BA 054D/14/fr/04.01 FM+SGML 6.0

Valable à partir de la version de logiciel : V 1.00.XX (amplificateur) V 1.00.XX (communication)

*promag 53 (PROFIBUS-DP/-PA)* **Débitmètre électromagnétique**

### **Description des fonctions**

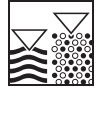

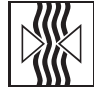

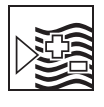

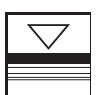

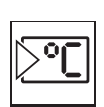

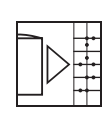

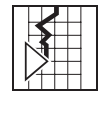

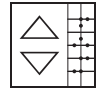

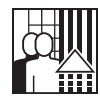

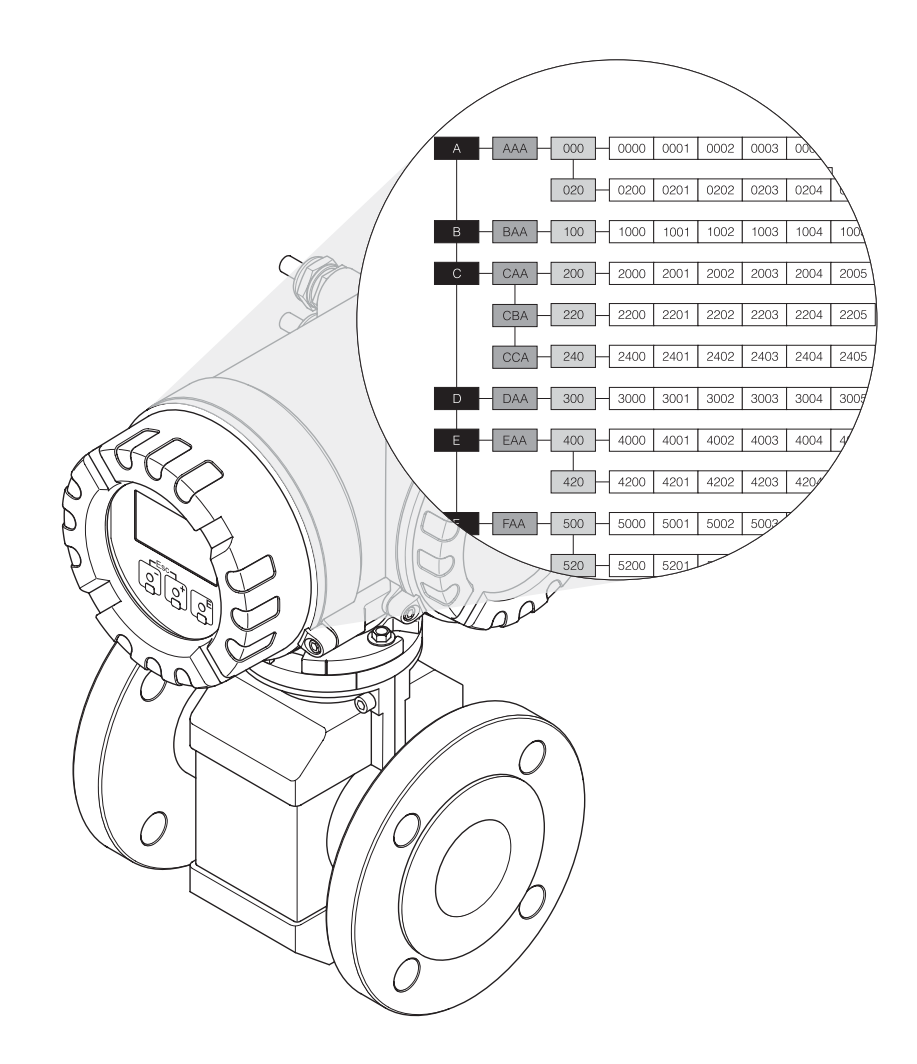

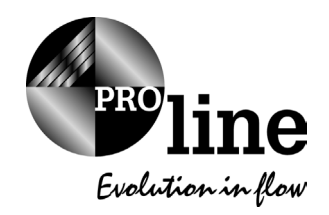

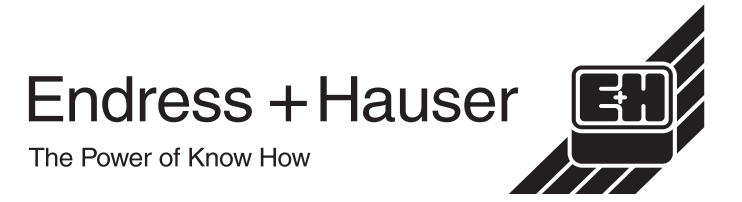

# **Commande Promag 53 PROFIBUS-DP /-PA**

**- via configuration locale : à partir de la page 5**

**- via PROFIBUS-DP /-PA : à partir de la page 67**

S-DAT™, T-DAT™ Marques déposées de la société Endress+Hauser Flowtec AG

PROFIBUS® Marque déposée de PROFIBUS Nutzerorganisation e.V., Karlsruhe, Deutschland

#### **Marques déposées**

# **Sommaire**

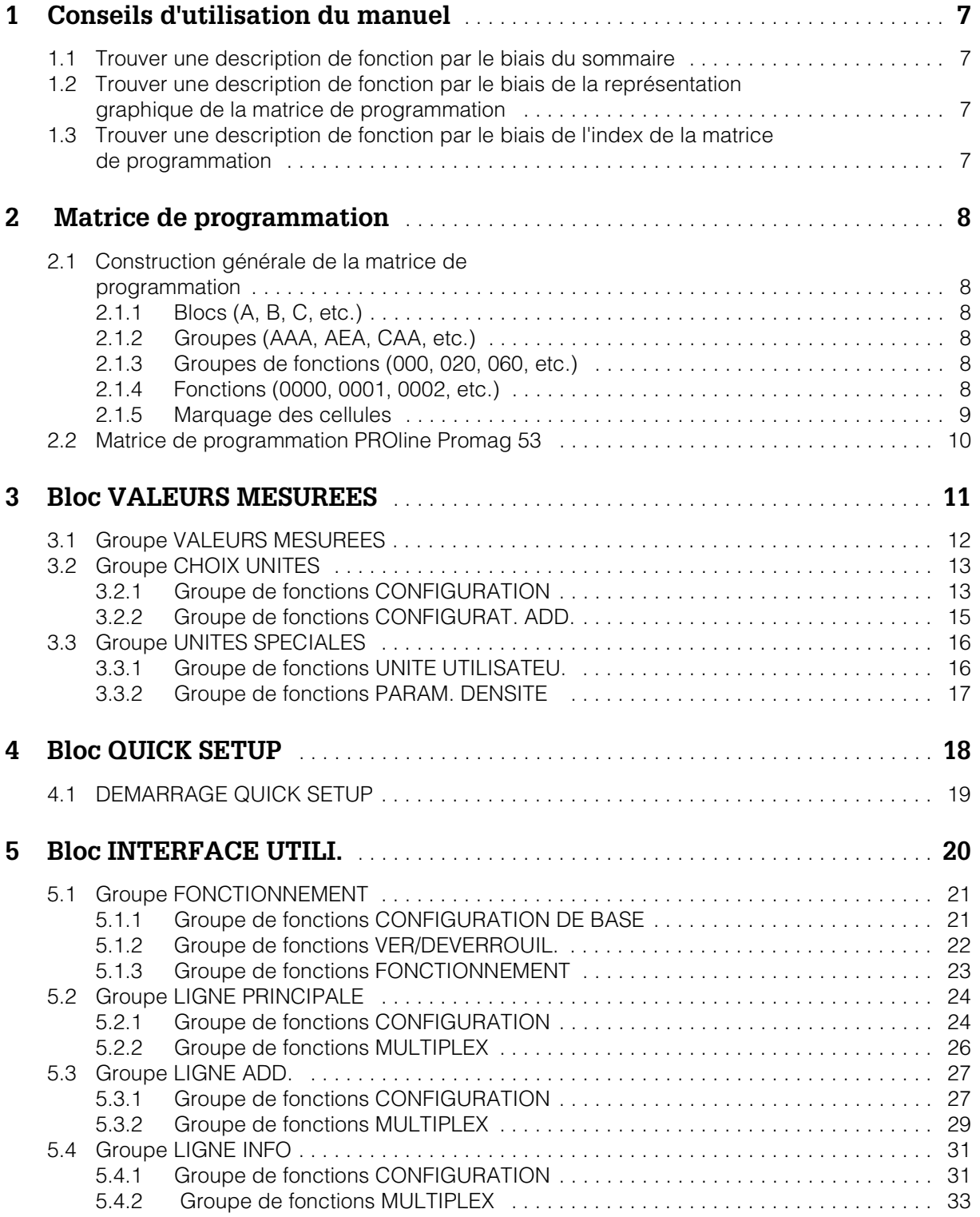

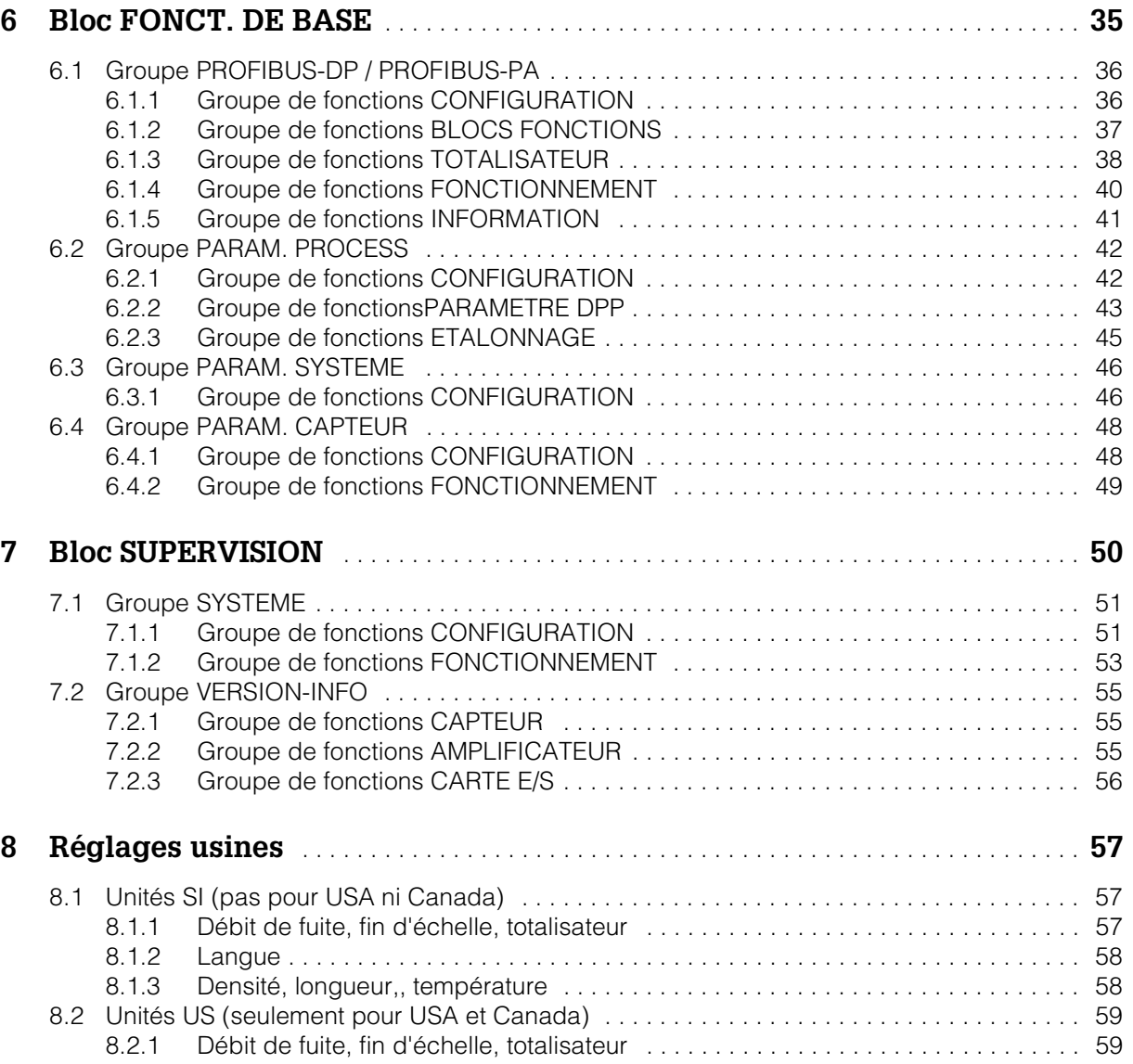

# **1 Conseils d'utilisation du manuel**

Pour accéder à l'une des fonctions de l'appareil de mesure, vous disposez de plusieurs possibilités :

### **1.1 Trouver une description de fonction par le biais du sommaire**

Dans le sommaire sont listées toutes les désignations de cellules de la matrice de programmation. A l'aide de désignations claires (par ex. GRANDEURS MESUREES, AFFICHAGE, FONCTION DE BASE etc) il vous est possible de sélectionner la fonction appropriée pour votre application. En vous reportant à une page vous accédez aussi à une description de fonction précise. Le sommaire se trouve à la page 3.

### **1.2 Trouver une description de fonction par le biais de la représentation graphique de la matrice de programmation**

Cette possibilité vous permet de vous déplacer, depuis le niveau de commande supérieur, à travers les blocs, jusqu'à la description de fonction souhaitée :

- 1. A la page 10 on trouve une représentation de tous les blocs disponibles et de leurs groupes. Sélectionez le bloc nécessaire pour votre application ou un groupe de ce bloc et reportez vous à la page indiquée.
- 2. A la page indiquée vous trouverez une représentation du bloc sélectionné avec tous les groupes correspondants, groupes de fonctions et fonctions. Sélectionnez la fonction nécessaire pour votre application et reportez-vous à la page indiquée pour une description précise.

### **1.3 Trouver une description de fonction par le biais de l'index de la matrice de programmation**

Toutes les cellules de la matrice (blocs, groupes, groupes de fonctions, fonctions) sont marquées avec une ou trois lettres ou des nombres à trois ou quatre digits. Le marquage de la cellule sélectionnée peut être lu dans l'affichage en haut à droite.

Exemple :

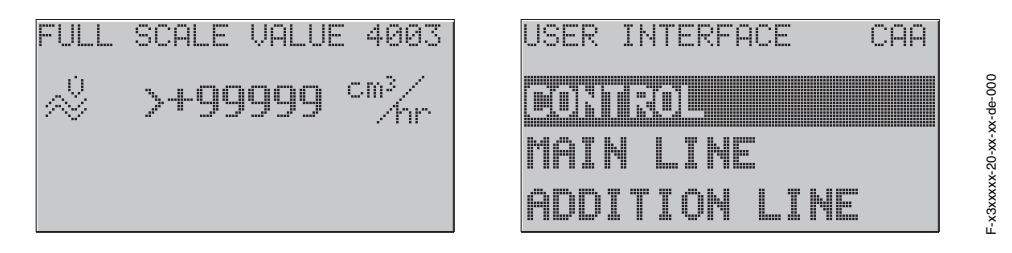

Par le biais de l'index de la matrice de programmation, où vous trouverez une liste alphabétique ou numérique de toutes les cellules disponibles, vous accédez à la page où se trouve la fonction recherchée.

L'index de la matrice de programmation se trouve à la page 61.

# **2 Matrice de programmation**

### **2.1 Construction générale de la matrice de programmation**

La matrice de programmation comprend quatre niveaux :

#### **Blocs -> Groupes -> Groupes de fonctions -> Fonctions**

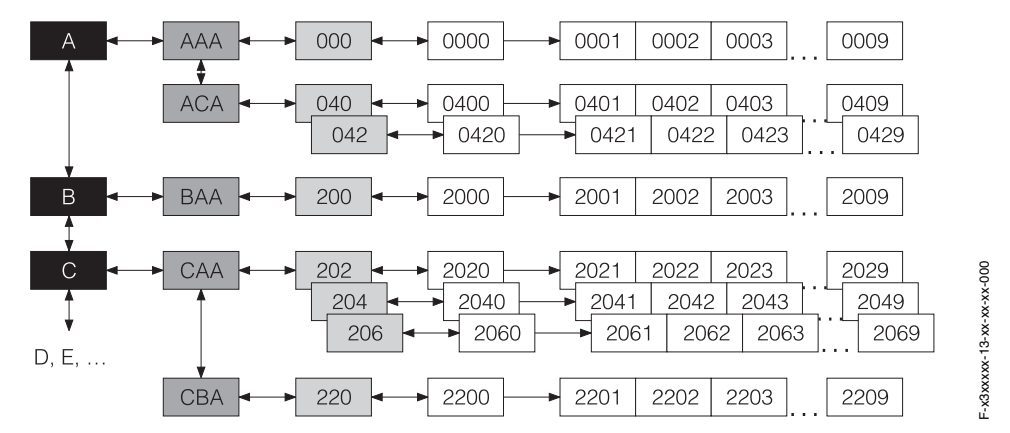

### **2.1.1 Blocs (A, B, C, etc.)**

Dans le blocs a lieu une répartition grossière des différentes possibilités de commande de l'appareil. Les blocs disponibles sont : GRANDEURS MESUREES, QUICK SETUP, AFFICHAGE, FONCTION DE BASE, etc.

#### **2.1.2 Groupes (AAA, AEA, CAA, etc.)**

Un bloc comprend un ou plusieurs groupes. Dans un groupe a lieu la sélection des possibilités de commande du bloc correspondant. Les groupes disponibles du bloc "AFFICHAGE" sont par ex. : FONCTIONNEMENT, LIGNE PRINCIPALE, LIGNE ADDI-TIONN. etc.

#### **2.1.3 Groupes de fonctions (000, 020, 060, etc.)**

Un groupe comprend un ou plusieurs groupes de fonctions. Dans un groupe a lieu la sélection des possibilités de commande du bloc correspondant. Les groupes de fonctions disponibles du groupe "FONCTIONNEMENT" sont par ex. : CONFIG. DE BASE, VER/DEVEROUILLAGE, FONCTIONNEMENT etc.

### **2.1.4 Fonctions (0000, 0001, 0002, etc.)**

Chaque groupe de fonctions compred une ou plusieurs fonctions. C'est dans les fonctions qu'a lieu la configuration ou le paramétrage proprement dits de l'appareil. On pourra sélectionner et entrer ici des valeurs chiffrées ou des paramètres.

Les fonctions disponibles dans le groupe de fonctions "CONFIG. DE BASE" sont par ex. LANGUE, AMORTISS. AFFICHAGE, CONTRASTE LCD.

S'il convient de modifier la langue de service de l'appareil, il faut procéder de la manière suivante :

- 1. Sélection du bloc "AFFICHAGE"
- 2. Sélection du groupe "FONCTIONNEMENT".
- 3. Sélection du groupe de fonctions "CONFIG. DE BASE"
- 4. Sélection de la fonction "LANGUE" (dans laquelle est réalisé le réglage de la langue souhaitée).

#### **2.1.5 Marquage des cellules**

Chaque cellule (bloc, groupe, groupe de fonctions et fonction) dans la matrice de programmation possède un marquage individuel et unique.

#### **Blocs:**

Marquage par une lettre (A, B, C, etc.)

#### **Groupes**

Marquage par trois lettres (AAA, ABA, BAA, etc.).

La première lettre est identique à la désignation de bloc (c'est à dire tous les groupes dans le bloc A ont également un A dans la désignation de groupe, tous les groupes du bloc B ont un B\_ \_etc ). Les deux autres lettres identifient le groupe à l'intérieur du bloc correspondant.

#### **Groupes de fonctions**

Marquage par trois chiffres (000, 001, 100, etc.)

#### **Fonctions :**

Marquage par quatre chiffres (0000, 0001, 0201, etc.) Les trois premiers chiffres sont repris du groupe de fonctions correspondant. Le dernier chiffre représente le nombre de fonctions dans le groupe, entre 0 et 9 (la fonction 0005 est la sixième fonction dans le groupe 000).

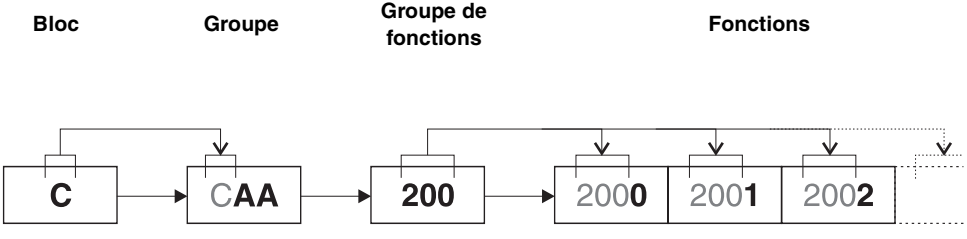

**GROUPES DE** 

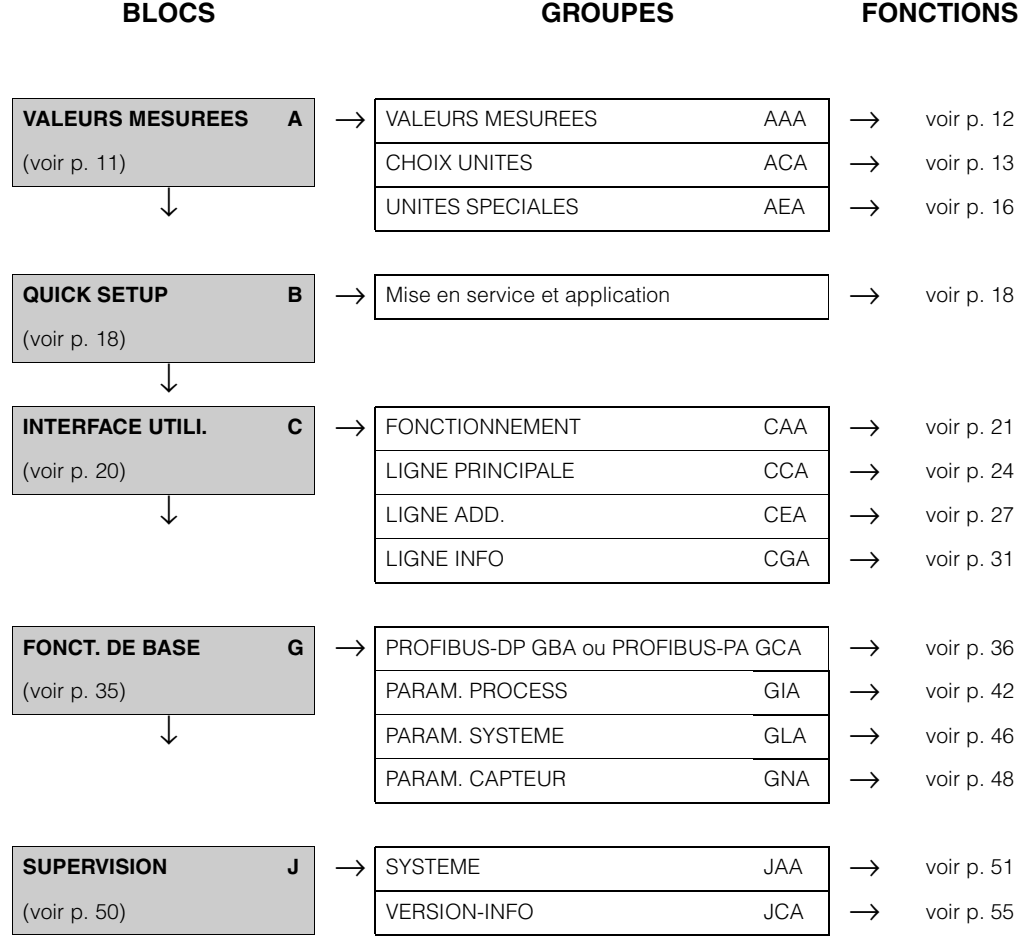

# **2.2 Matrice de programmation PROline Promag 53**

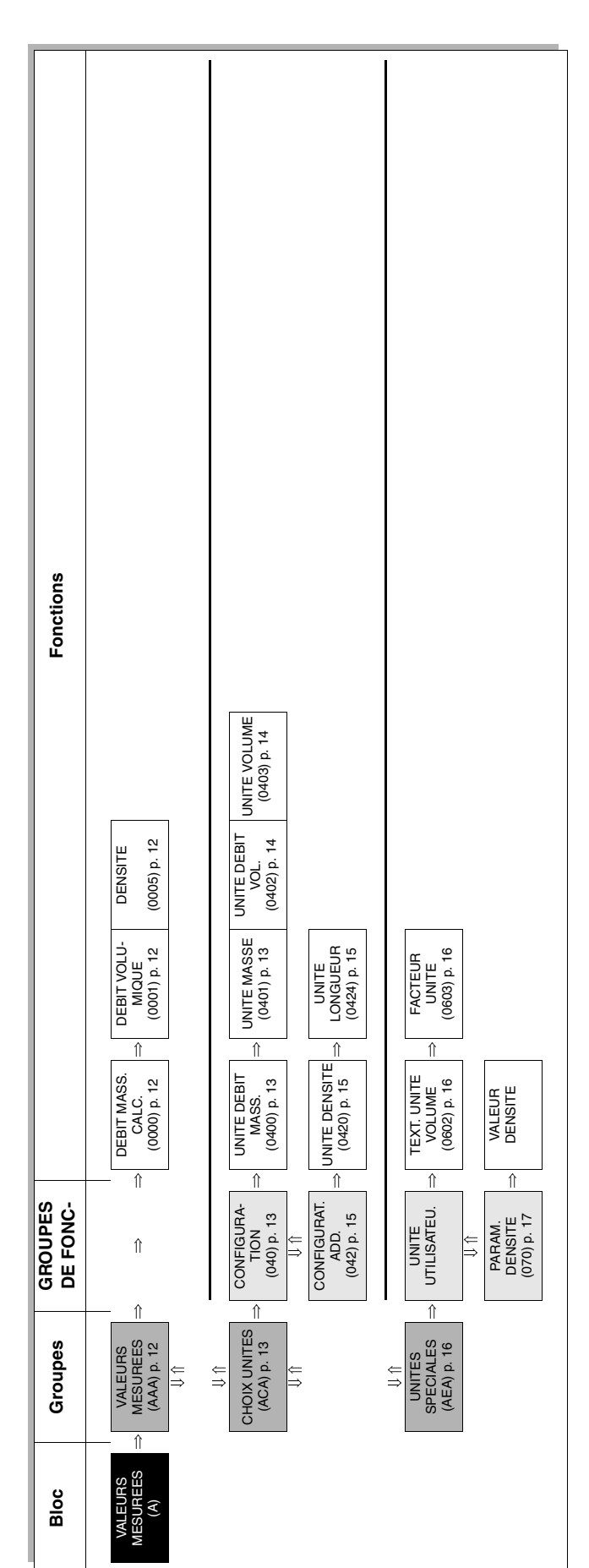

## **3 Bloc VALEURS MESUREES**

# **3.1 Groupe VALEURS MESUREES**

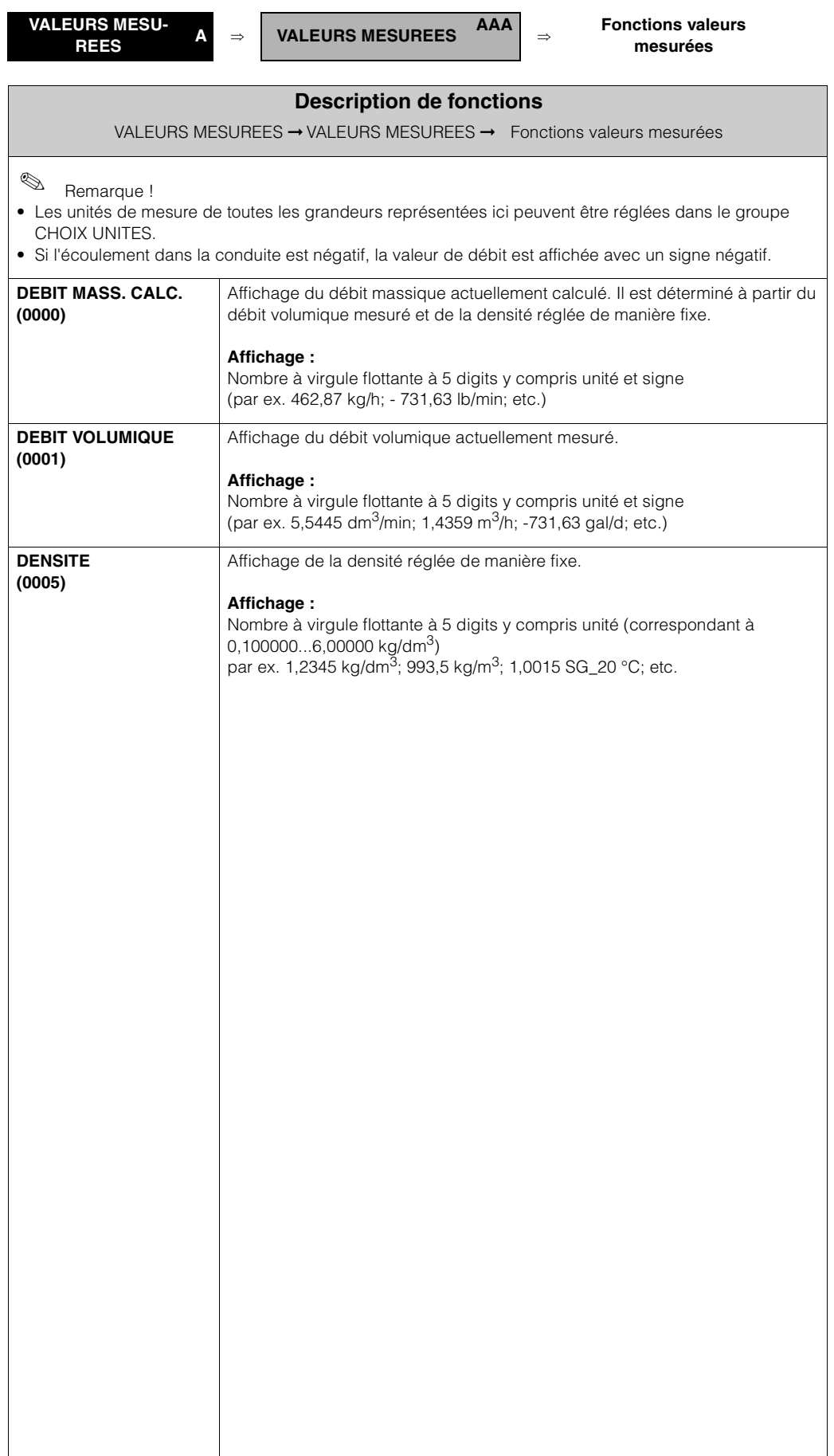

## **3.2 Groupe CHOIX UNITES**

### **3.2.1 Groupe de fonctions CONFIGURATION**

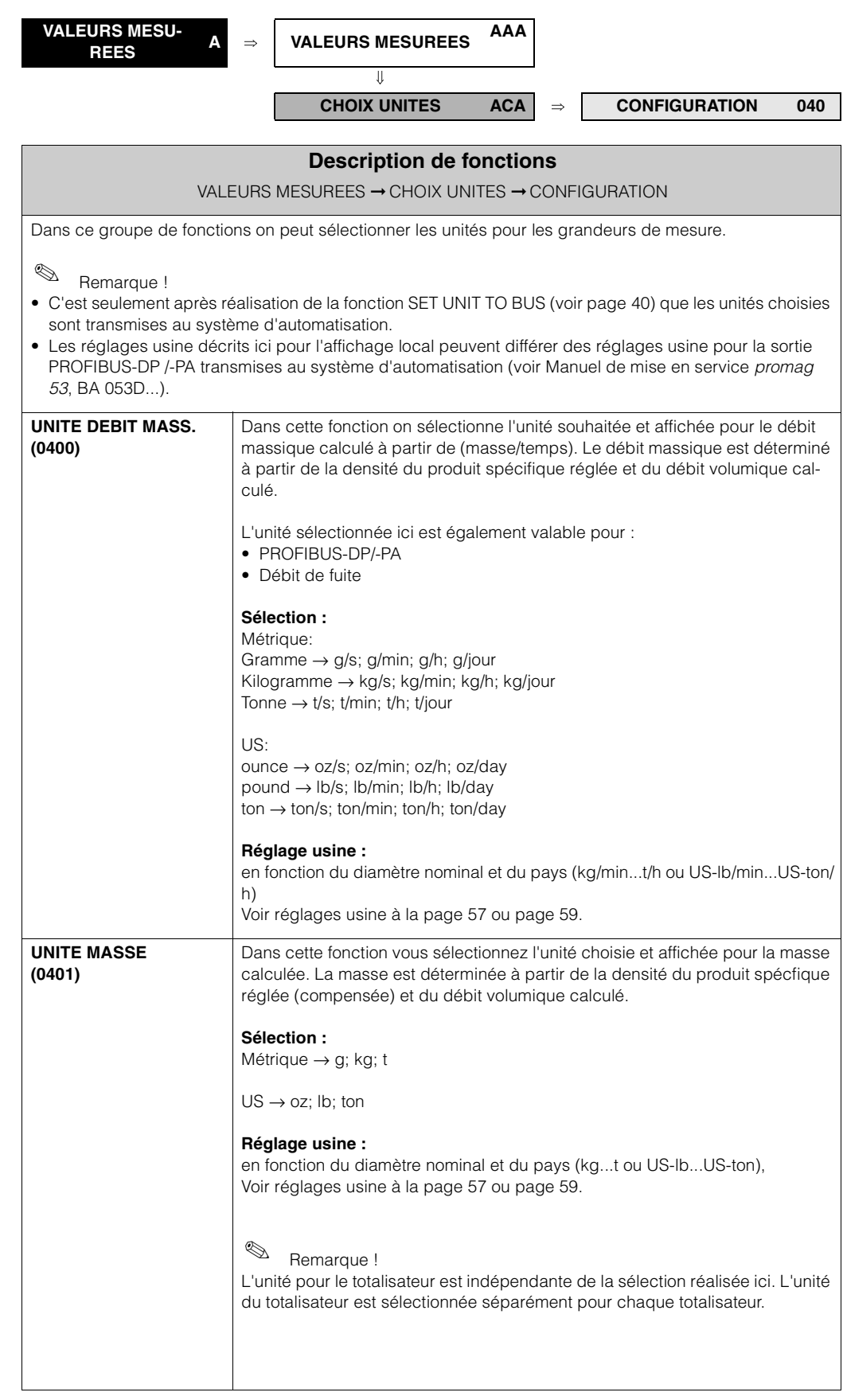

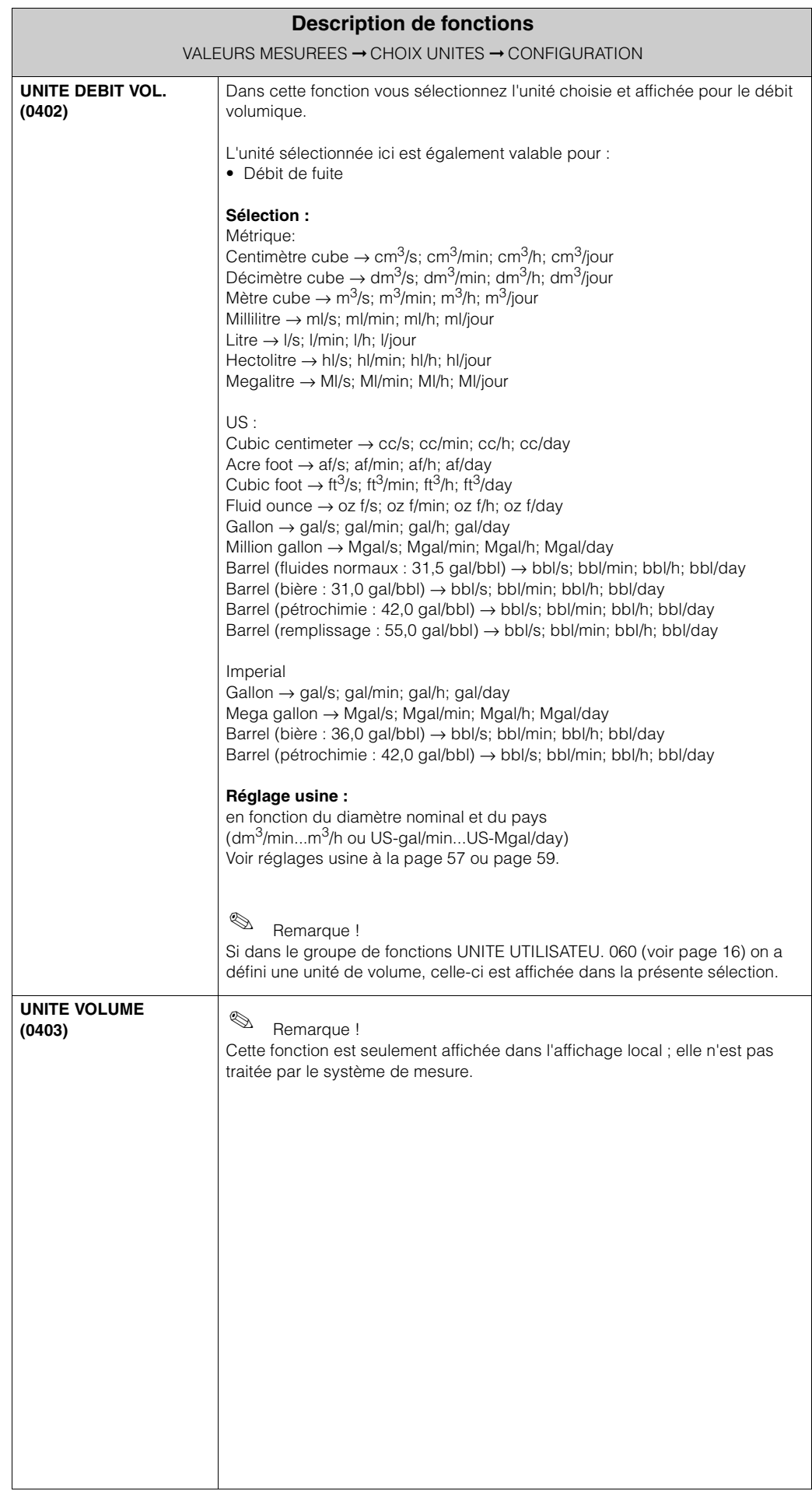

#### **3.2.2 Groupe de fonctions CONFIGURAT. ADD.**

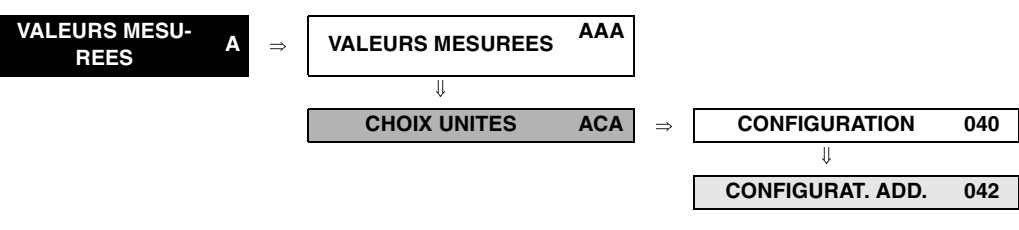

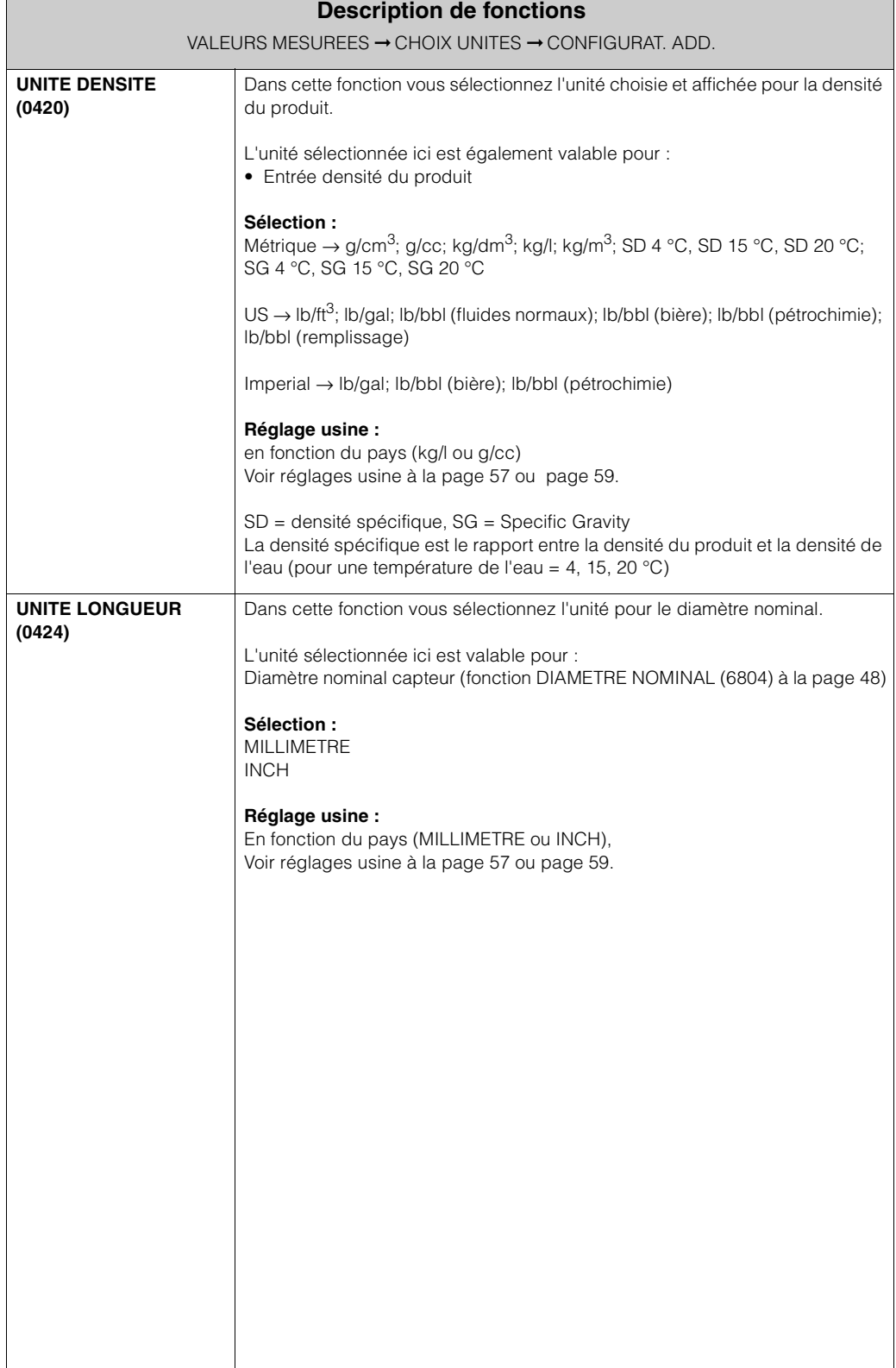

## **3.3 Groupe UNITES SPECIALES**

### **3.3.1 Groupe de fonctions UNITE UTILISATEU.**

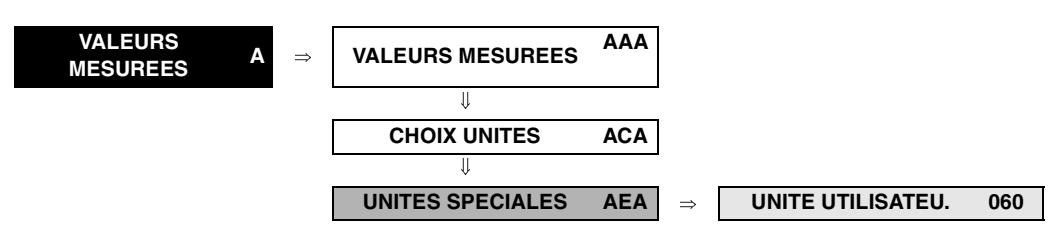

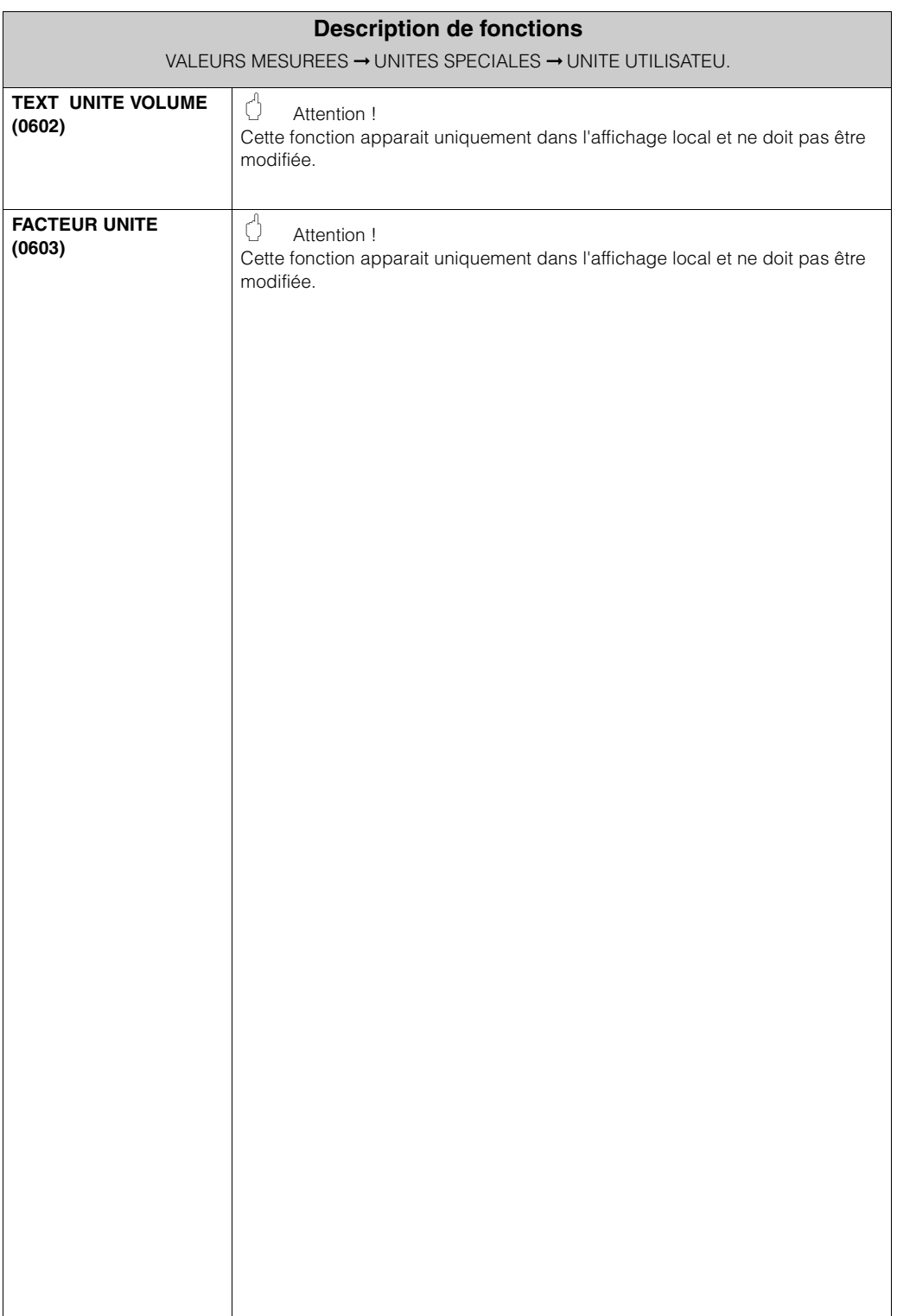

### **3.3.2 Groupe de fonctions PARAM. DENSITE**

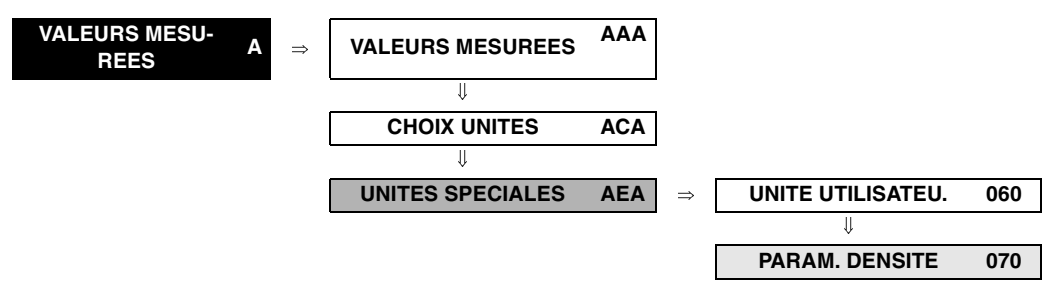

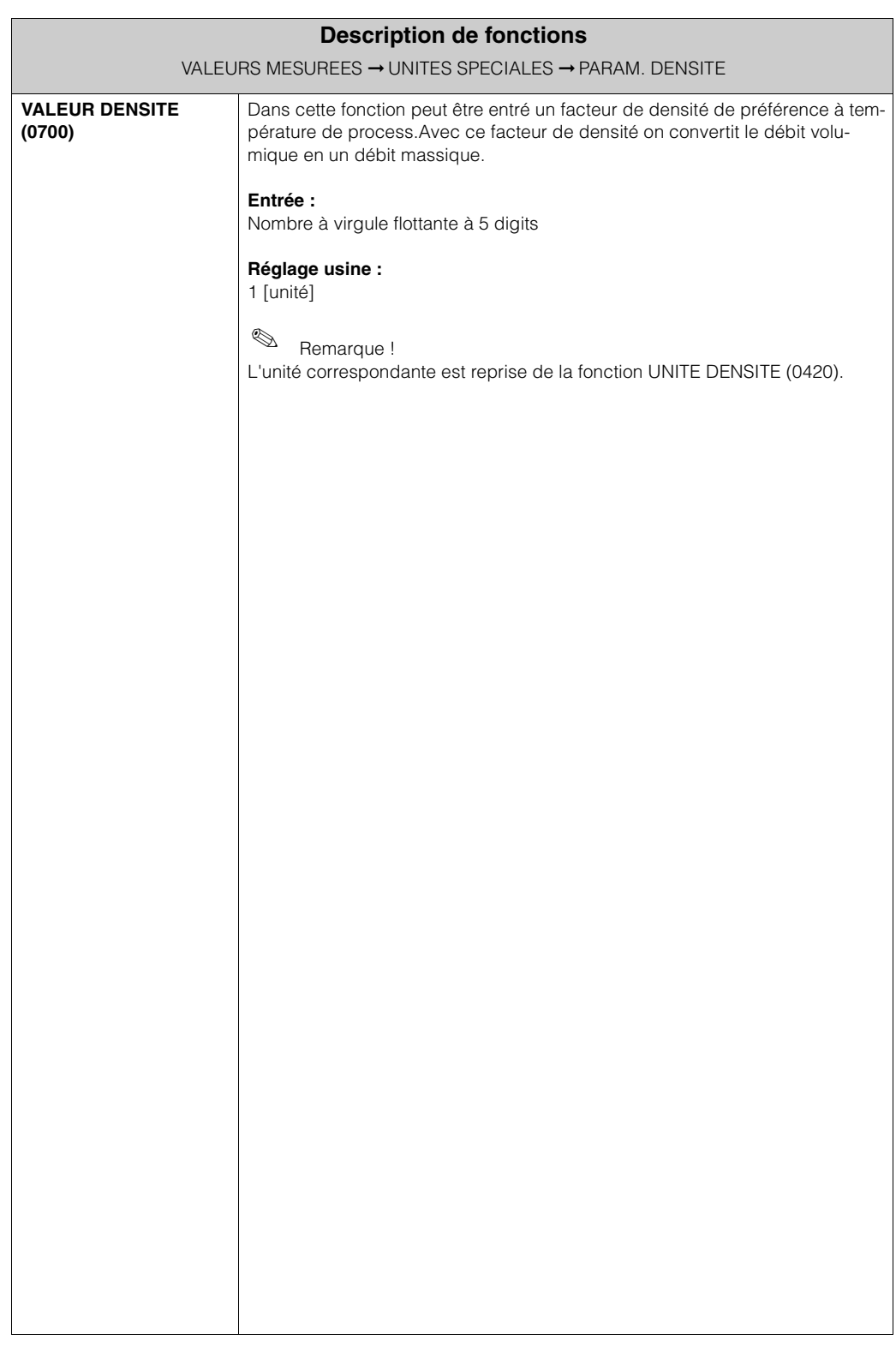

# **4 Bloc QUICK SETUP**

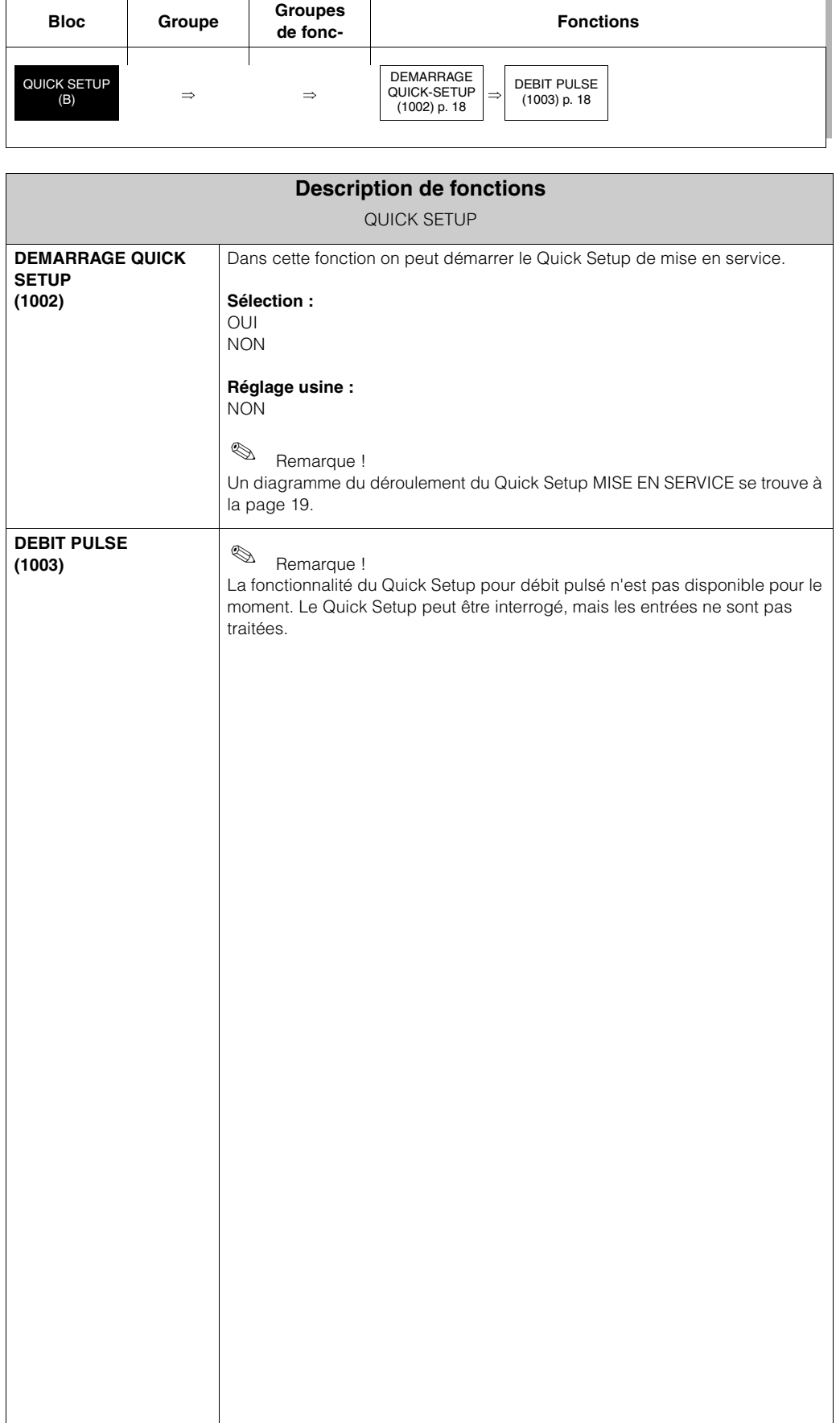

### **4.1 DEMARRAGE QUICK SETUP**

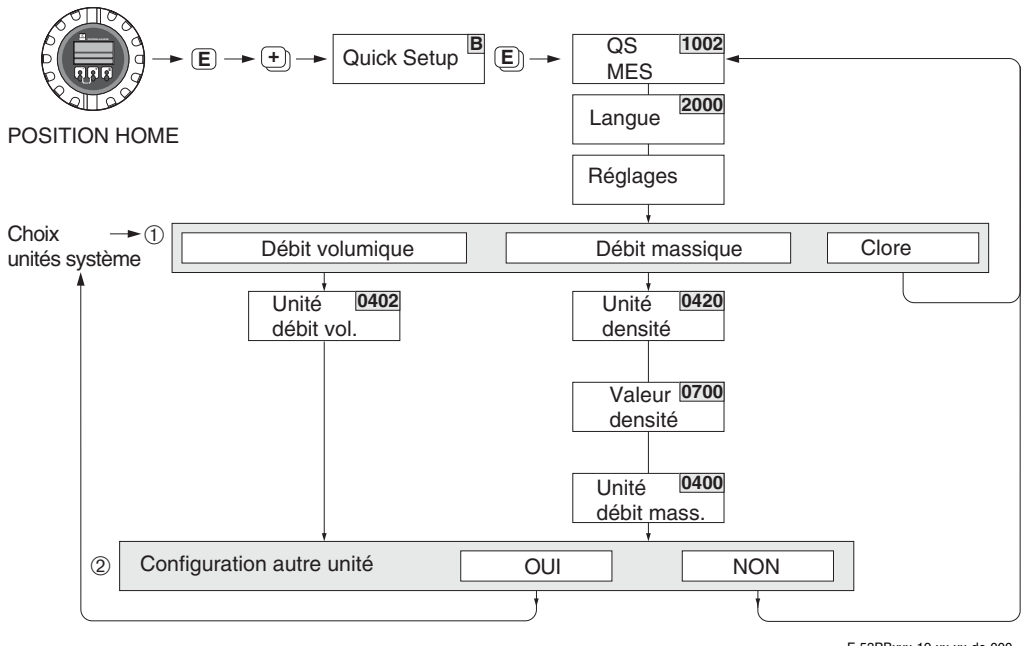

```
F-53PBxxx-19-xx-xx-de-000
```
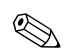

# Remarque !

• Pour le Quick Setup MISE EN SERVICE seuls les réglages des fonctions représentées dans le graphique supérieur sont à effectuer.

Lors du déroulement du Quick Setup, d'autres fonctions ou sélections sont affichées (par ex. choix totalisateur), mais elles ne doivent pas être prises en compte. Les réglages dans ces fonctions ne sont pas traités par le système de mesure.

- Si lors d'une interrogation on active la touche ESC, il se produit un retour à la case QUICK SETUP MISE EN SERVICE.
- ➀ A chaque passage seules les unités qui non pas été configurées dans le Quick Setup en cours pourront être sélectionnées. L'unité de volume est obtenue à partir de l'unité de débit volumique.
- ➁ La sélection "OUI" apparait aussi longtemps que toutes les unités n'ont pas été paramétrées. Si aucune unité n'est plus disponible, il n'y a plus que la sélection "NON" qui apparaît.

#### **Fonctions Fonctions** MODE<br>AFFICHAGE<br>(2403) p. 28 MODE<br>AFFICHAGE<br>(2423) p. 30 MODE<br>AFFICHAGE<br>(2603) p. 32 MODE<br>AFFICHAGE<br>(2623) p. 34 AFFICHAGE AFFICHAGE AFFICHAGE AFFICHAGE (2403) p. 28 (2423) p. 30 (2603) p. 32 (2623) p. 34 CONTRASTE<br>LCD ACCES ETAT<br>FONCT.<br>(2022) p. 22 CONTRASTE ACCES ETAT  $(2202)$  p.  $25$  $(2222)$  p. 26  $(2402)$  p.  $28$  $(2422)$  p. 30 (2602) p. 32  $(2622)$  p. 34 (2022) p. 22 (2202) p. 25 (2222) p. 26 (2402) p. 28 (2422) p. 30 (2602) p. 32 (2622) p. 34 FORMAT FORMAT FORMAT FORMAT FORMAT **FORMAT** CODE UTILISA-<br>TEUR **VALEUR 100% VALEUR 100%** AMORTISS.<br>AFFICHAGE<br>(2002) p. 21 CODE UTILISA-VALEUR 100% VALEUR 100% **VALEUR 100%** VALEUR 100% VALEUR 100% VALEUR 100% VALEUR 100% VALEUR 100% VALEUR 100% VALEUR 100%  $(2201)$  p.  $24$  $(2401)$  p. 28 AMORTISS.  $(2221)$  p. 26  $(2421)$  p. 30  $(2601) p. 32$  $(2621)$  p. 34 AFFICHAGE (2201) p. 24 (2221) p. 26 (2401) p. 28 (2421) p. 30 (2601) p. 32 (2621) p. 34 (2002) p. 21  $\overline{1}$  $\overline{\hat{\mathbf{r}}}$  $\hat{f}$  $\overline{1}$  $\hat{1}$  $\overline{1}$ ⇒⇒ ⇒⇒ ⇒⇒ ⇒⇒ ENTREE CODE AFFICHEUR<br>AFFICHEUR AFFECTATION AFFECTATION AFFECTATION AFFECTATION AFFECTATION AFFECTATION  $(2020)$  p.  $22$  $(2200)$  p.  $24$ LANGUE  $(2000)$  p. 21 AFFICHEUR  $(2220)$  p. 26  $(2400)$  p.  $27$  $(2420)$  p. 29  $(2600)$  p. 31  $(2620)$  p. 33 (2020) p. 22 (2200) p. 24 (2220) p. 26 (2400) p. 27 (2420) p. 29 (2620) p. 33 (2000) p. 21 (2600) p. 31 CONFIGURA-<br>TION DE BASE<br>(200) p. 21 ⇒⇒⇒ ⇒⇒ ⇒⇒ ⇒⇒ **Groupes de**  Groupes de fonctions TION DE BASE FONCTIONNE-CONFIGURA-VER/DEVER-CONFIGURA-CONFIGURA-CONFIGURA**fonctions** MULTIPLEX (222) p. 26 MULTIPLEX (242) p. 29 MULTIPLEX (262) p. 33 ⇓ ⇑ ROUIL. (202) p. 22 TION (220) p. 24 TION (240) p. 27 TION (260) p. 31 NCTION<br>MENT Į Į Ë ⇓ ⇑ ⇓ ⇑ ⇓ ⇑  $\overline{1}$  $\overline{1}$ ⇒ ⇒⇒⇒ FONCTIONNE-<br>MENT **Groupes** FONCTIONNE-LIGNE PRINCI-LIGNE INFO LIGNE ADD. LIGNE ADD. LIGNE INFO  $(CGA)$  p. 31  $(CEA)$  p. 27 (CEA) p. 27 (CGA) p. 31  $\Rightarrow$  $\begin{array}{ccc}\n\Rightarrow & \Rightarrow & \Leftrightarrow \\
\Rightarrow & \Rightarrow & \Rightarrow\n\end{array}$ E<br>PALE  $\Rightarrow$  $\Rightarrow$  $\hat{1}$ ⇒ INTERFACE **Bloc** UTILI. (C)

# **5 Bloc INTERFACE UTILI.**

## **5.1 Groupe FONCTIONNEMENT**

### **5.1.1 Groupe de fonctions CONFIGURATION DE BASE**

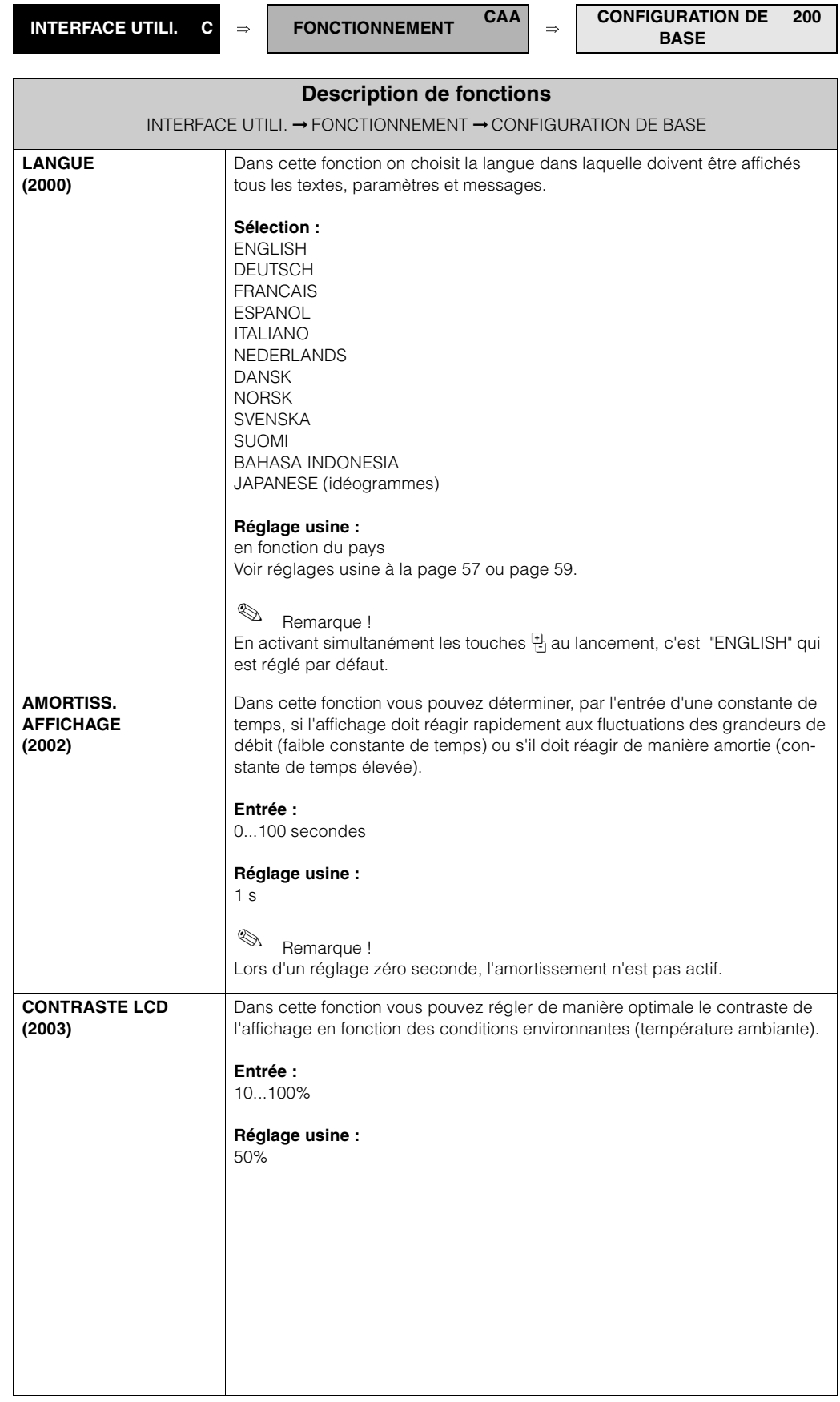

#### **5.1.2 Groupe de fonctions VER/DEVERROUIL.**

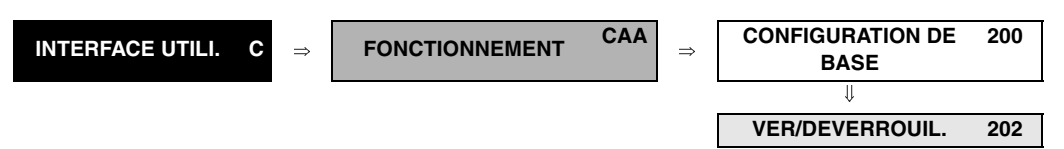

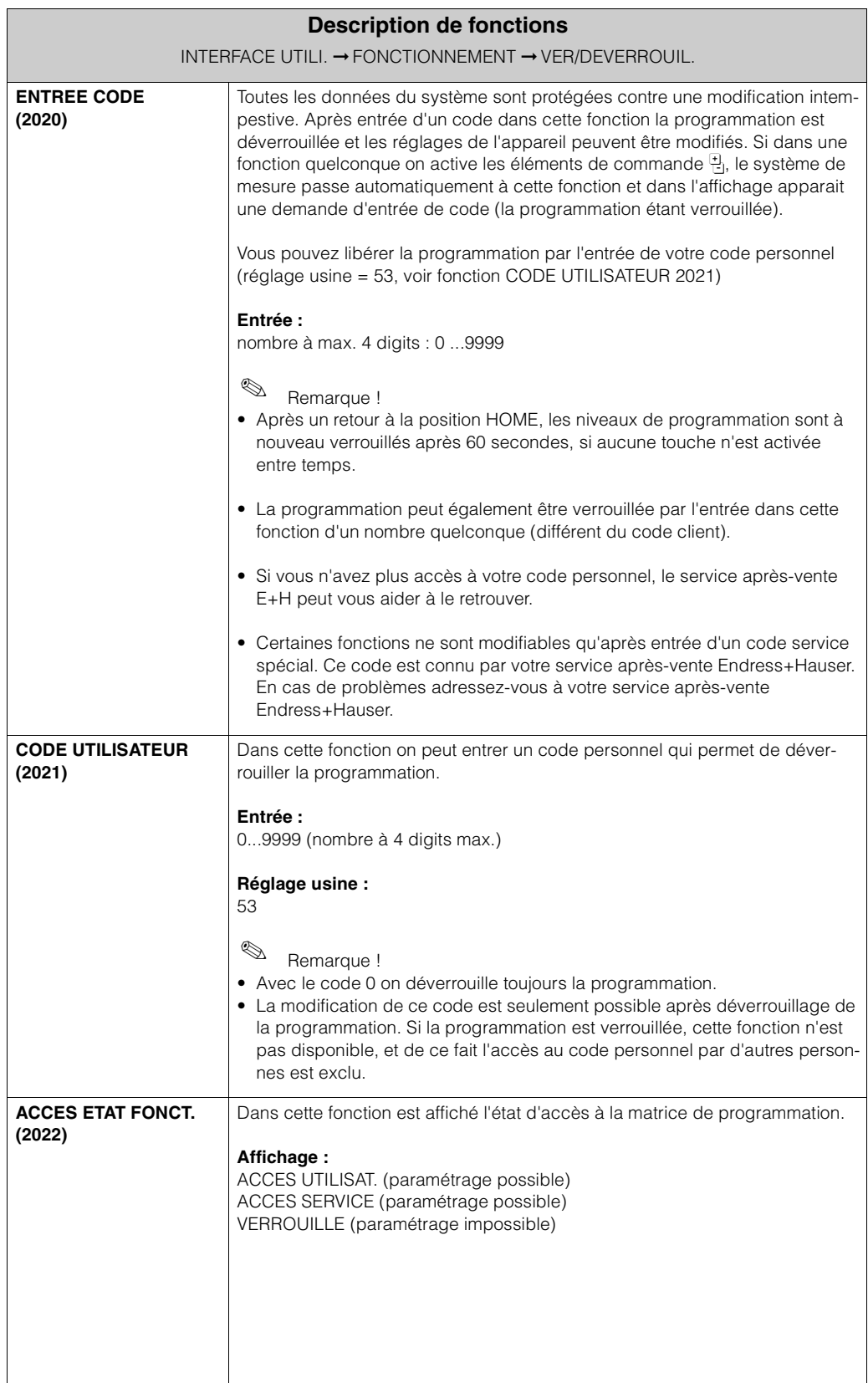

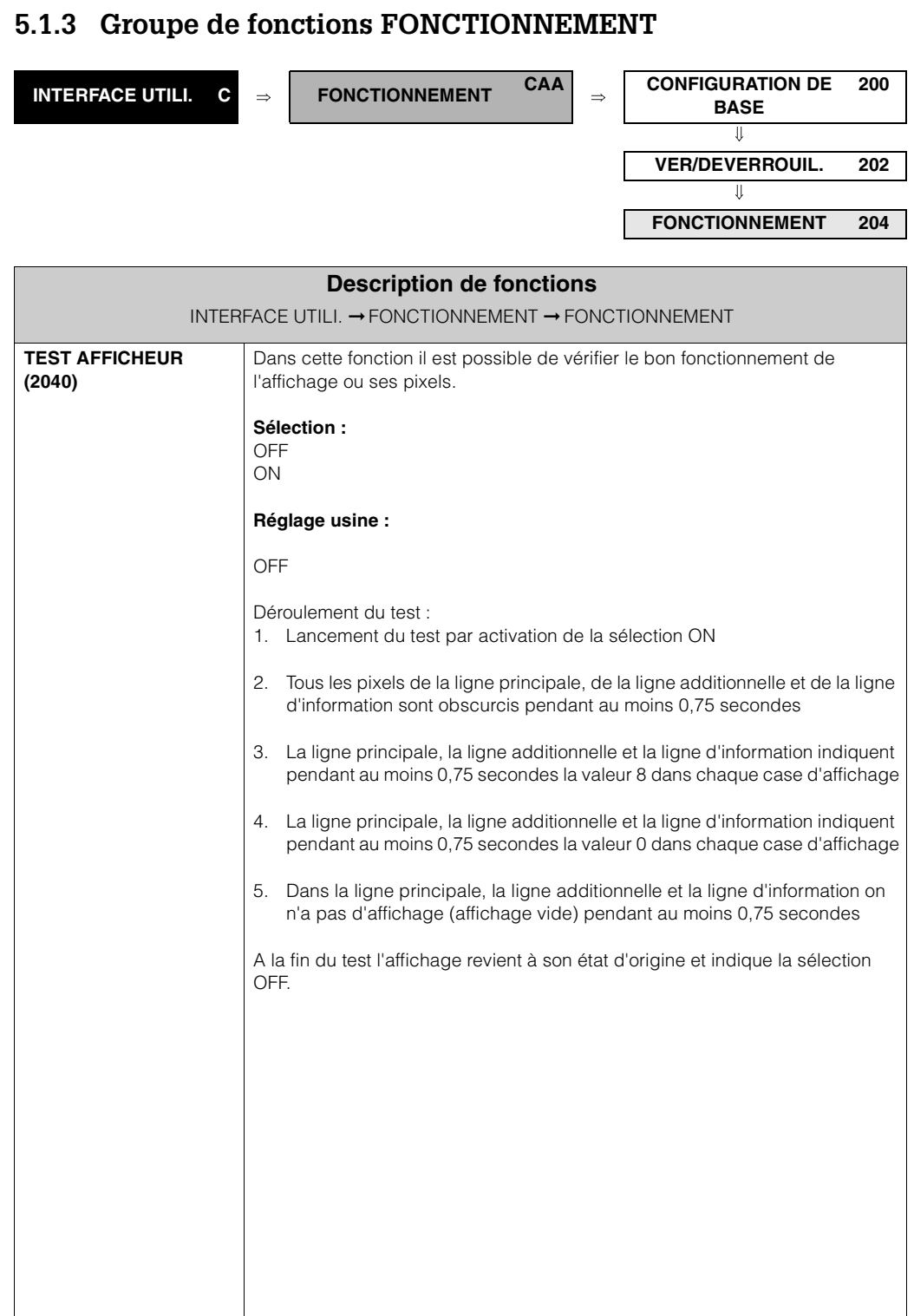

### **5.2 Groupe LIGNE PRINCIPALE**

#### **5.2.1 Groupe de fonctions CONFIGURATION**

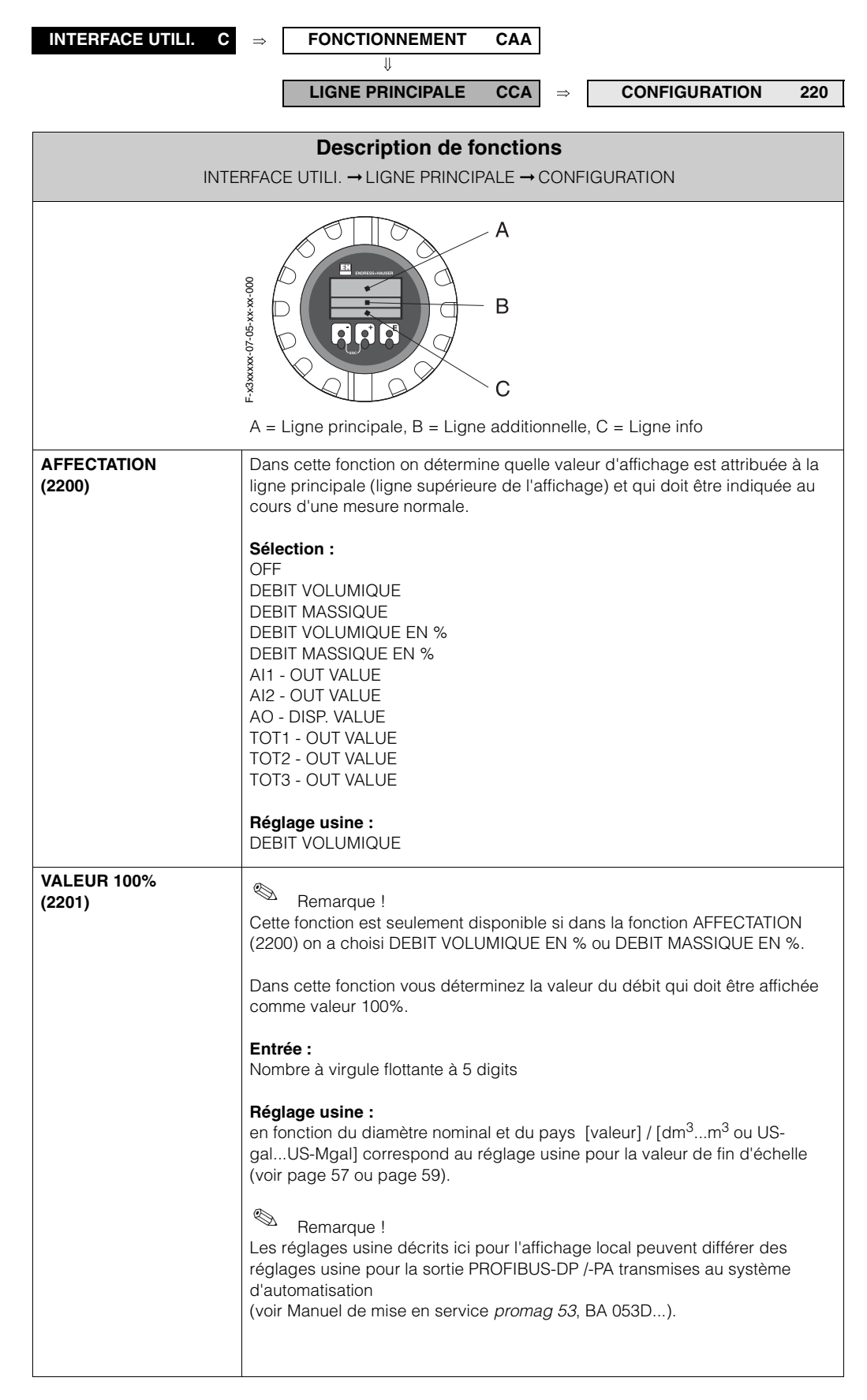

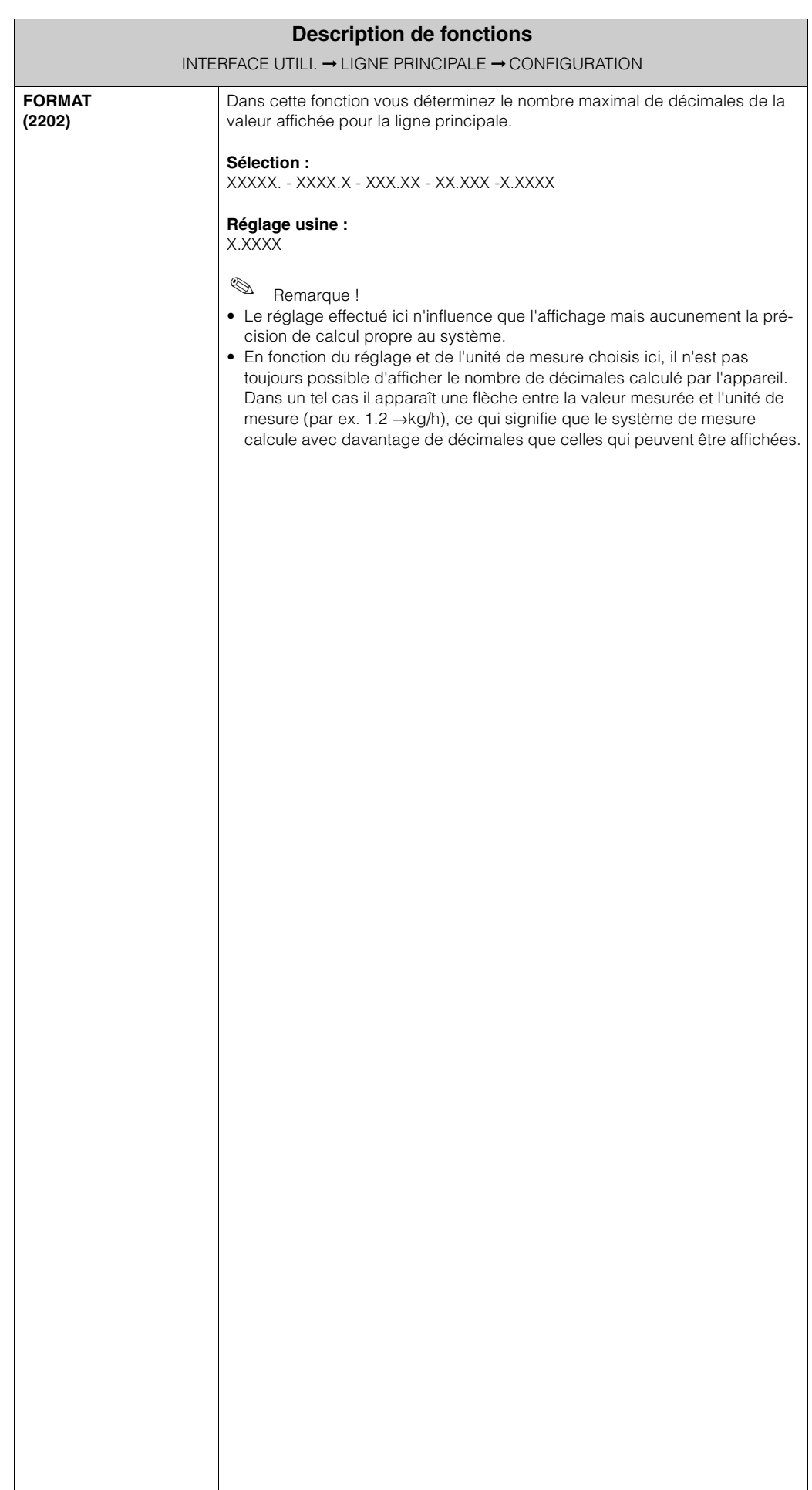

### **5.2.2 Groupe de fonctions MULTIPLEX**

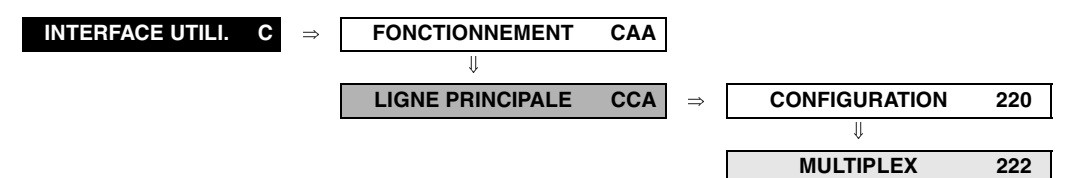

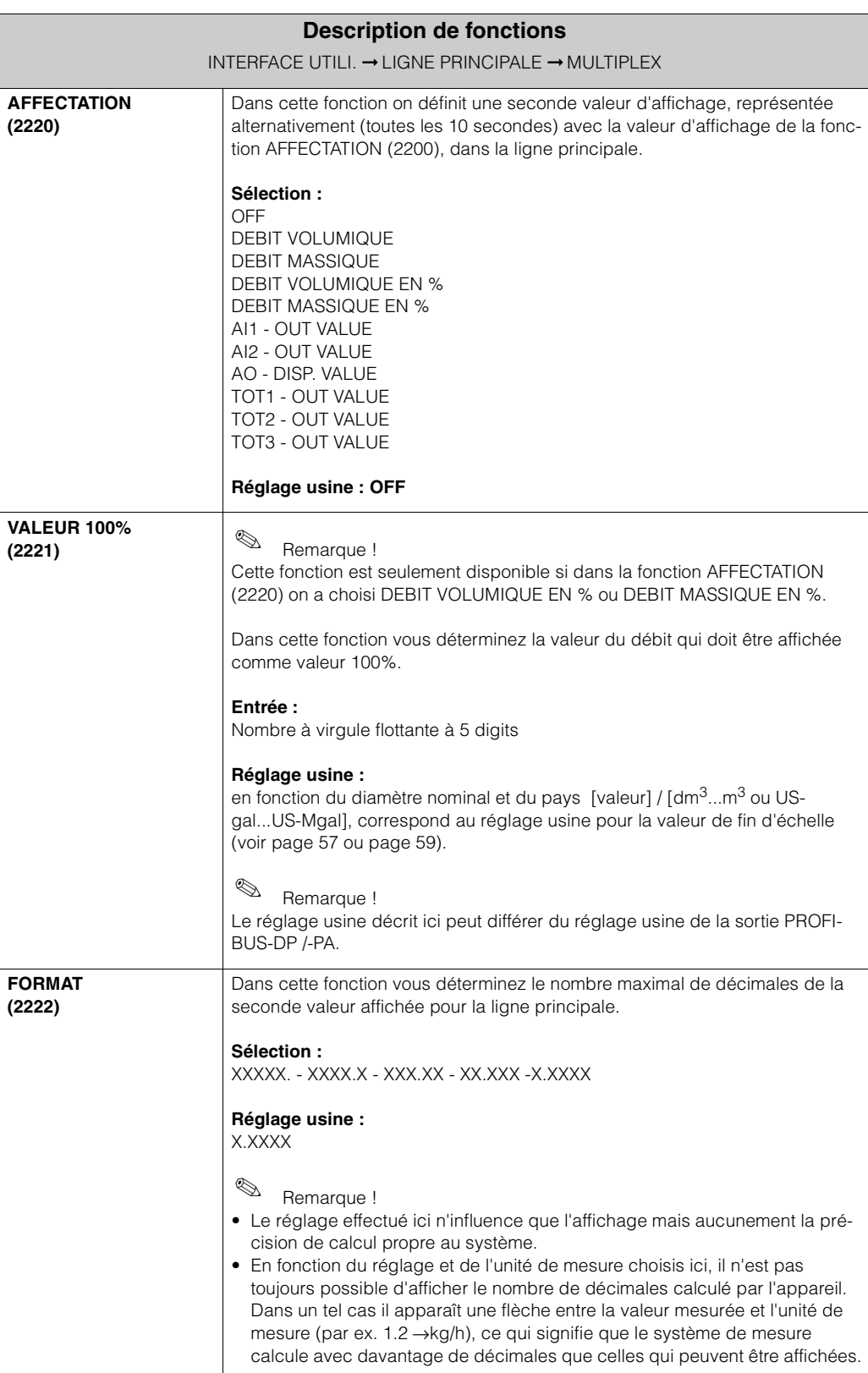

### **5.3 Groupe LIGNE ADD.**

#### **5.3.1 Groupe de fonctions CONFIGURATION**

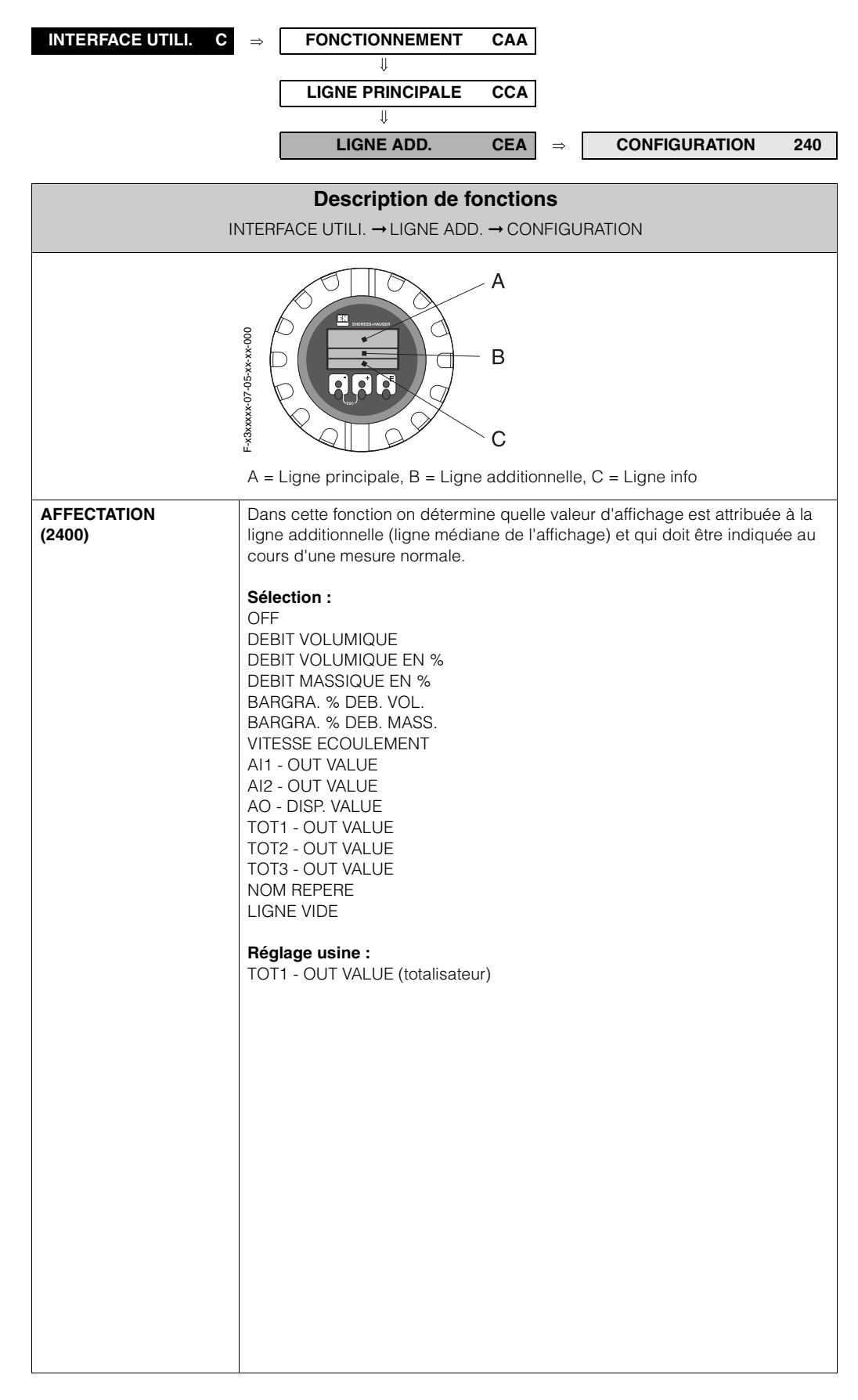

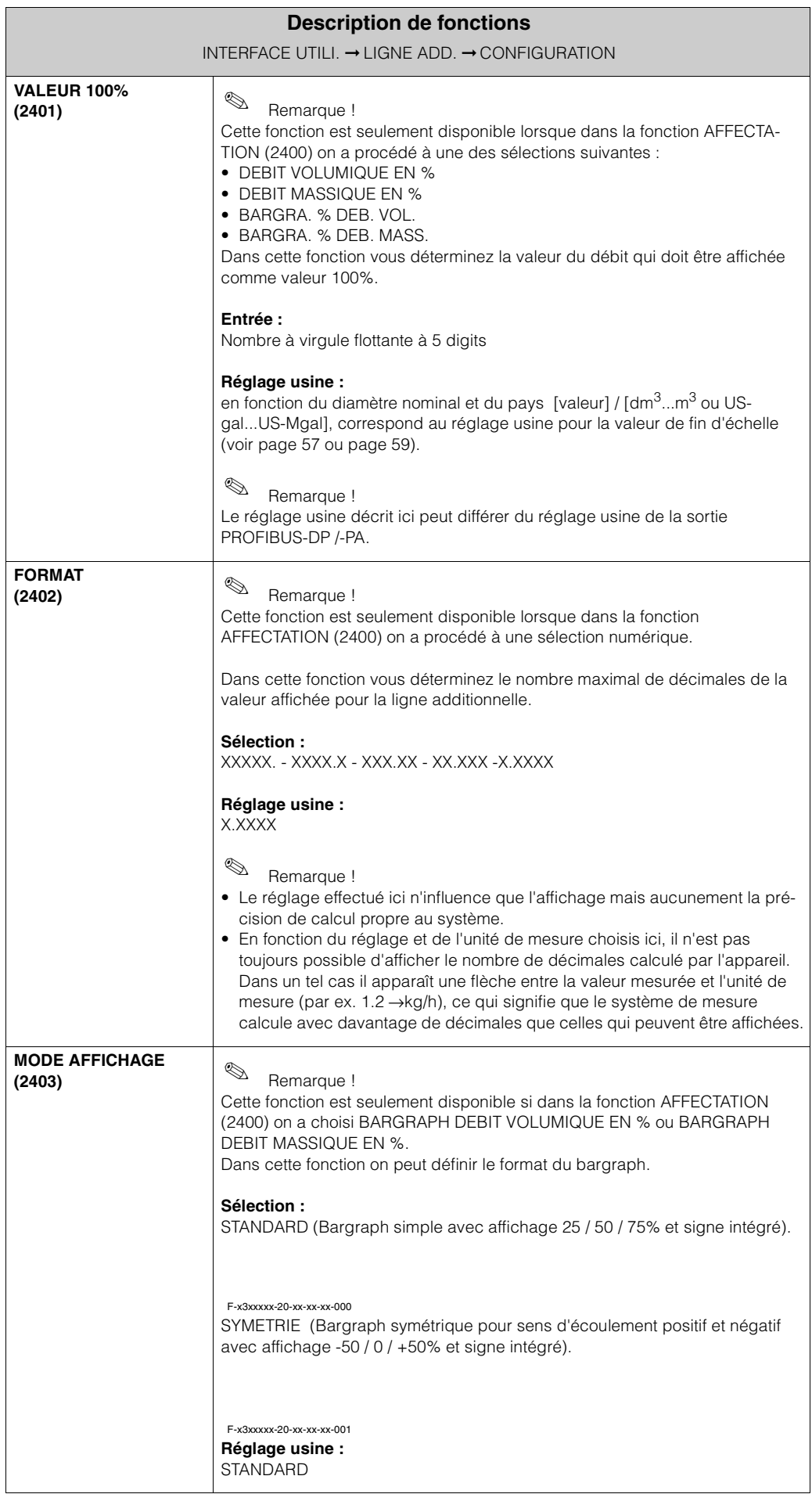

### **5.3.2 Groupe de fonctions MULTIPLEX**

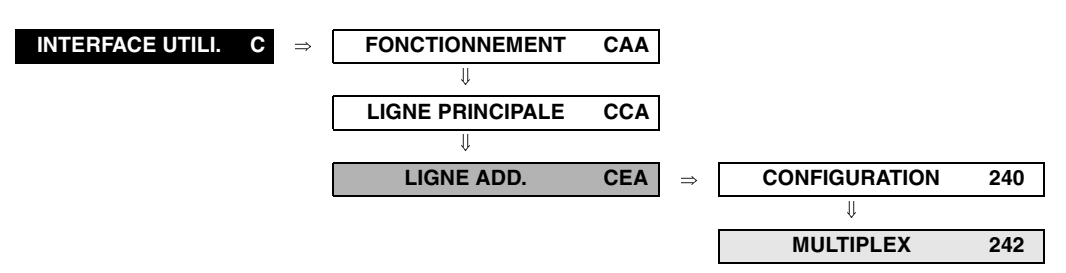

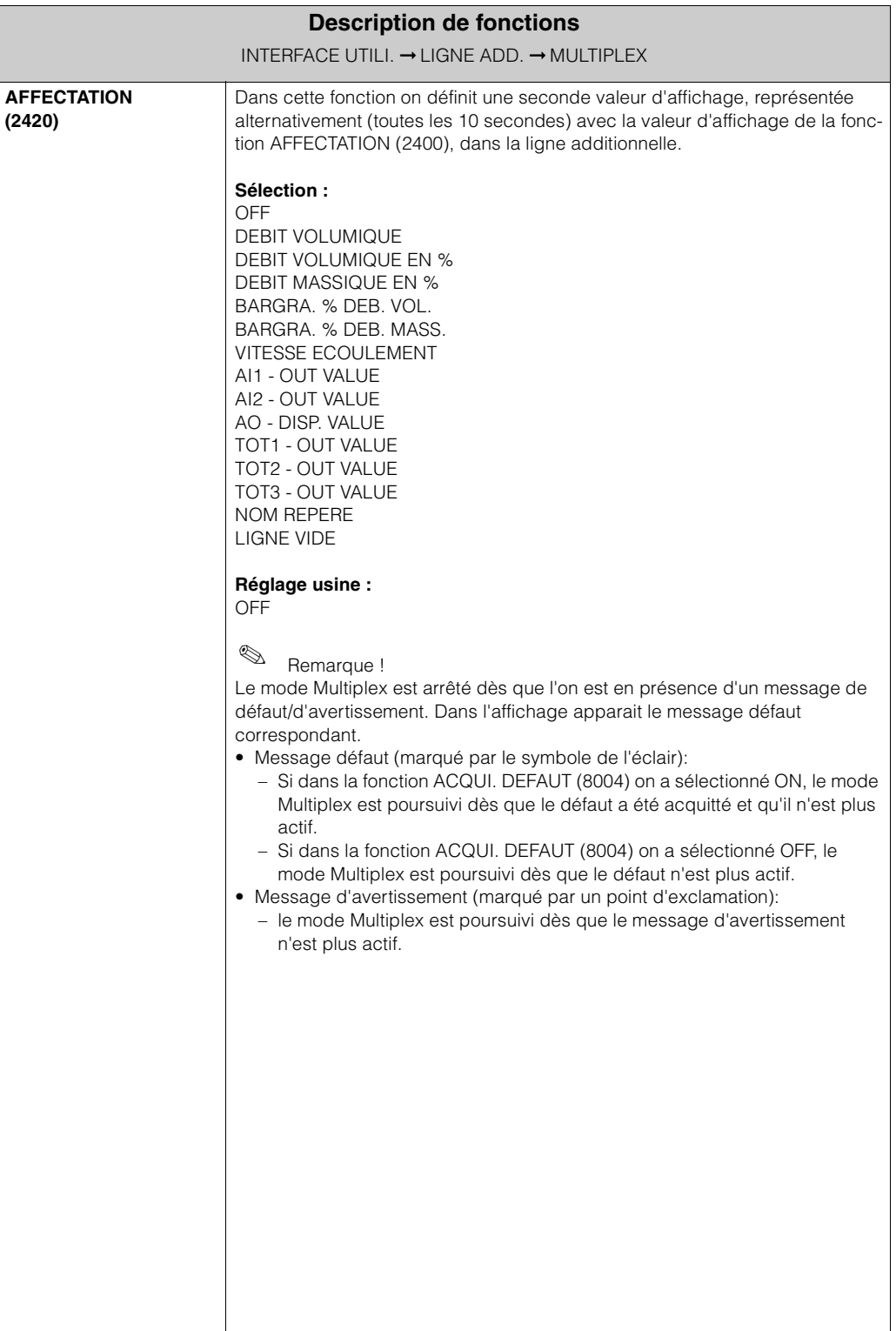

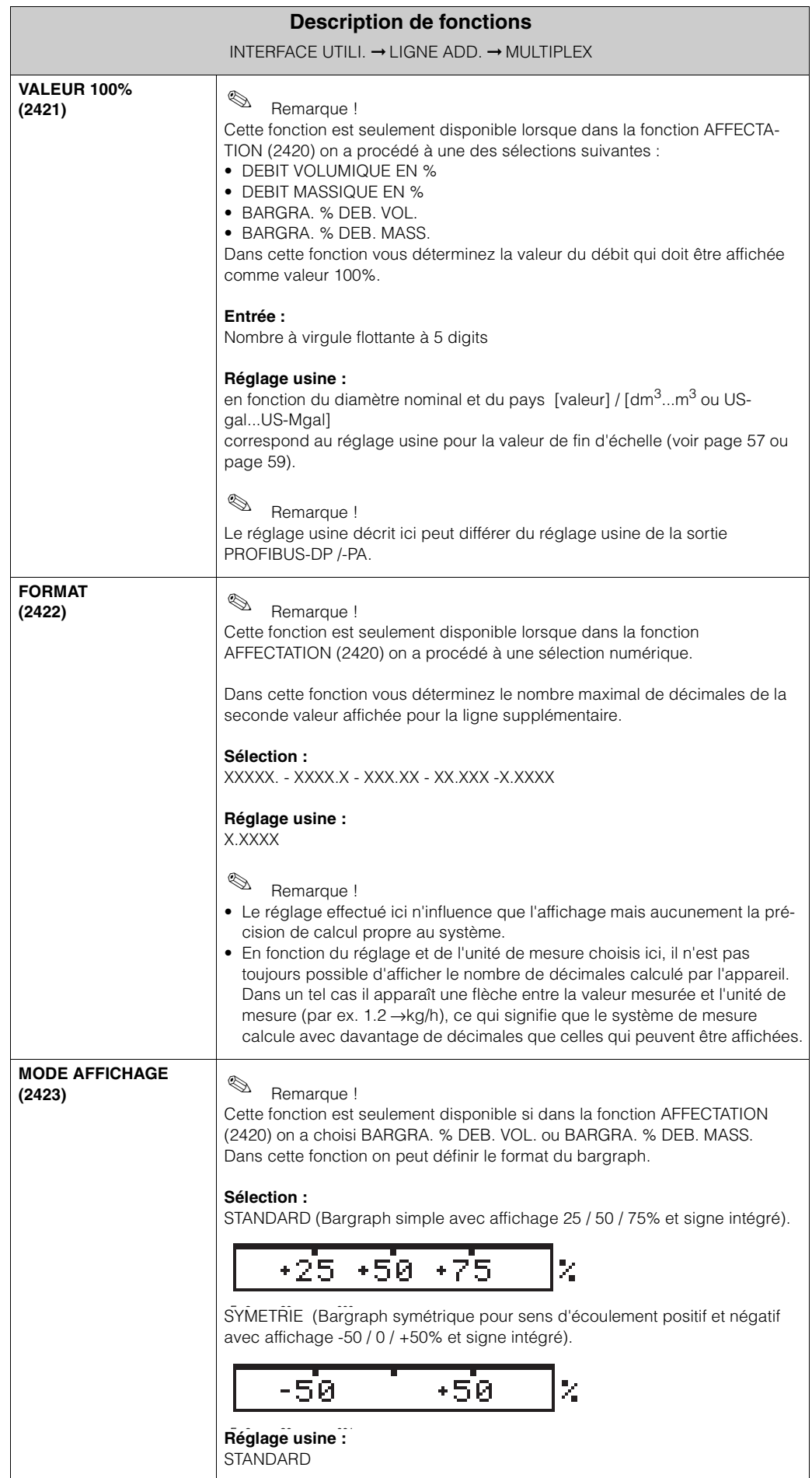

### **5.4 Groupe LIGNE INFO**

#### **5.4.1 Groupe de fonctions CONFIGURATION**

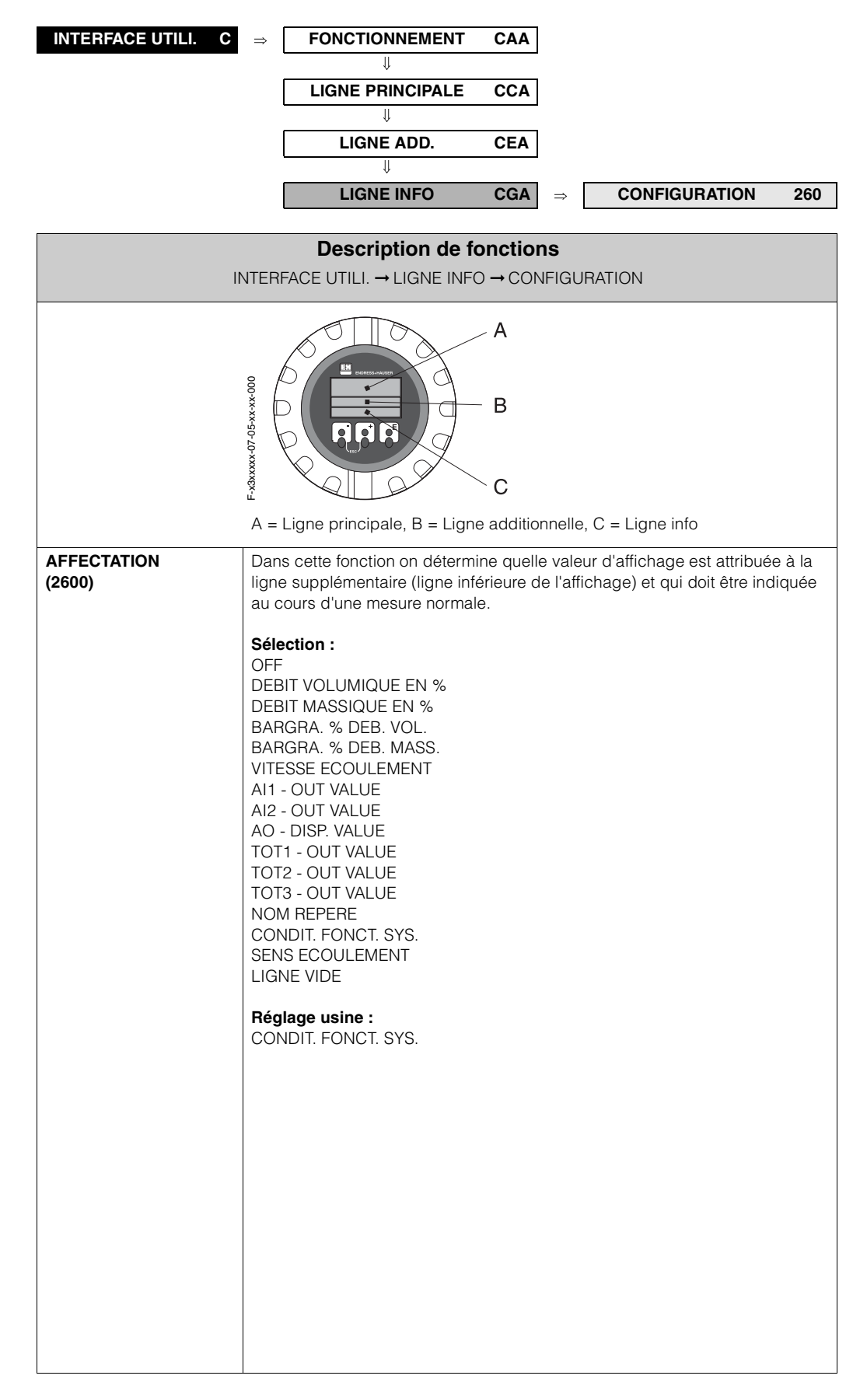

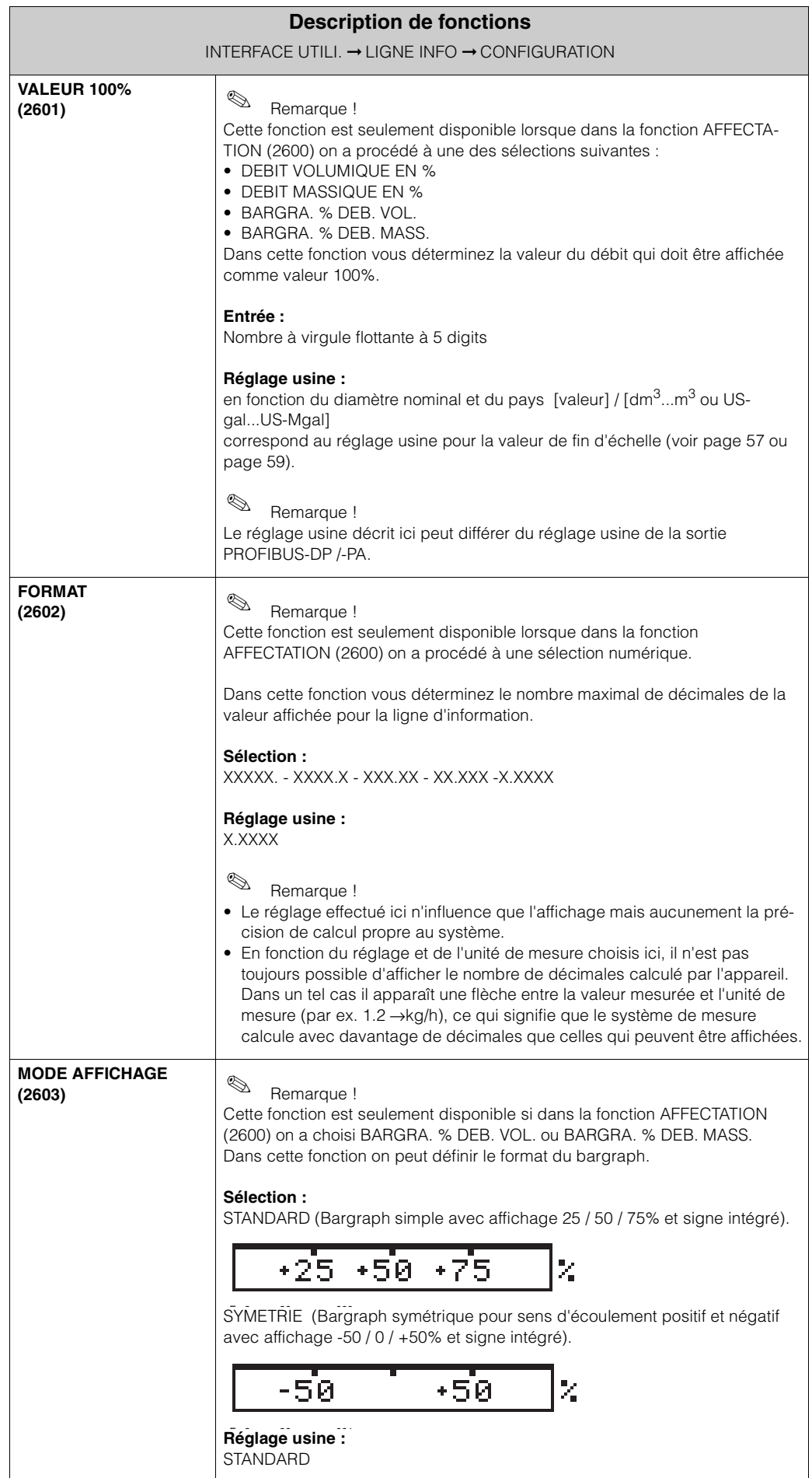

#### **5.4.2 Groupe de fonctions MULTIPLEX**

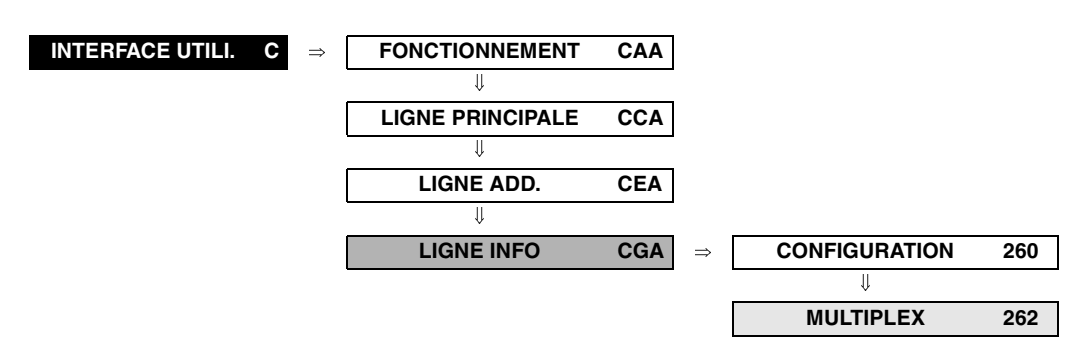

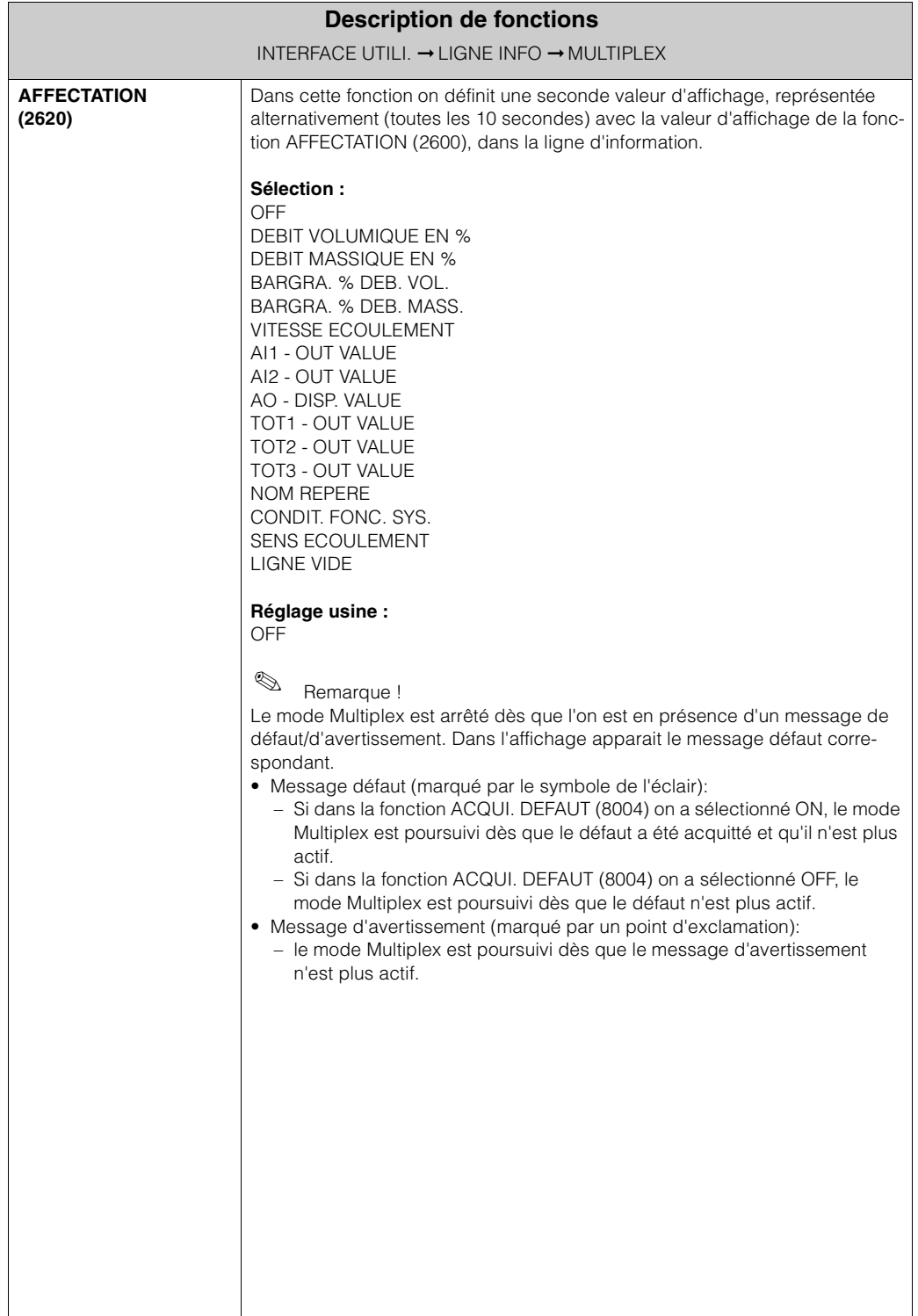

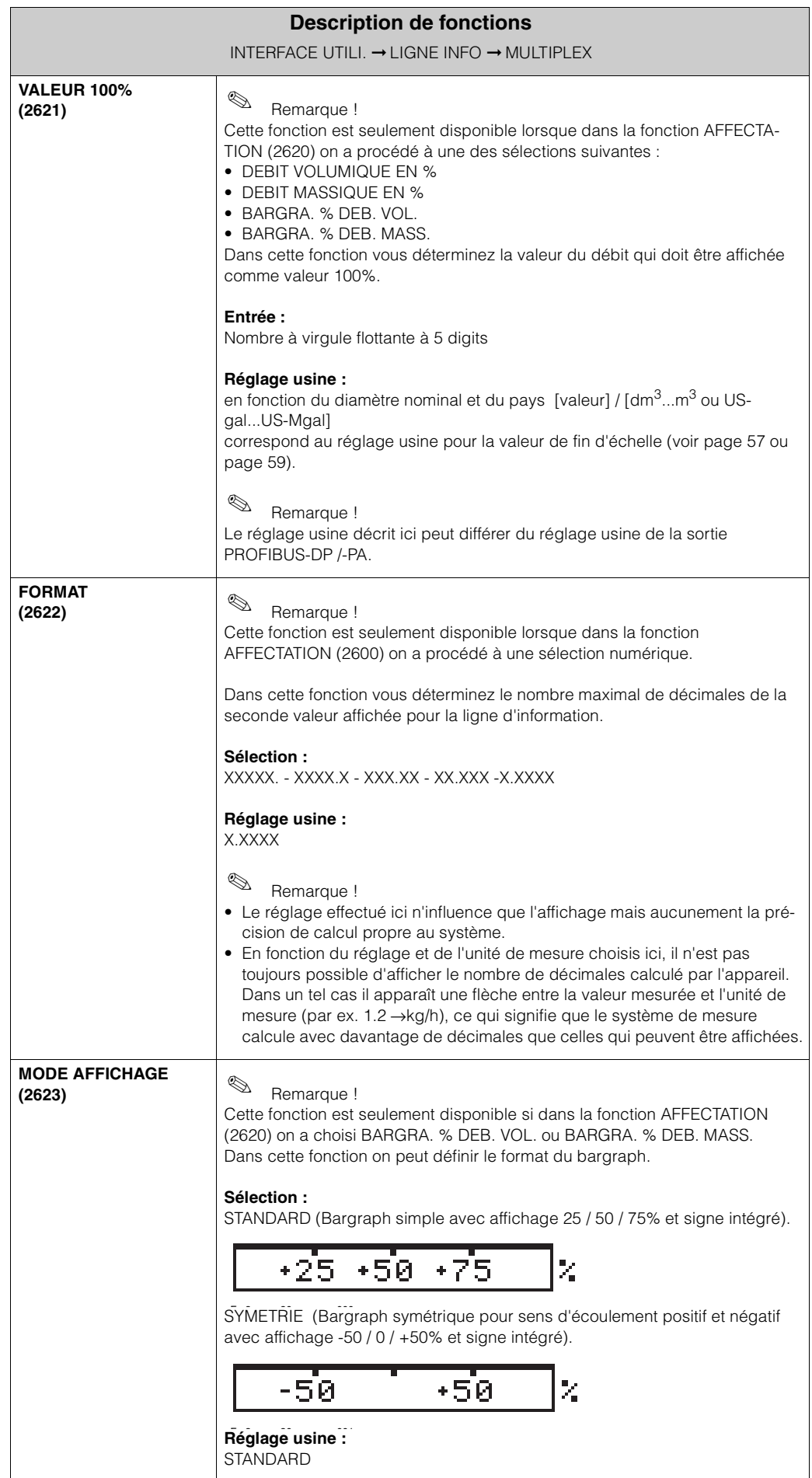

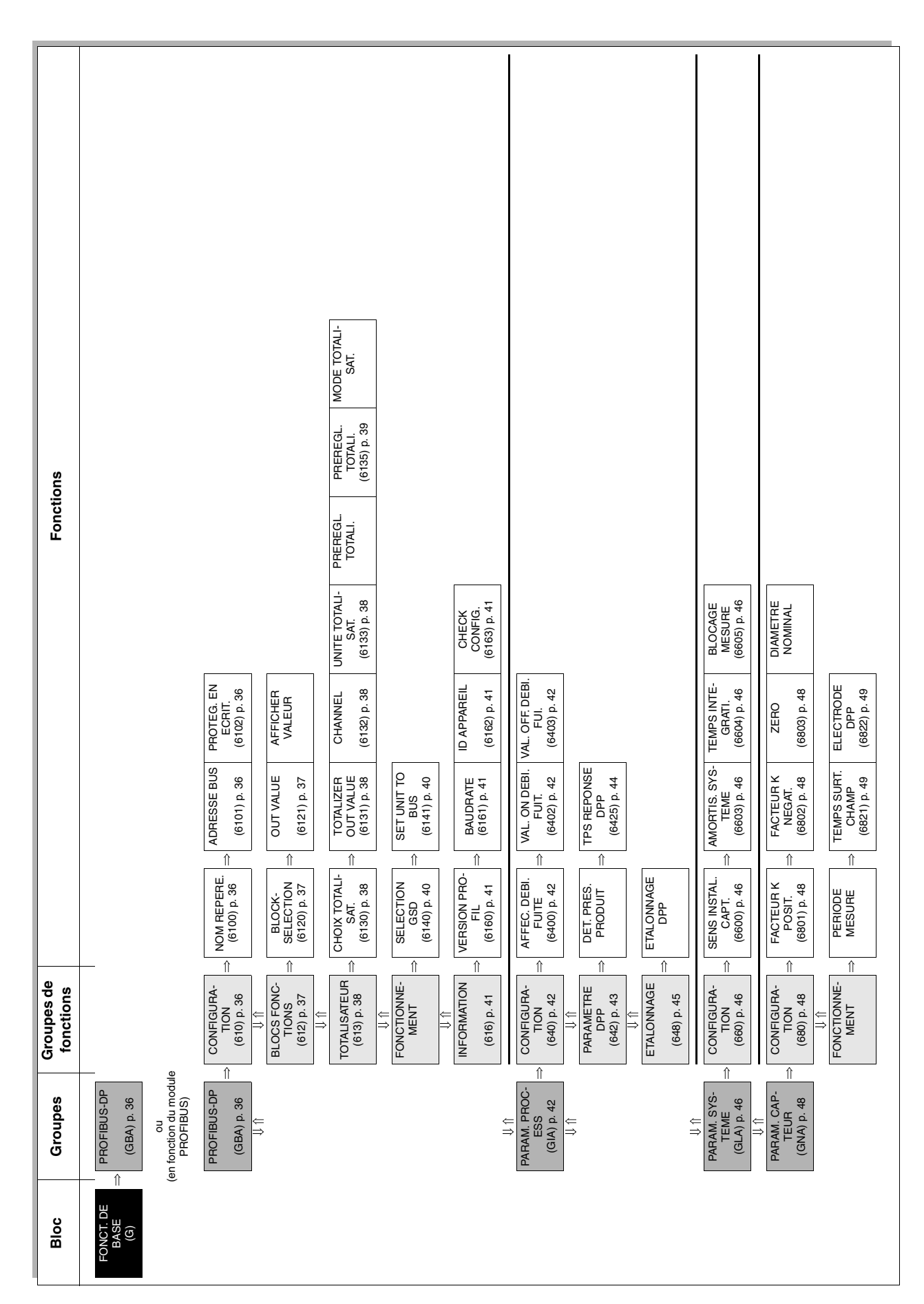

## **6 Bloc FONCT. DE BASE**

## **6.1 Groupe PROFIBUS-DP** / **PROFIBUS-PA**

### **6.1.1 Groupe de fonctions CONFIGURATION**

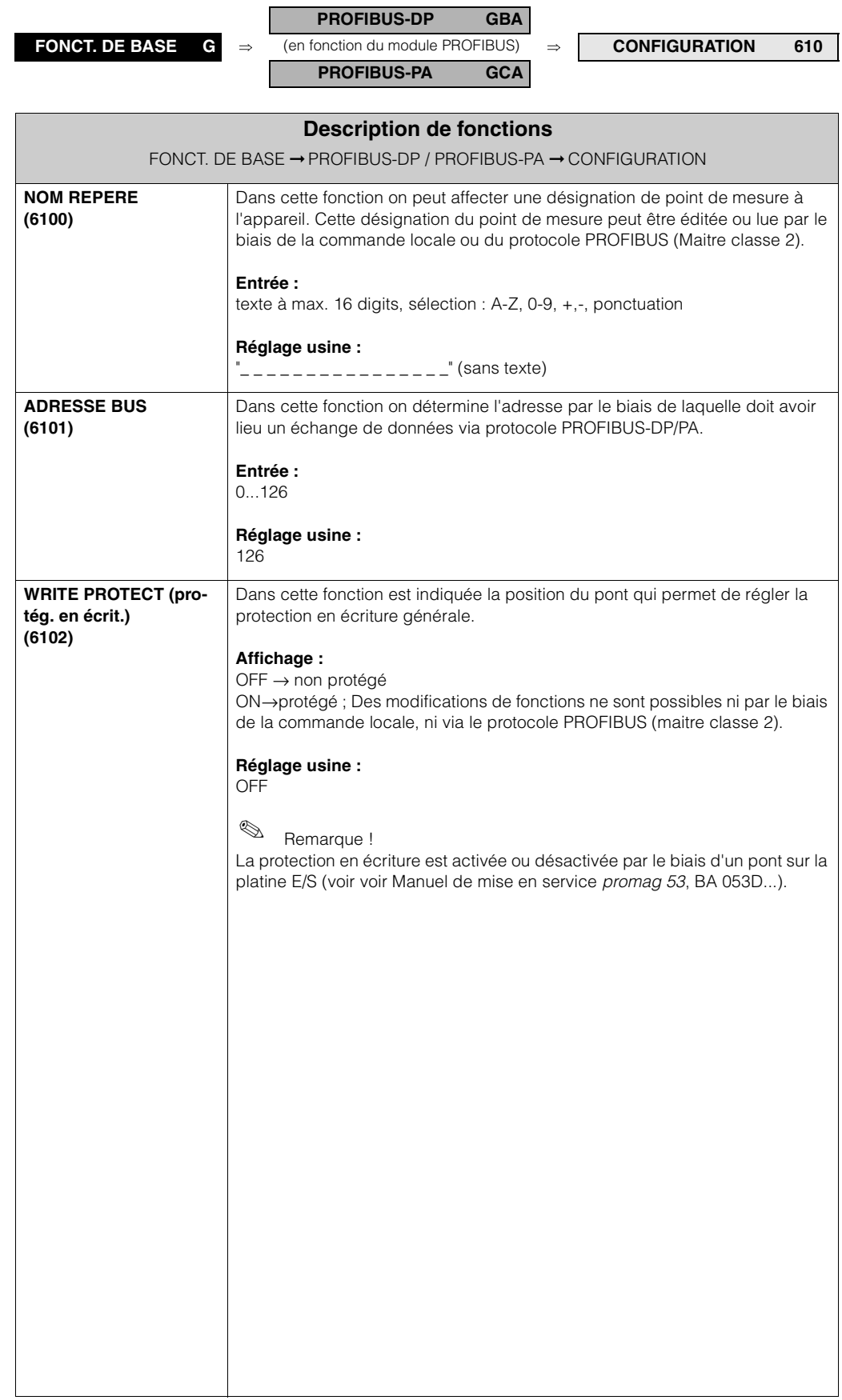
#### **6.1.2 Groupe de fonctions BLOCS FONCTIONS**

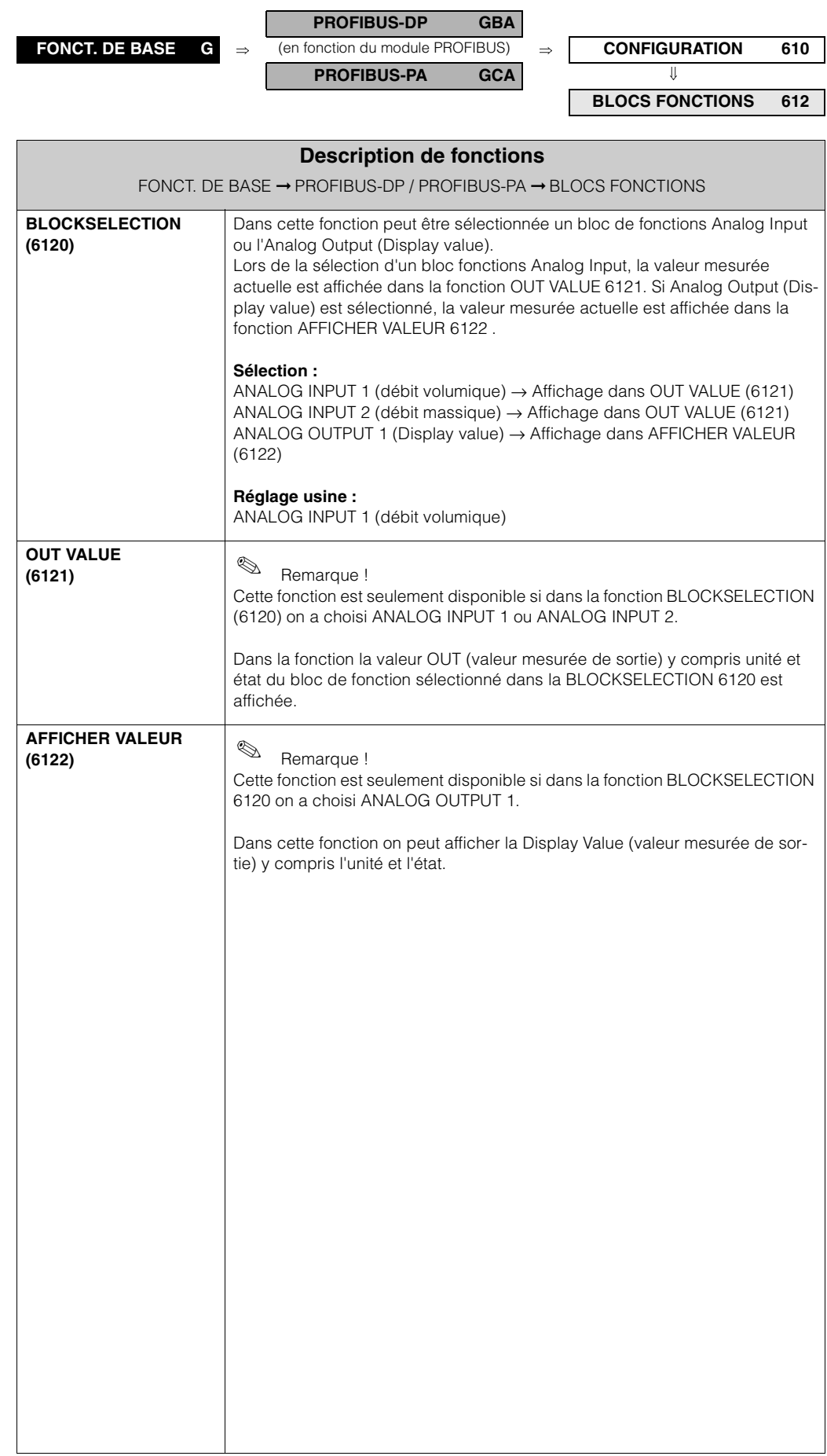

#### **6.1.3 Groupe de fonctions TOTALISATEUR**

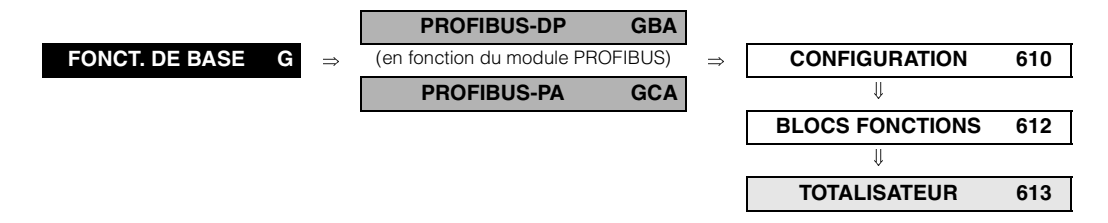

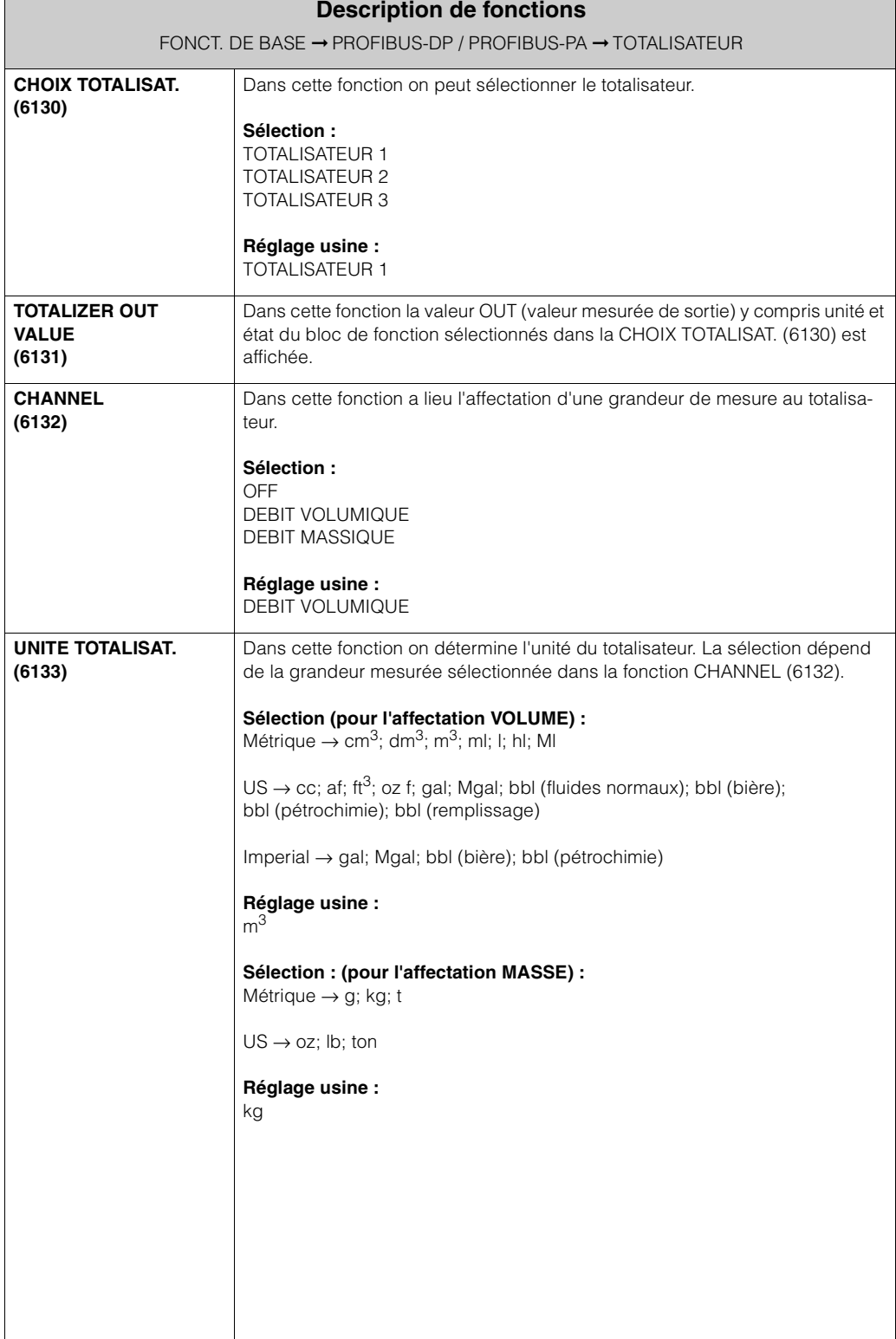

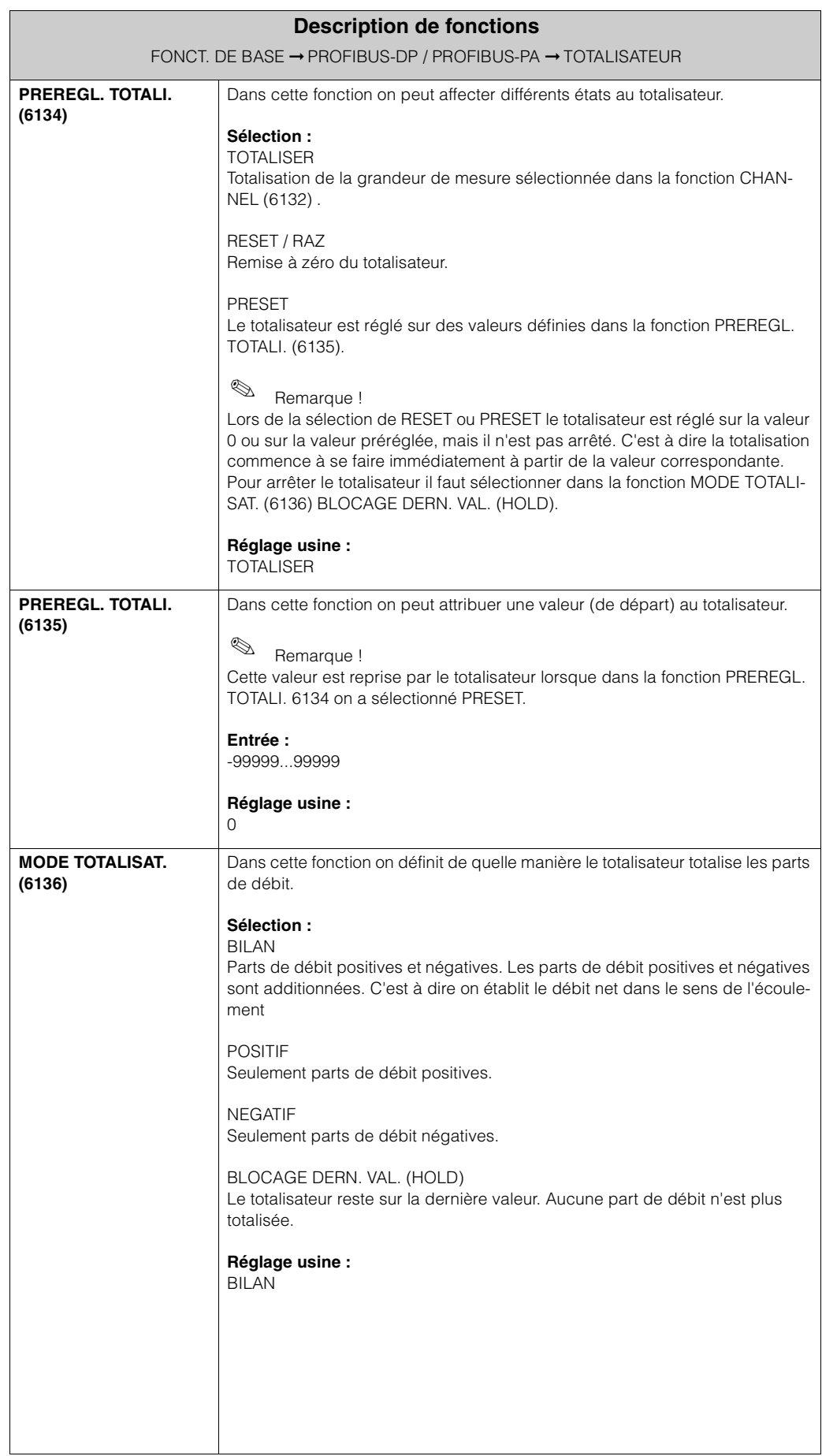

#### **6.1.4 Groupe de fonctions FONCTIONNEMENT**

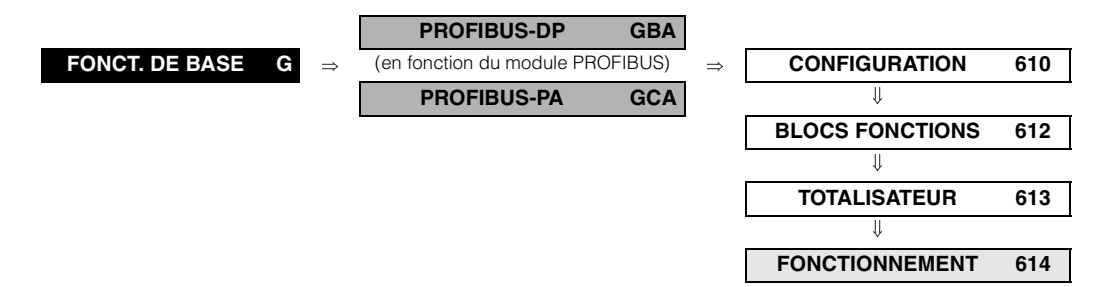

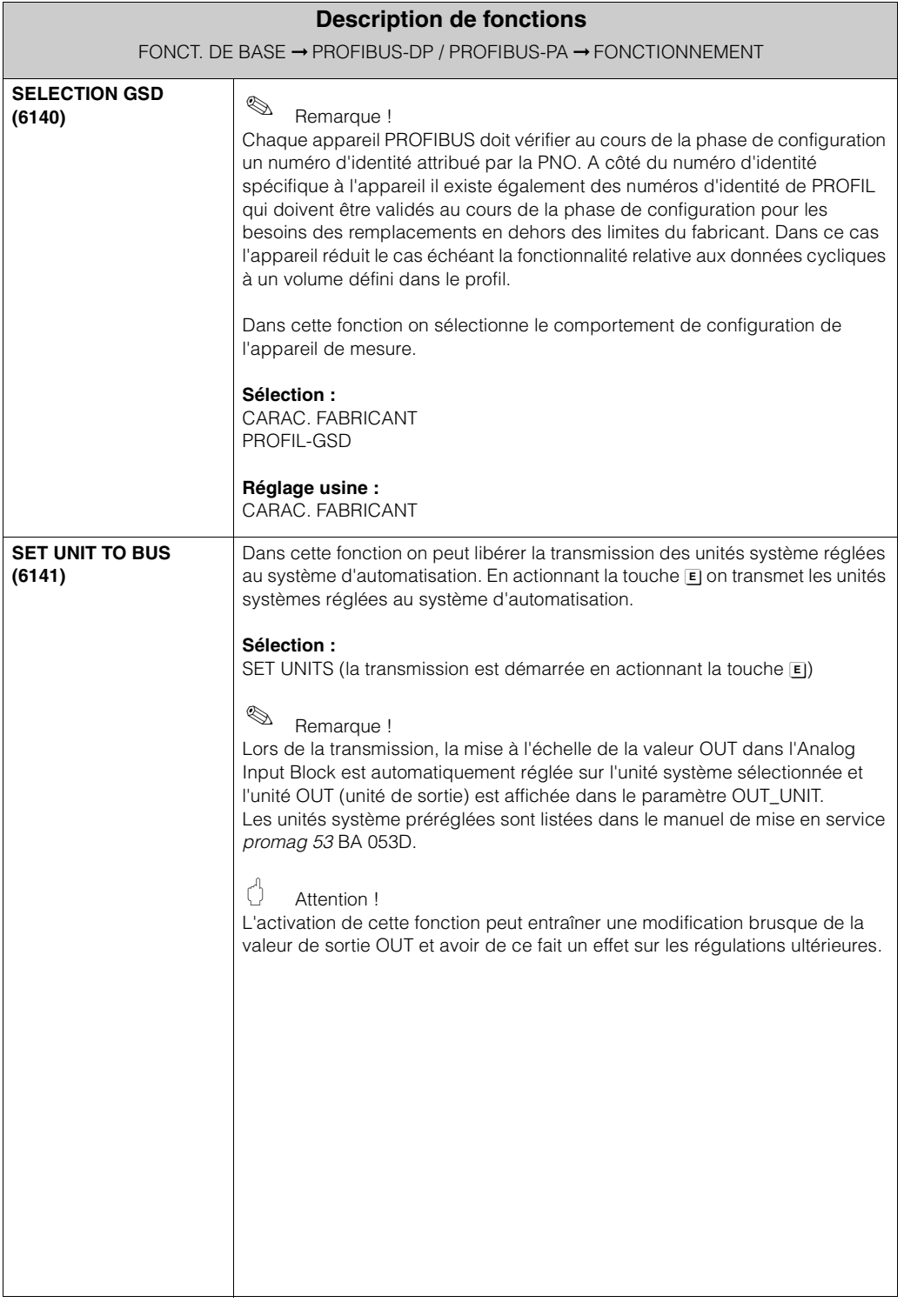

#### **6.1.5 Groupe de fonctions INFORMATION**

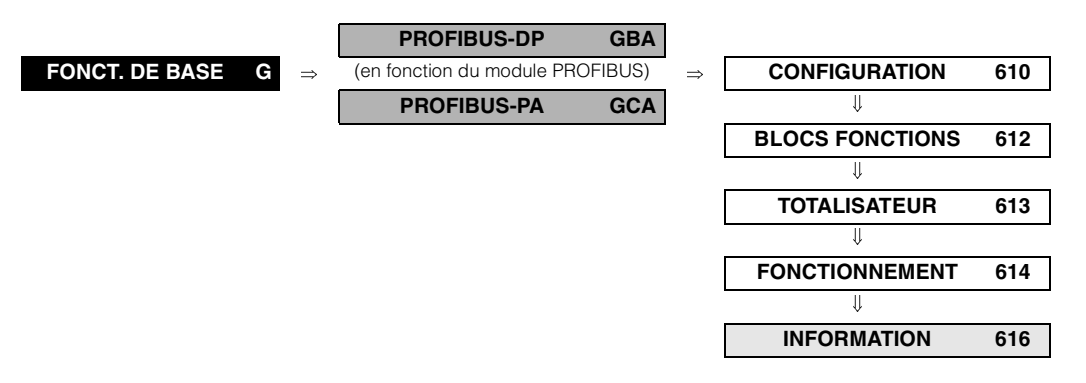

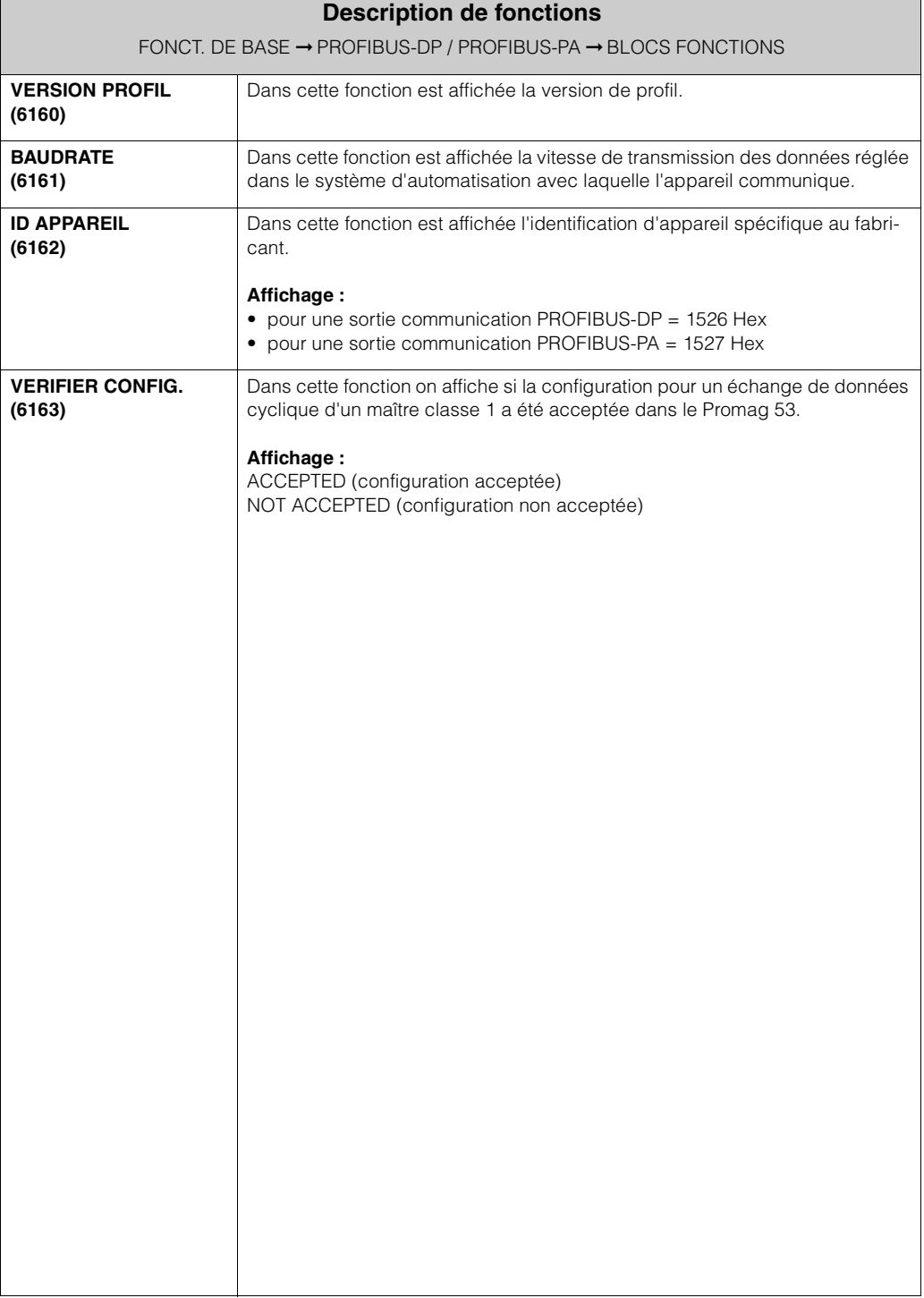

### **6.2 Groupe PARAM. PROCESS**

#### **6.2.1 Groupe de fonctions CONFIGURATION**

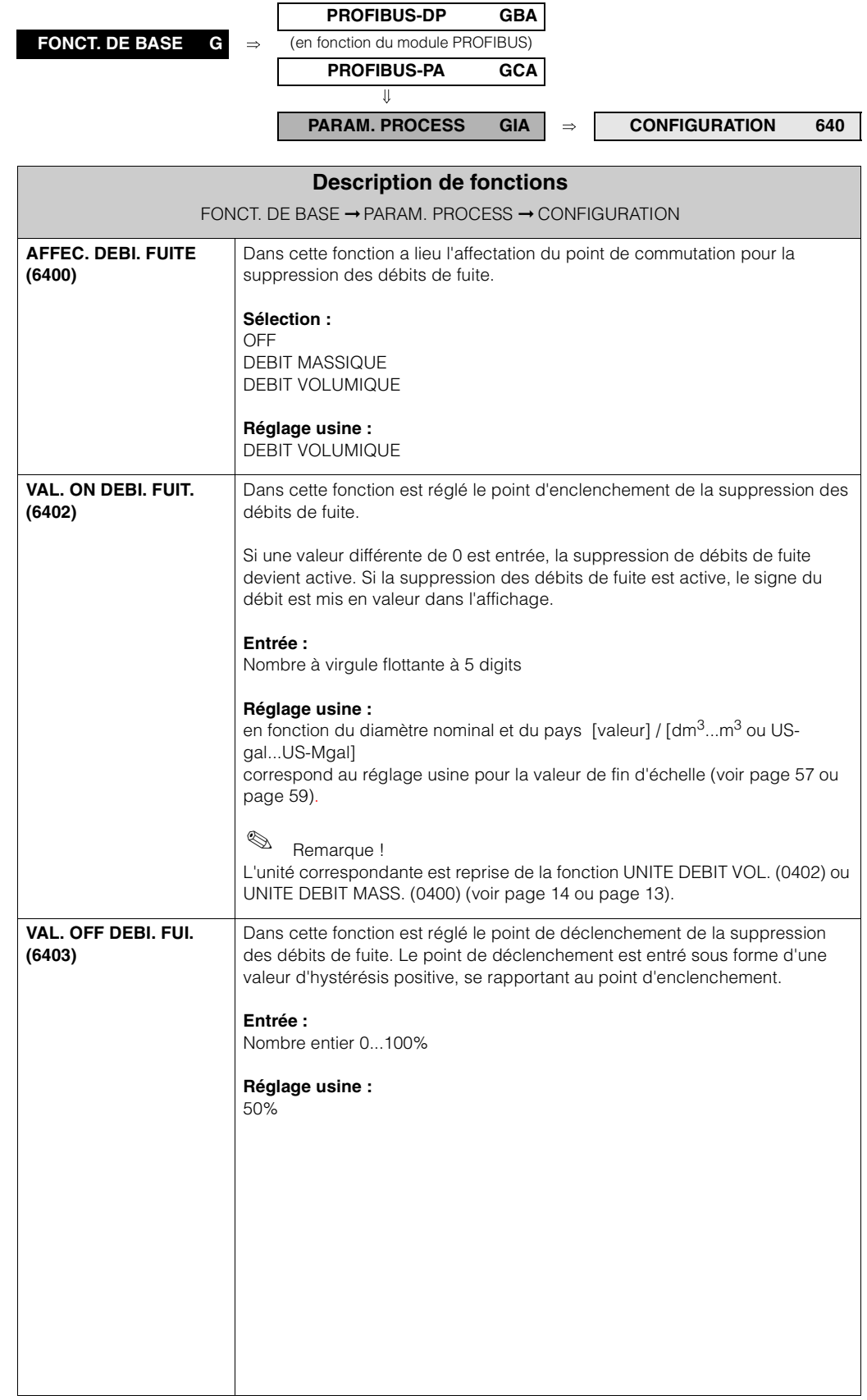

#### **6.2.2 Groupe de fonctionsPARAMETRE DPP**

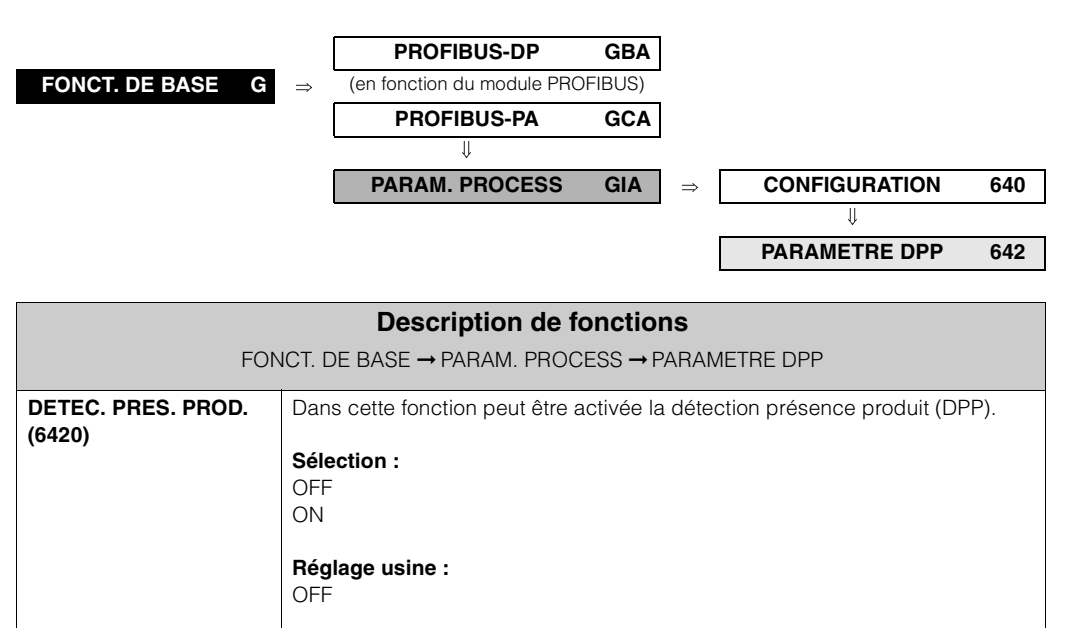

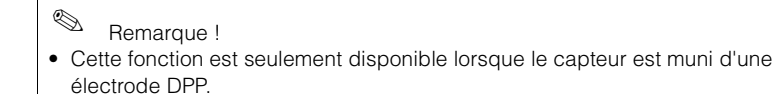

- A la livraison, la fonction DPP n'est pas active et doit le cas échéant être activée.
- L'électrode DPP est étalonnée en usine avec de l'eau (500 µS/cm). Pour les liquides, dont la conductivité est différente, il convient de réaliser un nouvel étalonnage tube vide et tube plein (voir fonction ETALONNAGE DPP (6480) page 45) sur site.
- Un tube vide ou partiellement plein correspond à une erreur de process. En usine il a été défini qu'un message d'avertissement est émis et que cette erreur process n'a aucun effet sur les sorties.
- L'erreur process DPP peut être éditée par le biais de la sortie PROFIBUS-DP /-PA.
- Pour enclencher la DPP il faut être en présence de coefficients d'étalonnage valables. Si tel n'est pas le cas, la fonction ETALONNAGE DPP (6480) voir page 45) est affichée.

**Remarques quant à la détection présence produit (DPP)**

Seul un tube de mesure entièrement rempli garantit une mesure correcte du débit. Avec la DPP, cet état peut être surveillé en permanence.

#### **Comportement en cas de tube partiellement rempli**

Si la DPP est active et en présence d'un tube de mesure vide ou partiellement rempli, l'affichage indique le message info REMPLISSAGE PARTIEL.

En cas de remplissage partiel du tube de mesure et de DPP **non** active, le comportement dans des installations à structure identique peut être totalement différent.

- Affichage de débit instable
- Débit nul
- Valeurs de débit augmentées

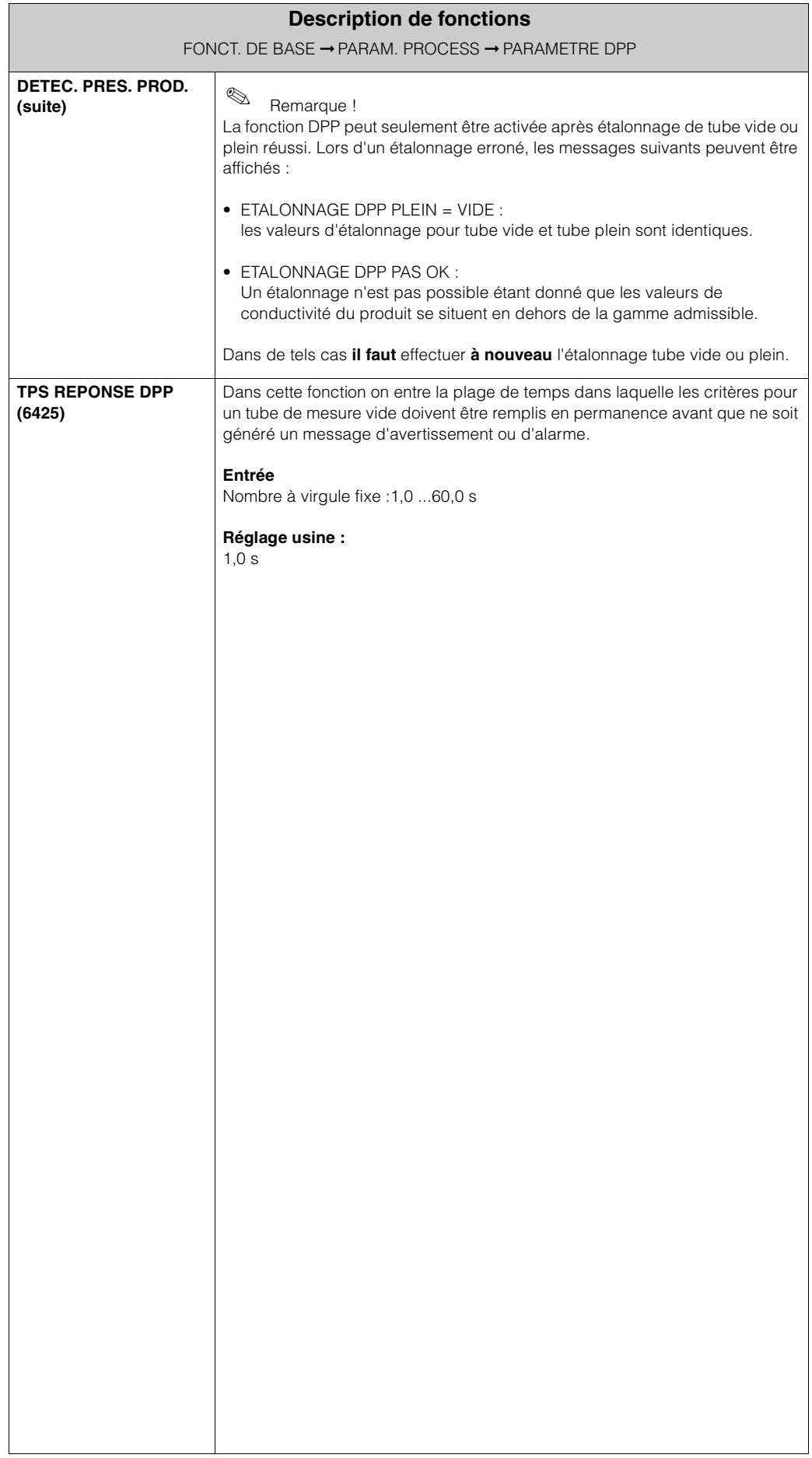

#### **6.2.3 Groupe de fonctions ETALONNAGE**

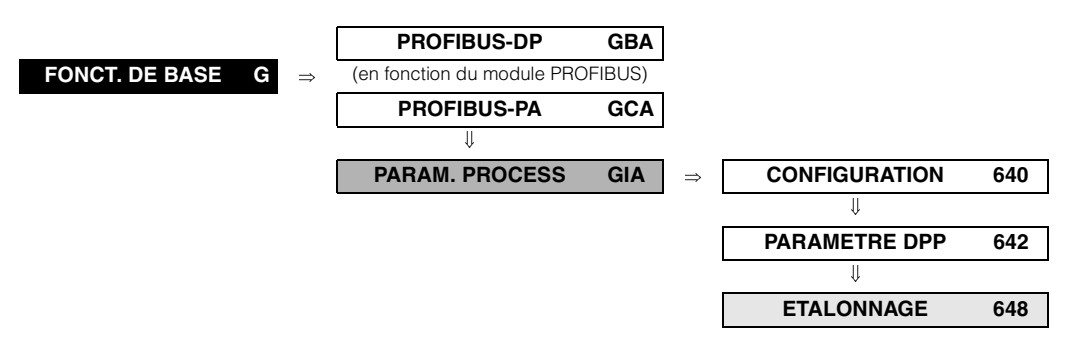

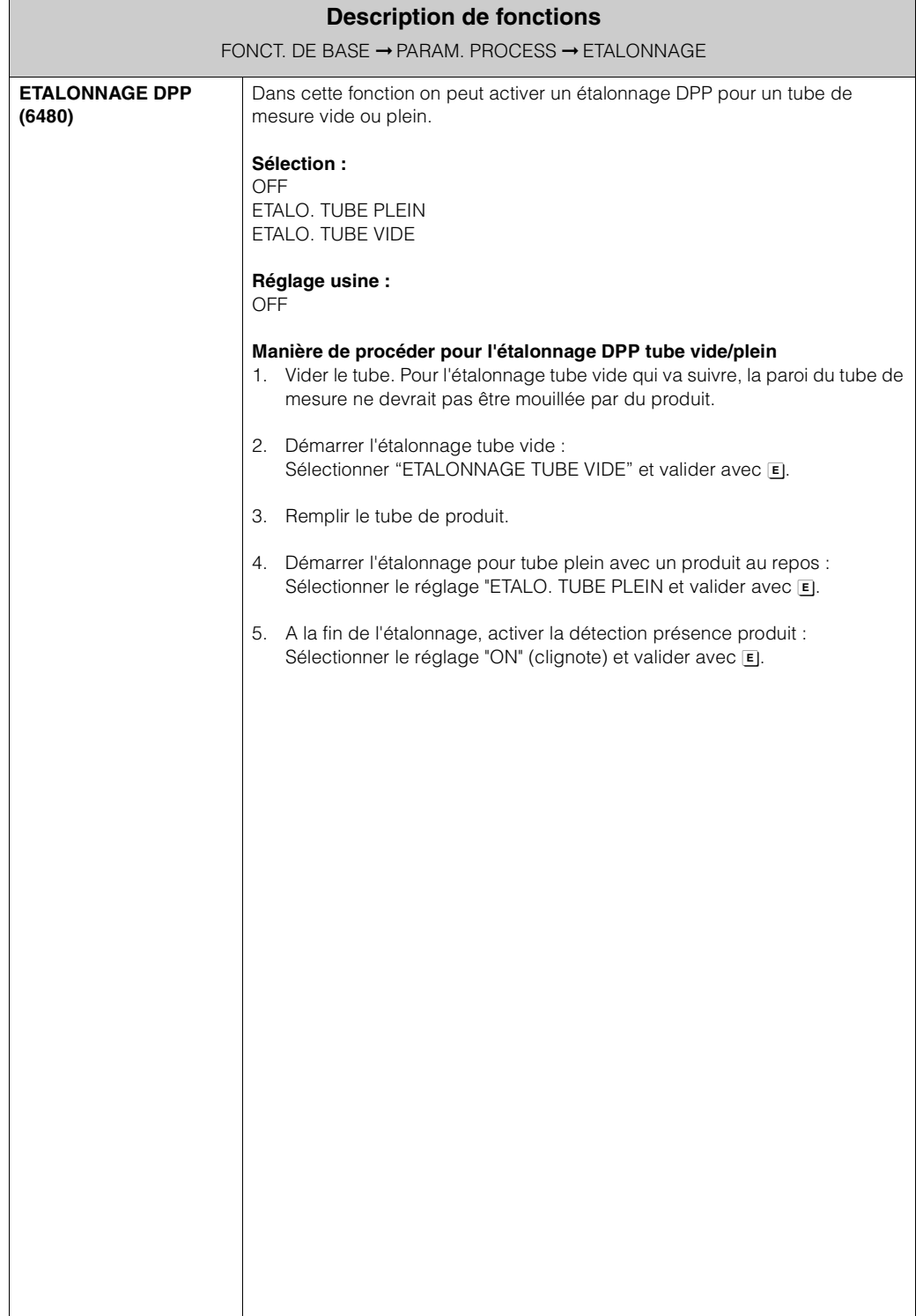

### **6.3 Groupe PARAM. SYSTEME**

#### **6.3.1 Groupe de fonctions CONFIGURATION**

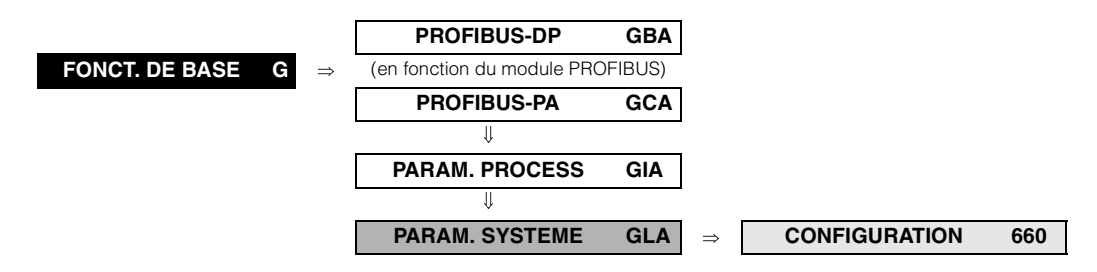

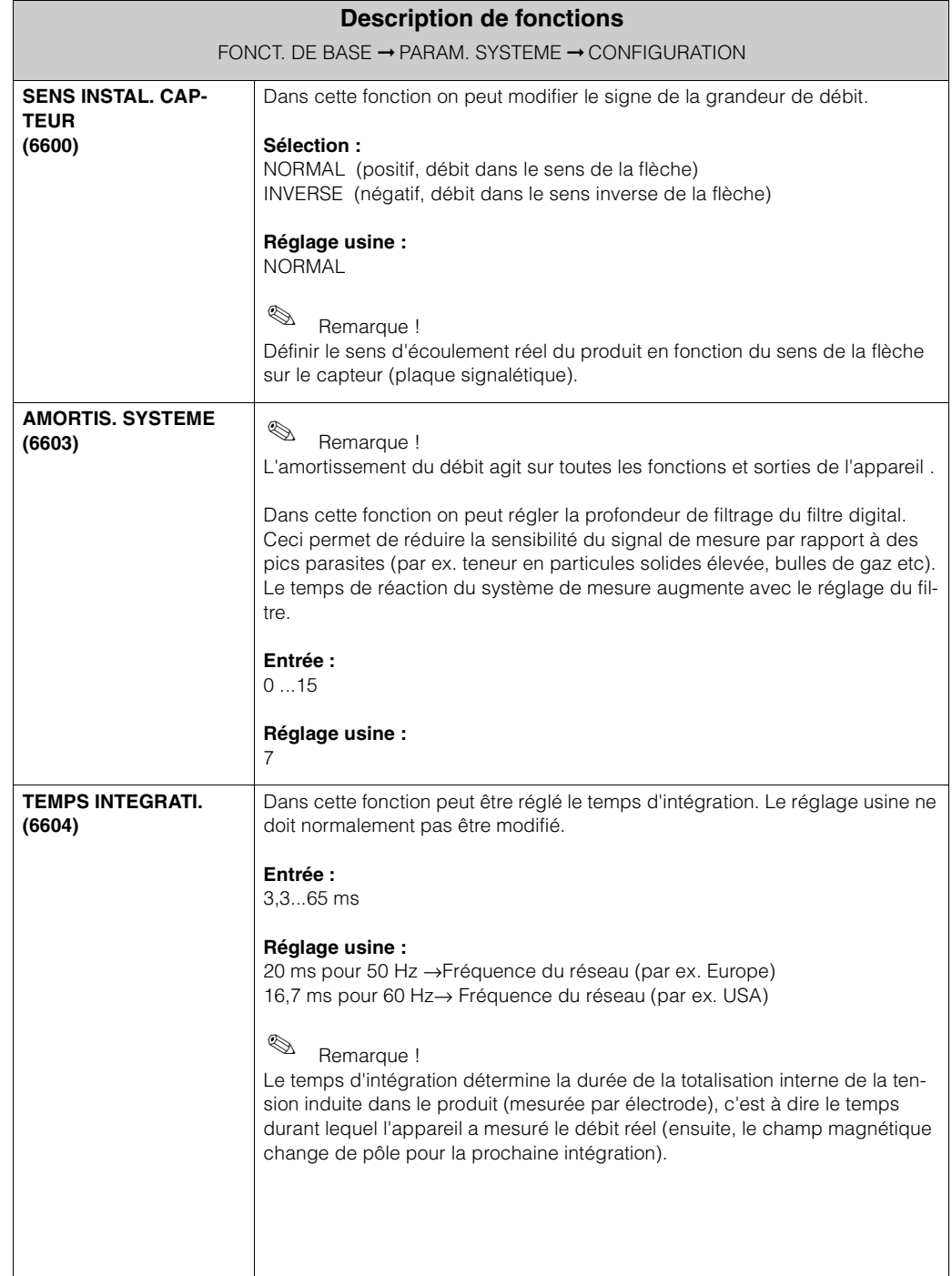

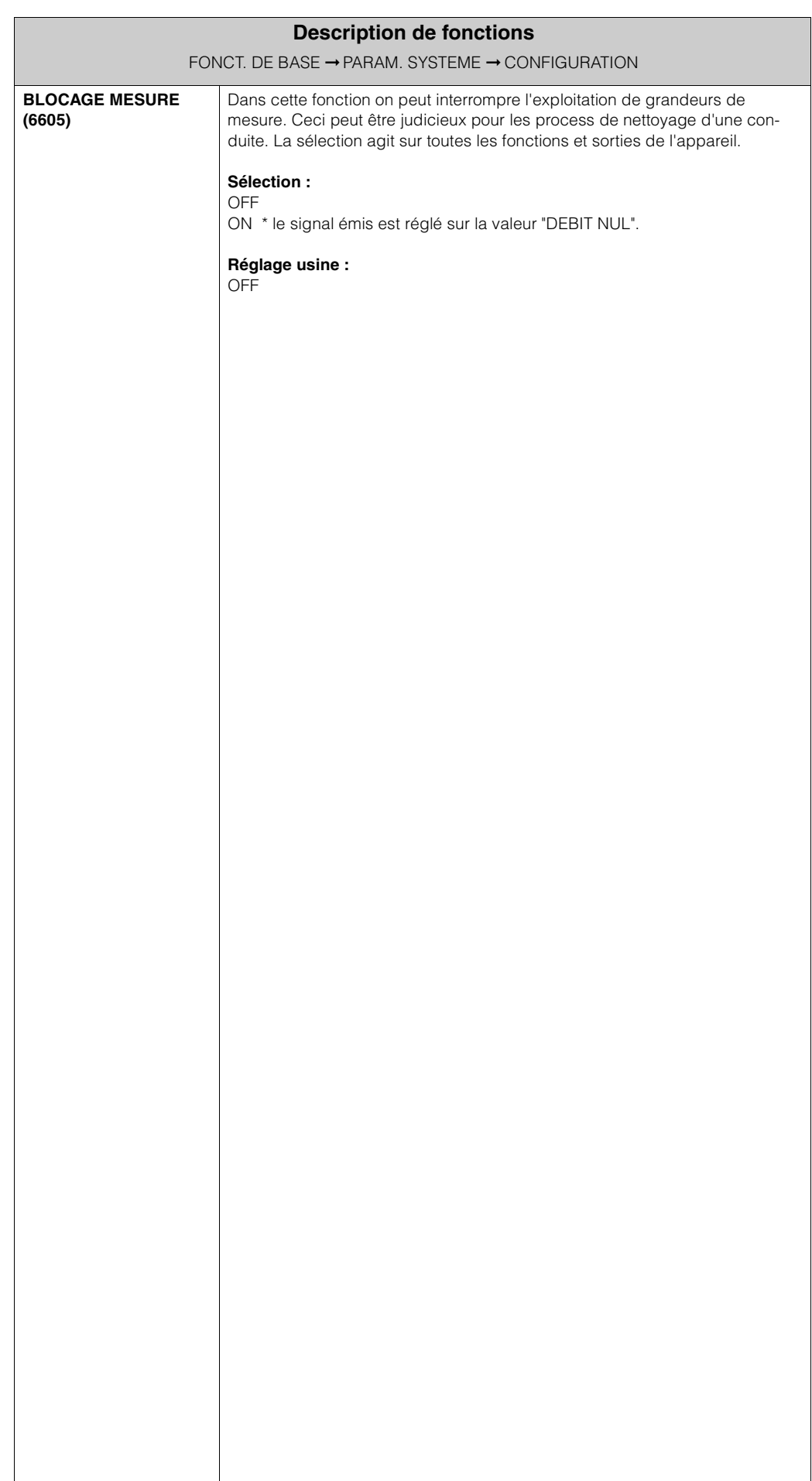

### **6.4 Groupe PARAM. CAPTEUR**

#### **6.4.1 Groupe de fonctions CONFIGURATION**

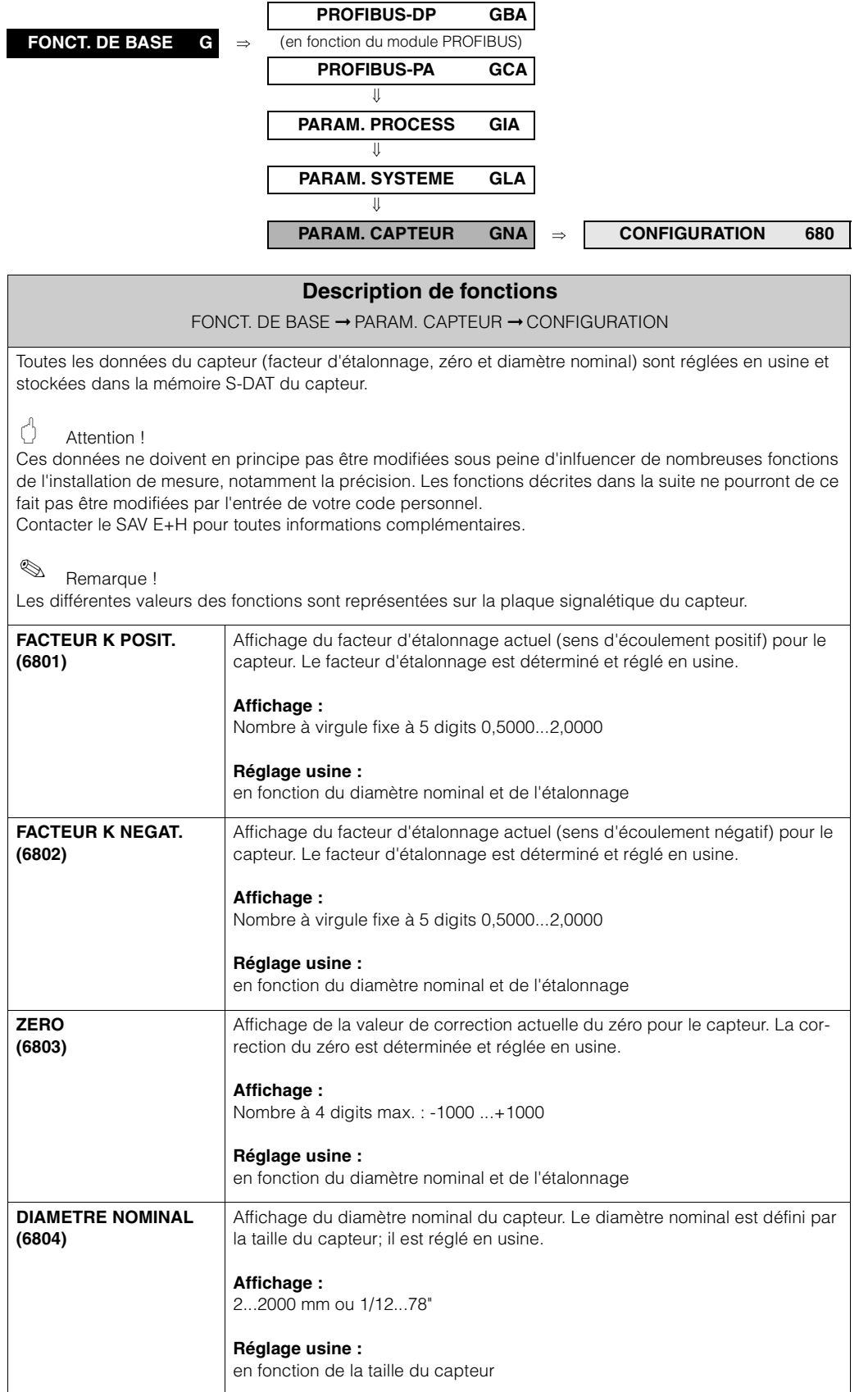

#### **6.4.2 Groupe de fonctions FONCTIONNEMENT**

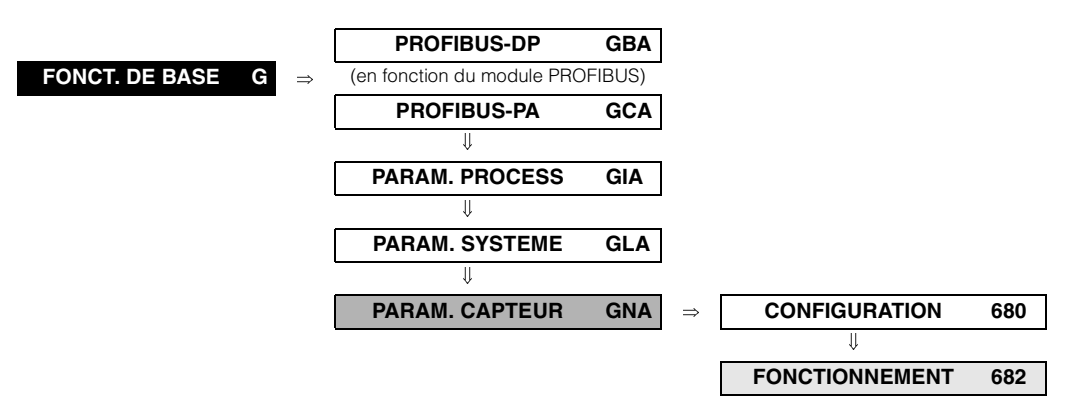

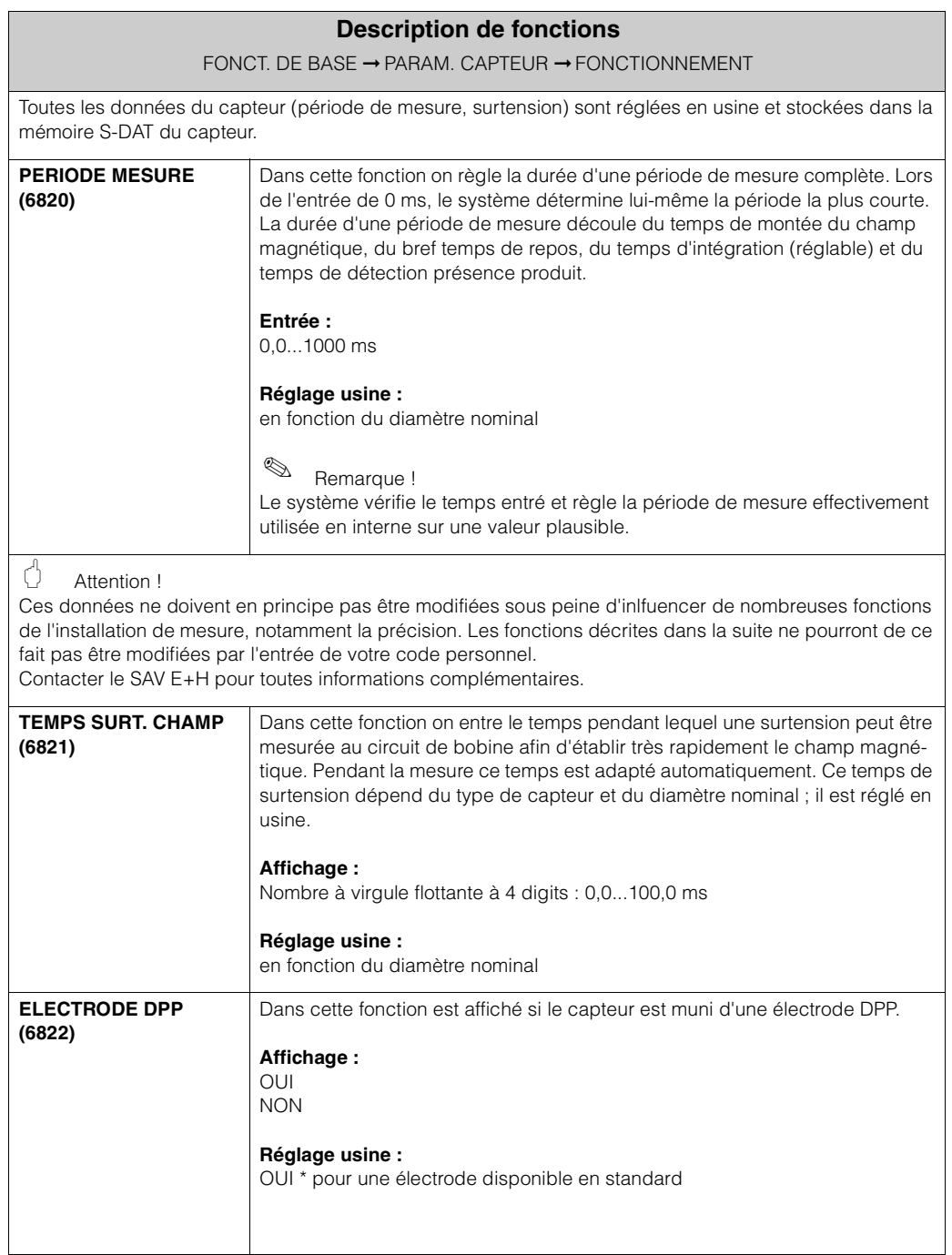

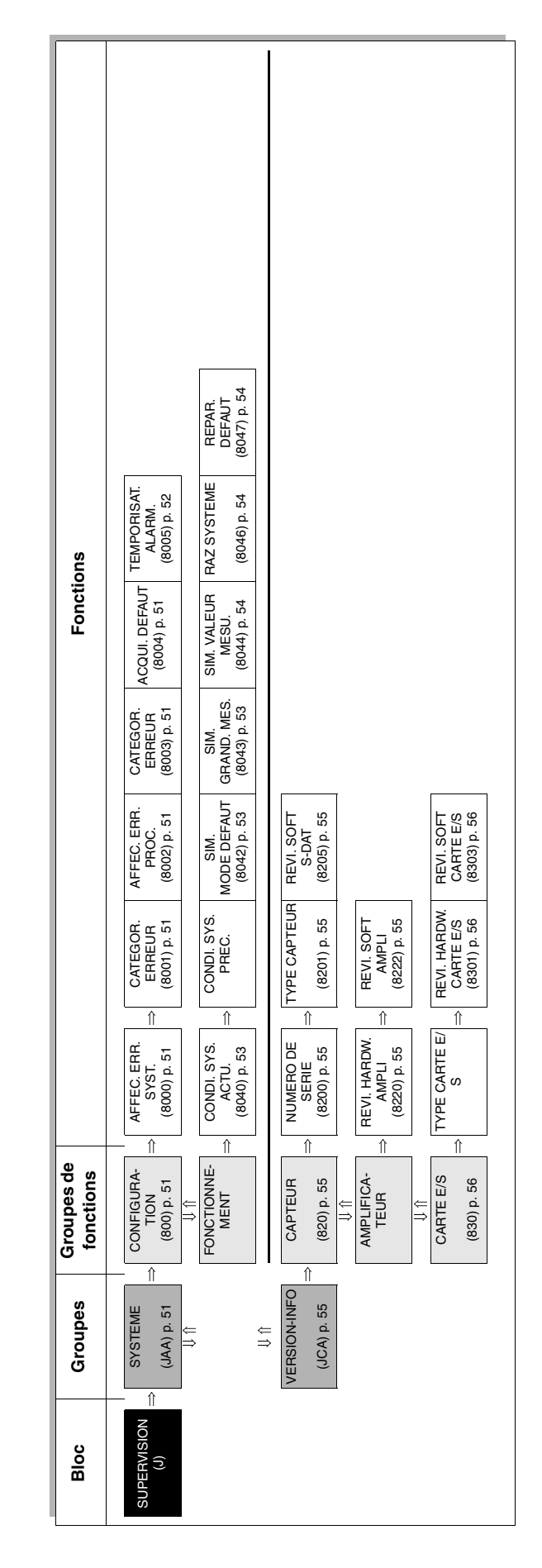

# **7 Bloc SUPERVISION**

### **7.1 Groupe SYSTEME**

#### **7.1.1 Groupe de fonctions CONFIGURATION**

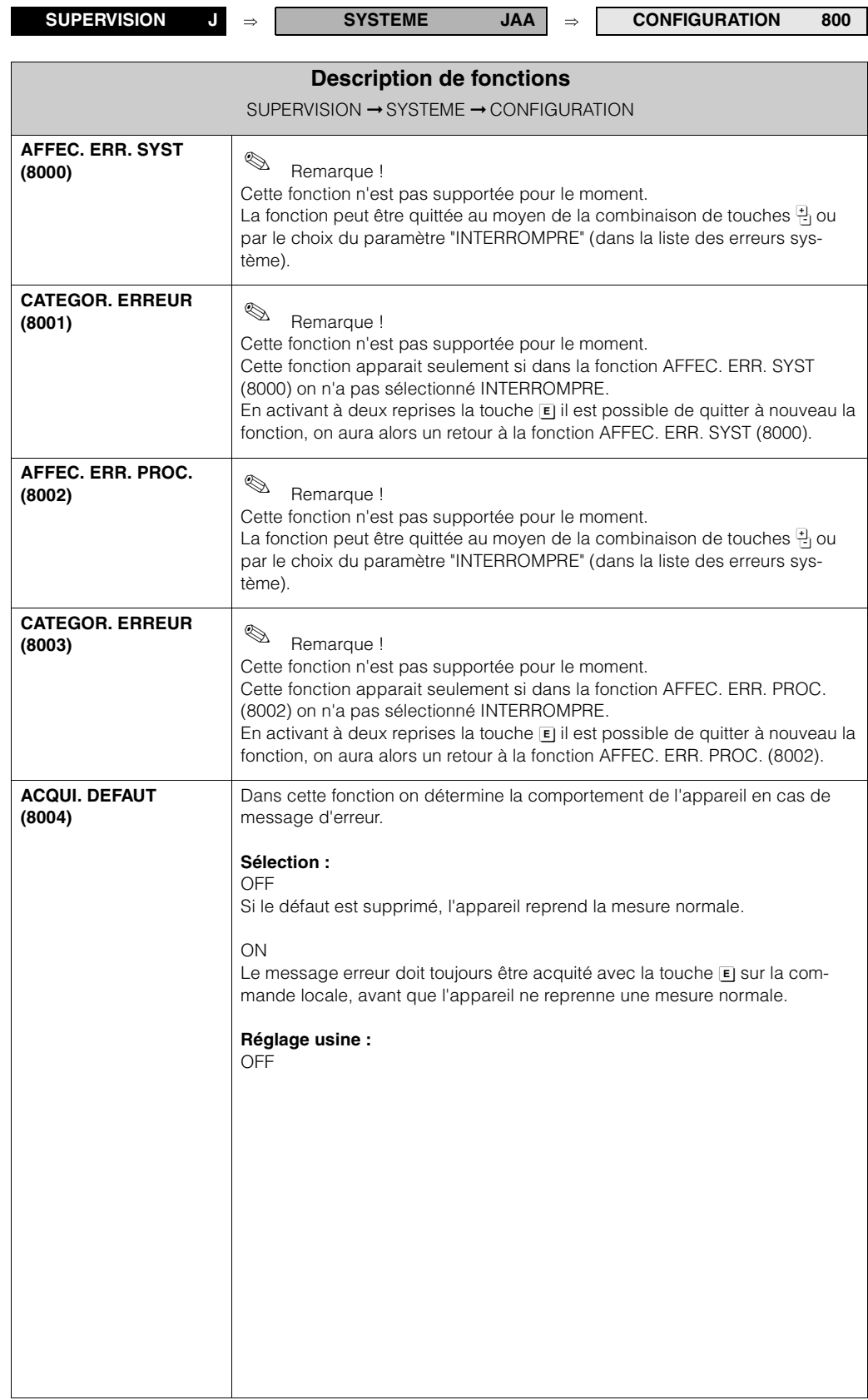

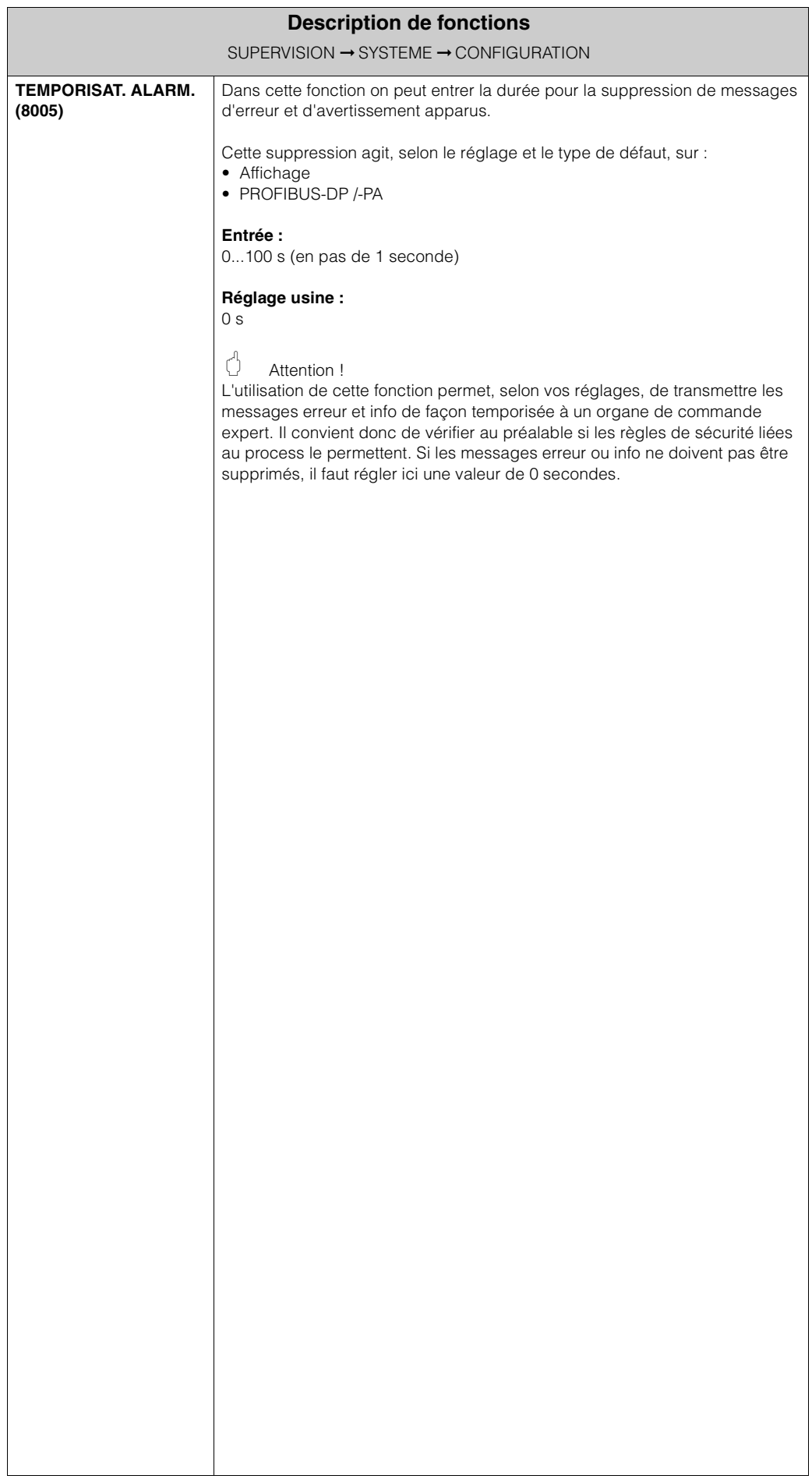

#### **7.1.2 Groupe de fonctions FONCTIONNEMENT**

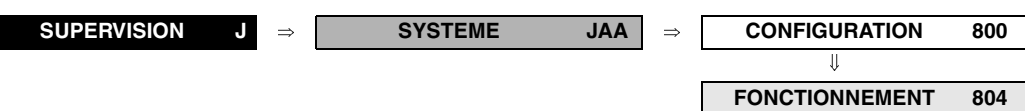

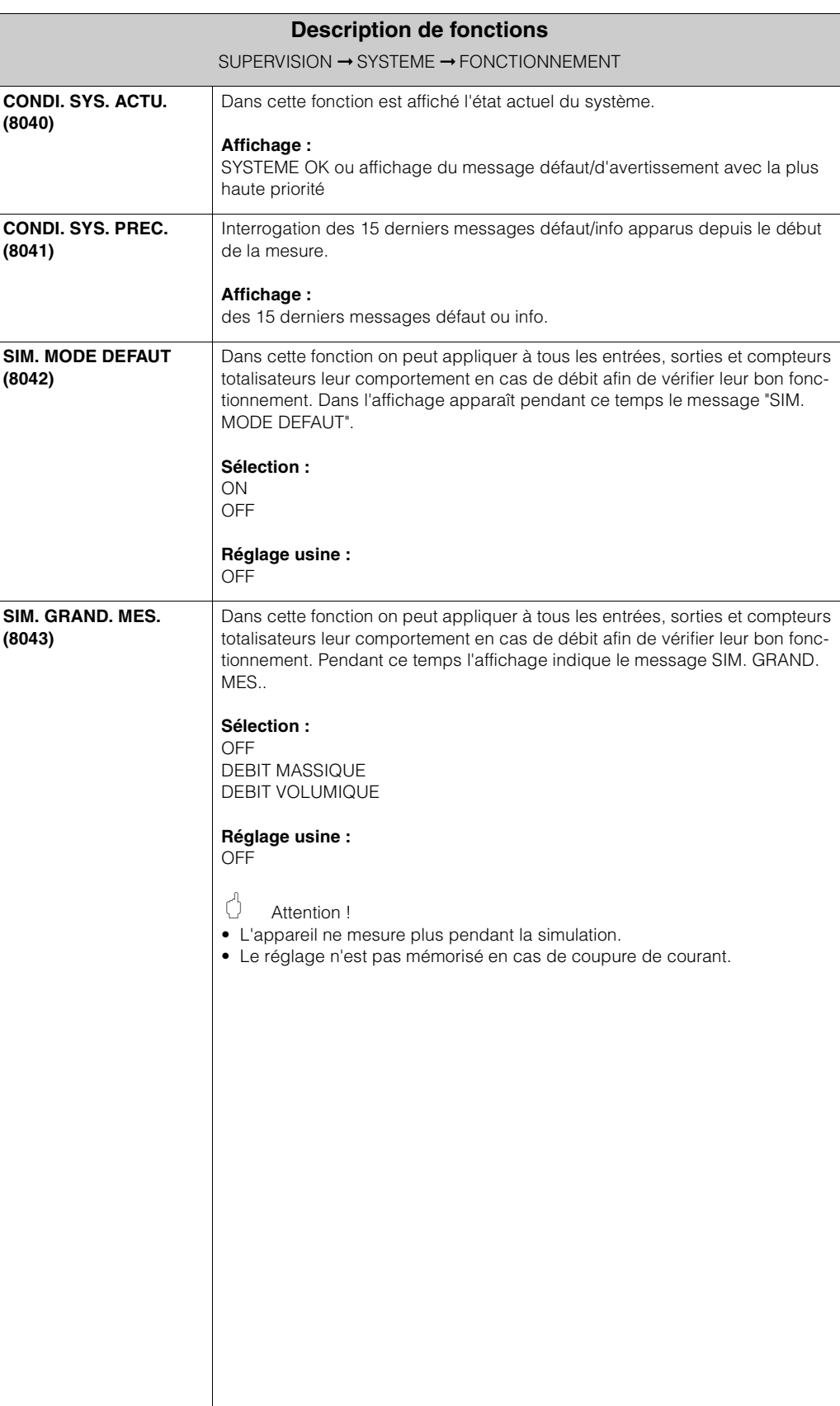

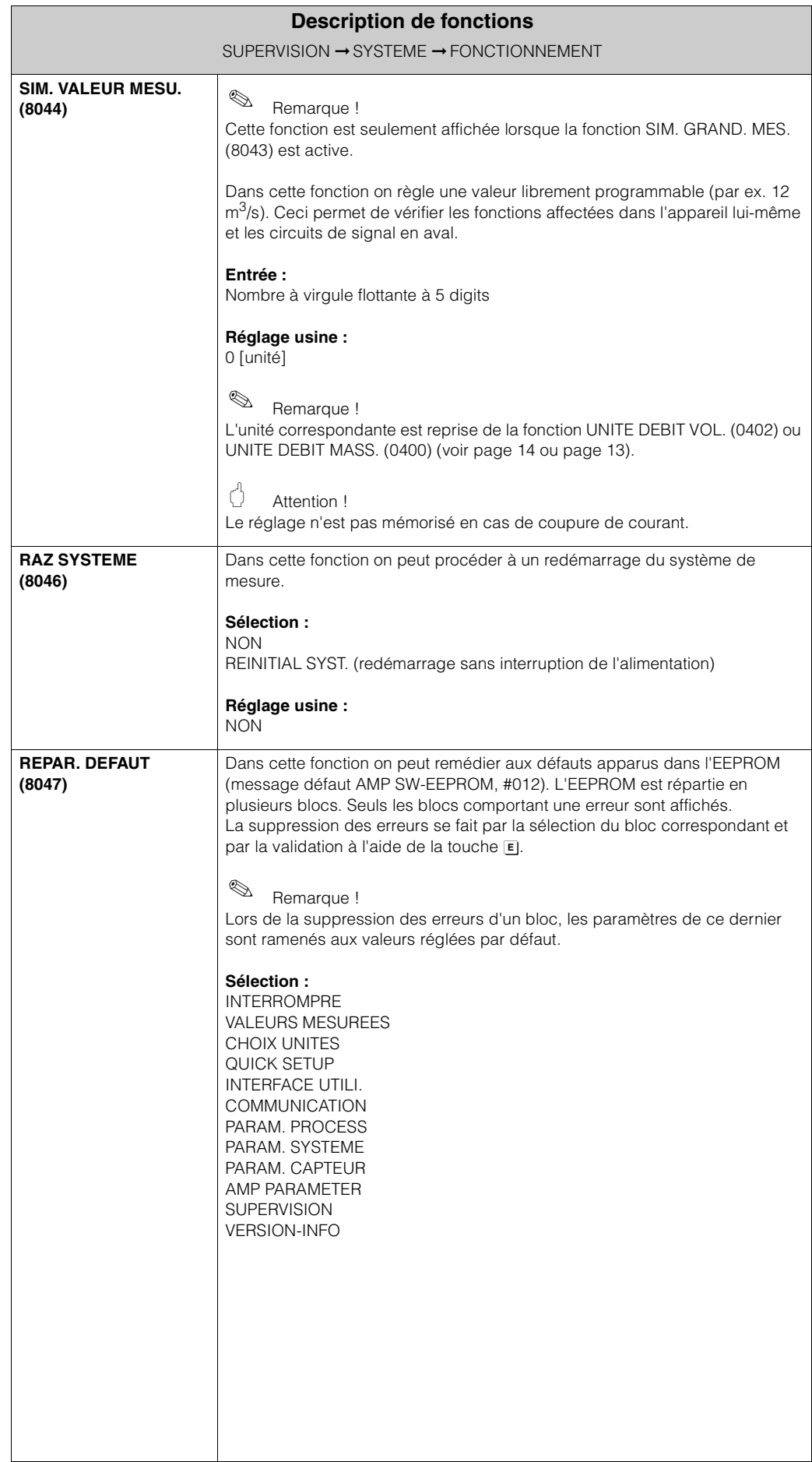

### **7.2 Groupe VERSION-INFO**

#### **7.2.1 Groupe de fonctions CAPTEUR**

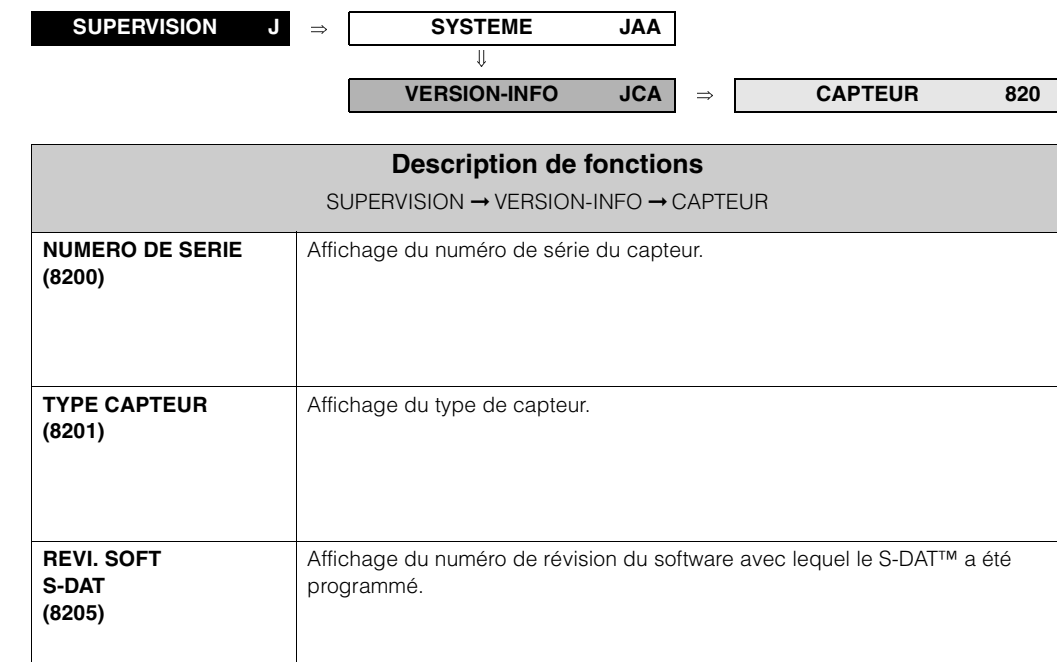

### **7.2.2 Groupe de fonctions AMPLIFICATEUR**

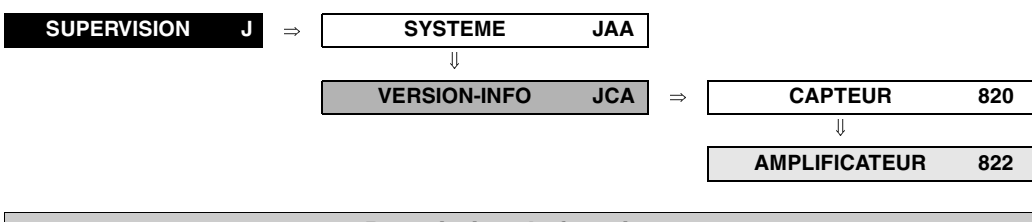

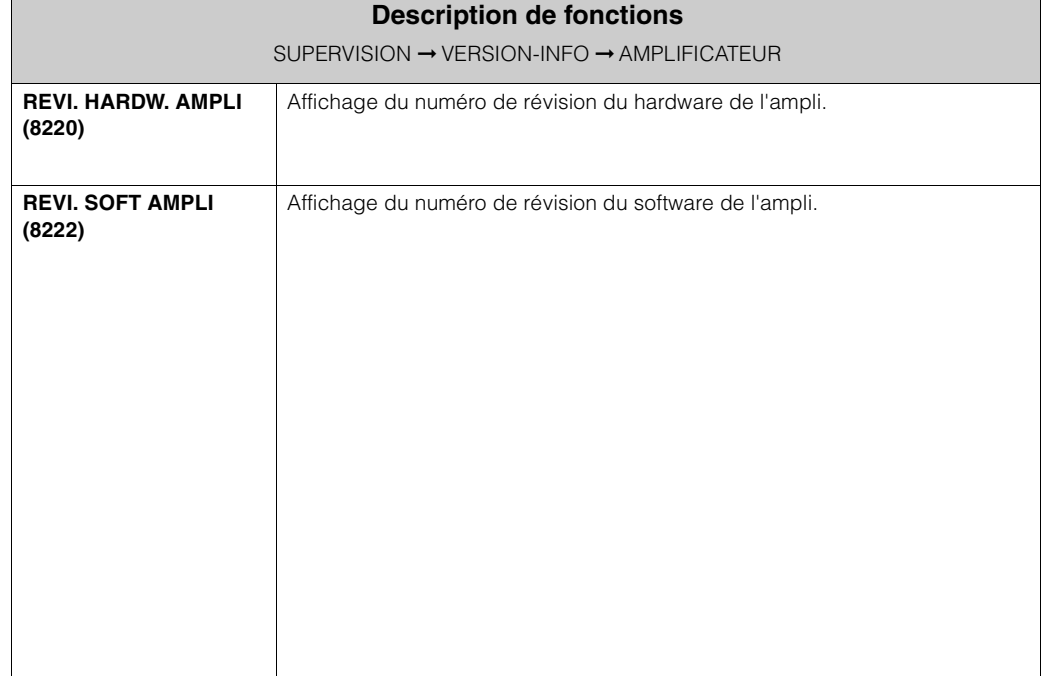

#### **7.2.3 Groupe de fonctions CARTE E/S**

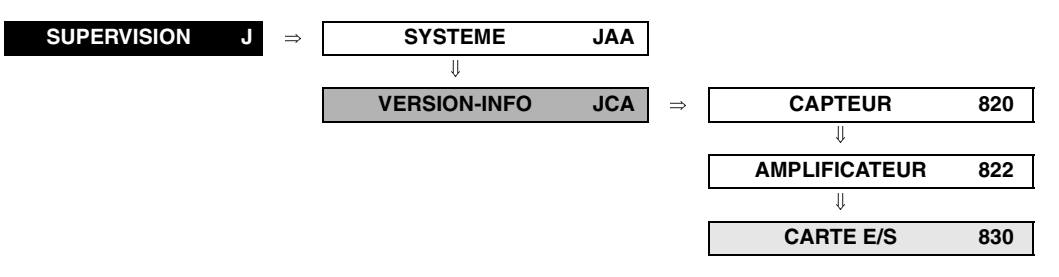

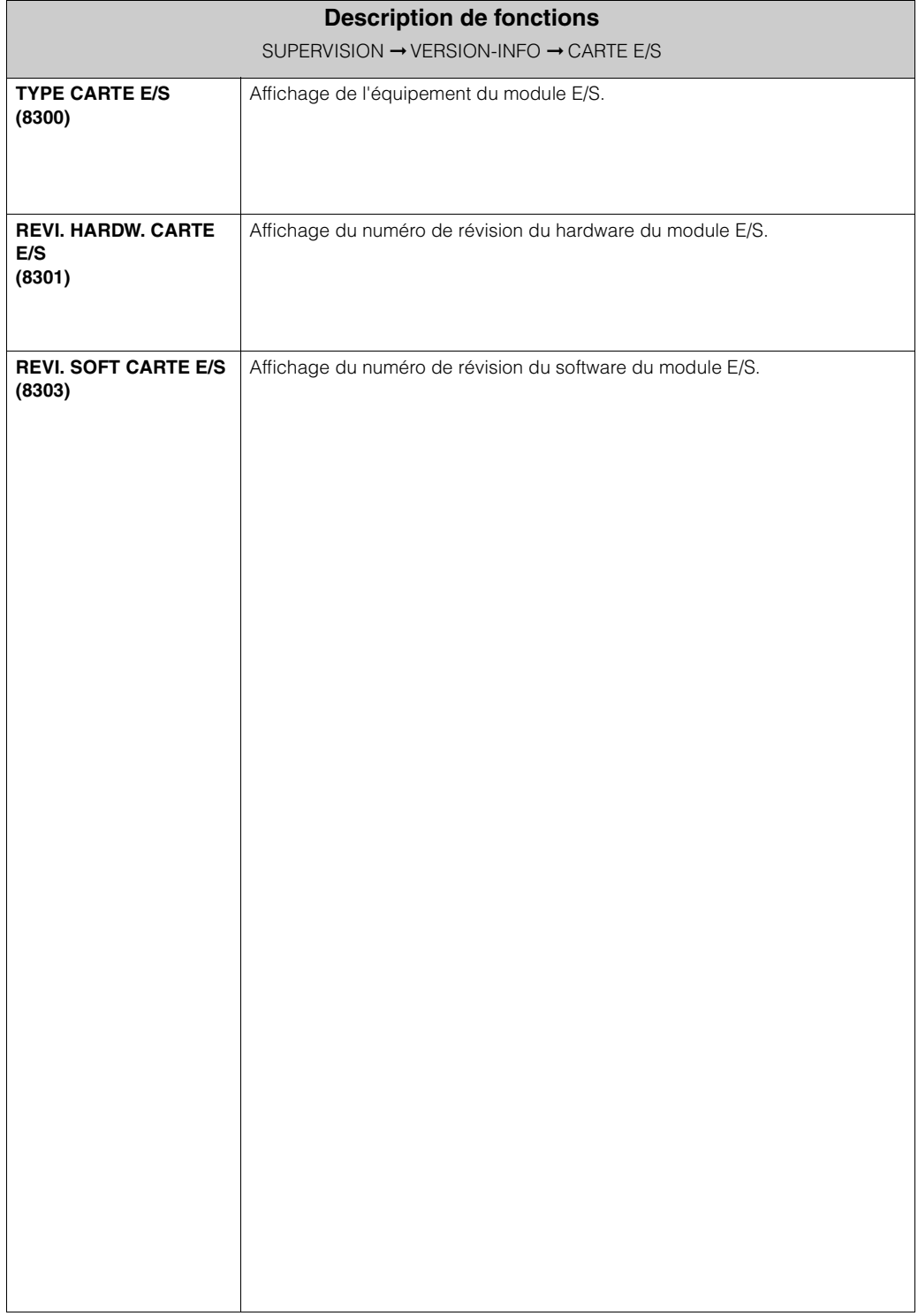

# **8 Réglages usines**

## **8.1 Unités SI (pas pour USA ni Canada)**

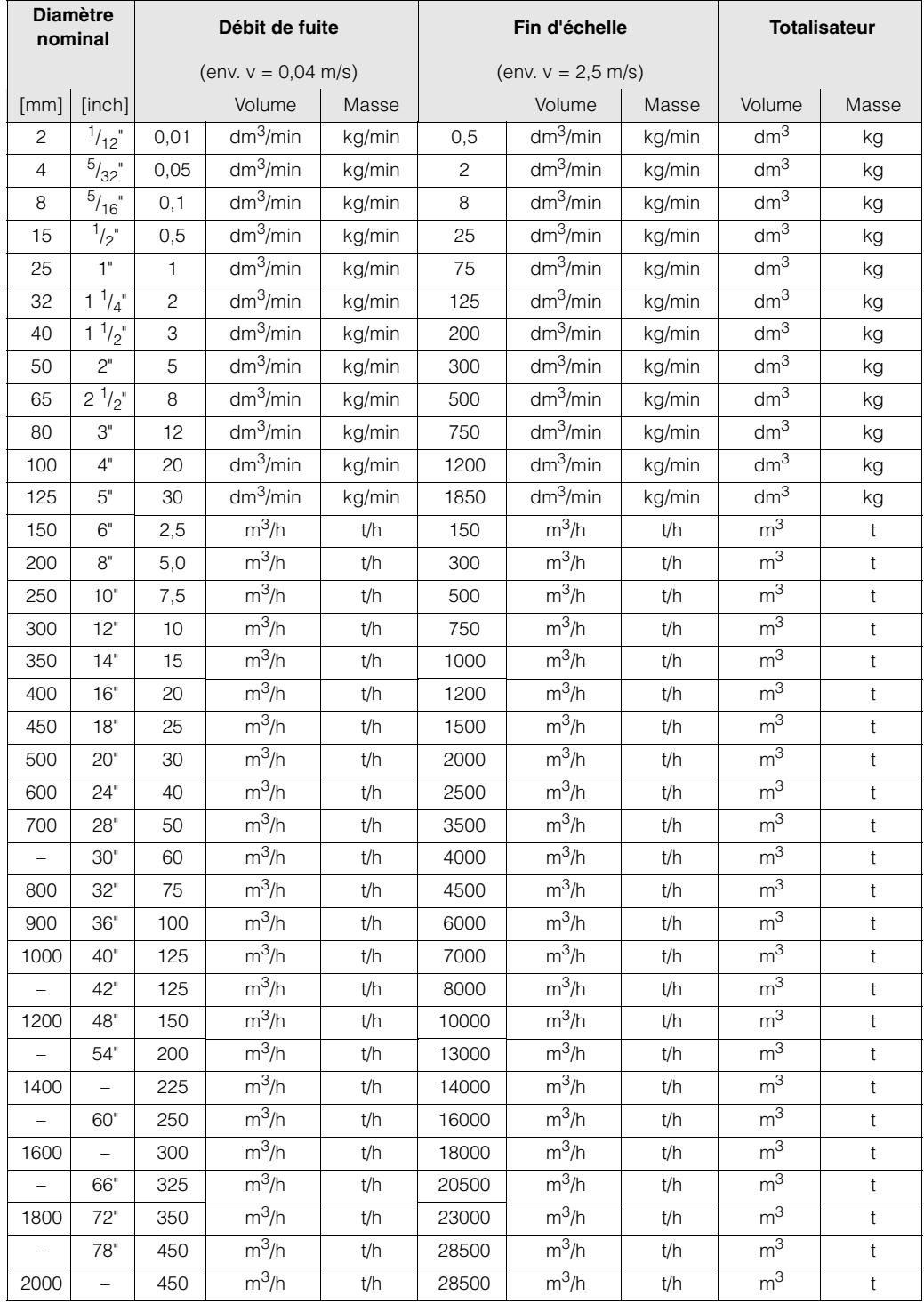

#### **8.1.1 Débit de fuite, fin d'échelle, totalisateur**

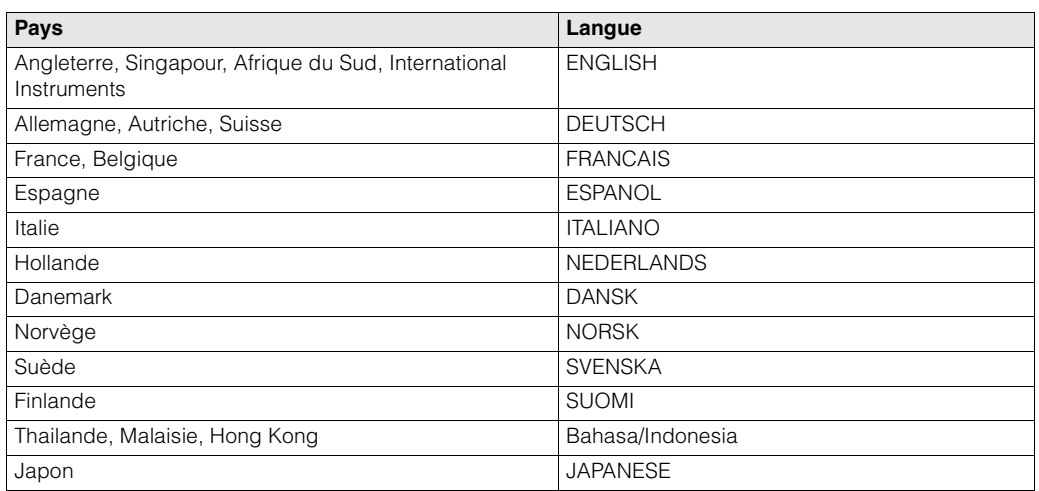

#### **8.1.2 Langue**

### **8.1.3 Densité, longueur,, température**

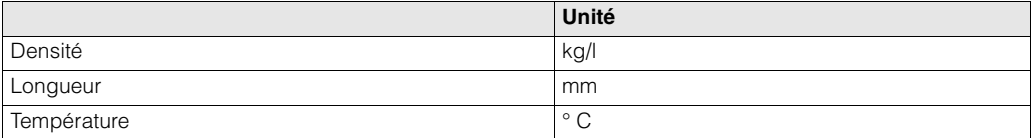

### **8.2 Unités US (seulement pour USA et Canada)**

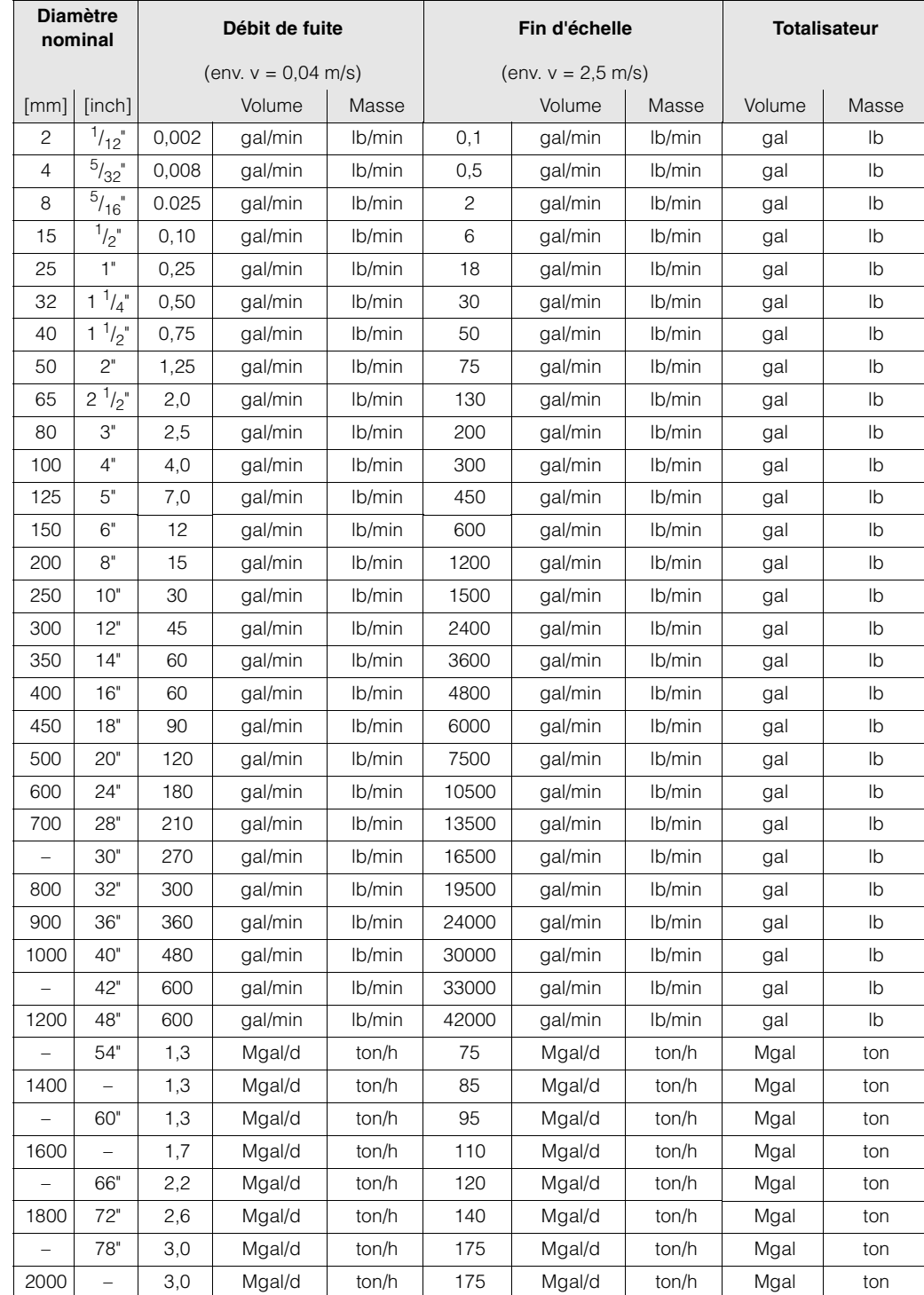

#### **8.2.1 Débit de fuite, fin d'échelle, totalisateur**

#### **Langue, densité, longueur, température**

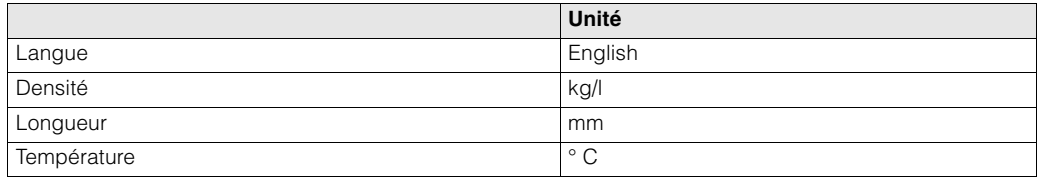

### **9 Index**

#### **?**

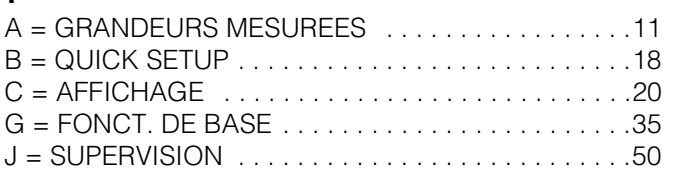

#### **Groupes**

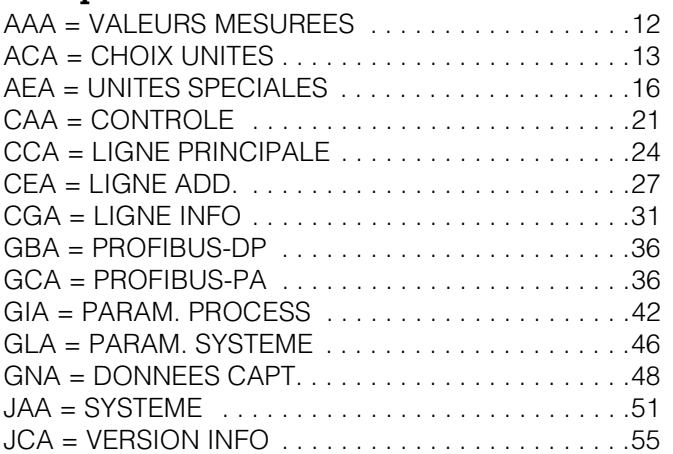

#### **Groupes de fonctions**

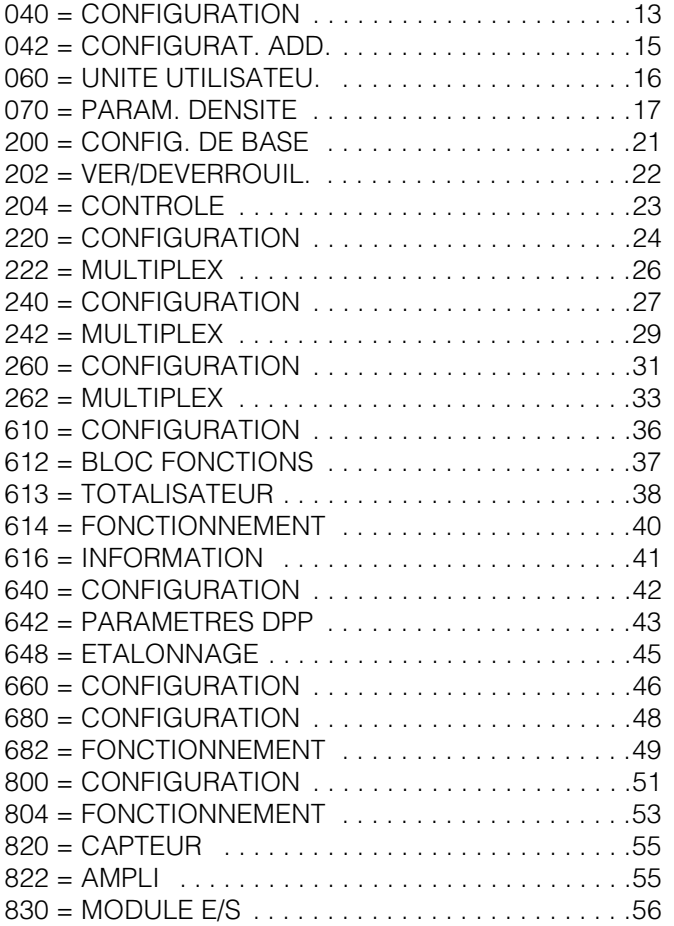

#### **Fonctions 0...**

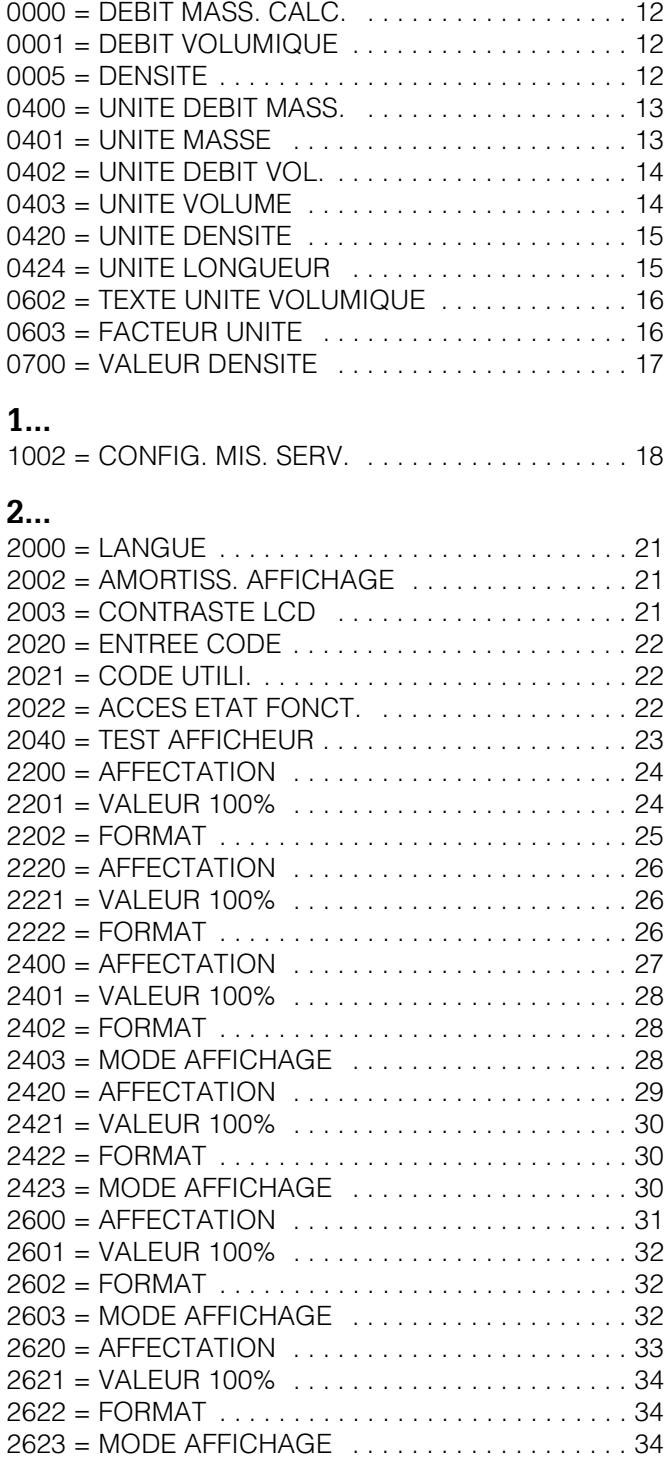

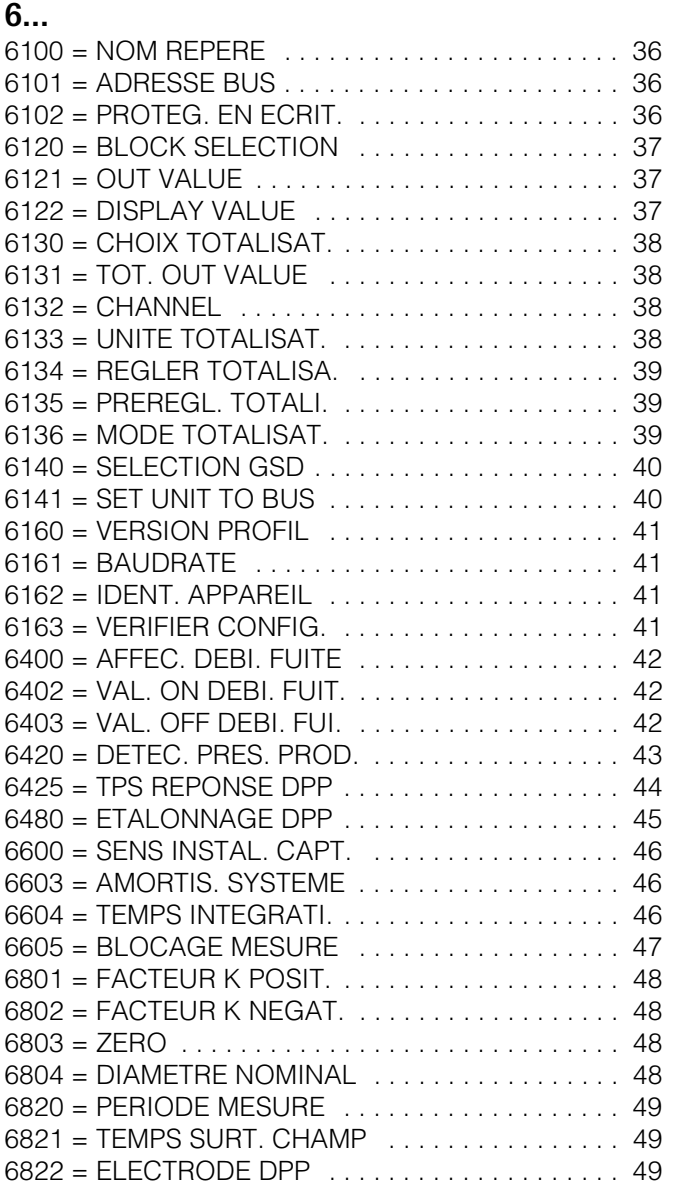

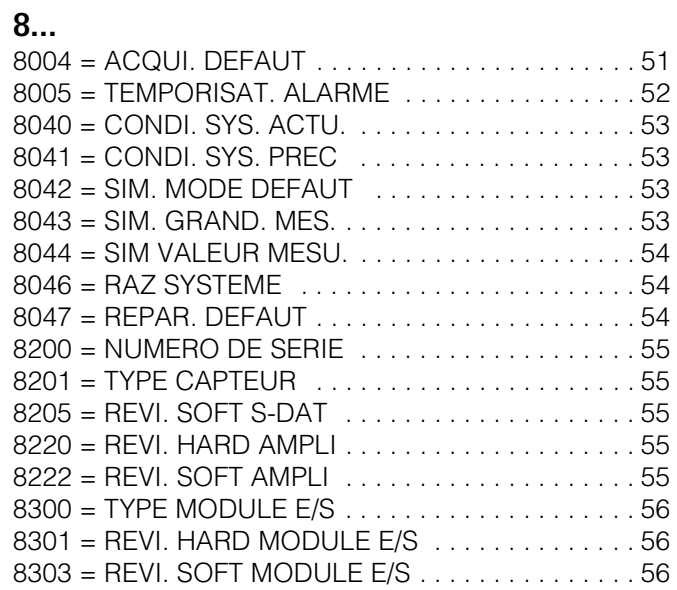

# **10 Index**

#### **A**

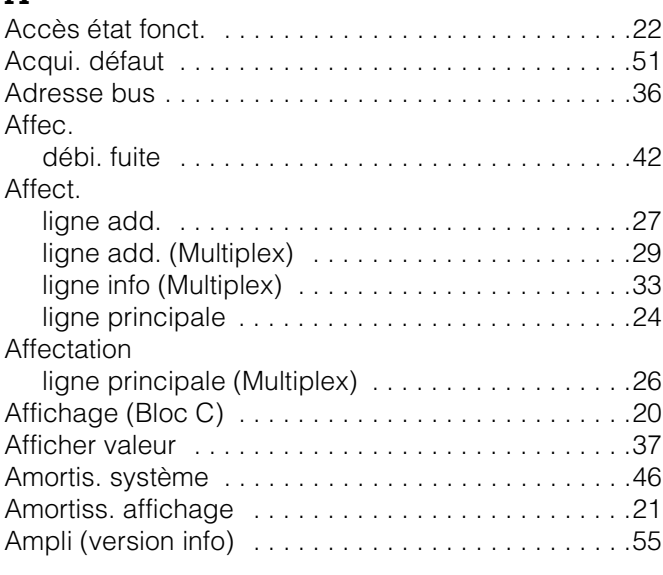

### **B**

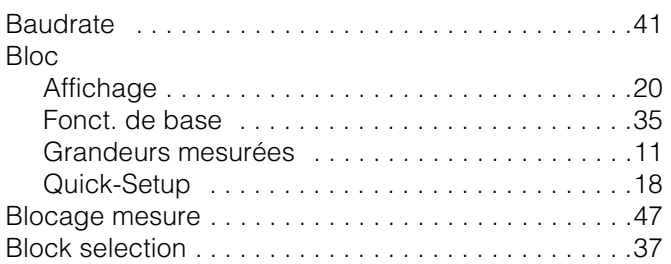

### **C**

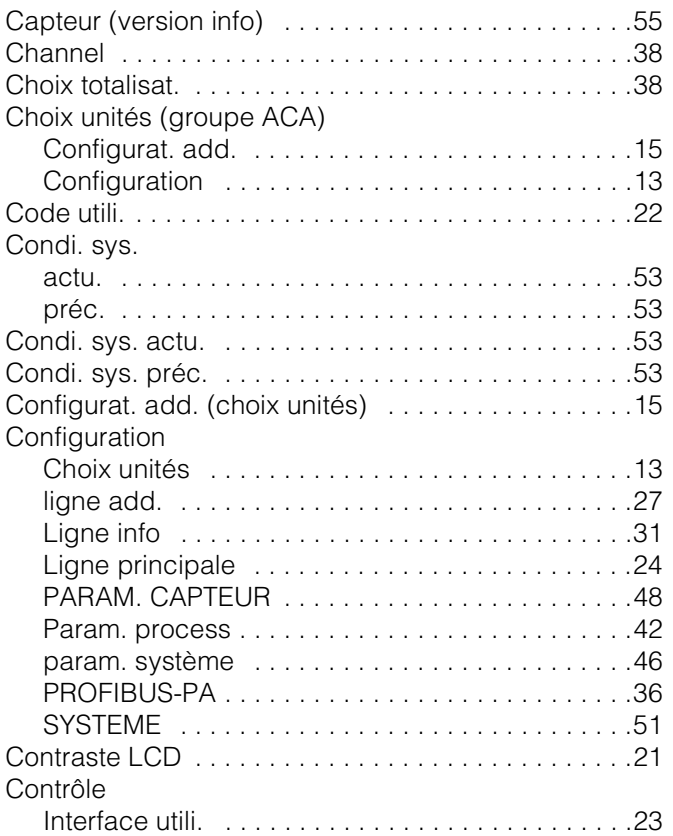

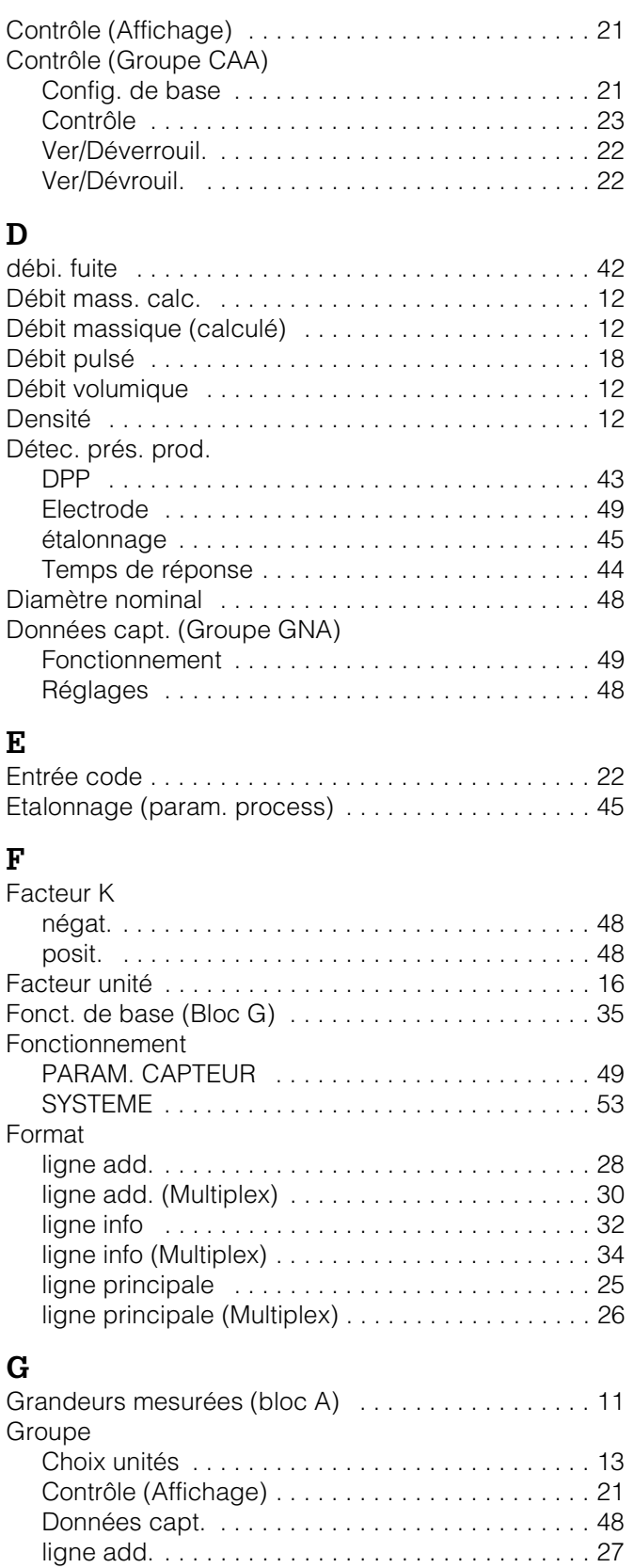

Ligne info . . . . . . . . . . . . . . . . . . . . . . . . . . . . . . . 31 Ligne principale . . . . . . . . . . . . . . . . . . . . . . . . . . 24 Param. process . . . . . . . . . . . . . . . . . . . . . . . . . . 42 Param. système . . . . . . . . . . . . . . . . . . . . . . . . . . 46 PROFIBUS-DP /-PA . . . . . . . . . . . . . . . . . . . . . . . 36

### **G (suite)**

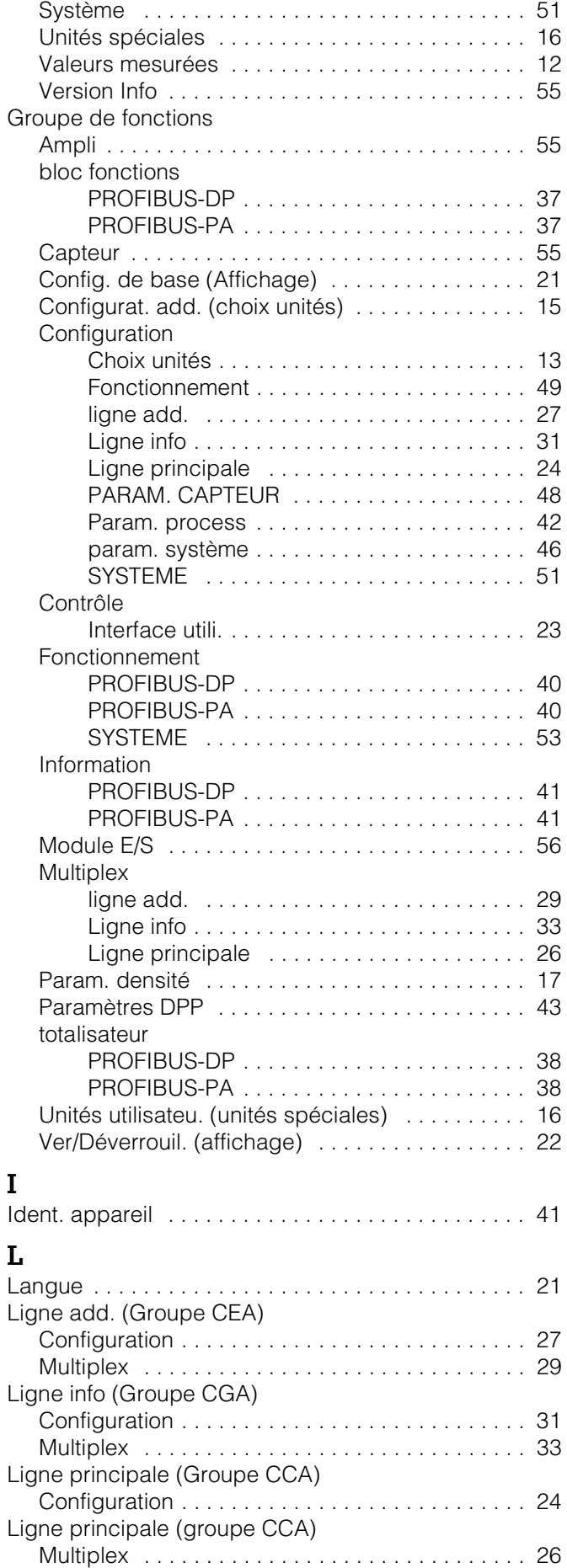

#### **M**

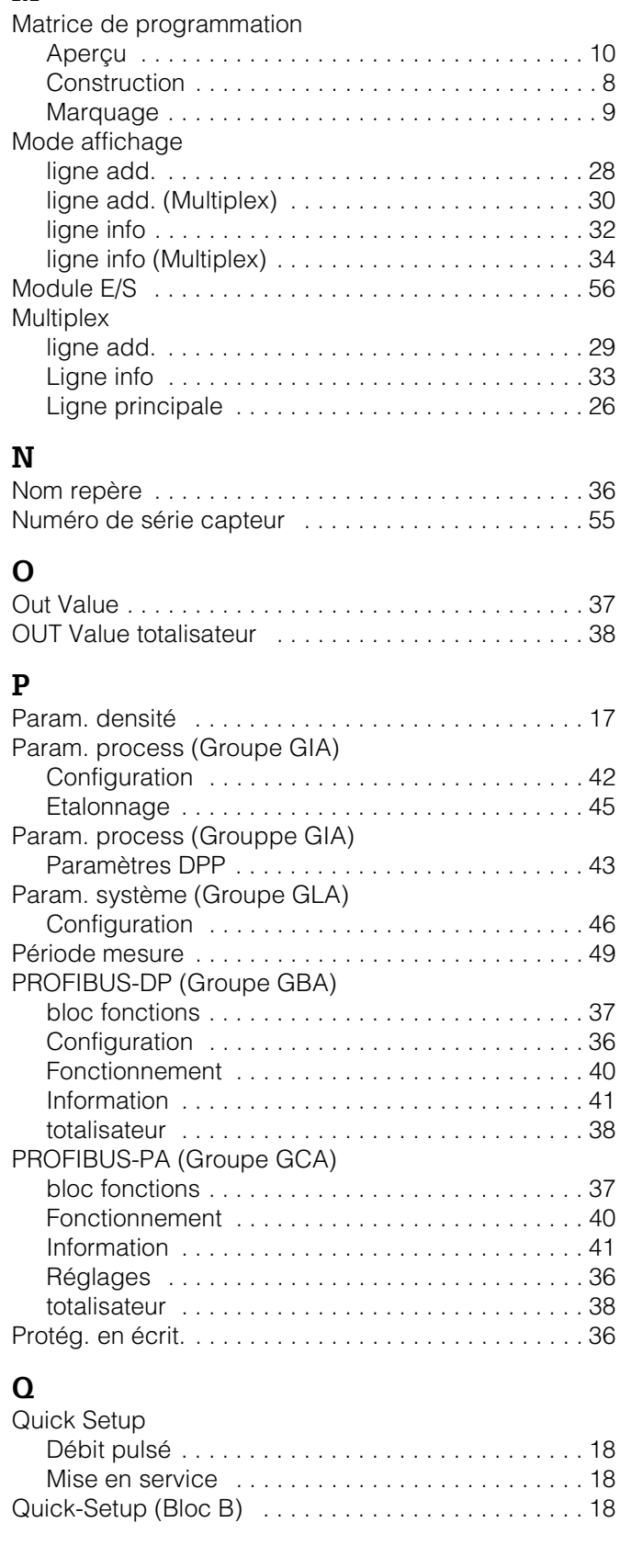

### **R**

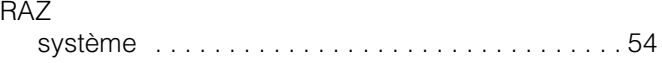

#### Réglages PROFIBUS-DP . . . . . . . . . . . . . . . . . . . . . . . . . . .36 Répar. défaut . . . . . . . . . . . . . . . . . . . . . . . . . . . . . . .54 Revi. hard ampli . . . . . . . . . . . . . . . . . . . . . . . . . . . . . . . . . . .55 module E/S . . . . . . . . . . . . . . . . . . . . . . . . . . . . . .56 Revi. soft ampli . . . . . . . . . . . . . . . . . . . . . . . . . . . . . . . . . . .55 module E/S . . . . . . . . . . . . . . . . . . . . . . . . . . . . . .56 S-DAT . . . . . . . . . . . . . . . . . . . . . . . . . . . . . . . . . .55 **S** Selection GSD . . . . . . . . . . . . . . . . . . . . . . . . . . . . . .40 Sens instal. capteur . . . . . . . . . . . . . . . . . . . . . . . . . .46 Sim. grad. mes. . . . . . . . . . . . . . . . . . . . . . . . . . . . . . . .53 mode défaut . . . . . . . . . . . . . . . . . . . . . . . . . . . . .53 Sim. valeur mesu. . . . . . . . . . . . . . . . . . . . . . . . . . . . . . . . . . .54 Système (Groupe JAA) Configuration . . . . . . . . . . . . . . . . . . . . . . . . . . . .51

### **T**

Fonctionnement 53

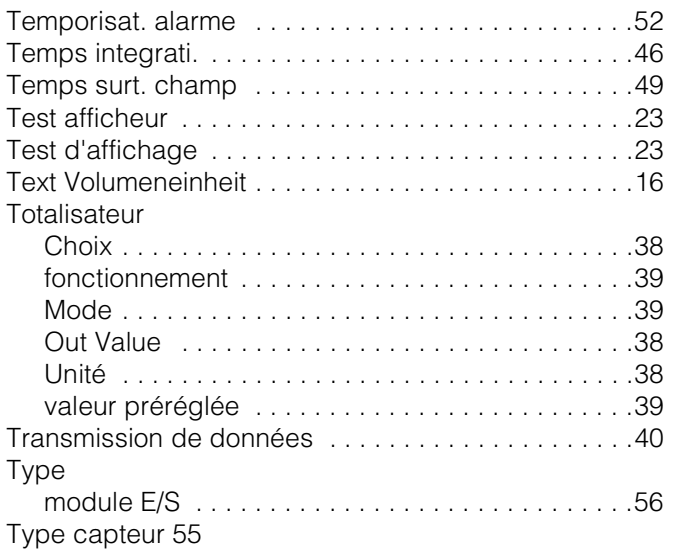

#### **U**

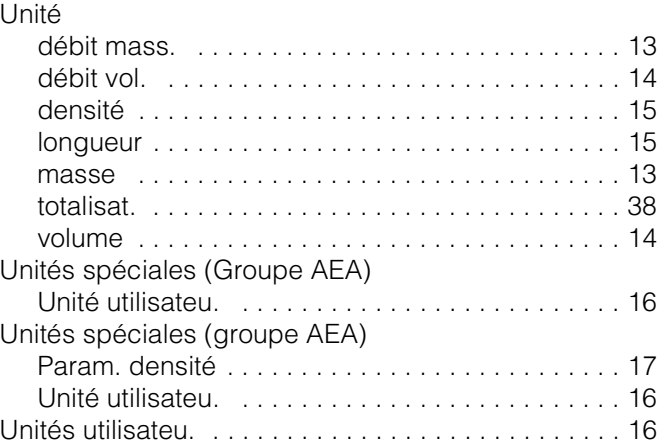

#### **V**

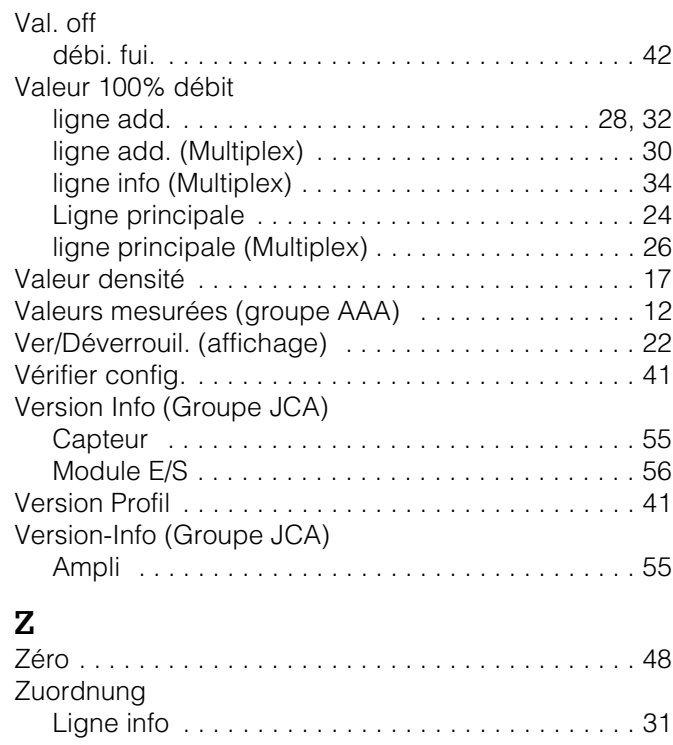

# **Sommaire**

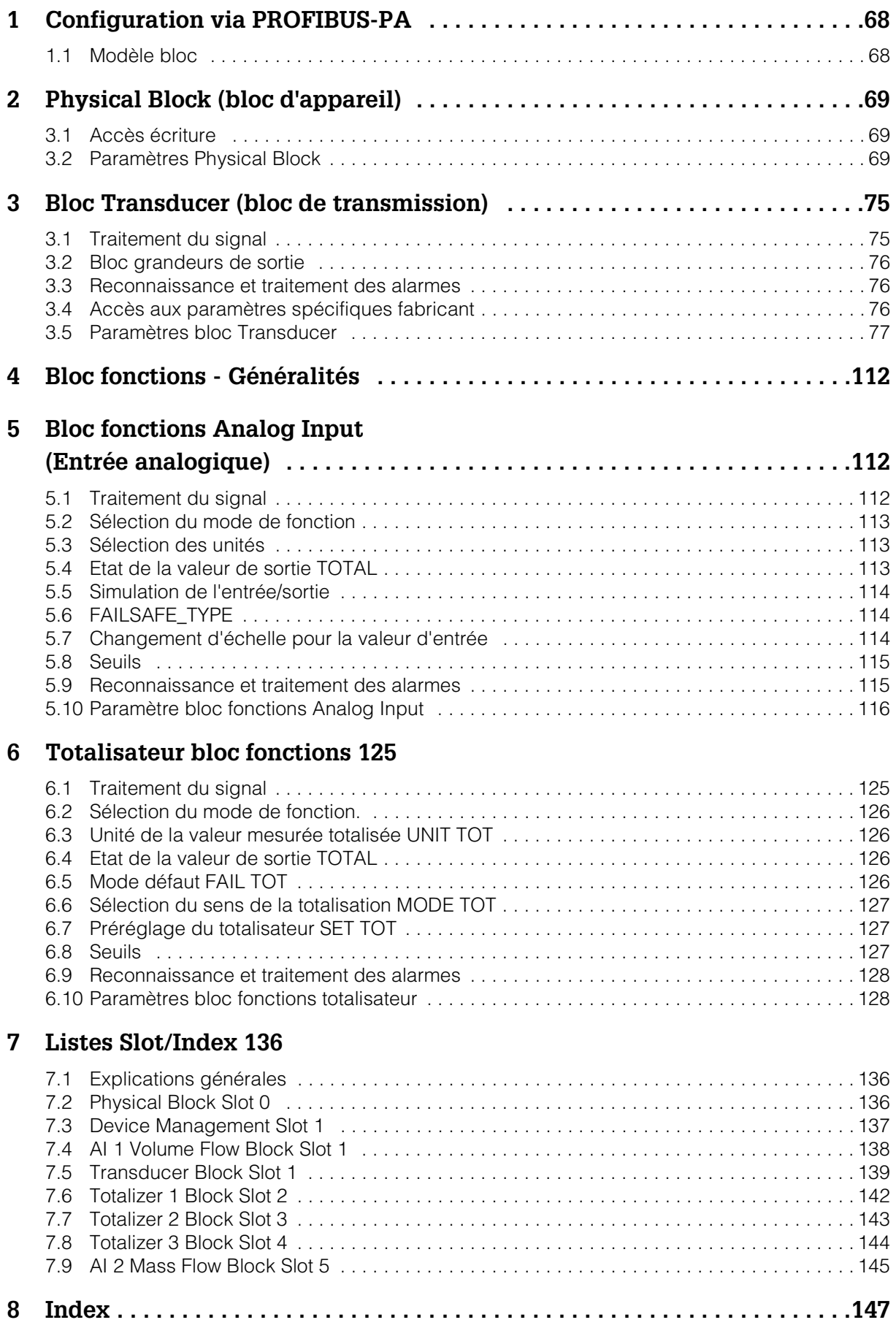

# **1 Configuration via PROFIBUS-PA**

### **1.1 Modèle bloc**

Pour PROFIBUS-PA la totalité des paramètres d'appareil est catégorisée en fonction de la propriété et de la tâche et attribuée à trois blocs différents. Un bloc peut être considéré comme conteneur, dans lequel se retrouvent des paramètres et les fonctionnalités qui y sont liées.

Un appareil PROFIBUS-DP/-PA possède les types de blocs suivants :

- Un Physical Block (bloc appareil) Le Physical Block comprend toutes les caractéristiques spécifiques à l'appareil.
- Un ou plusieurs blocs Transducer (bloc de transmission) Le bloc Transducer comprend tous les paramètres techniques et spécifiques à l'appareil. Dans les blocs Transducers sont représentés les principes de mesure (par ex. débit, température) selon la spécification PROFIBUS-DP/-PA Profile 3.0.
- Un ou plusieurs Function Blocks (bloc fonctions)

Les Function Blocks comprennent les fonctions d'automatisation de l'appareil. On distingue divers blocs de fonctions, par ex. Analog Input Block (entrée analogique), Analog Output (sortie analogique), Totaliser Block (totalisateur) etc. Chacun de ces blocs de fonctions est utilisé pour des applications différentes.

Ces blocs permettent de réaliser différentes tâches d'automatisation. Outre ces blocs, un appareil de terrain peut contenir de nombreux autres blocs, par ex. plusieurs Analog Input, si l'appareil met à disposition plus d'une grandeur de process.

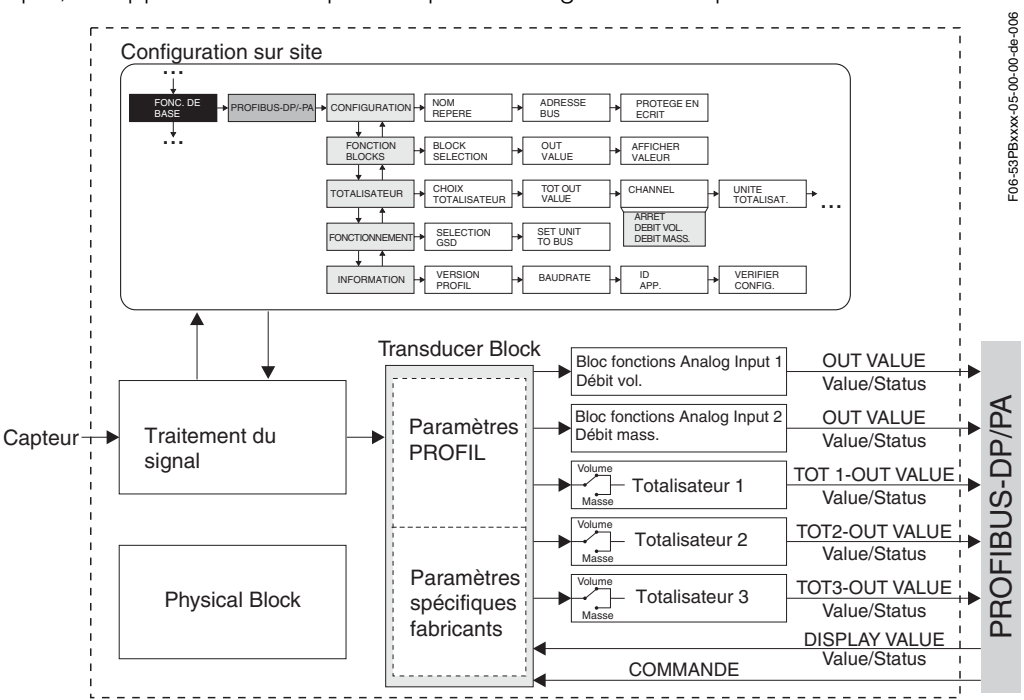

Le signal capteur est tout d'abord préparé spécifiquement pour le débit dans le bloc technique, le bloc Transducer. Puis la grandeur process est transmise aux blocs Analog Input et Totalizer pour traitement (par ex. mise à l'échelle, exploitation de la valeur de seuil). Les grandeurs de process sont soumises à l'ensemble de l'algorithme du bloc fonctions et sont alors disponibles comme grandeurs de sortie.

## **2 Physical Block (bloc d'appareil)**

Un Physical Block comprend toutes les données qui identifient clairement et caractérisent l'appareil de terrain. Il correspond à la plaque signalétique électronique de l'appareil de terrain. Les paramètres du Physical Block sont le type d'appareil, le nom de l'appareil, l'identification du fabricant, le numéro de série etc.

Une autre fonction du Physical Block est la gestion de paramètres et fonctions généraux, qui exercent une influence sur la conception des autres blocs dans l'appareil de terrain. De ce fait, le Physical Block est l'unité centrale qui vérifie également l'état de l'appareil et influence ou commande le fonctionnement des autres blocs et ainsi de l'appareil.

### **2.1 Accès écriture**

Une protection en écriture hardware pour les paramètres d'appareil est activée ou désactivée par le biais d'un pont sur la platine PROFIBUS-DP/-PA-E/S (voir manuel de mise en service, voir Manuel de mise en service *promag 53*, BA 053D...).

Le paramètre HW\_WRITE\_PROTECTION (voir page 71) indique l'état de la protection en écriture hardware.

Les commandes suivantes sont possibles :

- 1 → protection en écriture hardware active, rien ne peut être écrit dans l'appareil
- 0 →Protection en écriture désactivée, les paramètres peuvent être modifiés.

De plus il est possible à l'aide d'une protection en écriture software d'éviter l'écriture acyclique de tous les paramètres. Ceci est réalisé par l'entrée dans le paramètre WRITE\_LOCKING (voir page 71)

Les entrées suivantes sont possibles :

2457 → les données d'appareil ne peuvent pas être modifiées

0 → les données d'appareils peuvent être modifiées réglage usine

### **2.2 Paramètres Physical Block**

Dans le tableau suivant sont repris tous les paramètres disponibles du bloc Transducer.

Abréviations utilisées dans le tableau :

- $\bullet$  L = lecture
- $\bullet$  s = débit de fuite
- $\bullet$  P = paramètres, répartis en :
	- M = paramètres obligatoires (Must)
	- O = paramètres optionnels

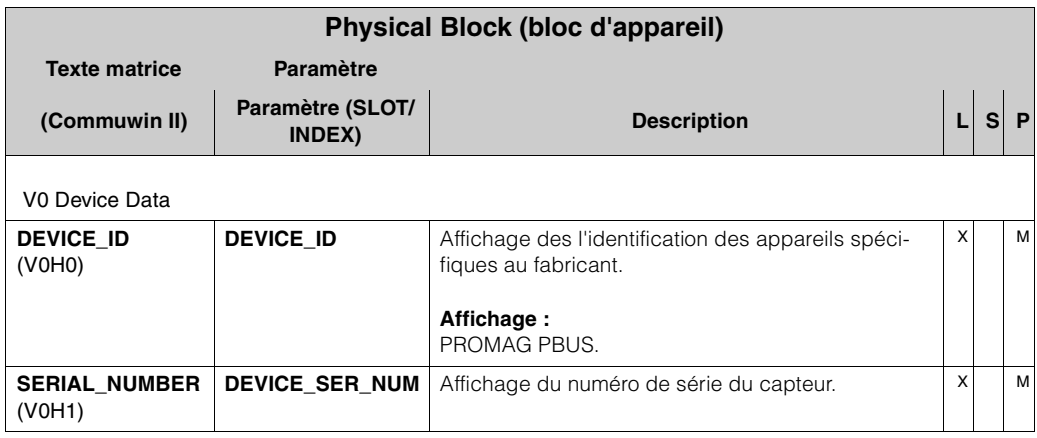

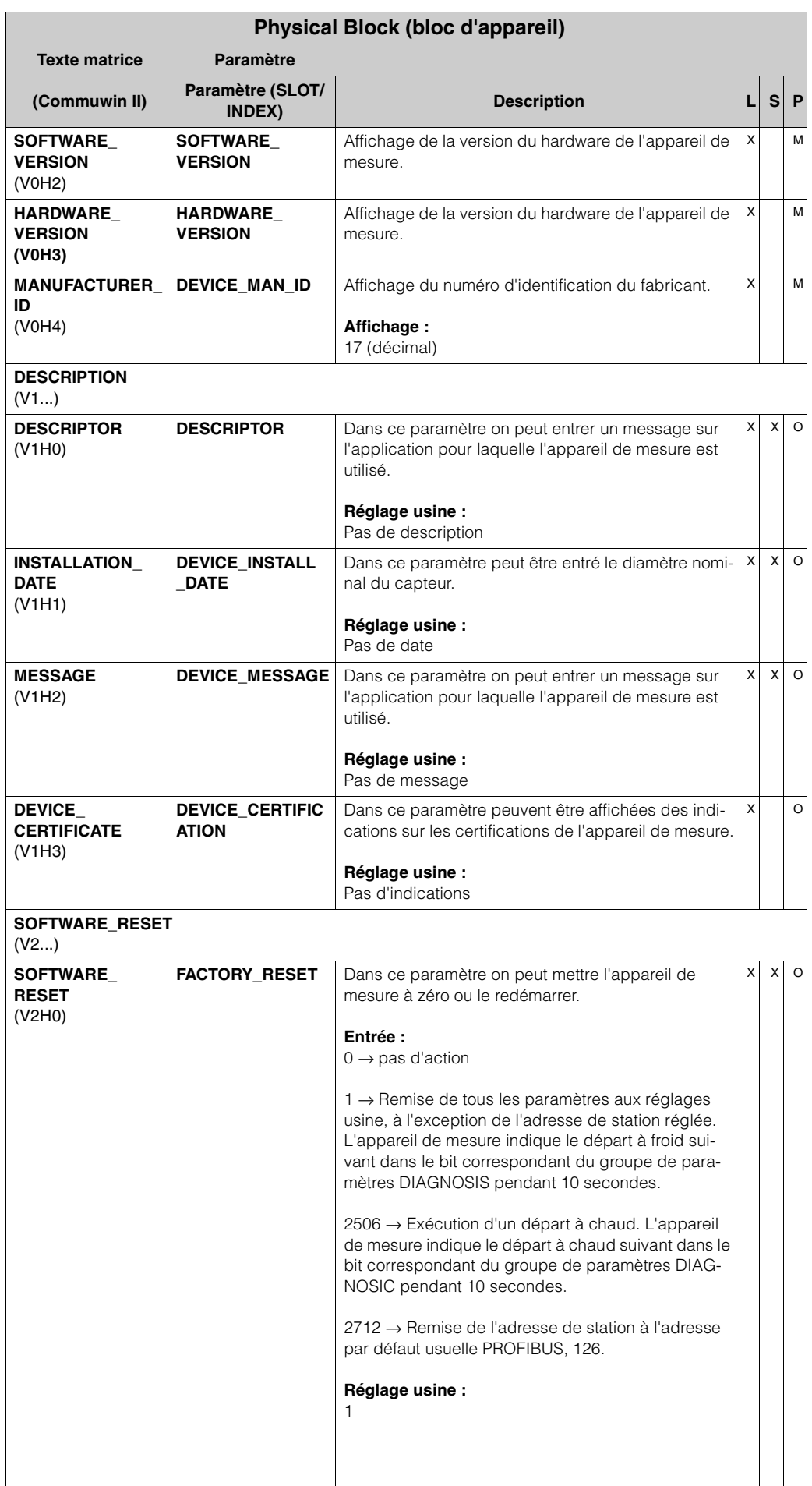

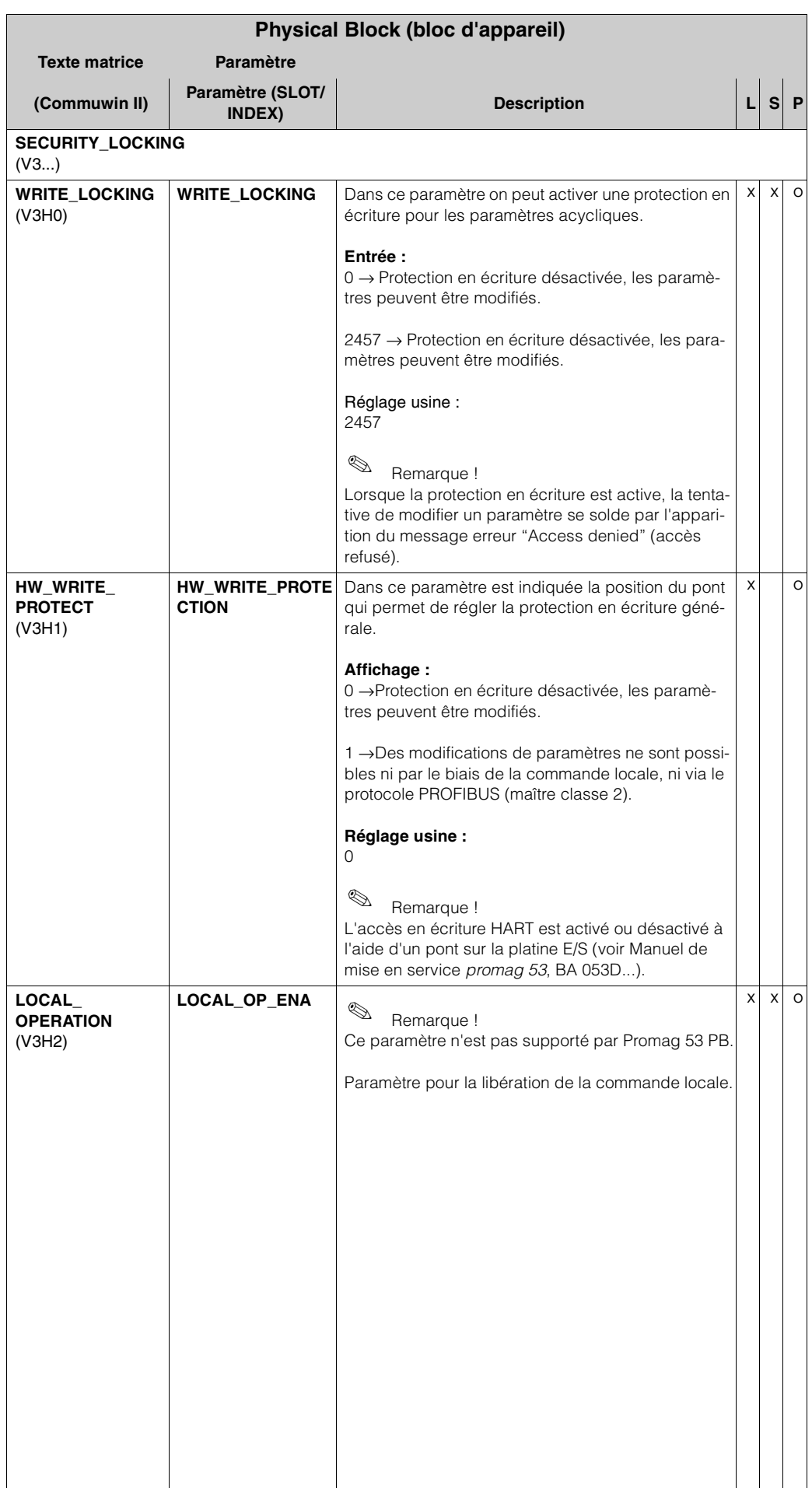

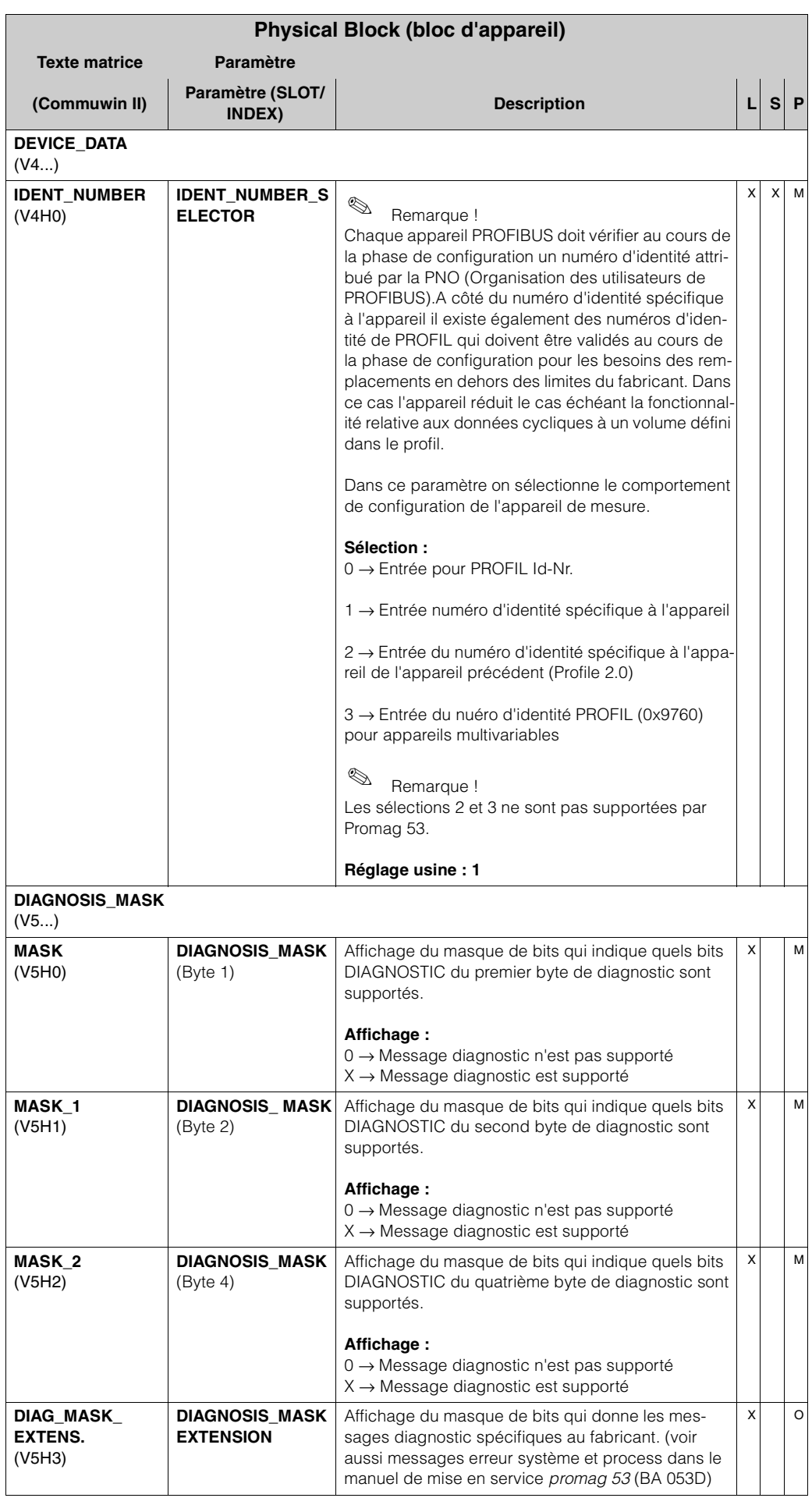
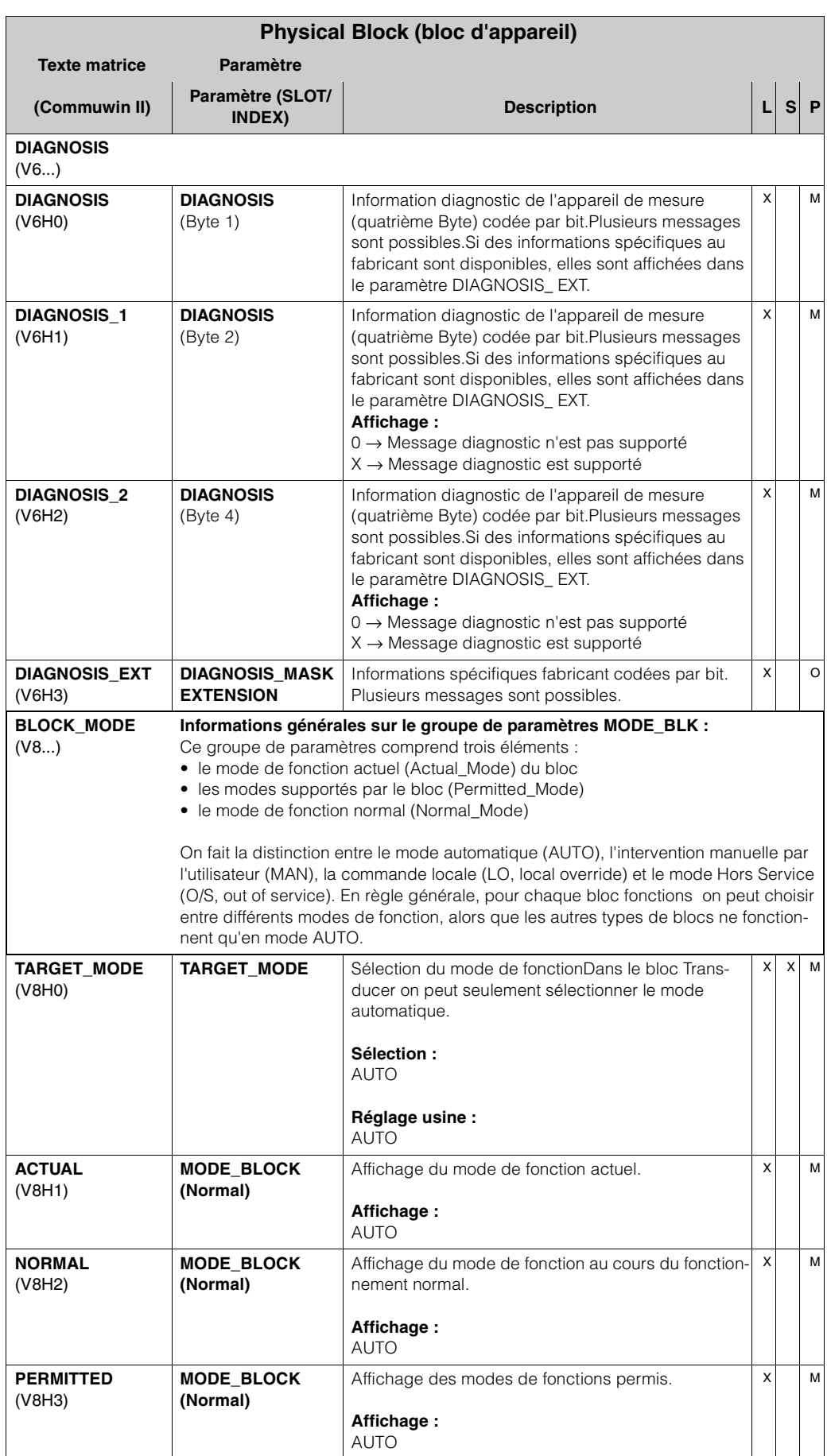

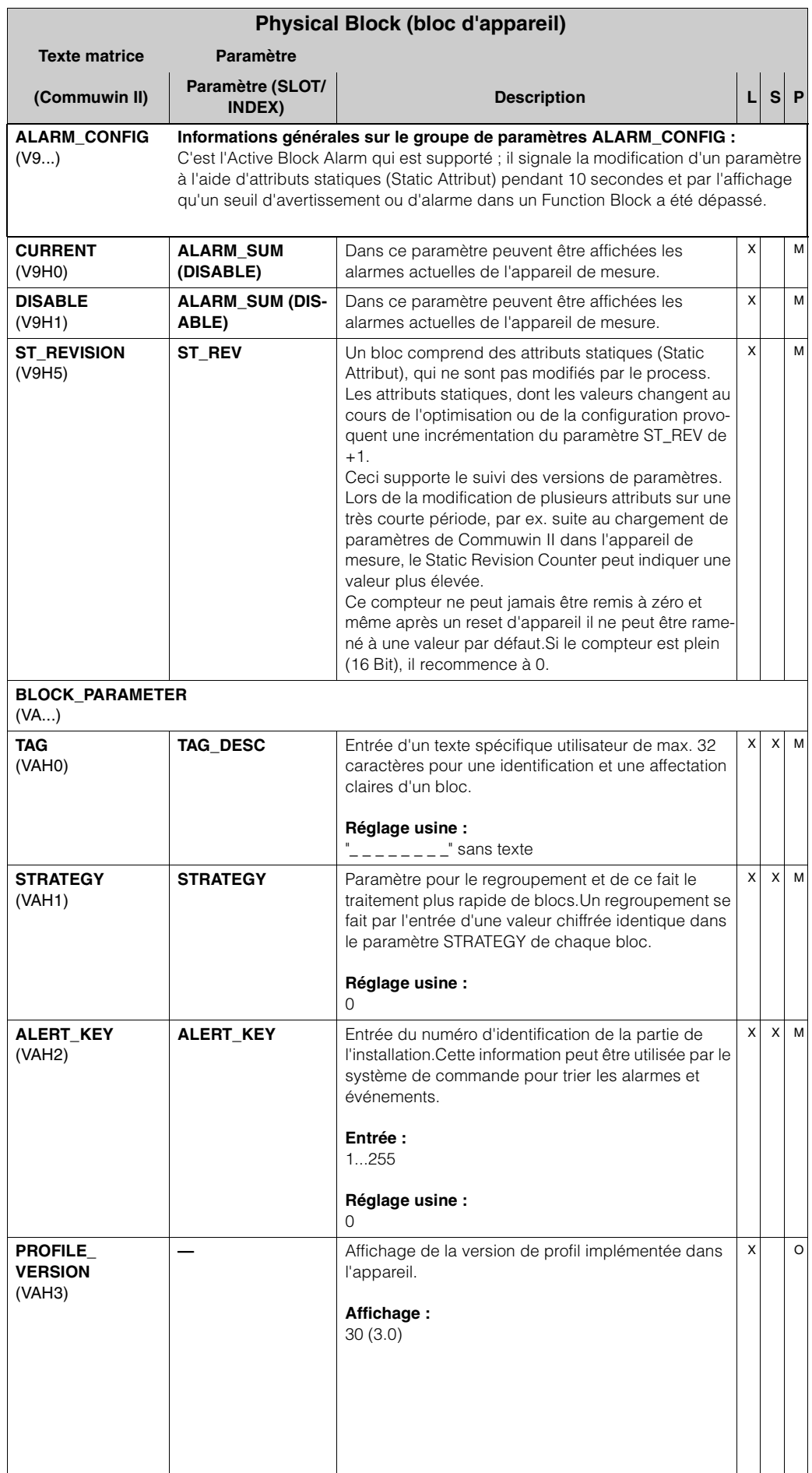

# **3 Bloc Transducer (bloc de transmission)**

Le bloc Transducer du Promag 53 PROFIBUS comprend tous les paramètres techniques et spécifiques au débitmètre. Y sont réalisés les réglages directement liés à la mesure de débit/l'application. Il constitue l'interface entre le prétraitement de la mesure spécifique au capteur et les blocs de fonction nécessaires à l'automatisation.

Un bloc Transducer permet d'influencer les grandeurs d'entrée et de sortie d'un bloc fonctions . Les paramètres d'un bloc Transducer sont par ex. des informations sur la configuration du capteur, les unités physiques, l'étalonnage, l'amortissement, les messages erreur etc. ainsi que les paramètres spécifiques à l'appareil. La figure donne une représentation schématique de la construction interne du bloc

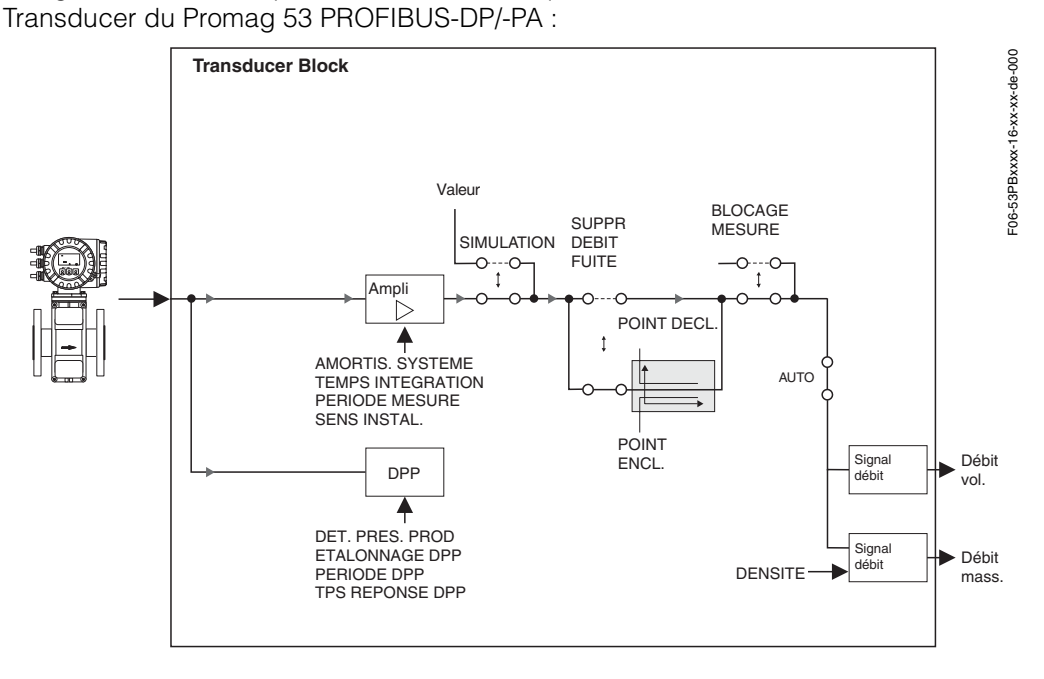

#### **3.1 Traitement du signal**

Comme grandeur d'entrée le bloc Transducer reçoit un signal du capteur qui est proportionnel au débit actuel. Ce signal d'entrée est traité par l'ampli en tenant compte de certains facteurs d'influence externes comme par ex. l'amortissement du système ou le temps d'intégration.

Par le biais du paramètre SIMULATION MEASURAND (page 104) on peut régler dans le bloc Transducer une valeur de simulation, afin de tester les paramètres affectés à l'appareil et les blocs de fonction correspondants.

Une suppression des débits de fuite (Low flow cut off) offre la possibilité d'effacer les imprécisions de mesure dans la gamme de débit inférieure. Par le biais des paramètres Points d'enclenchement et de déclenchement du débit de fuite (voir page 80) il est possible de définir des valeurs de seuil. Si la valeur du débit dépasse l'un des ces seuils par défaut, c'est la valeur de sortie 0 qui est éditée.

De plus il existe la possibilité, par le biais du paramètre BLOCAGE MESURE (voir page 86) de commuter la valeur mesurée sur "Débit nul". Ceci peut être judicieux pour les process de nettoyage d'une conduite.

Les grandeurs de process du bloc Transducer sont affichées dans les paramètres DEBIT VOLUMIQUE (voir page 77) et DEBIT MASSIQUE CALCULE (voir page 77).

Dans la suite sont repris les principales fonctions et les paramètres du bloc Transducer; une vue d'ensemble de tous les paramètres disponibles se trouve à partir de la page page 77.

## **3.2 Bloc grandeurs de sortie**

Le bloc Transducer dispose de deux grandeurs de process fixes (débit volumique et débit massique calculé) qui sont affichées dans les paramètres DEBIT VOLUMIQUE et DEBIT MASSIQUE CALCULE. L'affectation des grandeurs de process pour la mémorisation dans le bloc fonctions Analog Input est définie de manière fixe :

- Le débit volumique est affecté au bloc fonctions AI1 Analog Input.
- Le débit massique calculé est affecté au bloc fonctions AI2 Analog Input.

### **3.3 Reconnaissance et traitement des alarmes**

Le bloc Transducer ne génère aucune alarme de process. Le traitement d'état des grandeurs de process du bloc Transducer se fait dans les blocs fonctions Analog Input suivants. Si le bloc fonctions Analog Input reçoit du bloc Transducer une valeur d'entrée non exploitable, une alarme process est générée. Cette alarme de process est affichée par le biais des paramètres OUT\_STATUS, OUT\_SUB\_STATUS et OUT\_LIMIT de le bloc fonctions Analog Input (voir page 116) .

Dans le paramètre ACTUAL\_ERROR\_CODE (voir page 102) du bloc Transducer est affiché le défaut d'appareil qui génère la valeur d'entrée non exploitable et qui a déclenché l'alarme de process au niveau du bloc de fonctions Analog Input. D'autres conseils pour la suppression de défauts se trouvent dans le Manuel de mise en service *promag 53*, BA 053D....

### **3.4 Accès aux paramètres spécifiques fabricant**

Afin d'avoir un accès aux paramètres spécifiques fabricant, les conditions suivantes sont nécessaires :

- 1. La protection en écriture hardware doit être désactivée (voir Manuel de mise en service *promag 53*, BA 053D...).
- 2. Le code correct doit être entré dans le paramètre ENTREE CODE (voir page 89).

## **3.5 Paramètres bloc Transducer**

Dans le tableau suivant sont repris tous les paramètres disponibles du bloc Transducer.Les paramètres peuvent être modifiés à l'aide d'un maître classe 2, comme par ex. Commuwin II ou PDM (Process Device Management).

Les cases de paramètres grisées désignent les paramètres spécifiques fabricant. Ces paramètres ne pourront être modifiés qu'après entrée du code d'accès.

Abréviations utilisées dans le tableau :

- $\bullet$  L = lecture
- $\bullet$  S = écriture
- $\bullet$  P = paramètres, répartis en :
	- M = paramètres obligatoires (Must)
	- O = paramètres optionnels

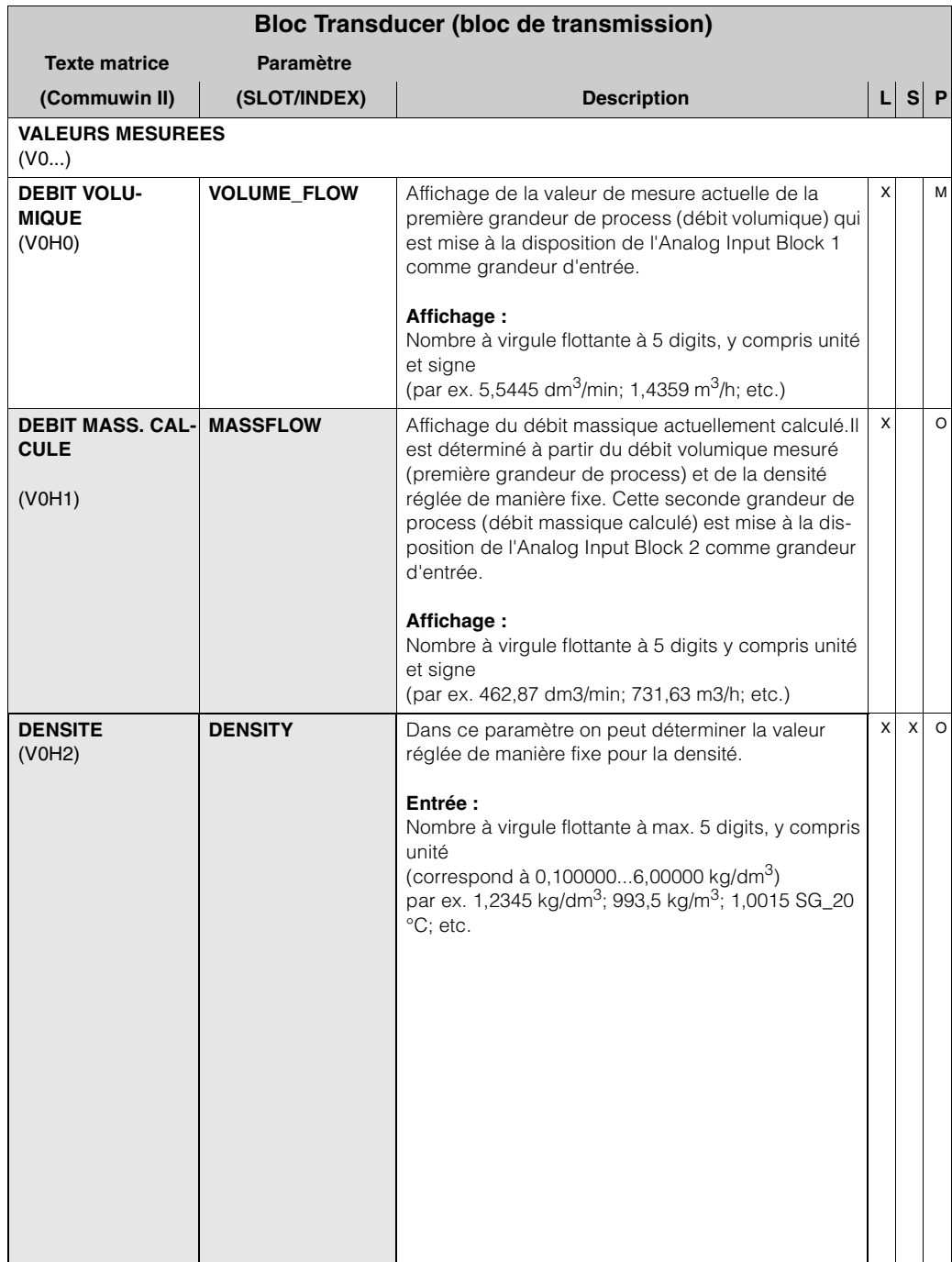

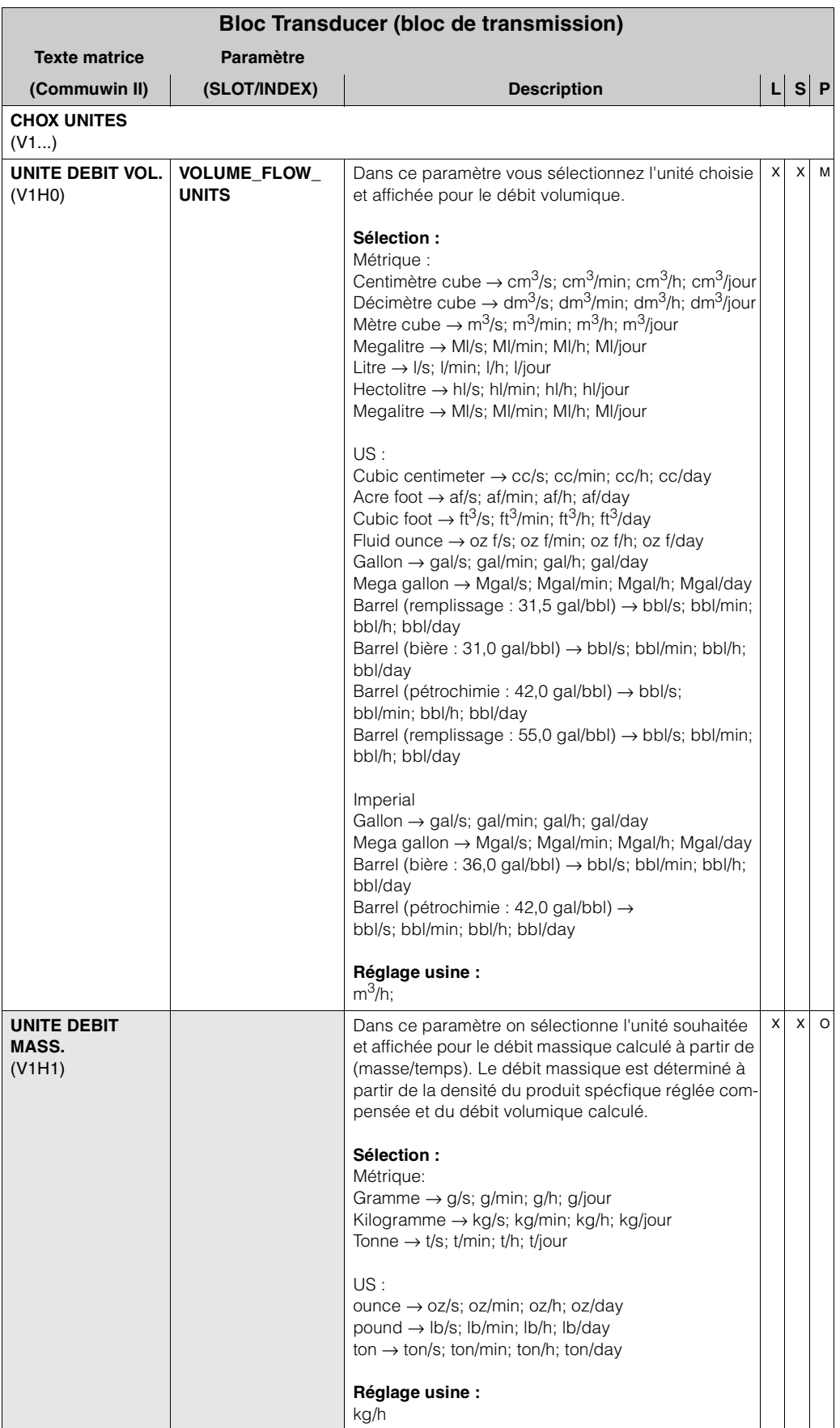

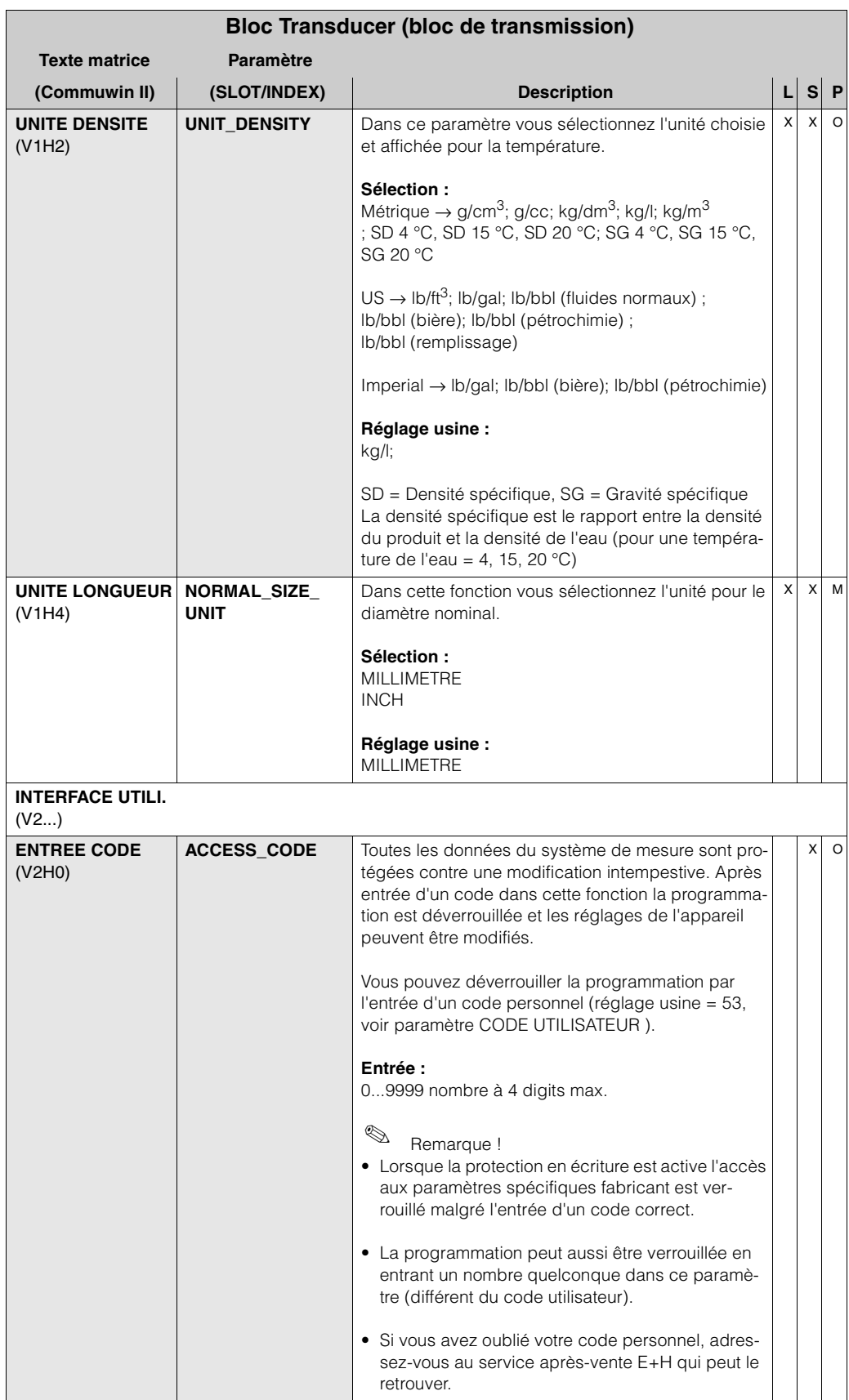

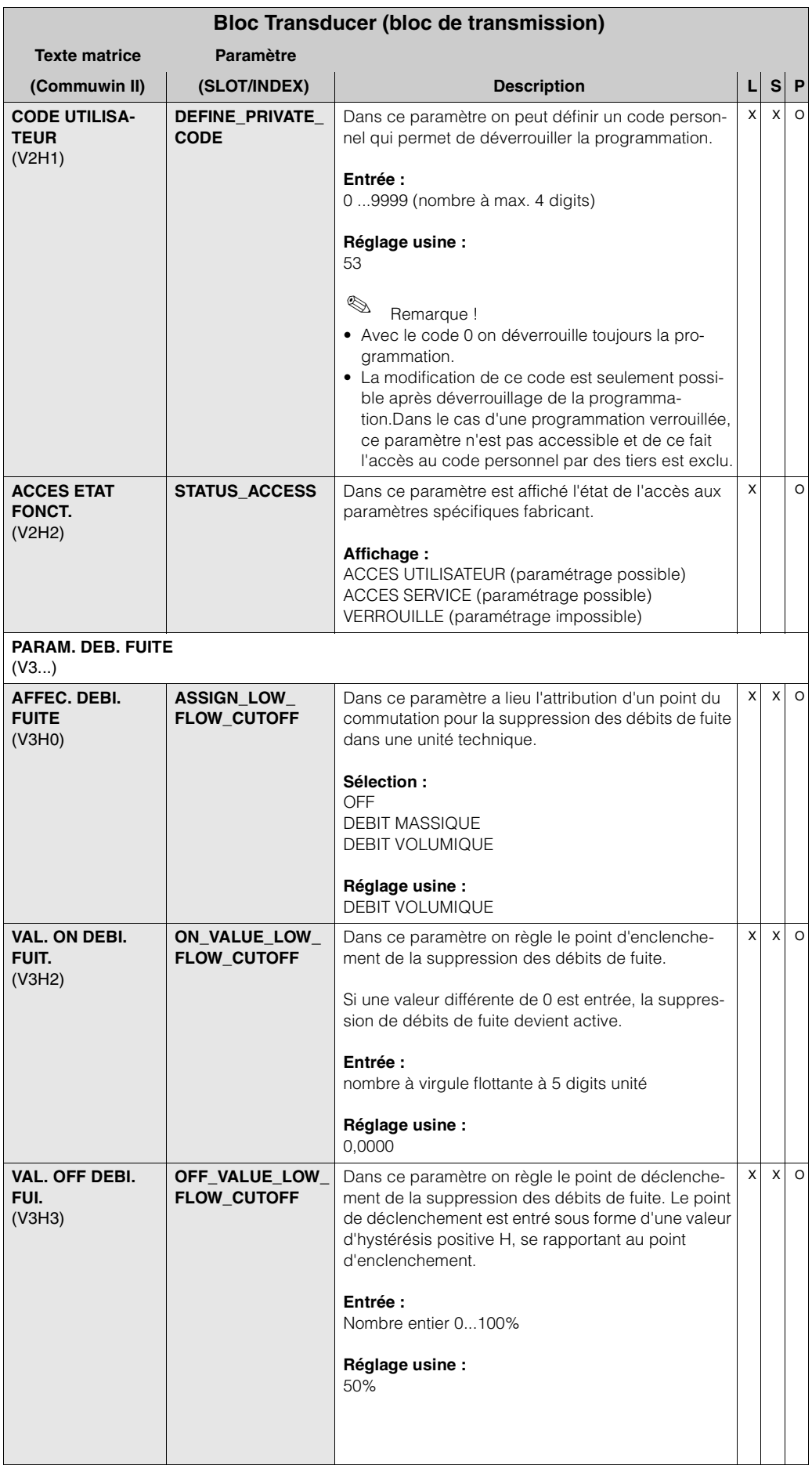

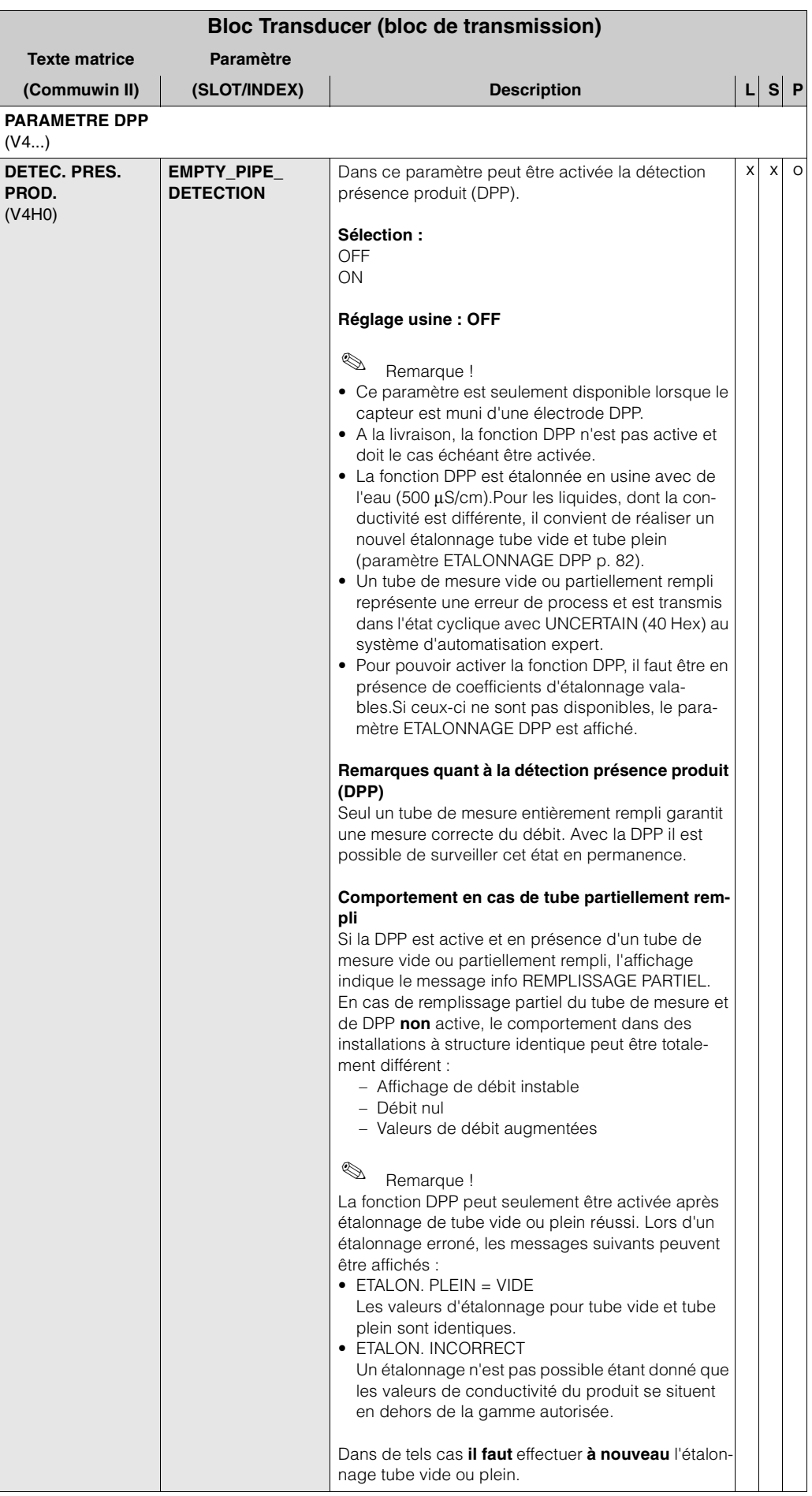

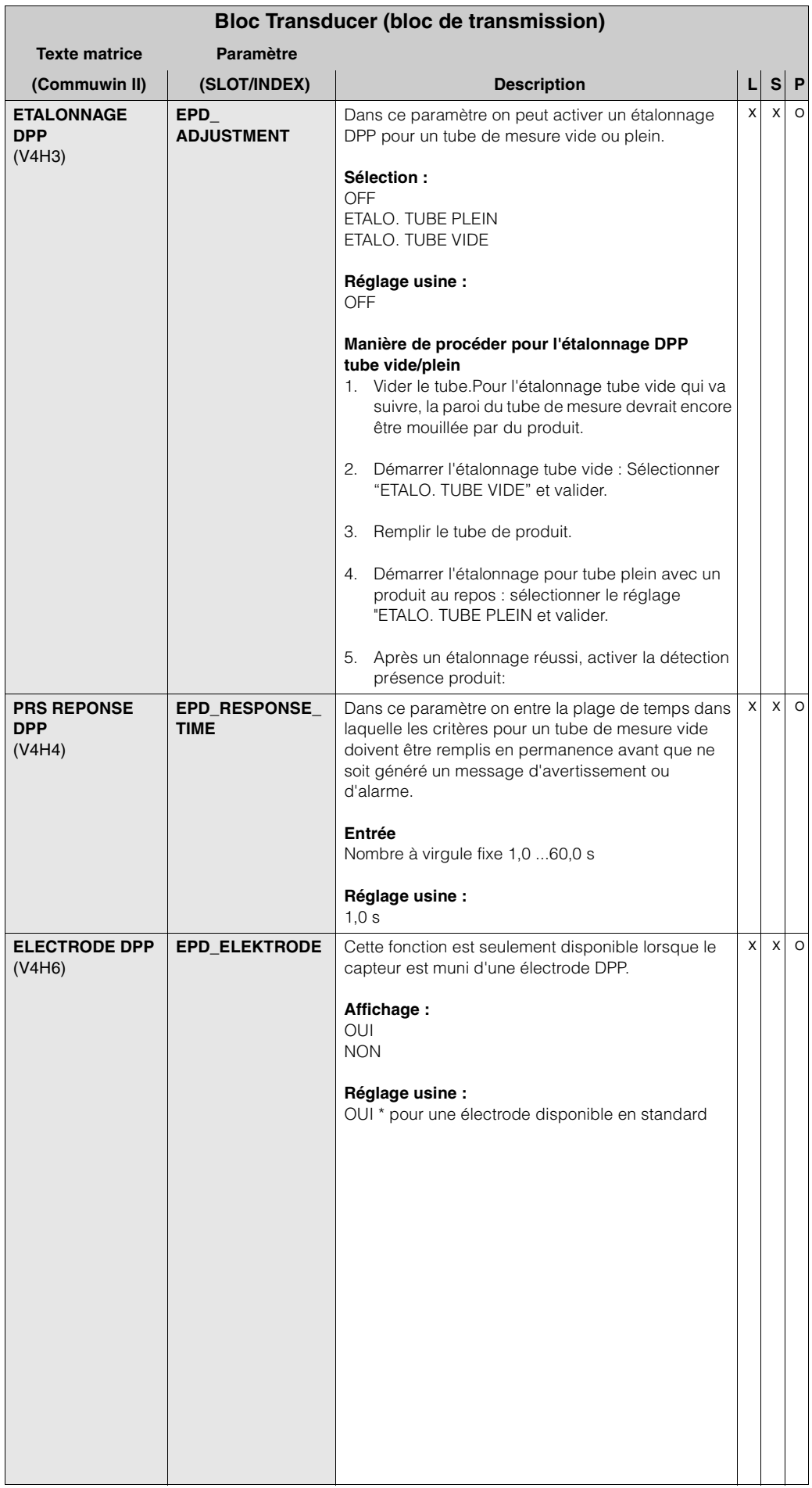

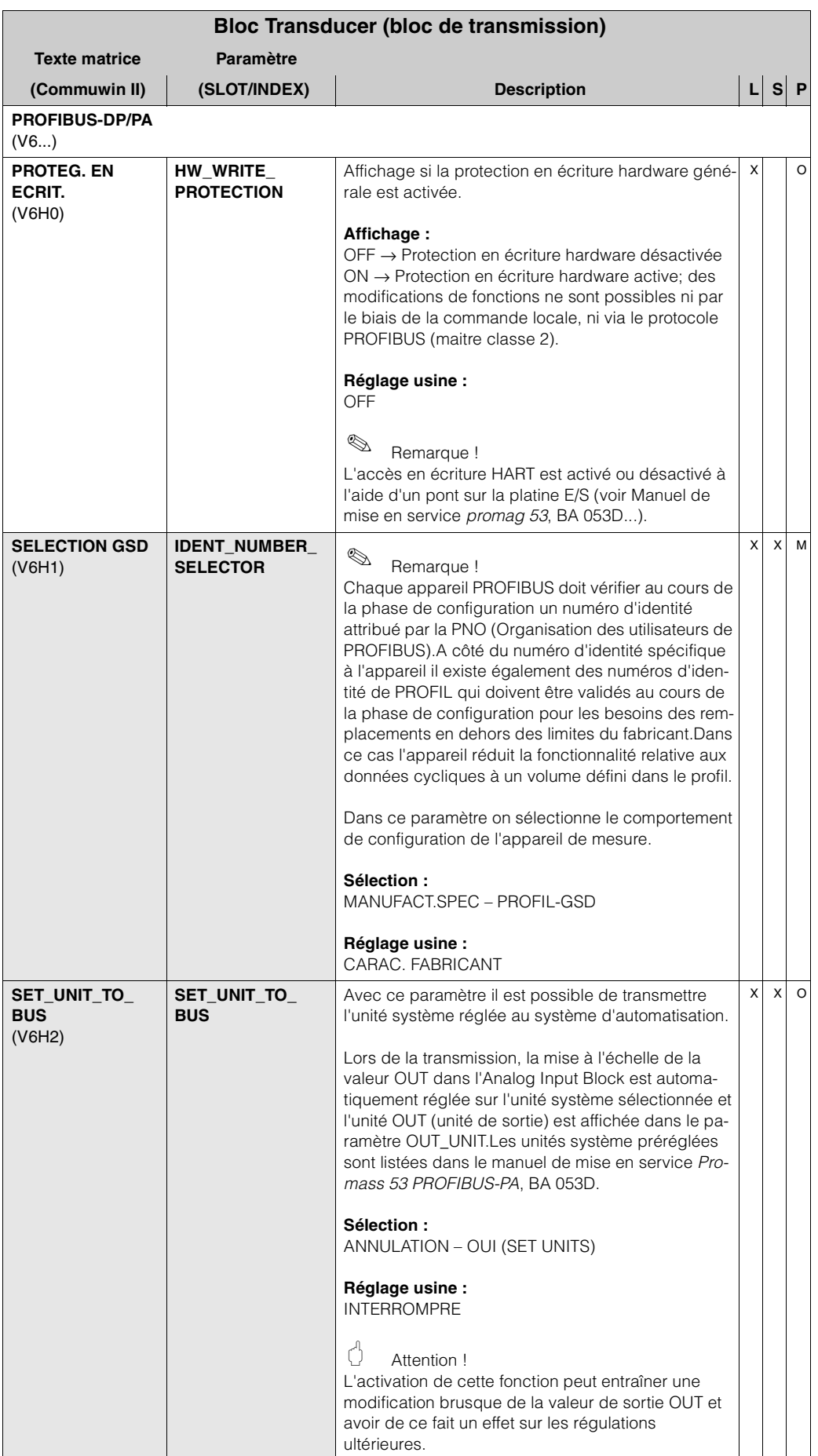

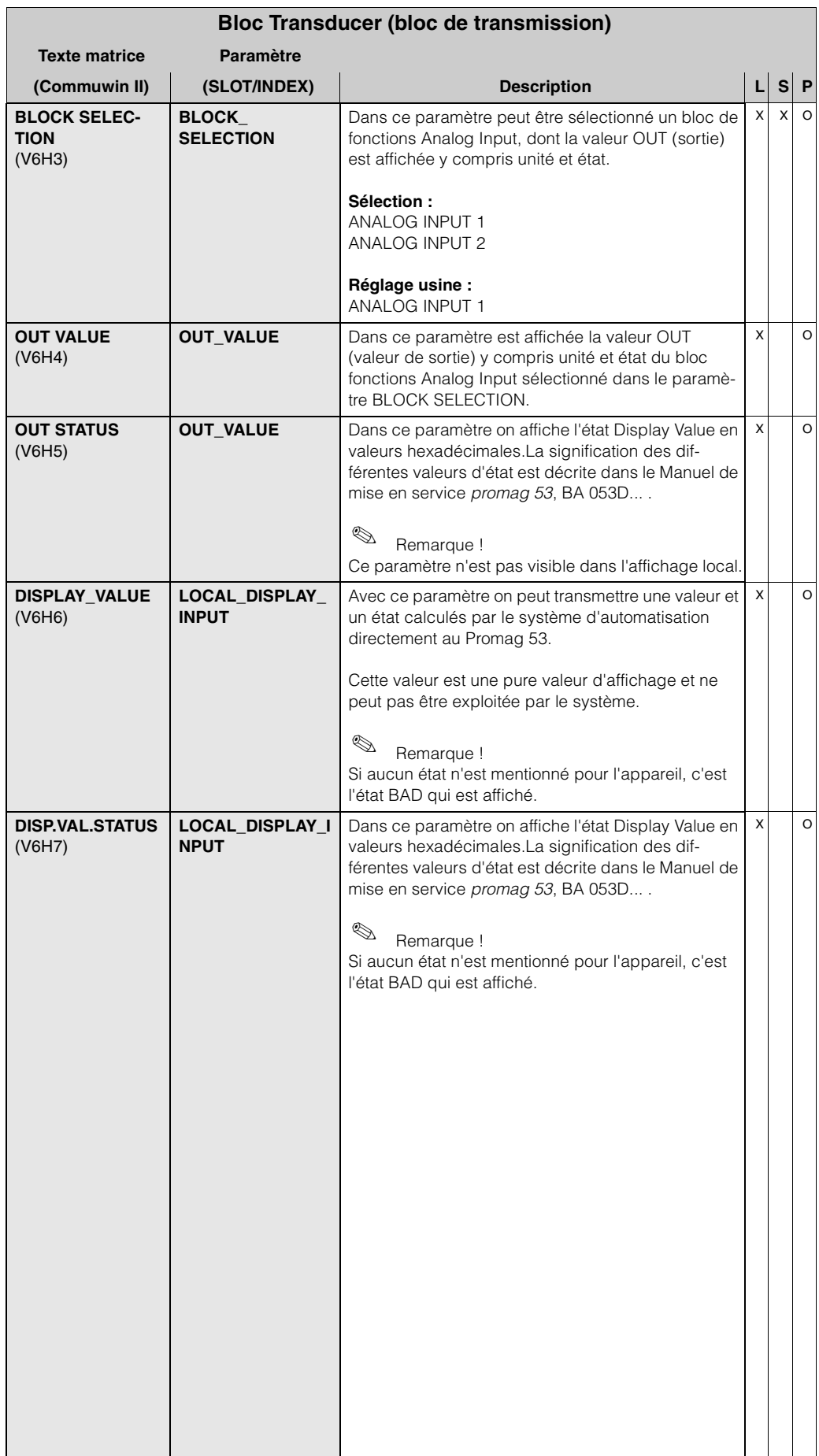

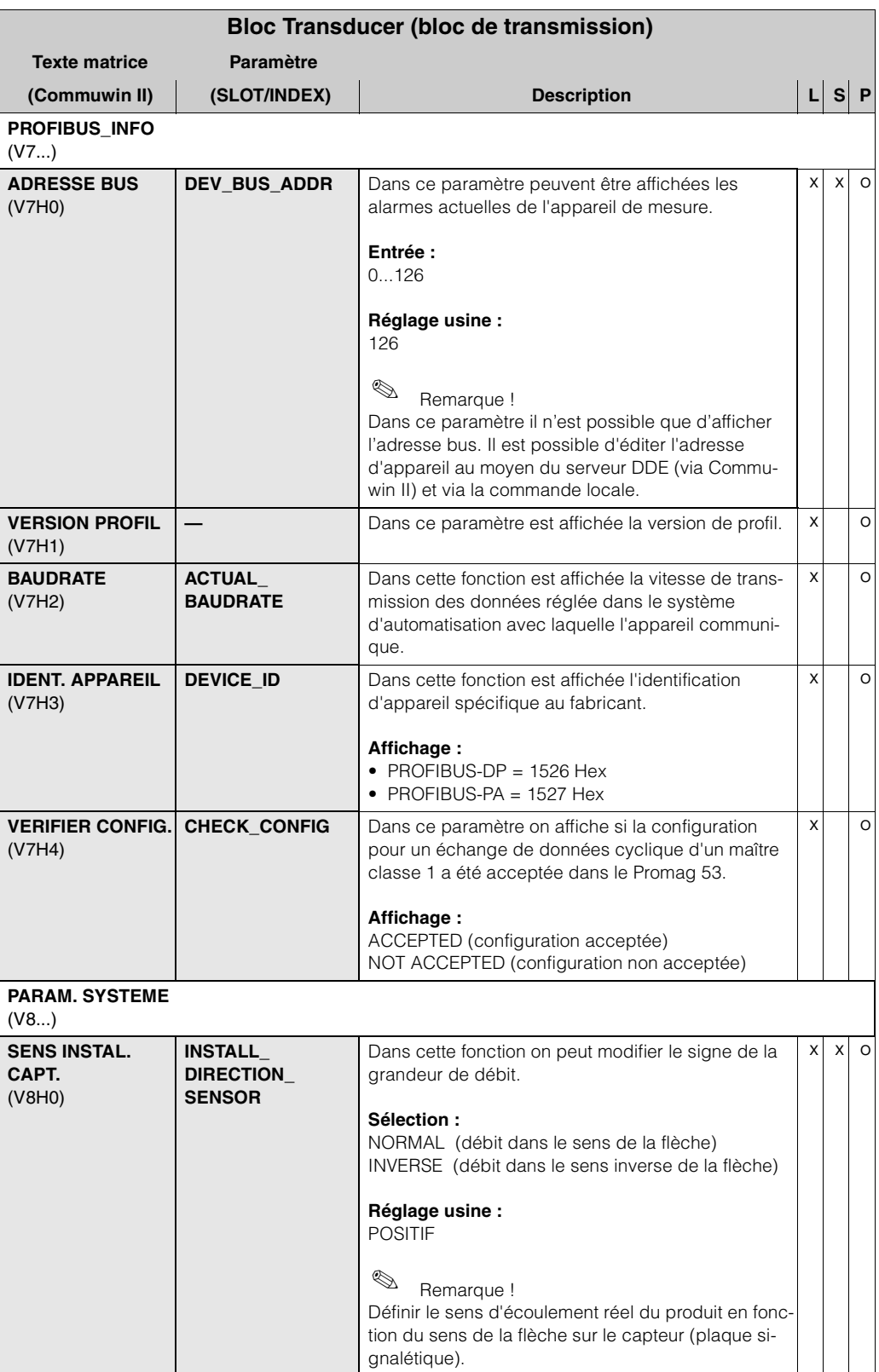

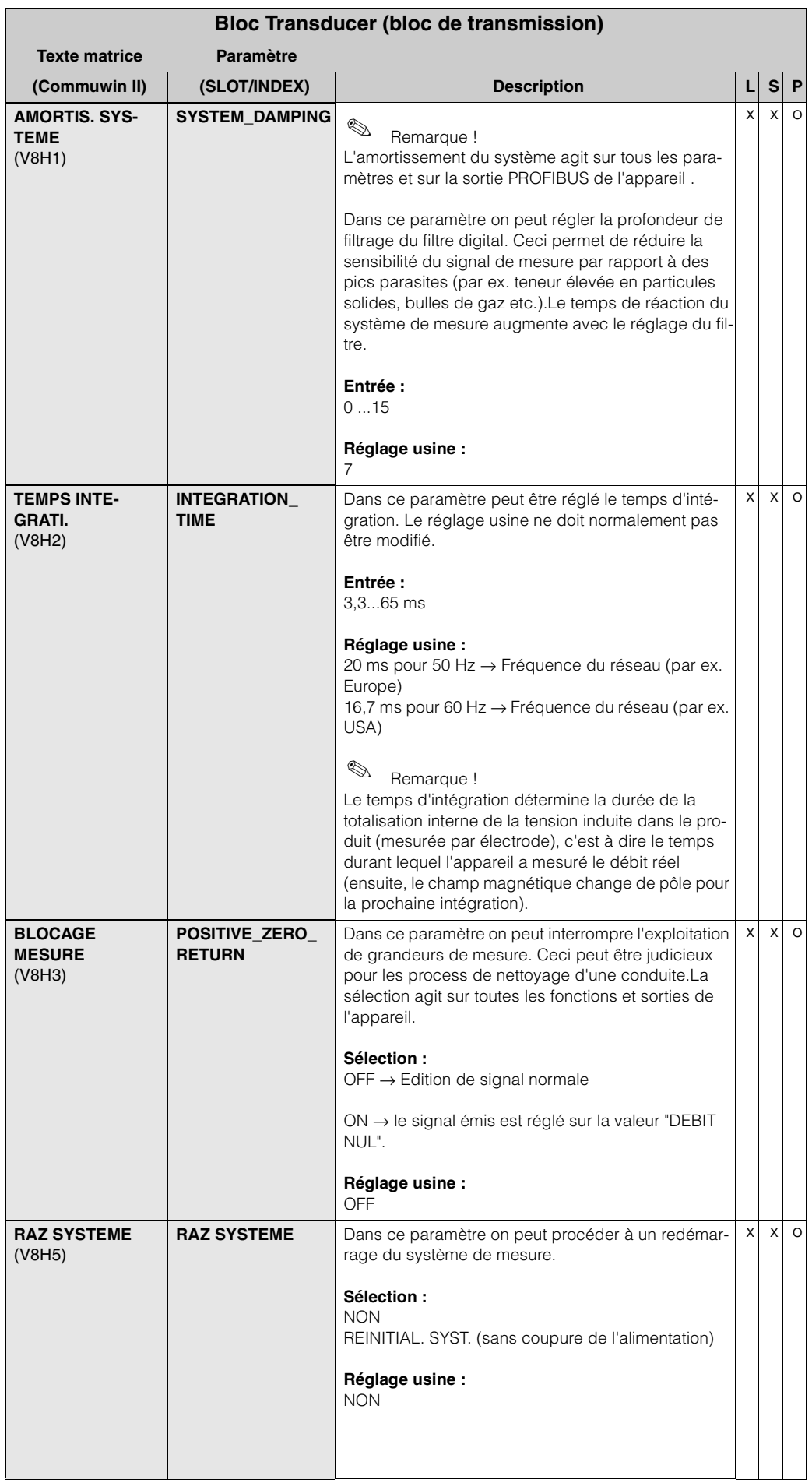

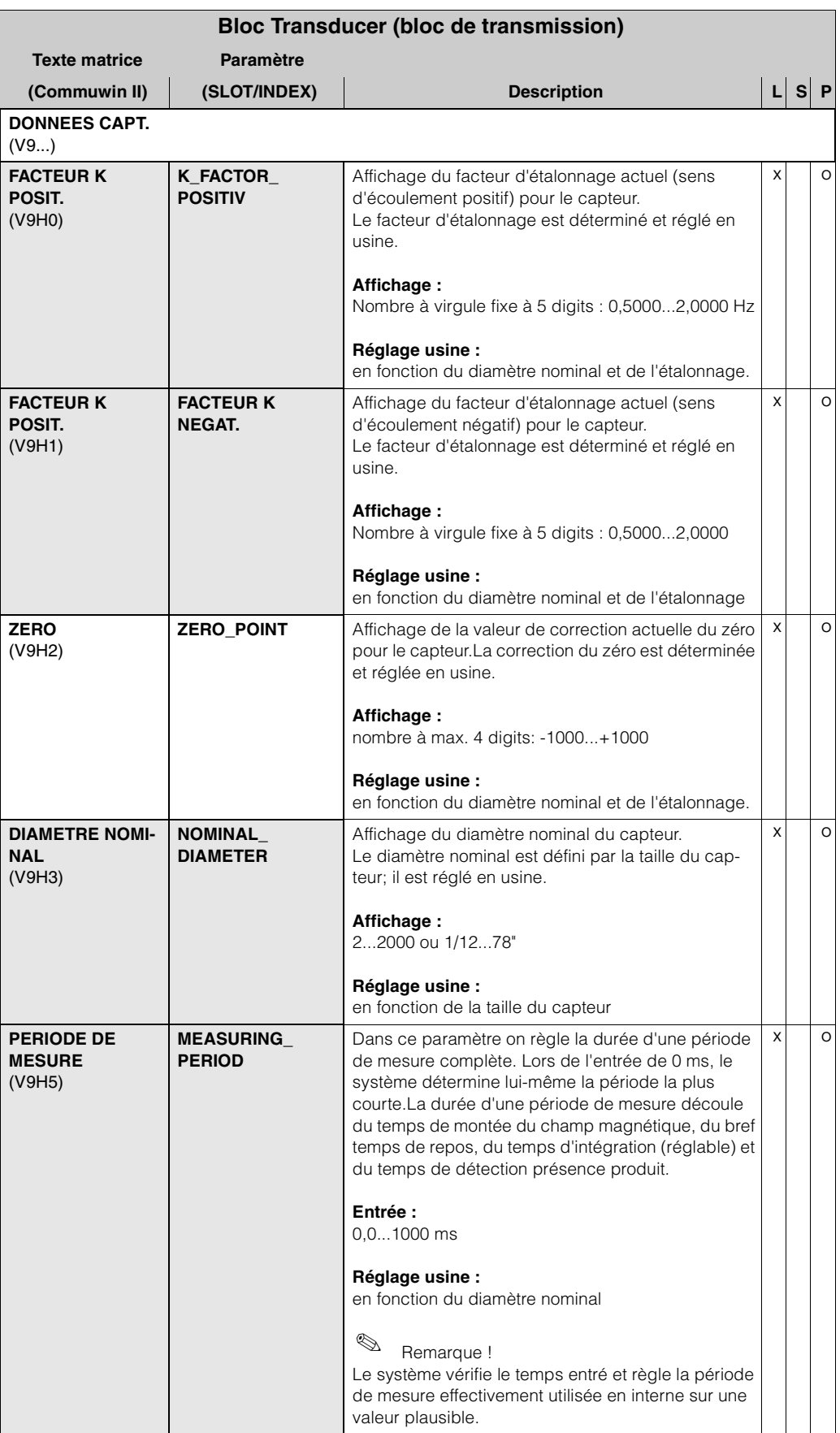

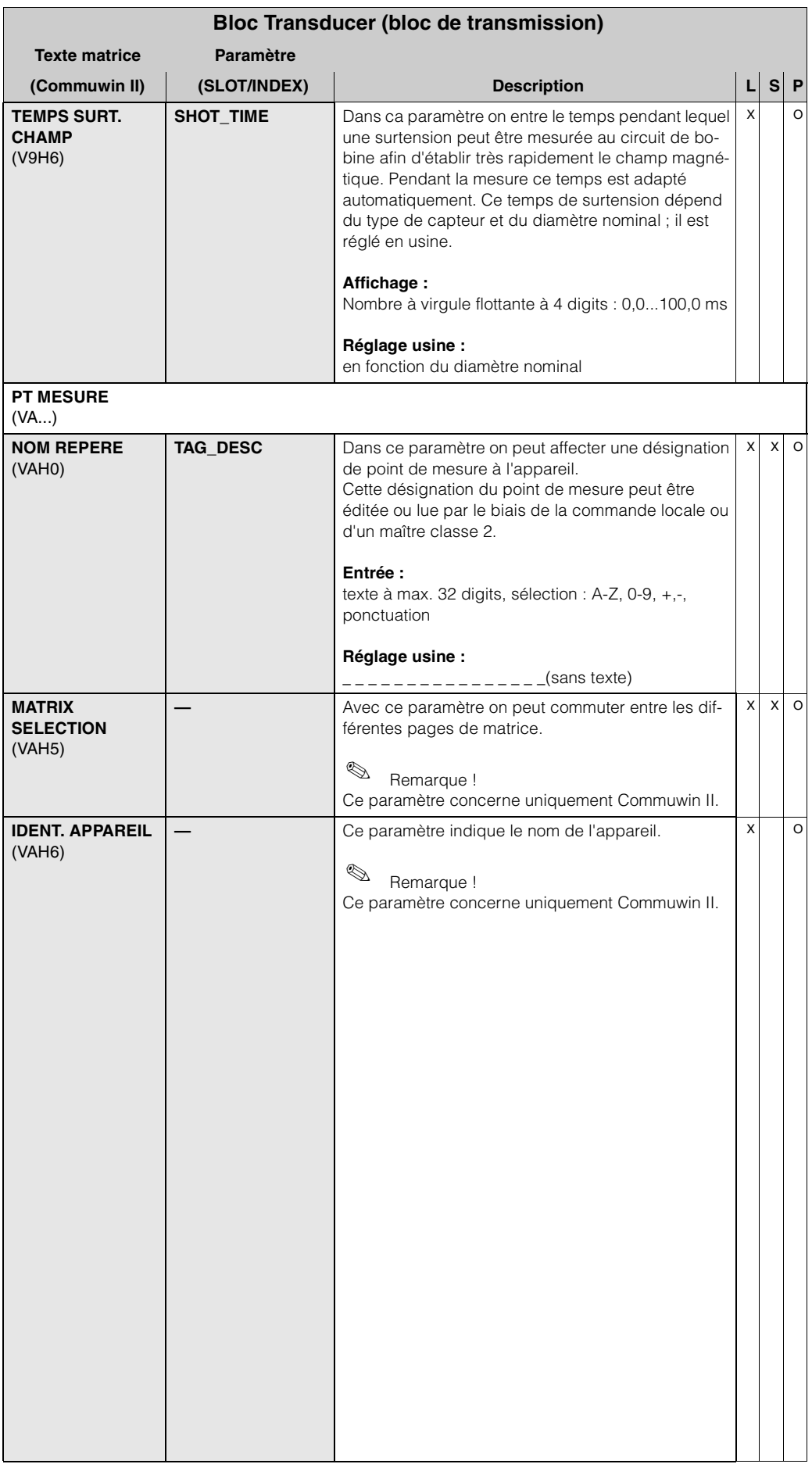

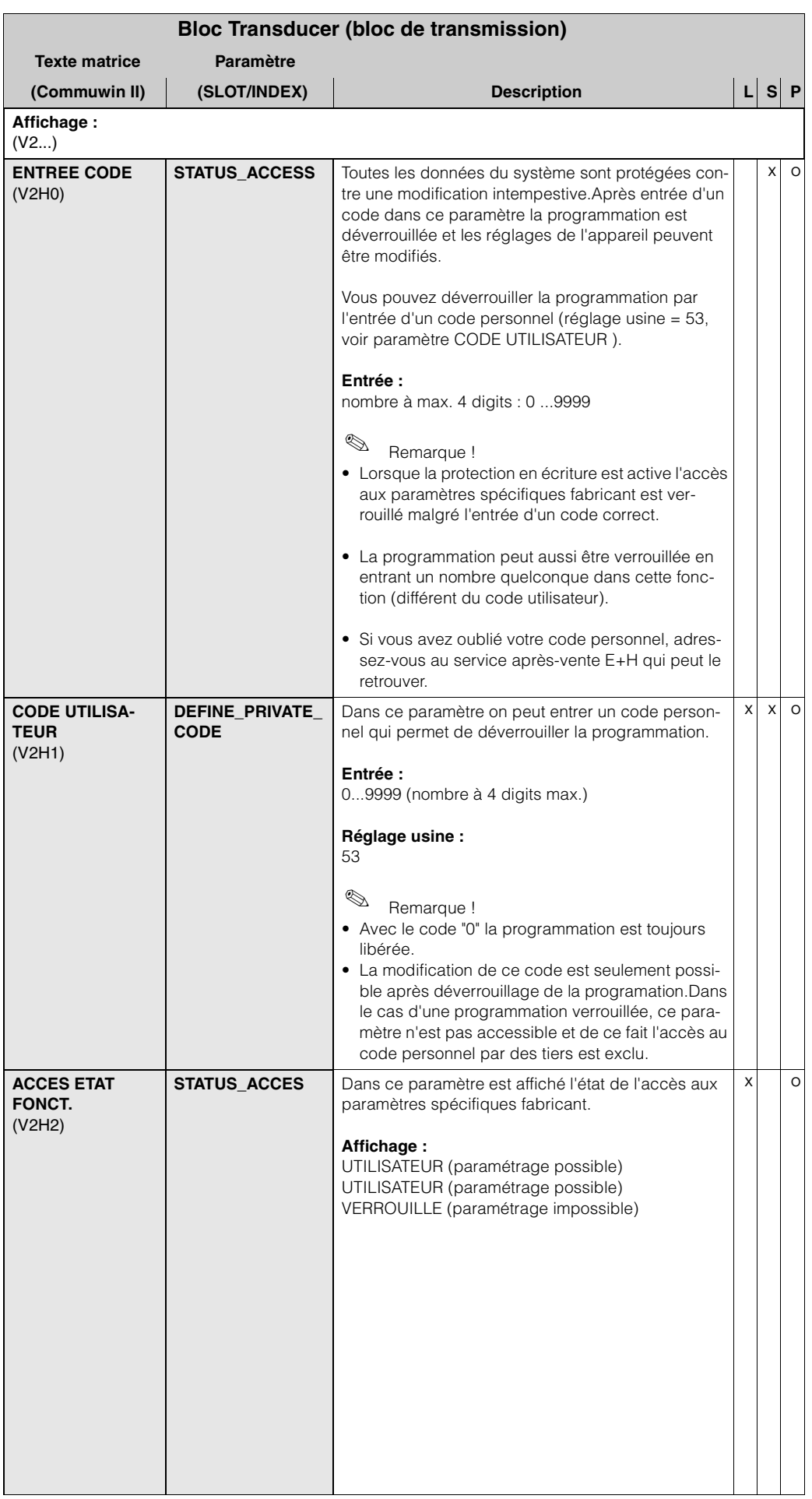

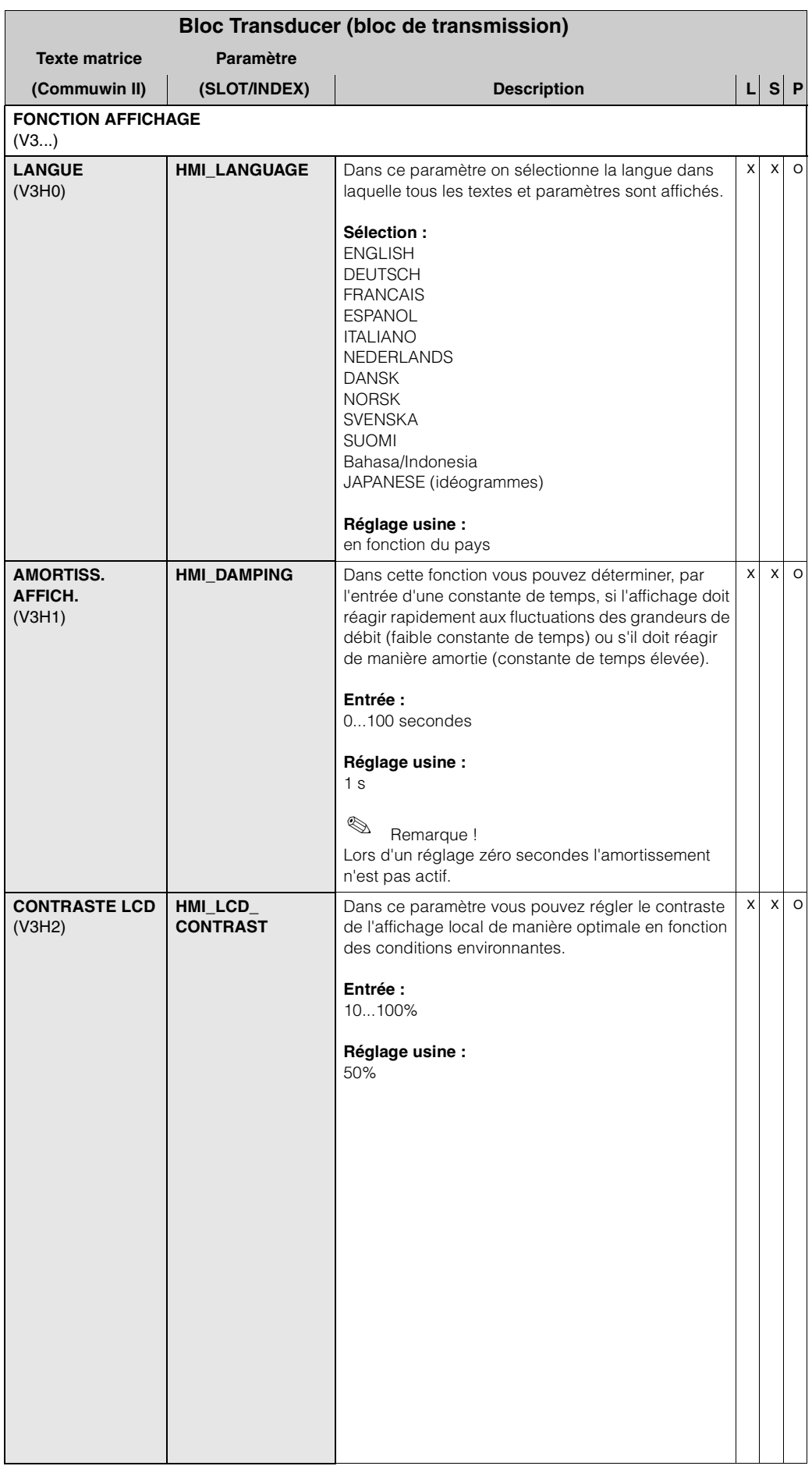

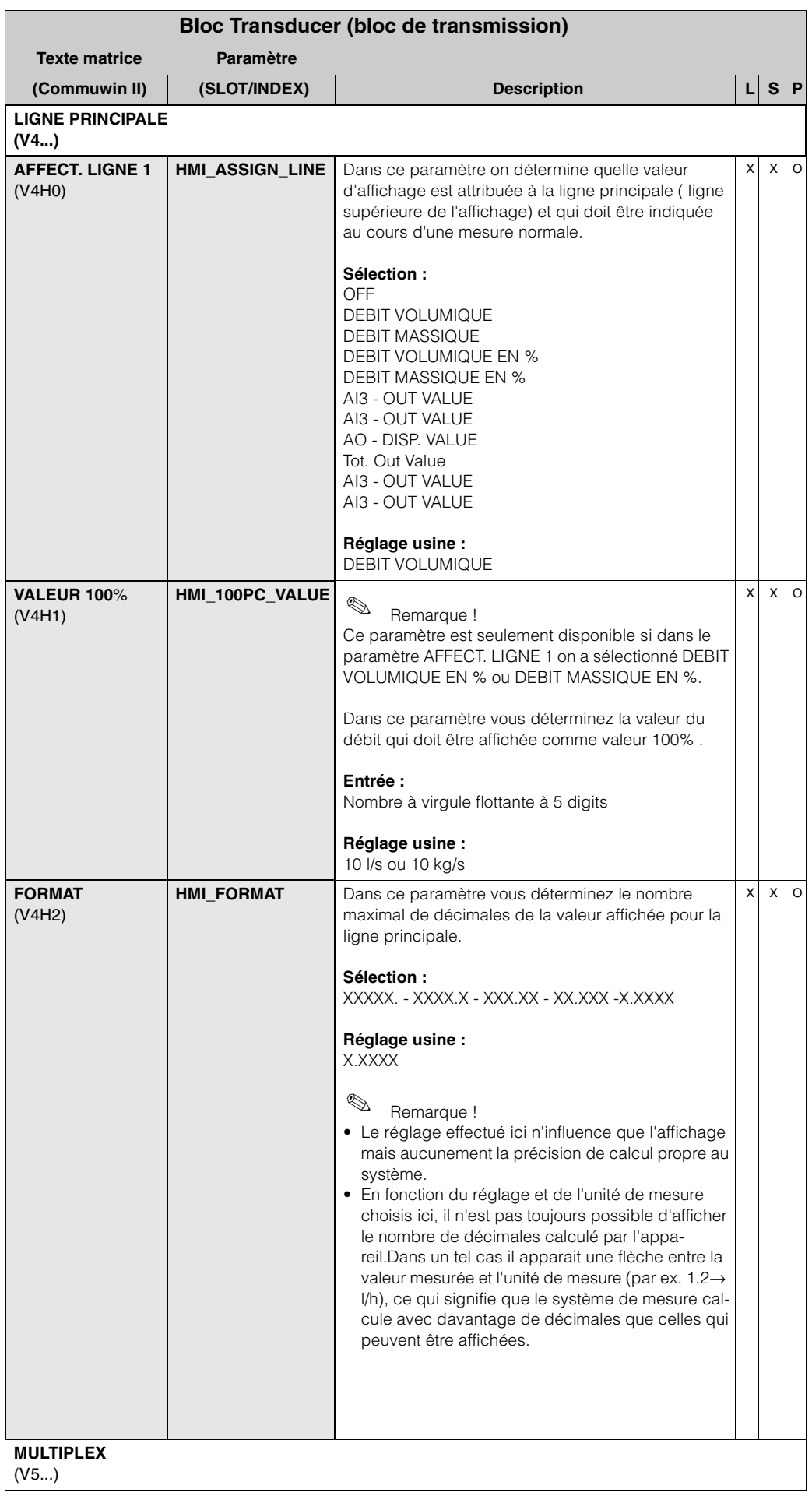

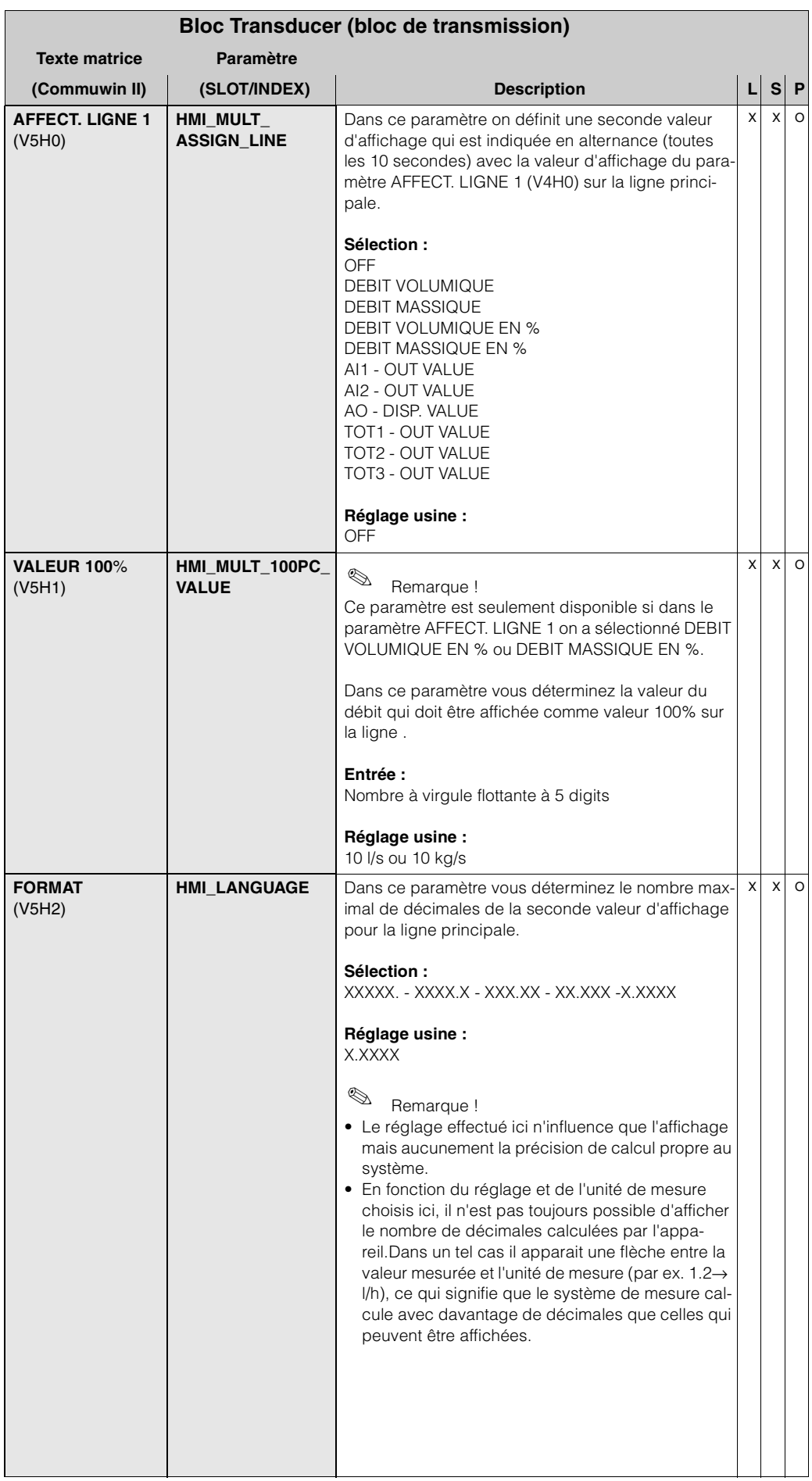

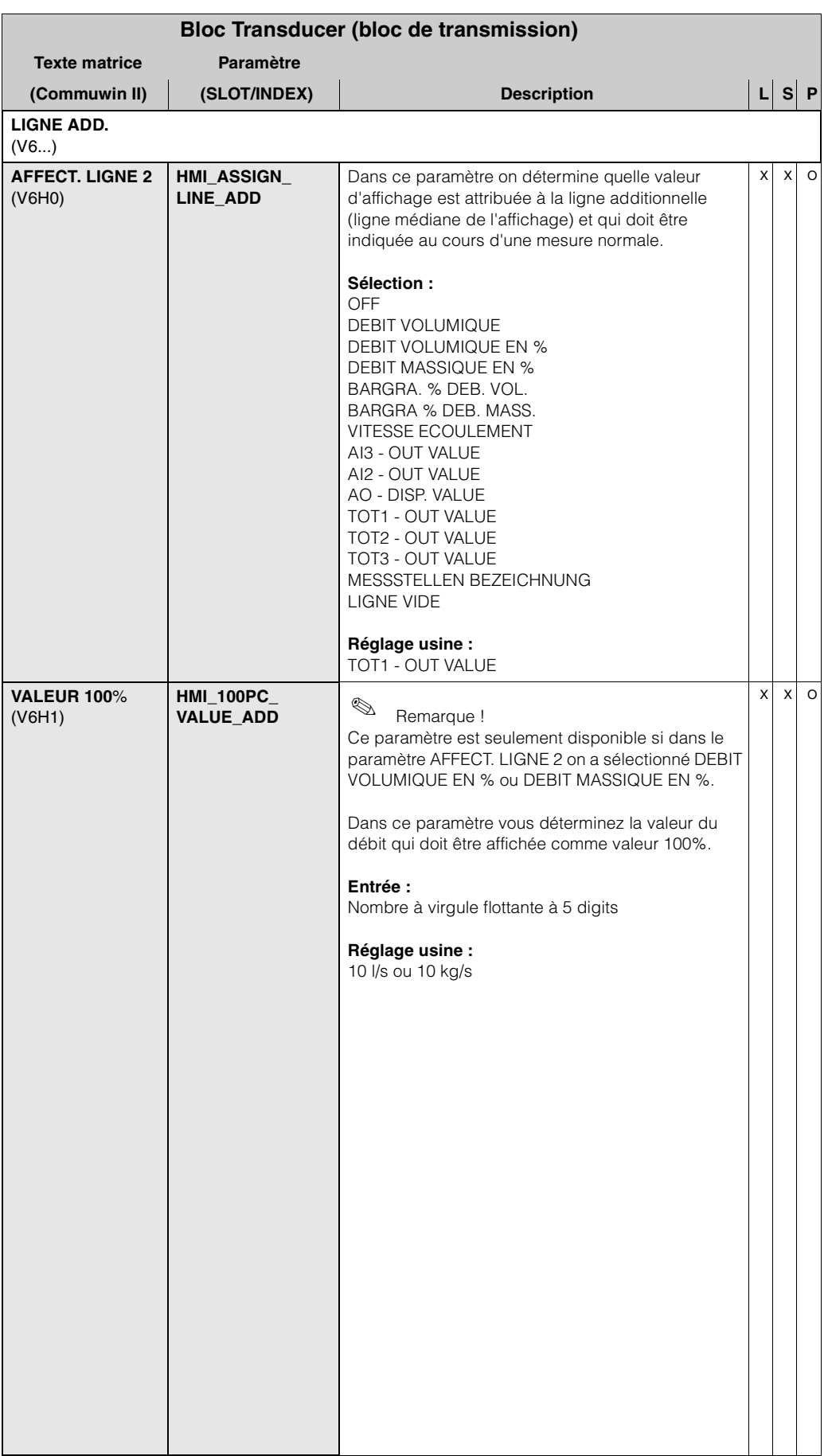

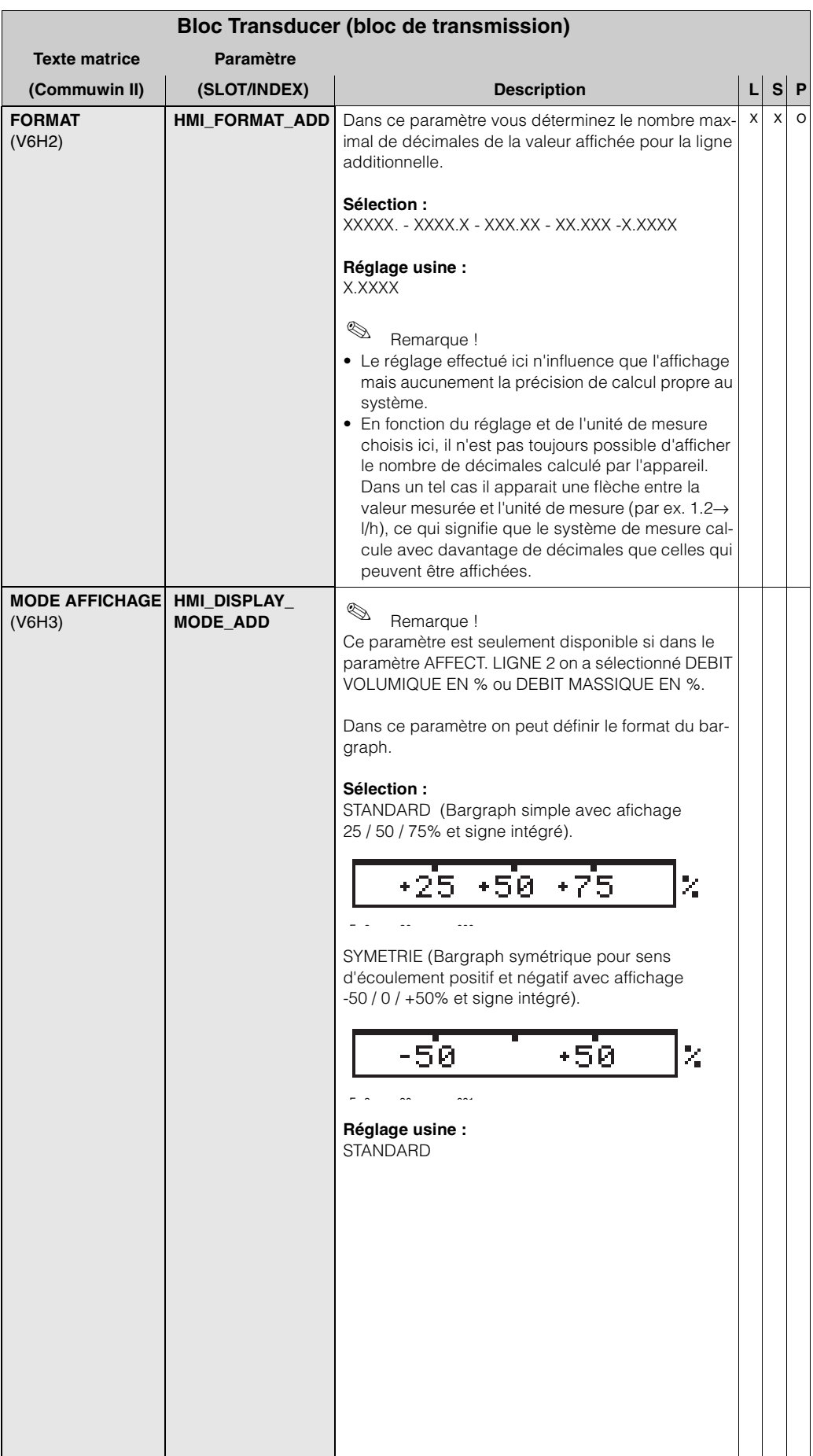

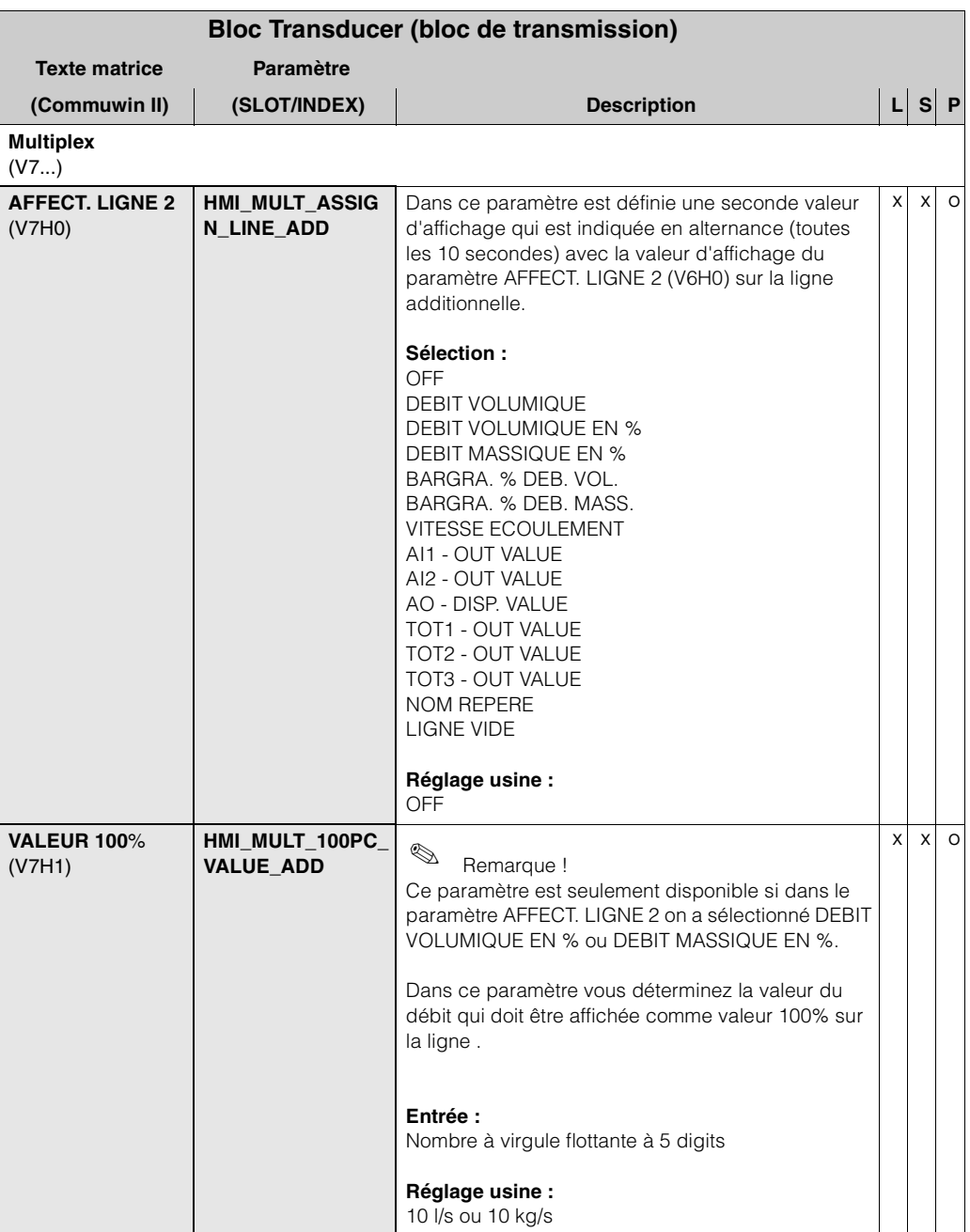

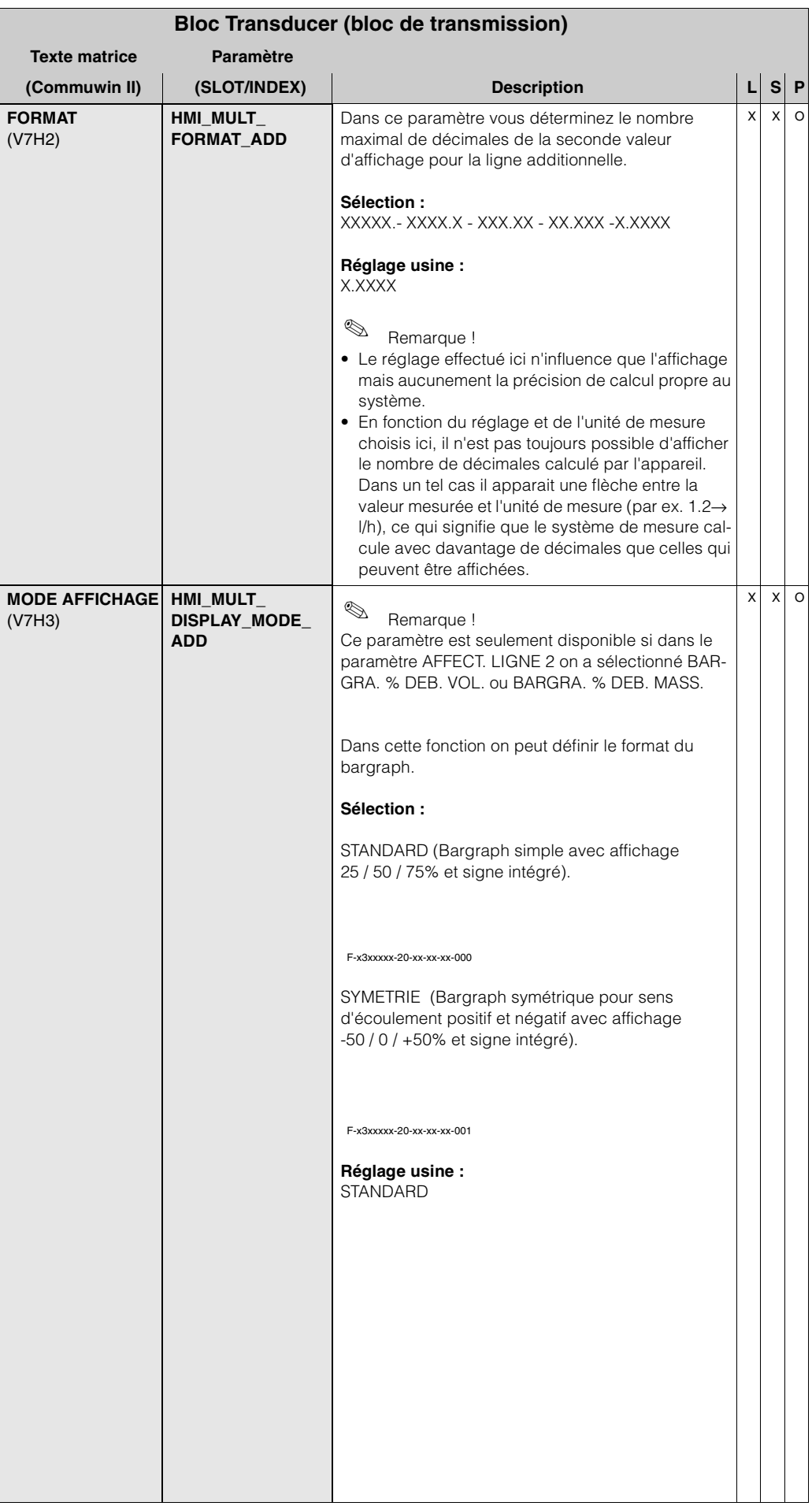

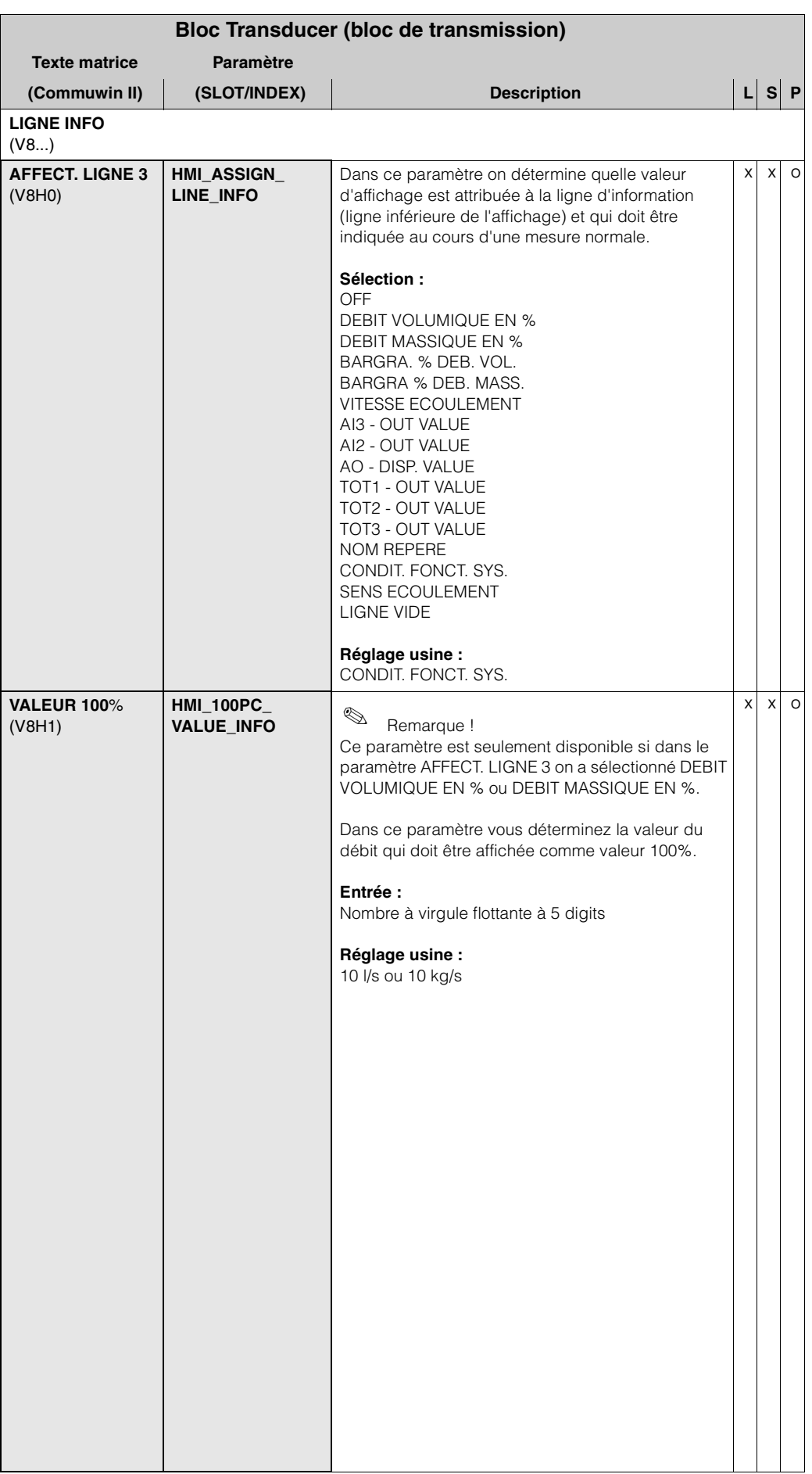

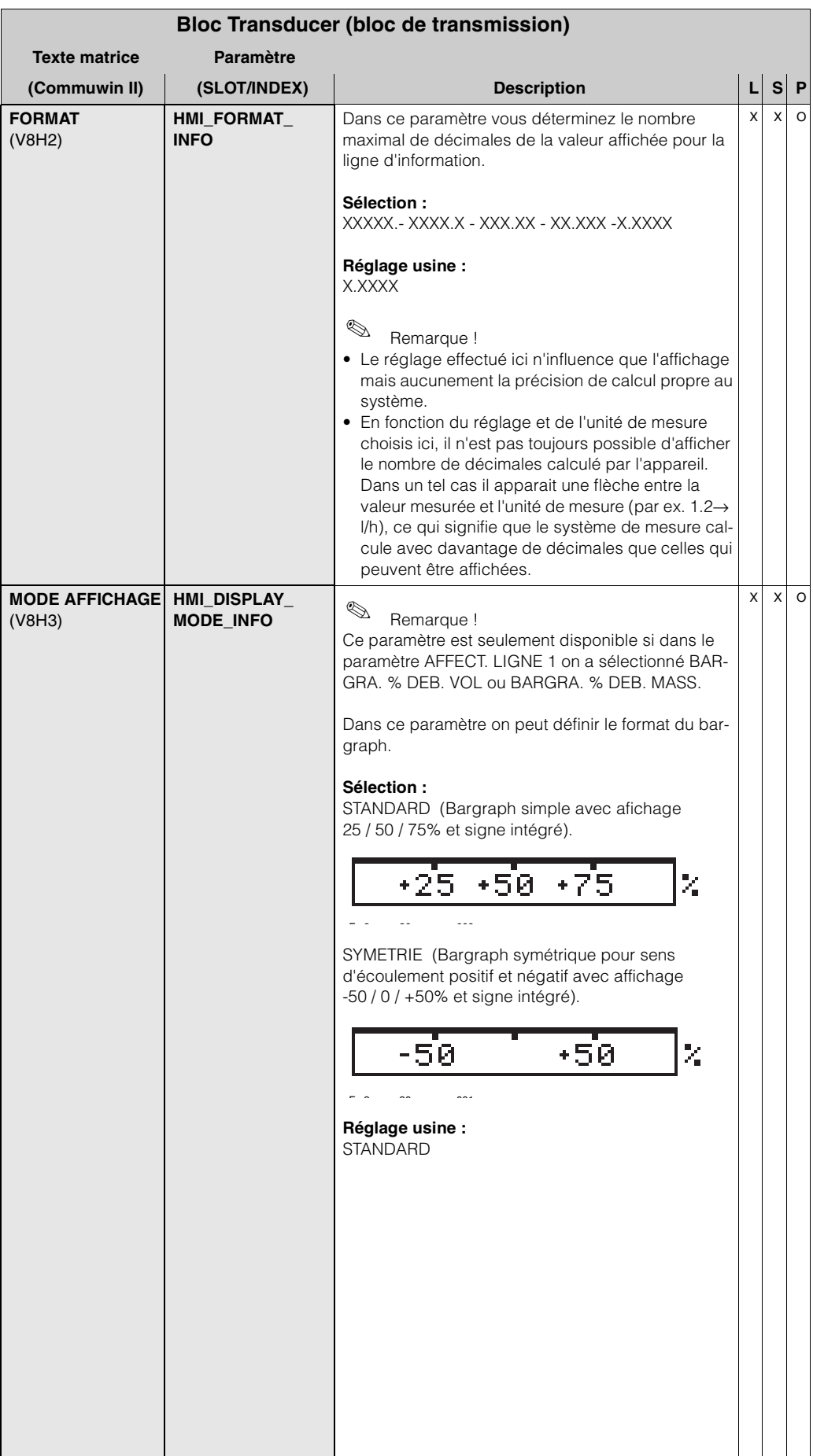

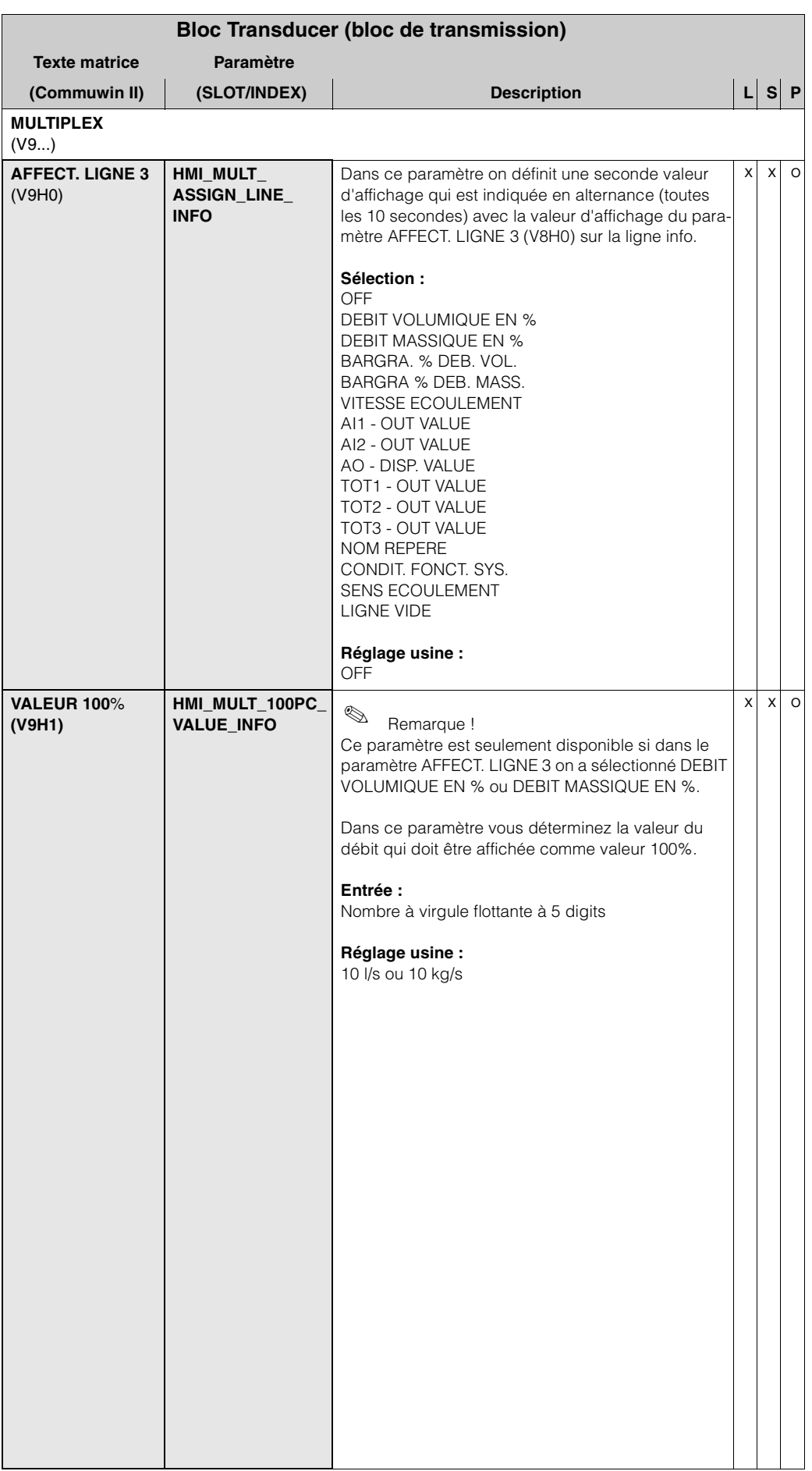

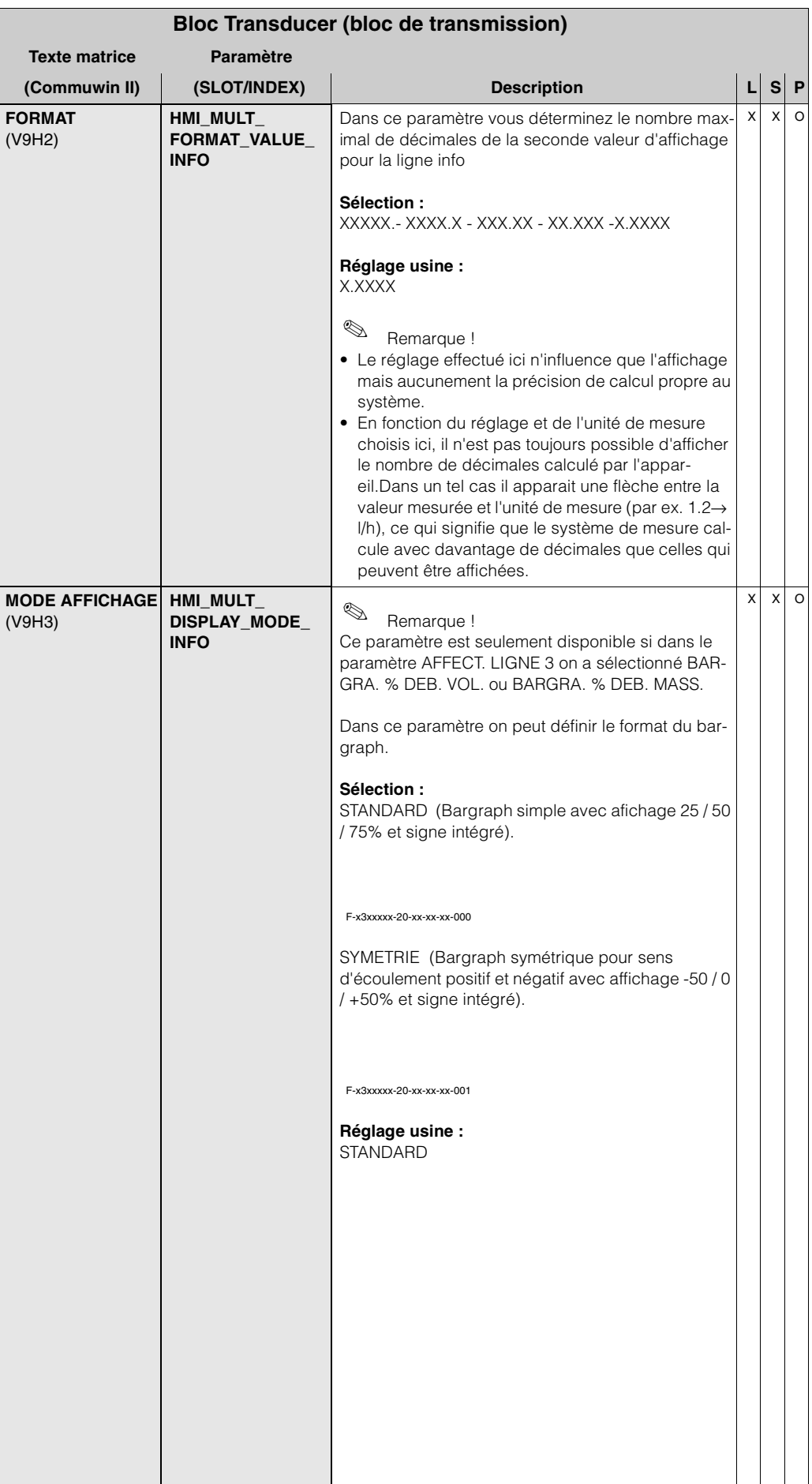

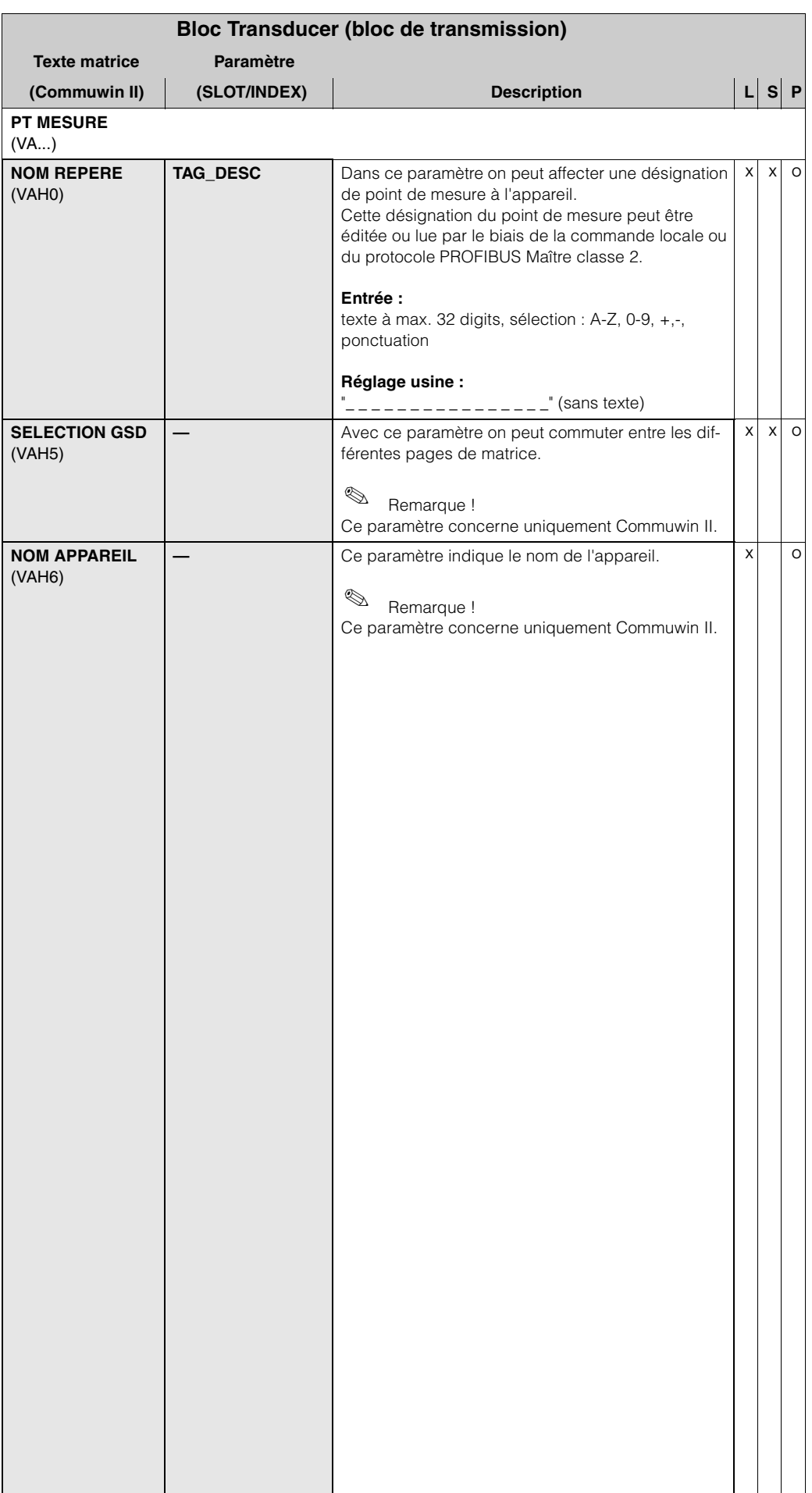

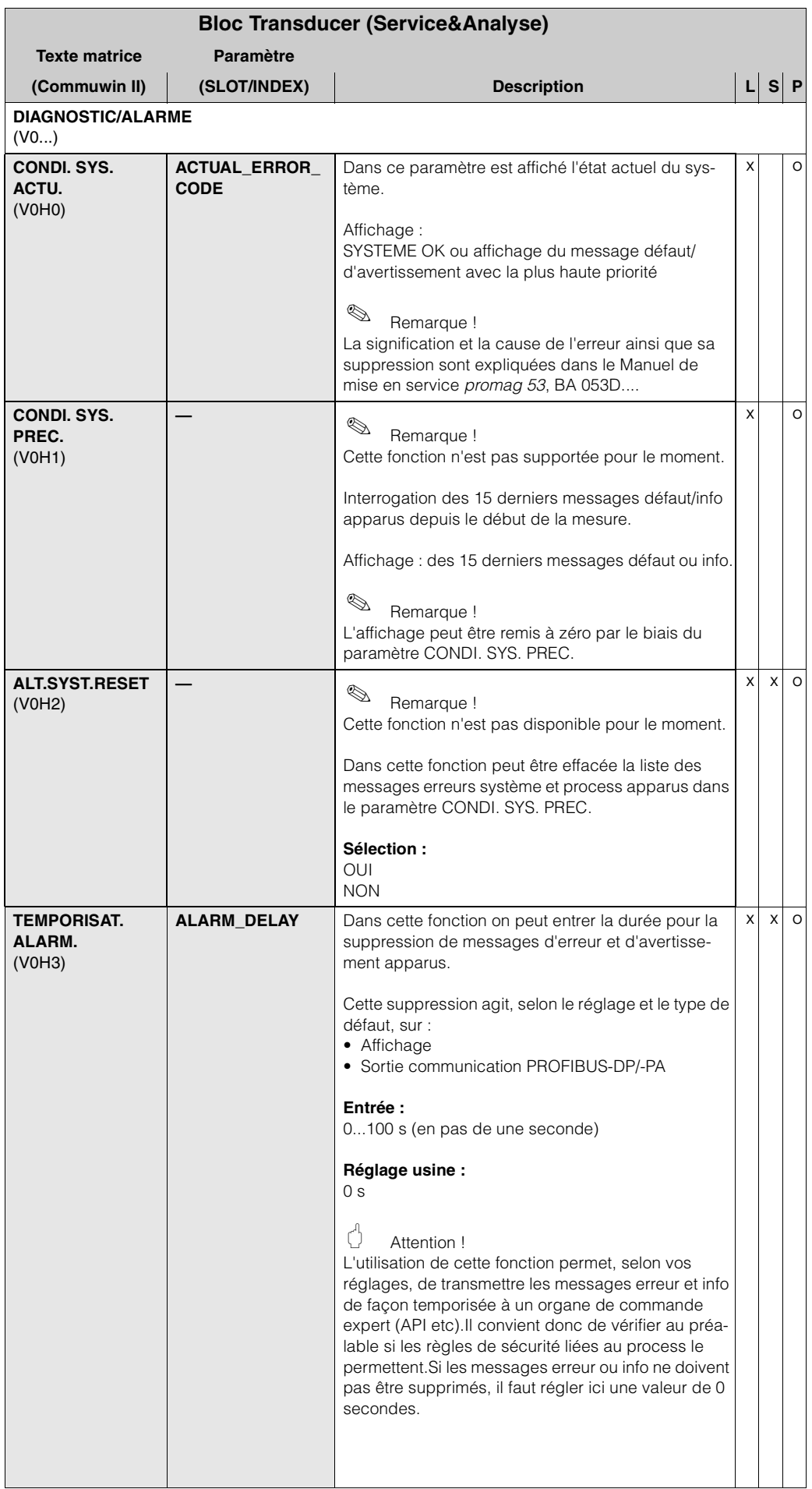

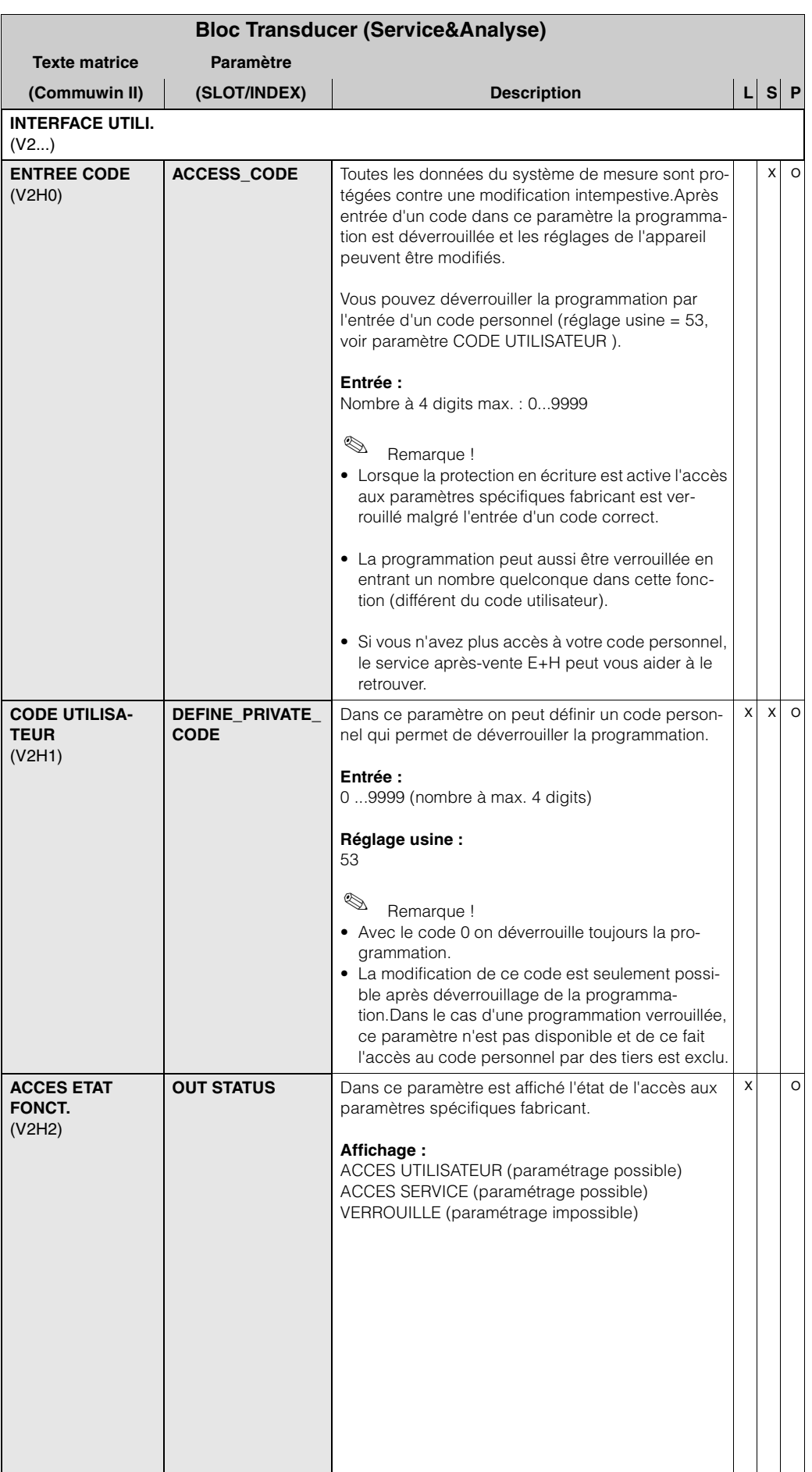

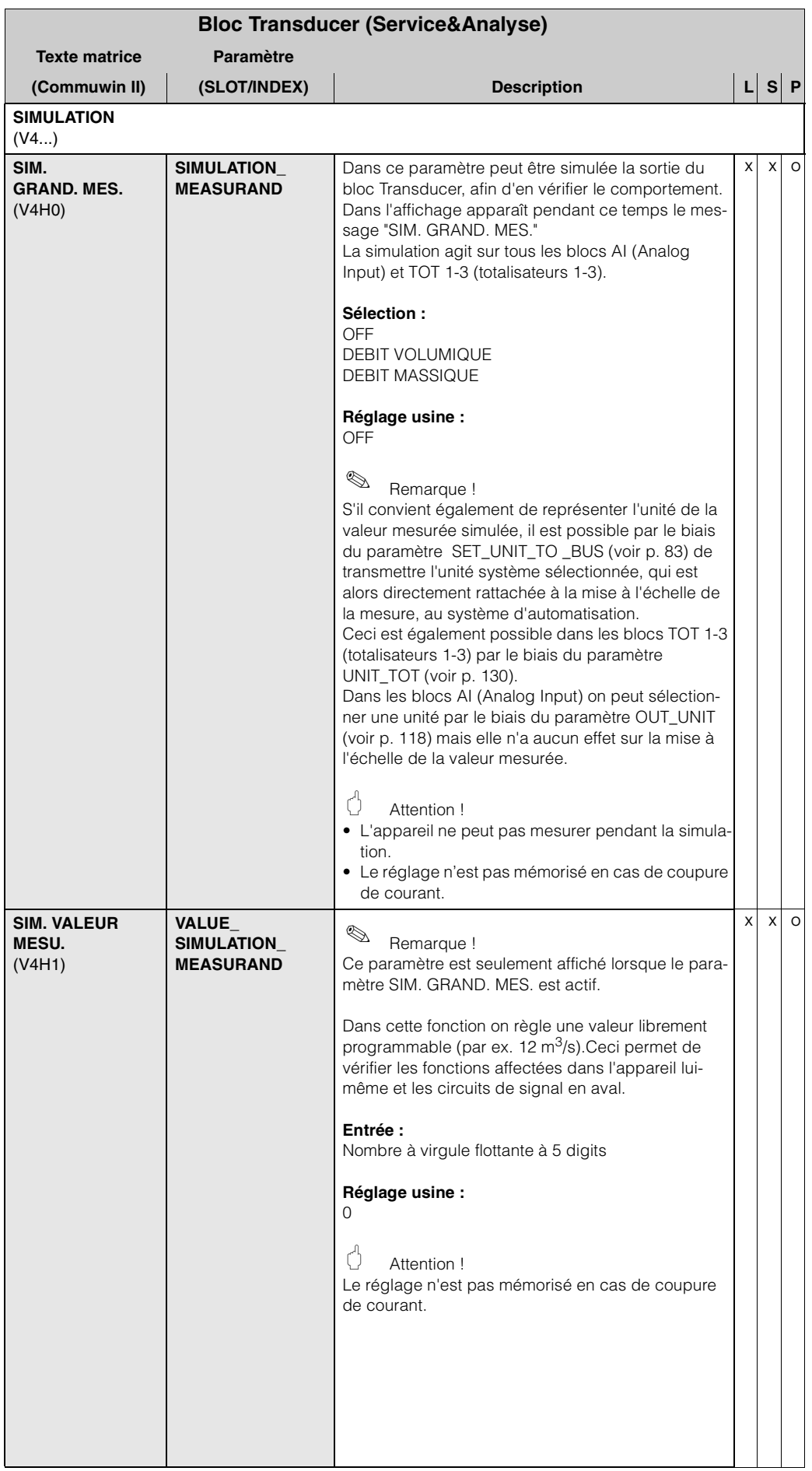

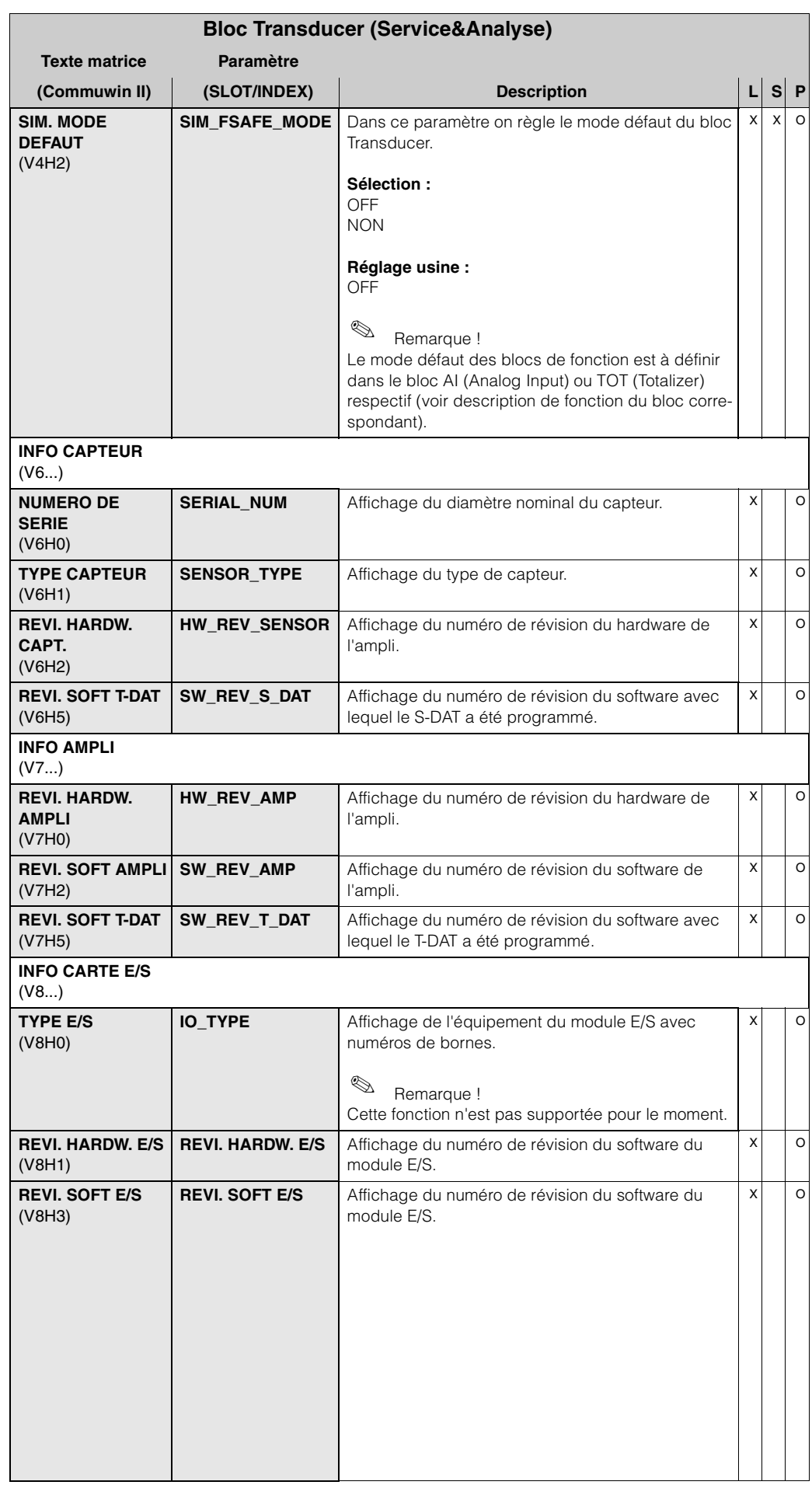

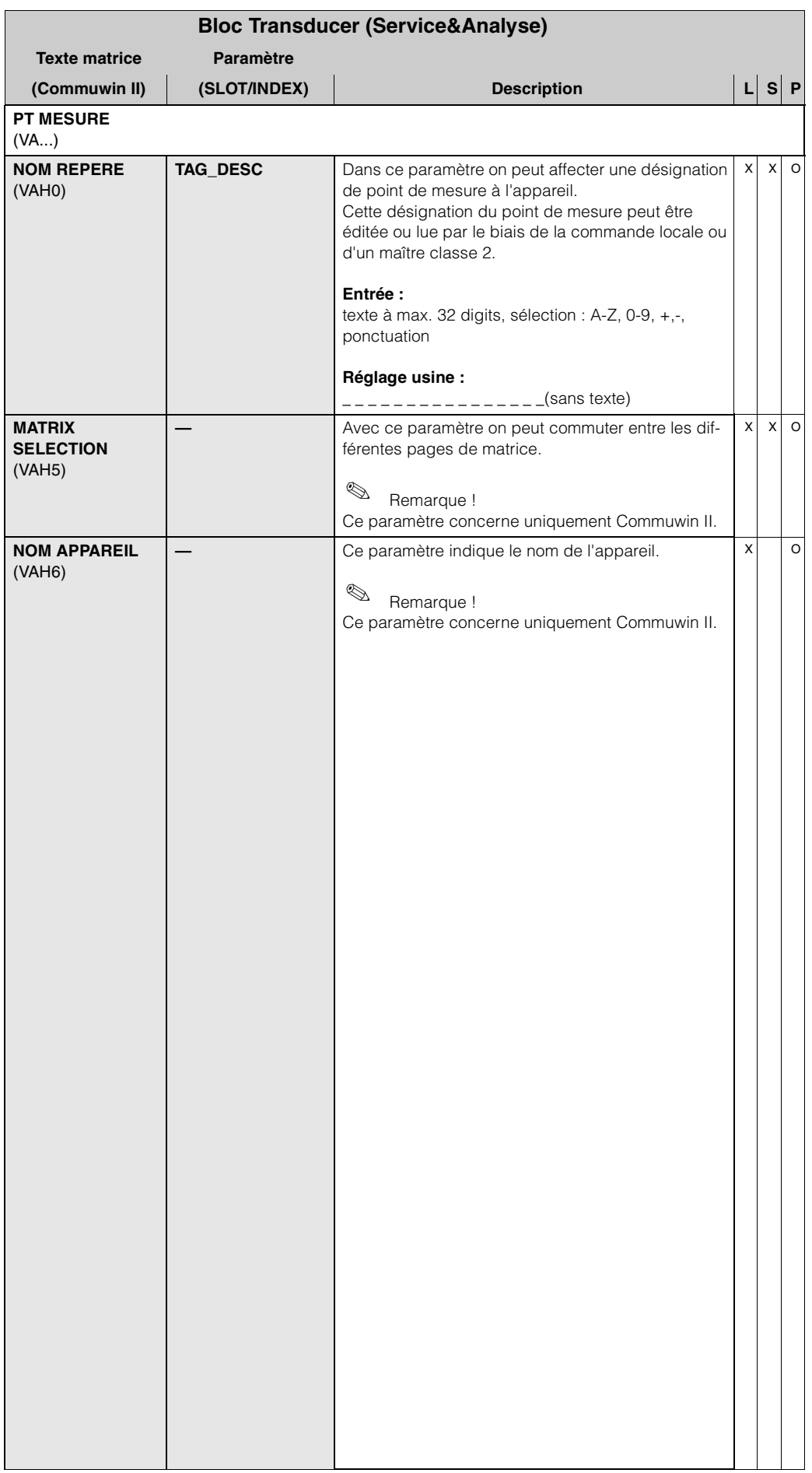

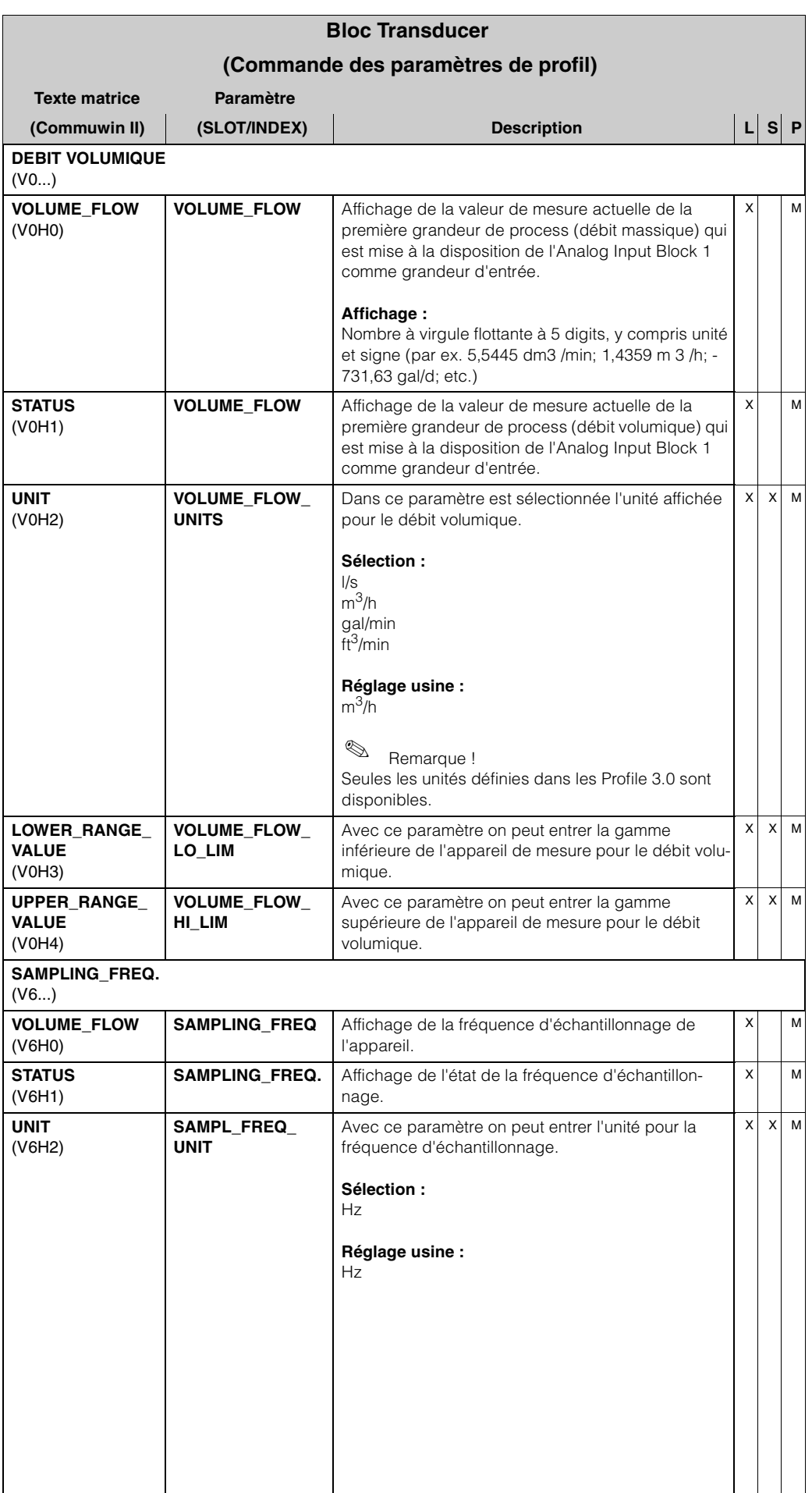

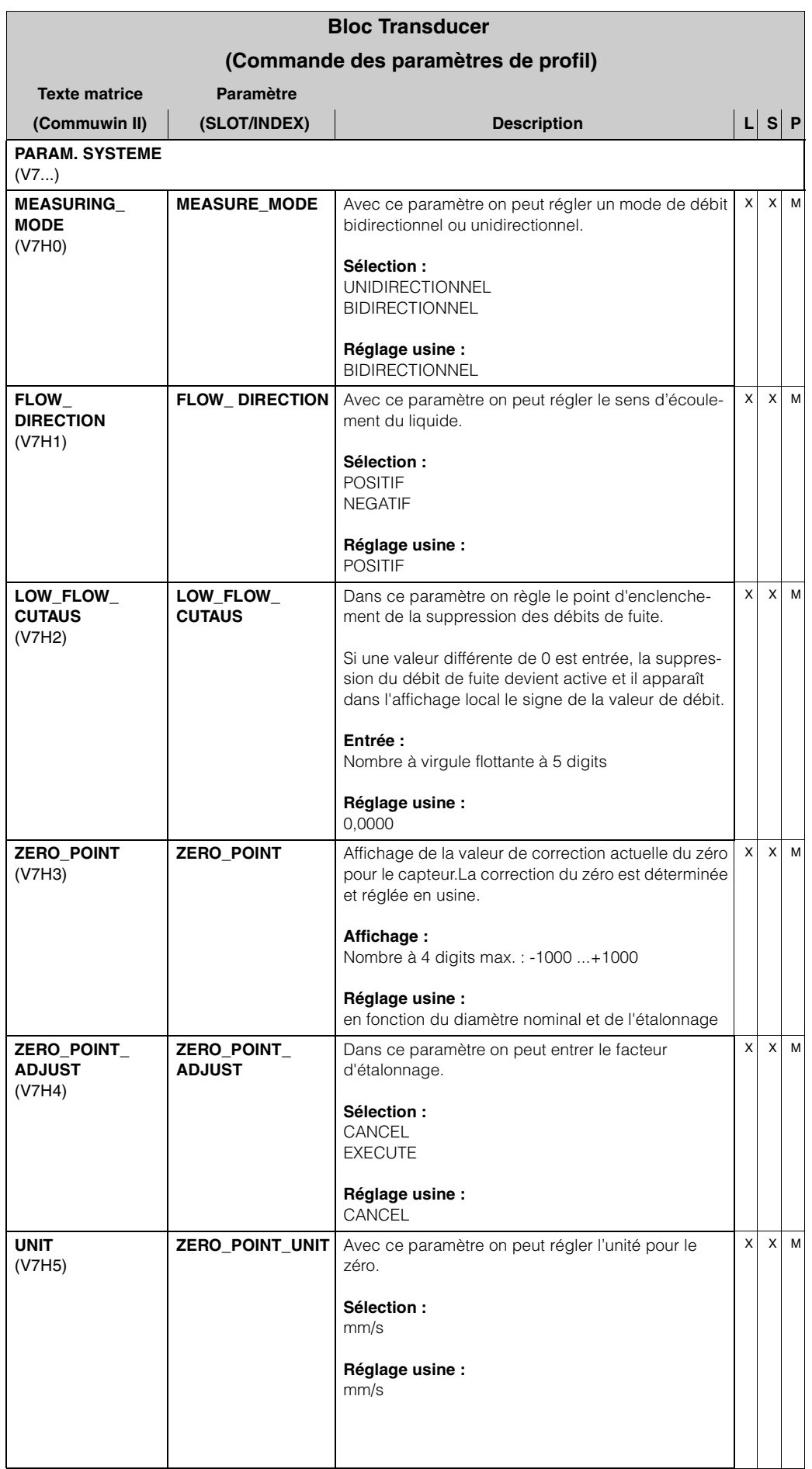
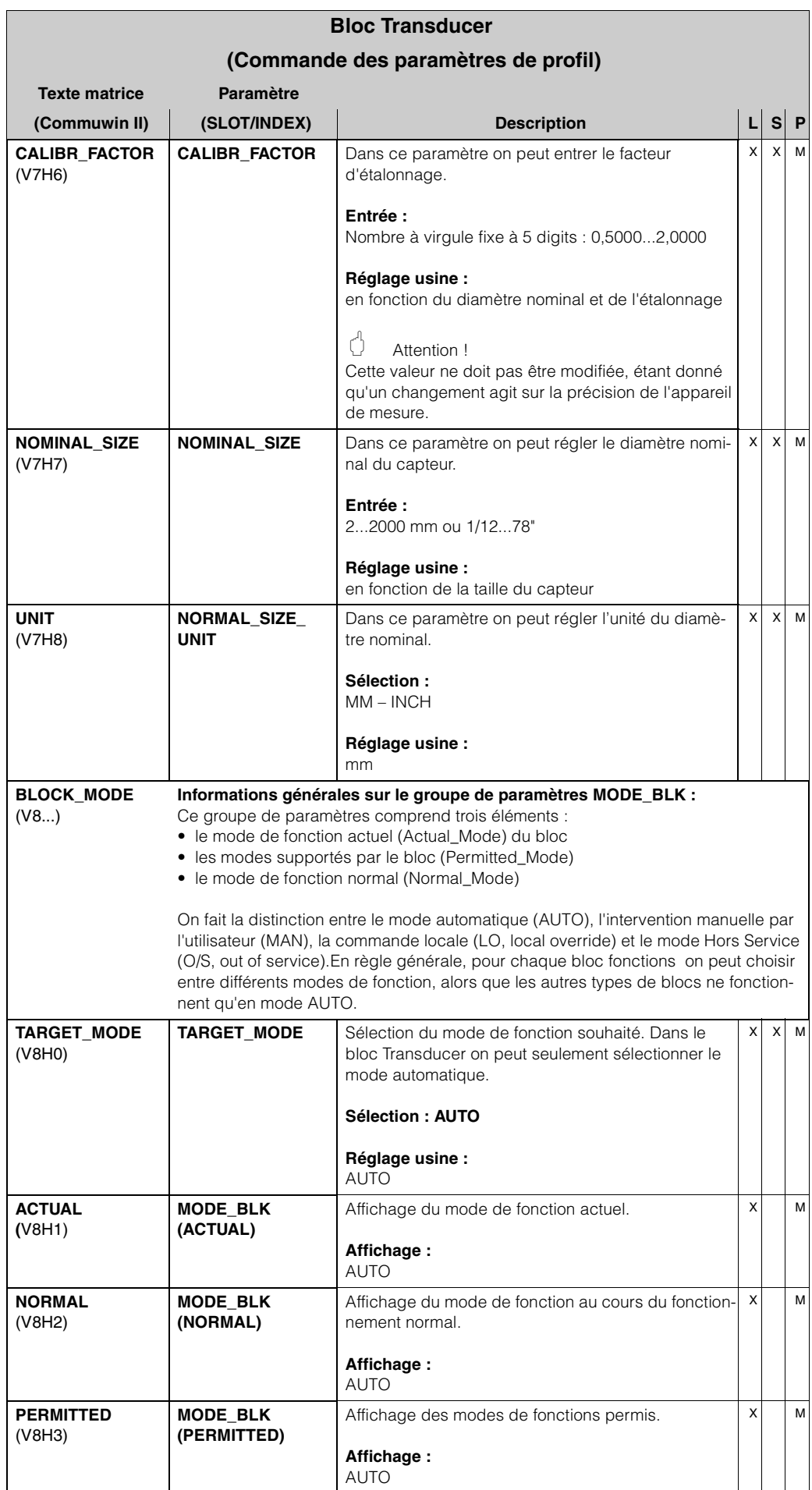

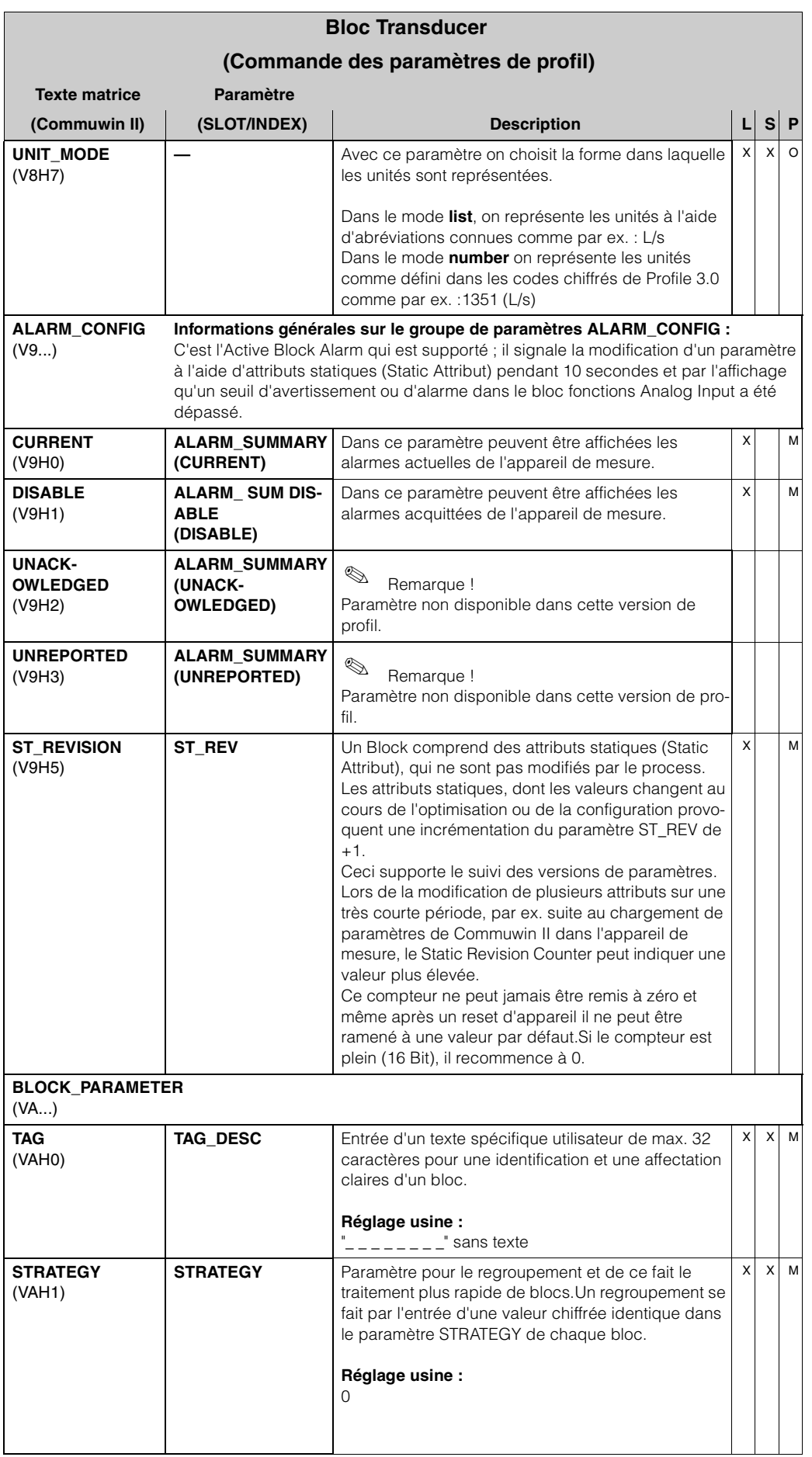

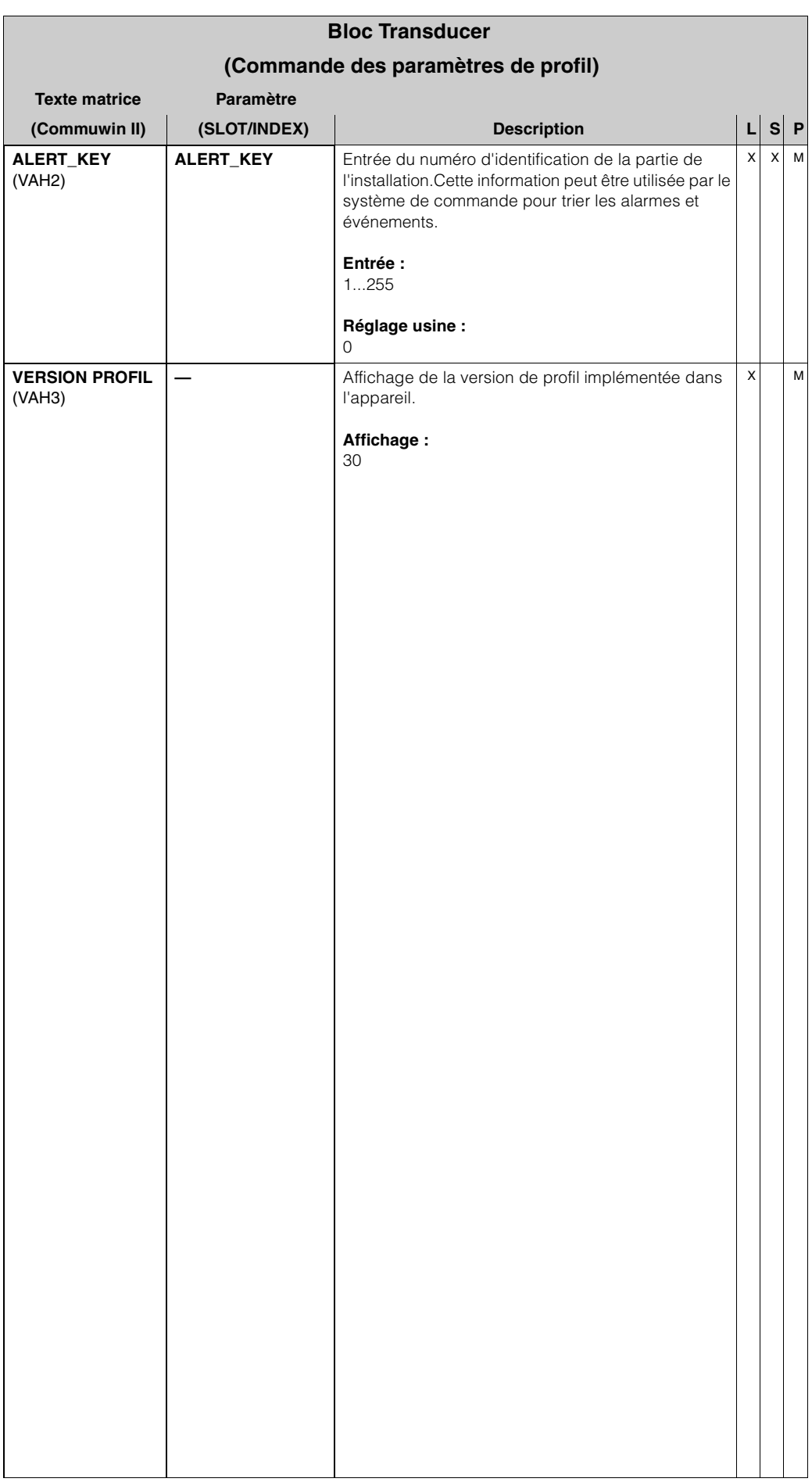

## **4 Bloc fonctions - Généralités**

Les blocs fonctions contiennent les fonctions d'automatisation générales de l'appareil de mesure. On fait la distinction entre différents blocs fonctions par ex. bloc fonctions Analog Input (entrée analogique), bloc fonctions Analog Output (sortie analogique), totalisateur, etc.

Chacun de ces blocs fonctions est utilisé pour différentes applications. Il est ainsi possible de signaler des défauts d'appareil, comme par ex. un défaut d'amplification, directement au système d'automatisation.

Les blocs fonctions traitent les valeurs d'entrée en fonction de leur algorithme spécifique et des paramètres disponibles en interne. Ils génèrent des valeurs de sortie, mises à disposition pour un traitement ultérieur par le système d'automatisation.

# **5 Bloc fonctions Analog Input (Entrée analogique)**

Dans le bloc fonctions Analog Input les grandeurs de process (débit massique, débit volumique) sont traitées par le bloc Transducer pour les fonctions d'automatisation ultérieures (par ex. mise à l'échelle, traitement de seuil). Le Promag 53 PROFIBUS-DP /-PA dispose de deux blocs de fonctions Analog Input.

## **5.1 Traitement du signal**

La figure donne une représentation schématique de la construction interne du bloc fonctions totalizer :

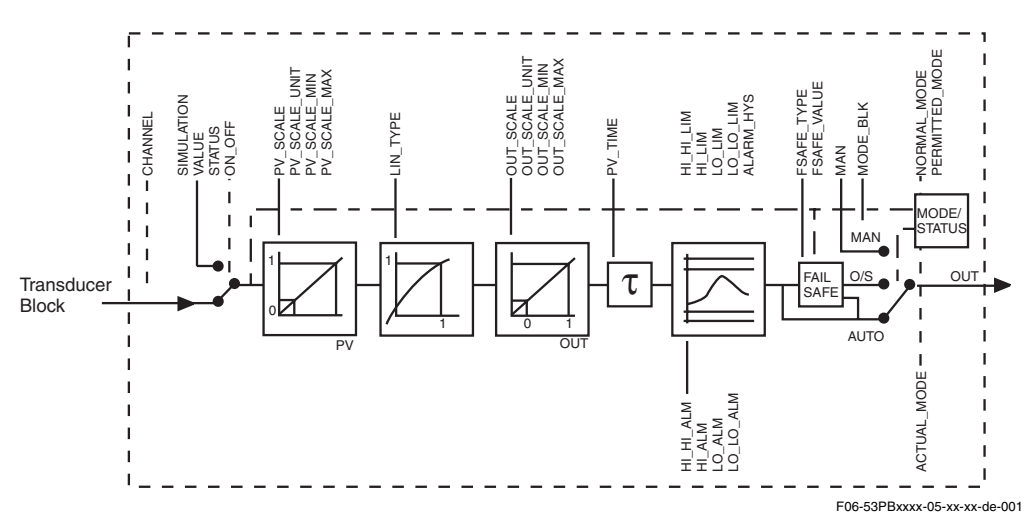

Le bloc fonctions Totalizer obtient sa valeur d'entrée du bloc Transducer. Les valeurs d'entrée sont affectées de manière fixe au bloc fonctions Analog Input .

- Débit volumique → bloc fonctions Analog Input 1 (AI 1)
- Débit massique  $\rightarrow$  bloc fonctions Analog Input 2 (AI 2)

Dans le groupe de paramètres SIMULATE (voir page 122) on a la possibilité de remplacer la valeur d'entrée par une valeur de simulation et d'activer la simulation. En entrant l'état et la valeur de simulation il est possible de tester la réaction du système d'automatisation.

Dans le paramètre PV FTIME (voir page 119) il est possible d'amortir la valeur d'entrée transformée (PV) en entrant un temps de filtre. Si un temps de 0 seconde est entrée, il n'y a pas d'amortissement de la valeur d'entrée.

Par le biais du groupe de paramètres BLOCK\_MODE (voir page 122) on réalise la sélection du mode de fonction du bloc fonctions Analog Input . Si le mode de fonction MAN (manuel) est sélectionné, la valeur de sortie OUT et l'état OUT (voir page 116) peuvent être directement entrés.

La valeur de sortie TOTAL est comparée aux seuils d'avertissement et d'alarme (par ex. HI\_LIM, LO\_LO\_LIM, etc.), qui peuvent être entrés par le biais de divers paramètres. En cas de dépassement d'un de ces seuils, une alarme process seuil (par ex. HI\_ALM, LO\_LO\_ALM, etc.) est déclenchée.

Dans la suite sont repris les principales fonctions et les paramètres du bloc fonctions Analog Input ; une vue d'ensemble de tous les paramètres disponibles se trouve à partir de la page page 116.

#### **5.2 Sélection du mode de fonction**

Le réglage du mode de fonction se fait par le biais du groupe de paramètres BLOCK\_MODE (voirpage 122). le bloc fonctions Analog Input supporte les modes de fonction suivants :

- AUTO (Mode automatique)
- MAN (Mode manuel)
- O/S (Hors service)

#### **5.3 Sélection des unités**

Une modification de l'unité système pour le débit volumique et le débit massique peut être réglée par le biais de l'affichage local ou via Commuwin II dans le bloc Transducer Profil et dans le bloc appareil spécifique.

Cette modification d'unité n'a tout d'abord pas d'influence sur la valeur mesurée qui est transmise au système d'automatisation. Ceci permet de garantir qu'une modification brutale de la mesure n'a aucun effet sur une régulation ultérieure.

Si la modification d'unité doit influencer la valeur mesurée, la fonction

SET\_UNIT\_TO\_BUS (spécifique fabricant, voir page 83) peut être activée par le biais de l'affichage local ou au moyen de Commuwin II.

Une autre possibilité de modifier l'unité existe avec les paramètres PV SCALE et OUT SCALE (voir page 114 "Changement d'échelle de la valeur d'entrée").

### **5.4 Etat de la valeur de sortie TOTAL**

Par le biais de l'état du groupe de paramètres TOTAL on communique aux blocs de fonctions suivants l'état du bloc fonctions Analog Input et la validité de la valeur de sortie TOTAL. Les valeurs d'état suivantes peuvent être affichées :

- GOOD\_NON\_CASCADE La valeur de sortie TOTAL est valable et peut être utilisée pour un traitement ultérieur.
- UNCERTAIN

La valeur de sortie TOTAL peut seulement être utilisée de manière restreinte pour un traitement ultérieur.

• BAD

La valeur de sortie TOTAL n'est pas valable.Apparaît lors du passage du bloc fonctions Totalizer en mode de fonction O/S (Out of Service) ou dans le cas d'erreurs graves (voir codes d'état ou messages d'erreur système/process dans le Manuel de mise en service *promag 53*, BA 053D...).

#### **5.5 Simulation de l'entrée/sortie**

Par le biais de différents paramètres du bloc fonctions Analog Input il est possible de simuler l'entrée et la sortie du bloc fonctions :

1. Simuler l'entrée du bloc fonctions Analog Input :

Par le biais du groupe de paramètres SIMULATION (voir page 122) il est possible de régler la valeur d'entrée (valeur mesurée et état). Etant donné que la valeur de simulation passe par l'ensemble du bloc fonctions , il est possible de vérifier tous les réglages de paramètres du bloc.

2. Simuler la sortie du bloc fonctions Analog Input : Régler le mode de fonction dans le groupe de paramètres MODE\_BLK (voir page 122) sur MAN et entrer directement la valeur de sortie souhaitée dans le paramètre OUT (voir page 116).

#### **5.6 FAILSAFE\_TYPE**

Lorsque la valeur d'entrée a un mauvais état (BAD), le bloc fonctions Totalizer continue de travailler avec le mode défaut défini dans le paramètre FAIL\_TOT.Dans le paramètre FAILSAFE\_TYPE (voir page 117) les modes défauts suivants sont disponibles :

• FSAFE VALUE

La valeur entrée dans le paramètre FAILSAFE\_VALUE (voir page 117) est utilisé pour un traitement ultérieur.

• LAST GOOD VALUE

La denière valeur valable est utilisée pour un traitement ultérieur.

• WRONG VALUE

La valeur actuelle est, indépendamment de l'état défectueux, utilisée pour un traitement ultérieur.

Le réglage usine est le réglage (FSAFE VALUE) avec la valeur "0".

**Example 2** Remarque !

Le mode défaut est également activé lorsque le bloc fonctions Analog Input passe dans le mode de fonction "Hors Service" (OUT OF SERVICE).

#### **5.7 Changement d'échelle pour la valeur d'entrée**

Dans le bloc fonctions Analog Input on peut mettre à l'échelle la valeur ou la gamme d'entrée selon les exigences de l'automatisation.

Exemple :

- L'unité système dans le bloc Transducer est kg/h.
- La gamme de mesure du capteur est de  $0...30$  m<sup>3</sup>/h.
- La gamme de sortie vers le système d'automatisation doit être de 0...100%.
- L'échelle de la valeur mesurée du bloc Transducer (valeur d'entrée) est modifiée linéairement par le biais de l'échelle d'entrée PV \_SCALE sur la gamme de sortie souhaitée OUT\_SCALE.
- Groupe de paramètres PV\_SCALE (voir page 117)

 $PV\_SCALE\_MIN (V1HO) = 0$ PV SCALE MAX  $= 30$  • Groupe de paramètres OUT\_SCALE (voir page 118)

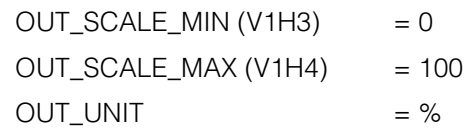

Il en résulte que pour une valeur d'entrée de 15  $\text{m}^3$ /h une valeur de 50% est émise par le biais du paramètre OUT.

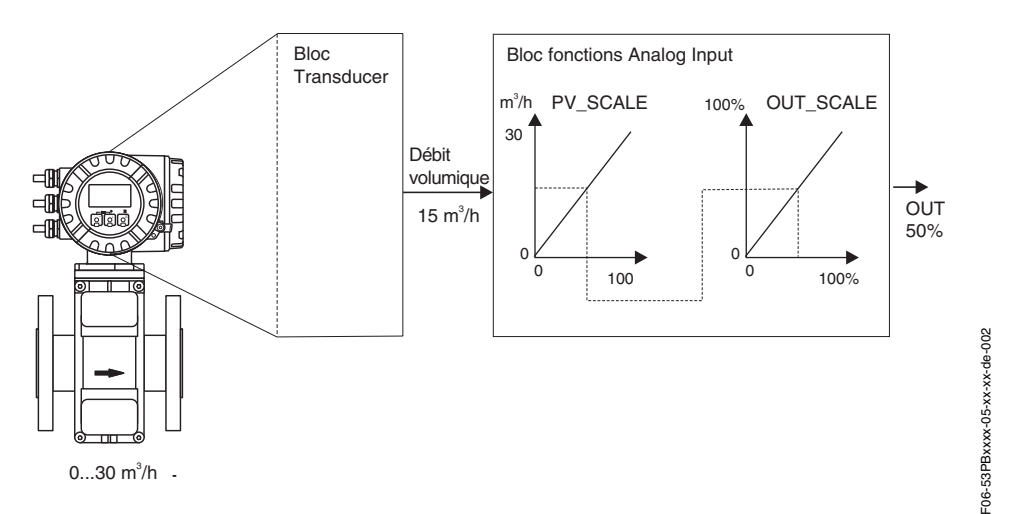

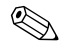

**Remarque !** 

OUT\_UNIT n'a pas d'effet sur l'échelle.Il faut cependant la régler afin de pouvoir par ex. la représenter dans l'affichage local.

#### **5.8 Seuils**

L'utilisateur peut régler deux seuils d'avertissement et deux seuils d'alarme pour la surveillance de son process.L'état de la valeur mesurée et les paramètres de l'alarme de seuil donnent une indication quant à la valeur mesurée.De plus il est possible de définir une hystérésis d'alarme afin d'éviter un battement fréquent du flanc de seuil ou une activation/désactivation fréquente d'alarmes (voir page 120).

Les seuils basent sur la valeur de sortie OUT. Si la valeur de sortie OUT dépasse le seuils définis par excès ou par défaut, l'alarme est envoyée au système d'automatisation par le biais des alarmes de process seuil.

Les seuils suivants peuvent être définis :

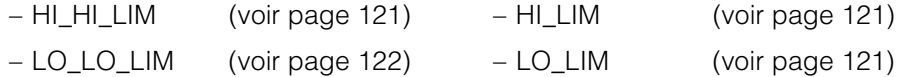

#### **5.9 Reconnaissance et traitement des alarmes**

Les alarmes de process suivantes sont générées par le bloc fonctions Totalizer :

#### • **Alarmes de seuil process**

L'état des alarmes de process seuil est communiqué au système d'automatisation par le biais des paramètres suivants :

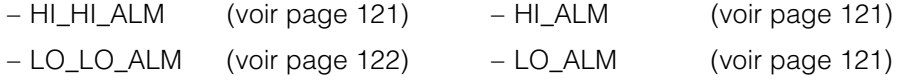

### **5.10 Paramètre bloc fonctions Analog Input**

Dans le tableau suivant sont repris tous les paramètres disponibles du bloc fonctions Totalizer.

Abréviations utilisées dans le tableau :

- $\bullet$  L = lecture
- $\bullet$  S = écriture
- P = paramètres, répartis en :
	- M = paramètres obligatoires (Must)
	- O = paramètres optionnels

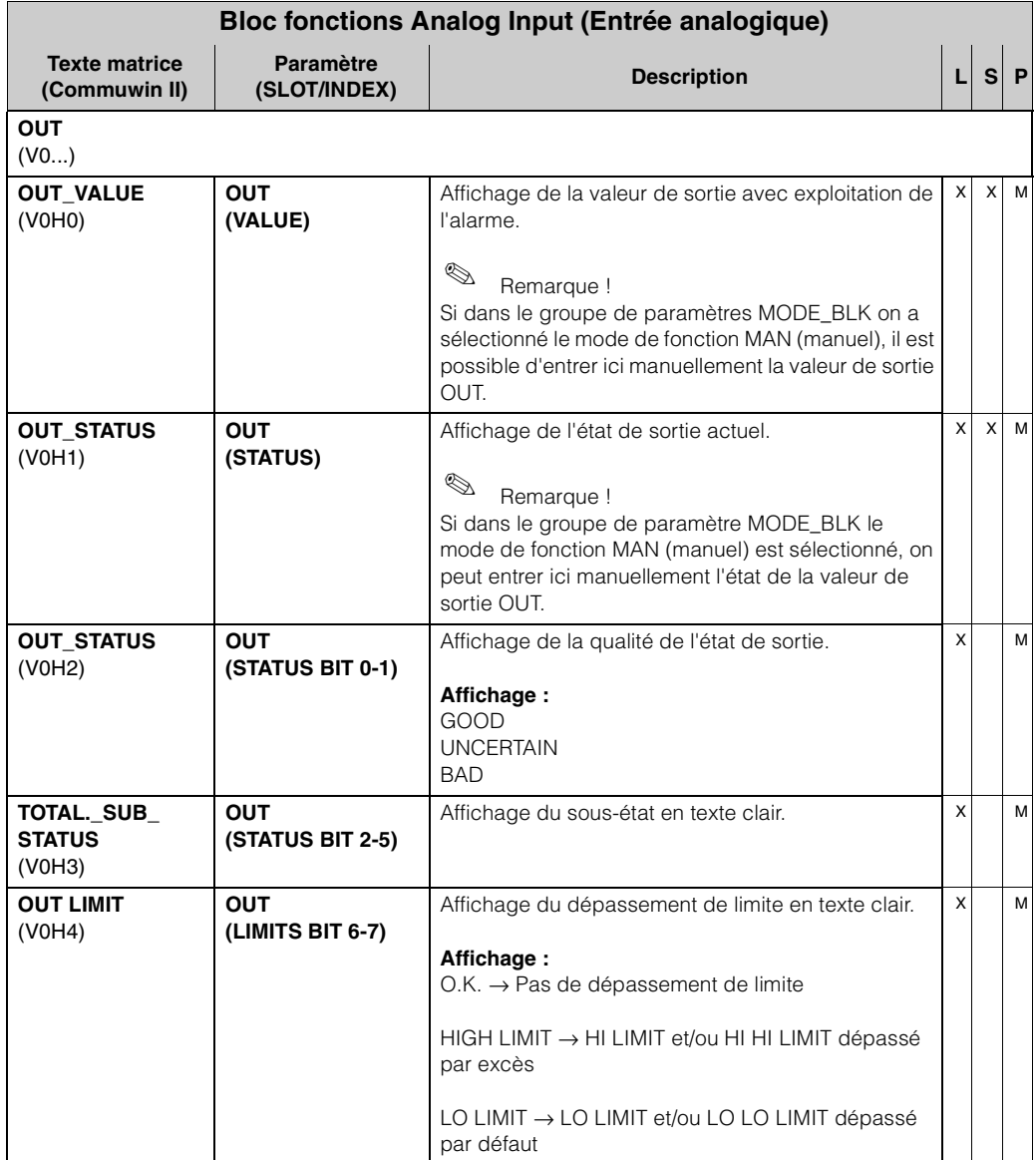

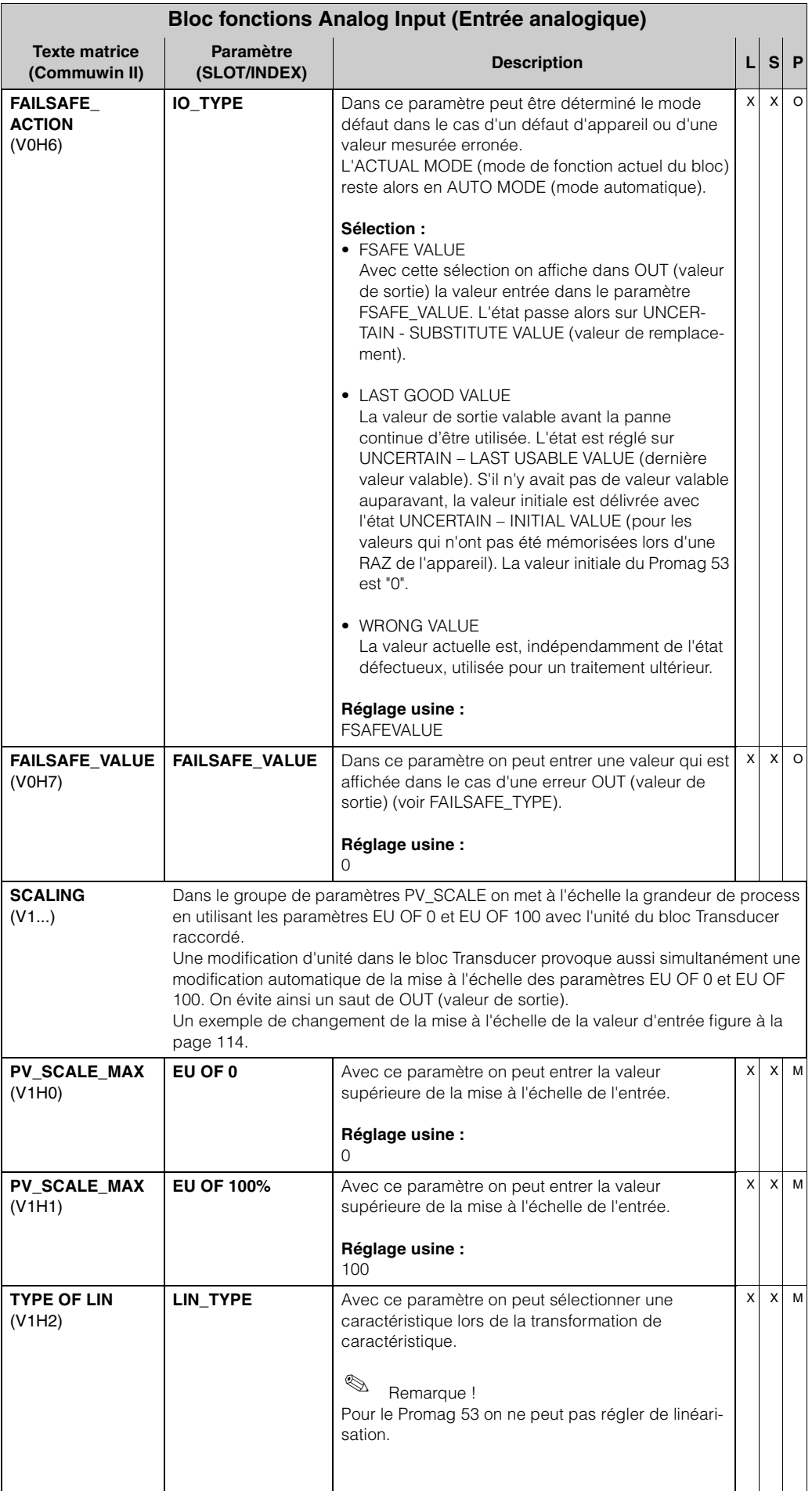

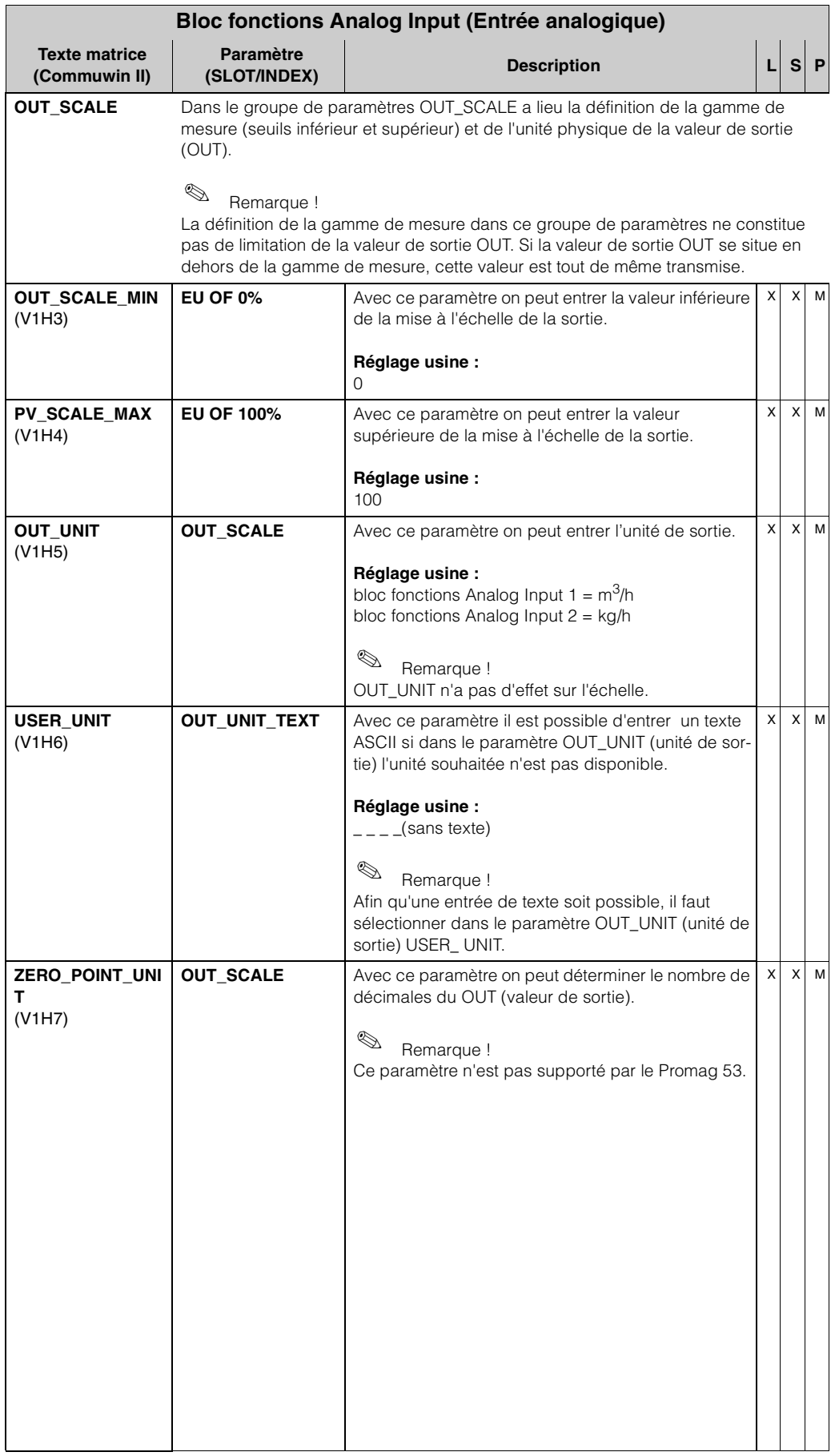

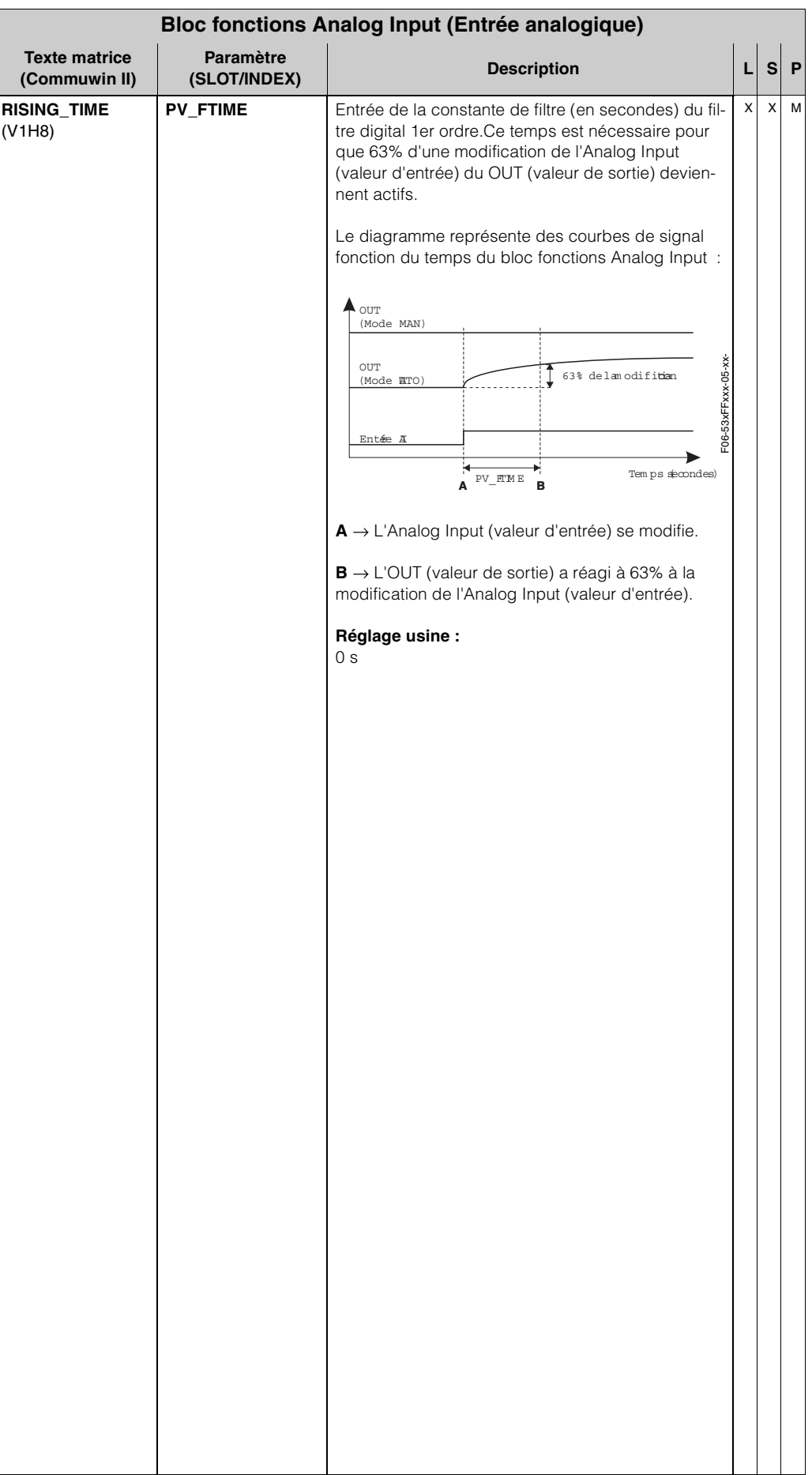

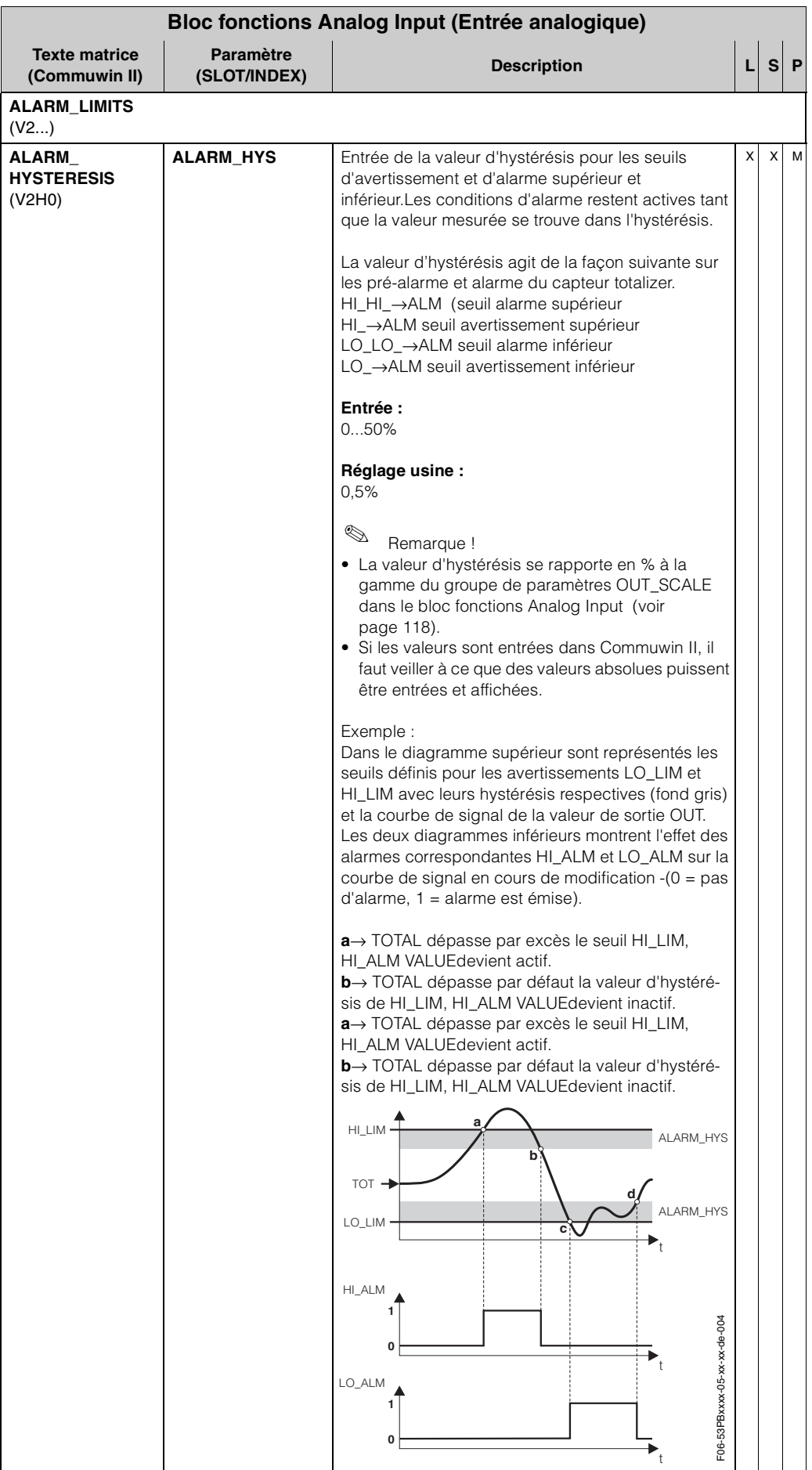

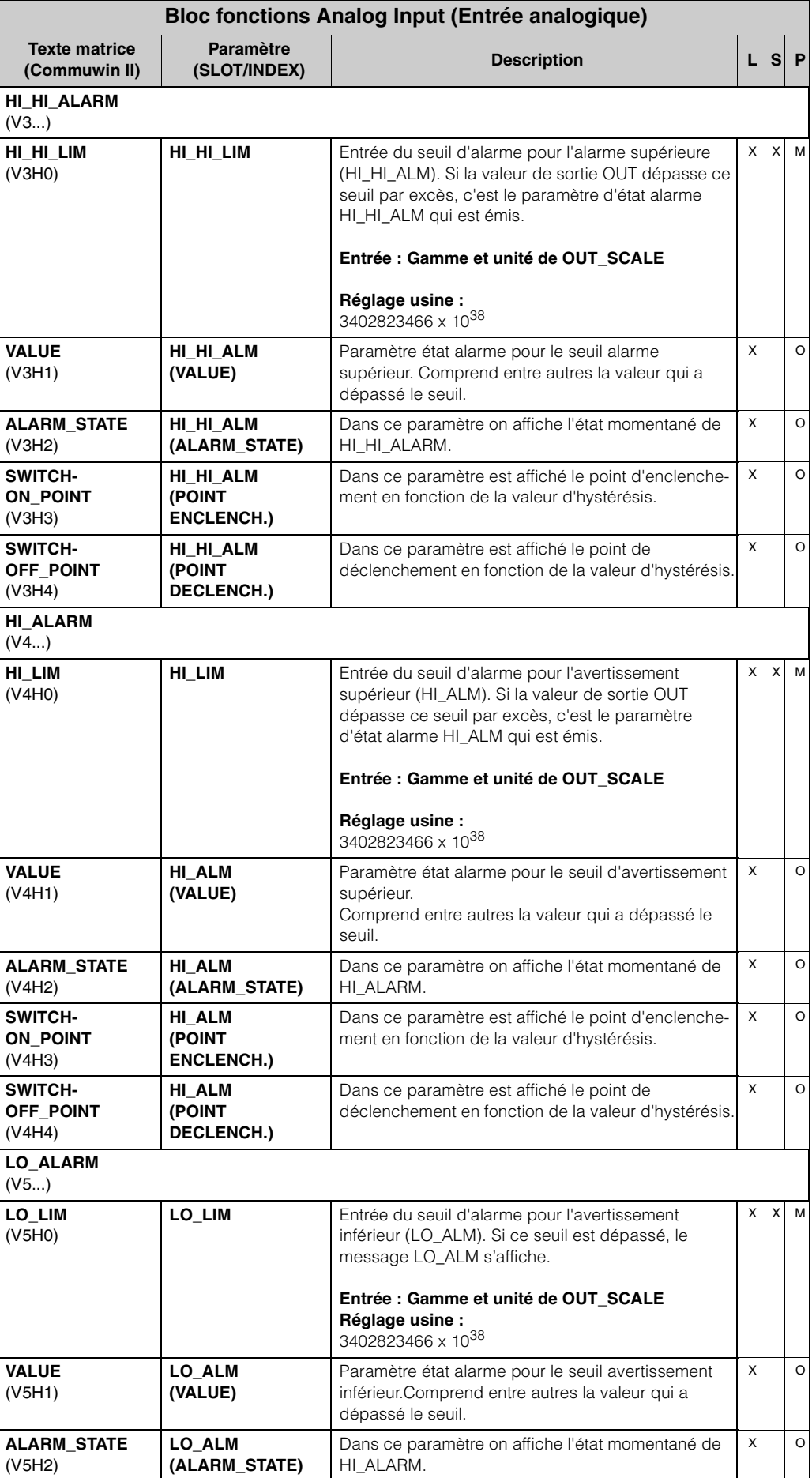

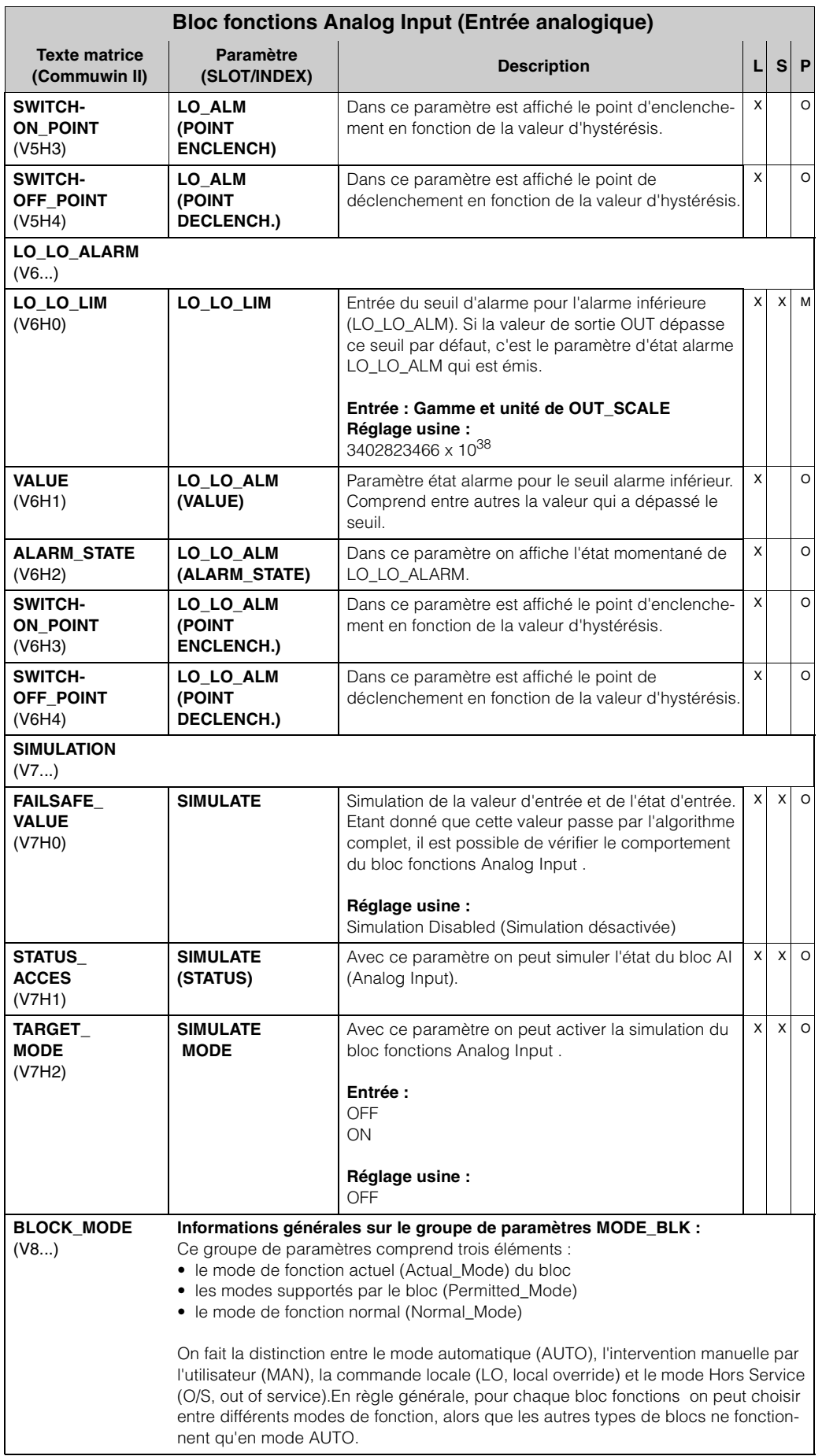

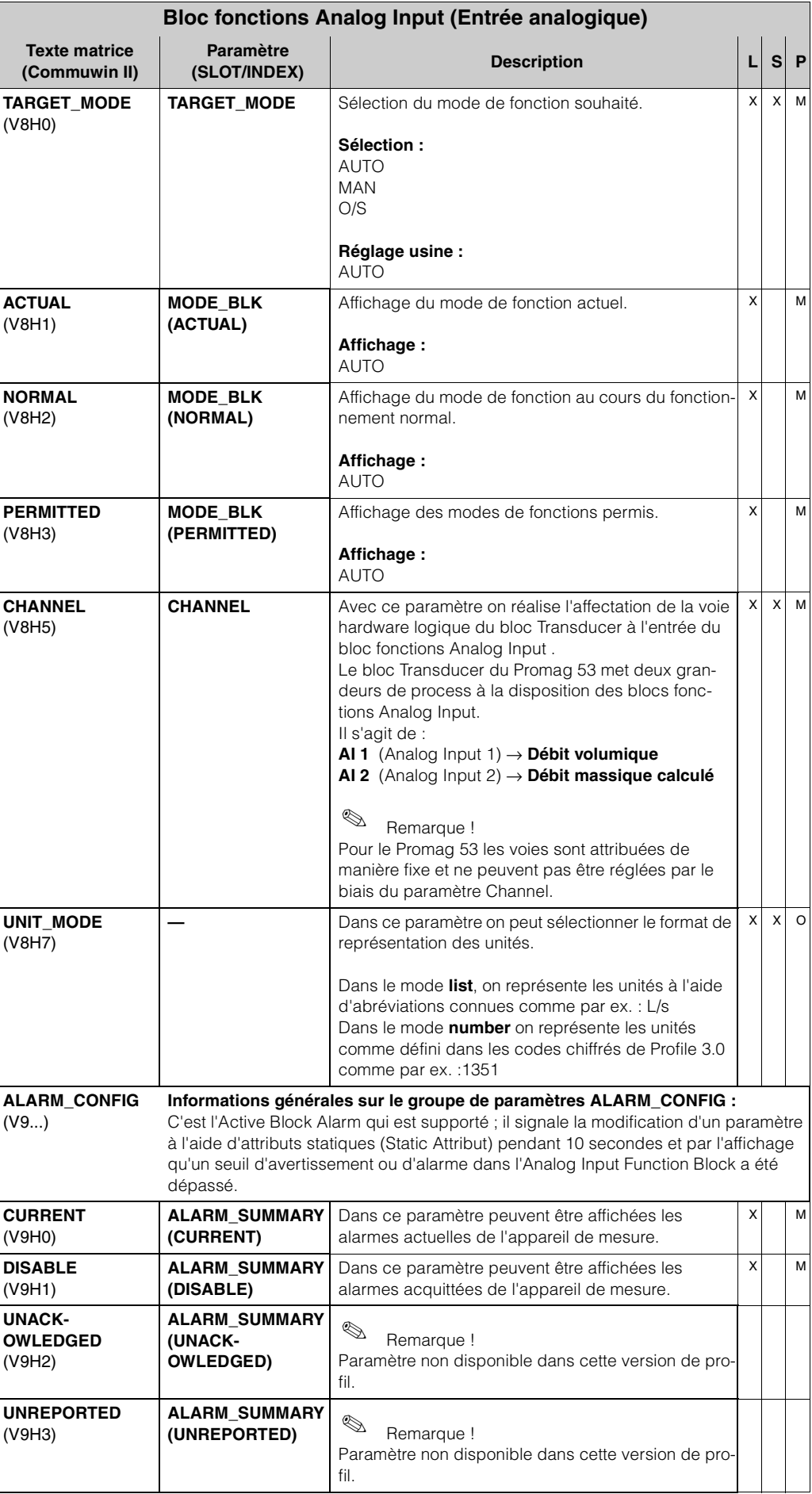

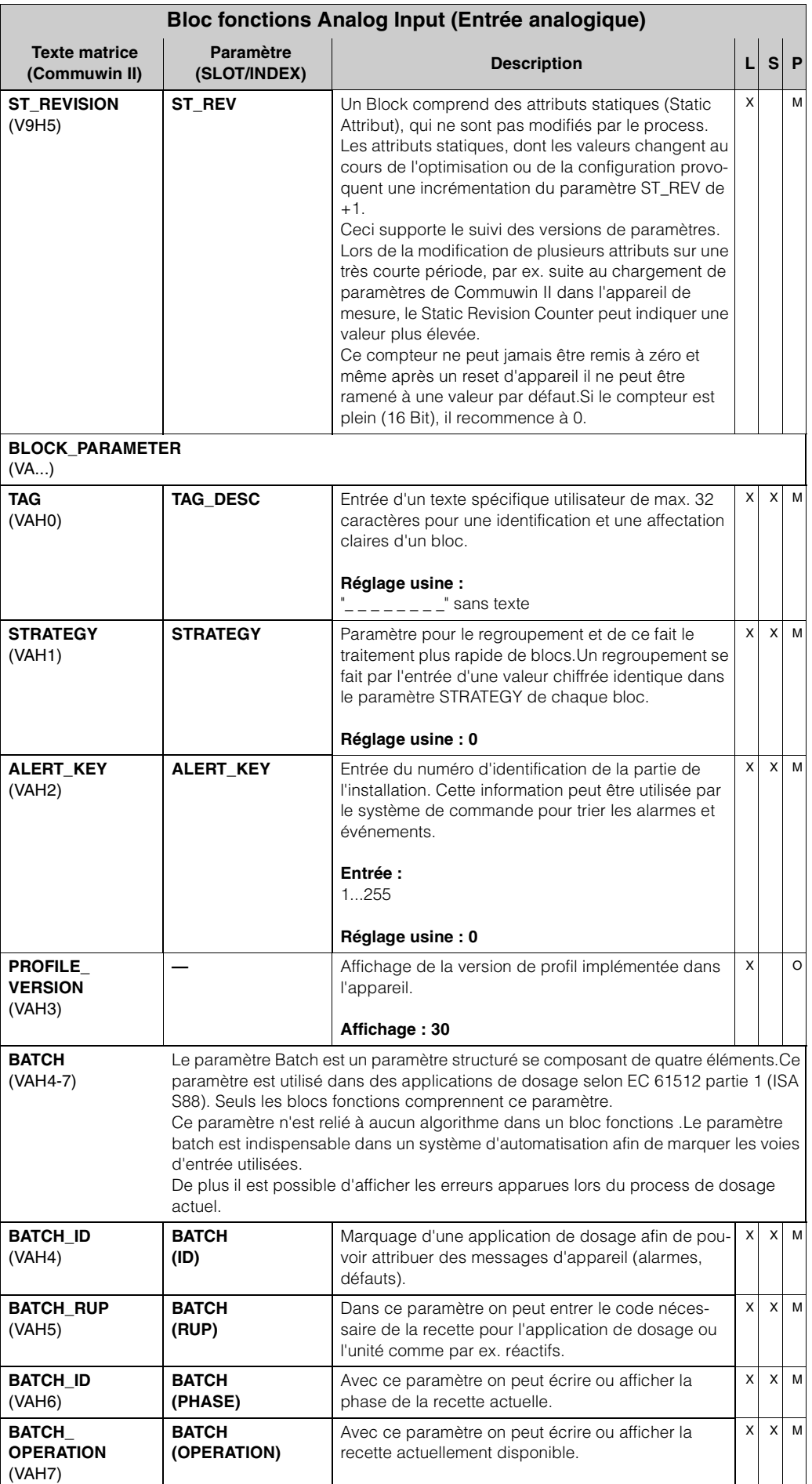

### **6 Totalisateur bloc fonctions**

Le bloc fonctions totalisateur est utilisé lorsqu'il s'agit de totaliser une grandeur de mesure physique, en règle générale le débit, sur une certaine période. Pour le Promag 53 il s'agit du débit volumique et du débit massique calculé. Comme pour l'Analog Input Function, le totalisateur reçoit sa valeur d'entrée du bloc Transducer.

#### **6.1 Traitement du signal**

La figure donne une représentation schématique de la construction interne du bloc fonctions totalisateur

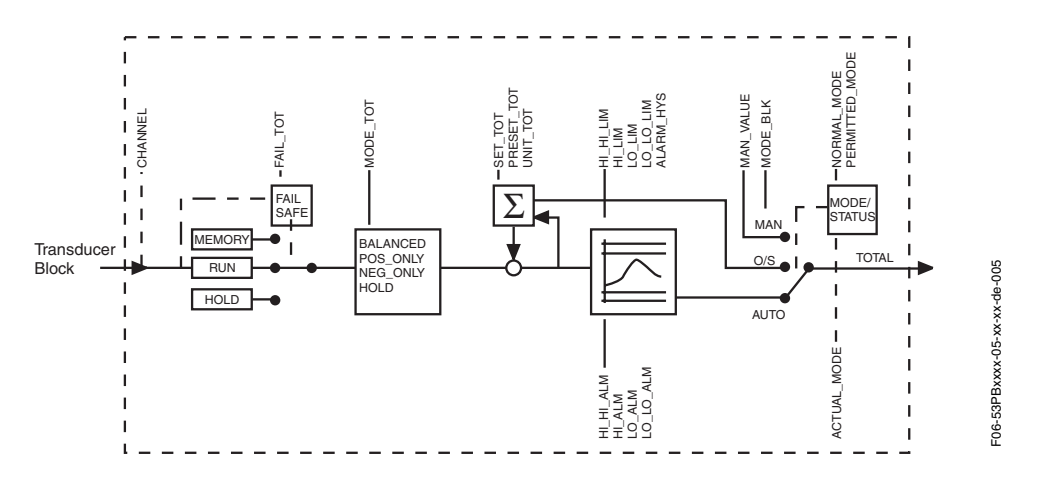

Le bloc fonctions Totalizer obtient sa valeur d'entrée du bloc Transducer. Avec le paramètre CHANNEL (voir page 134) on choisit quelle valeur d'entrée du bloc fonctions totalisateur doit être traitée. Les réglages suivants sont possibles au moyen de Commuwin II et via l'affichage local :

- Affichage local
- OFF
- DEBIT VOLUMIQUE
- DEBIT MASSIQUE
- Commuwin II
	- 273 (débit volumique) = réglage usine
	- 277 (débit massique)

Par le biais du groupe de paramètres MODE-BLK (voir page 133) on réalise la sélection du mode de fonction du bloc fonctions Totalizer. Si le mode de fonction MAN (manuel) est sélectionné, la valeur de sortie OUT et l'état OUT voir peuvent être directement entrés.

**Remarque !** 

En mode de fonction MAN (manuel) on ne passe pas par l'algorithme de bloc. De ce fait aucun seuil n'est calculé ni affiché.

La valeur de sortie TOTAL est comparée avec des seuils d'avertissement et d'alarme (par ex. HI\_LIM, LO\_LO\_LIM, etc.), qui peuvent être entrés par le biais de divers paramètres. Lors du dépassement de l'un de ces seuils, une alarme de process seuil (par ex. HI\_ALM, LO\_LO\_ALM, etc.) est déclenchée.

Dans la suite sont repris les principales fonctions et les paramètres du bloc fonctions Totalizer; une vue d'ensemble de tous les paramètres disponibles se trouve à partir de la page 128.

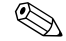

### **6.2 Sélection du mode de fonction.**

Le réglage du mode de fonction se fait par le biais du groupe de paramètres BLOCK\_MODE (voir page 133). Le bloc fonctions Totalizer supporte les modes de fonction suivants :

- AUTO (mode automatique)
- MAN (Mode manuel)
- O/S (Hors service)

### **6.3 Unité de la valeur mesurée totalisée UNIT TOT**

La commutation de l'unité a un effet direct sur la valeur mesurée. Aucune mise à l'échelle comme dans le bloc fonctions Analog Input n'est effectuée. La fonction spécifique fabricant SET UNIT TO BUS n'est pas non plus nécessaire.

### **6.4 Etat de la valeur de sortie TOTAL**

Par le biais de l'état du groupe de paramètres TOTAL on communique aux blocs fonctions suivants l'état du bloc fonctions Totalizer et la validité de la valeur de sortie TOTAL.Les valeurs d'état suivantes peuvent être affichées :

- GOOD\_NON\_CASCADE La valeur de sortie TOTAL est valable et peut être utilisée pour un traitement ultérieur.
- UNCERTAIN

La valeur de sortie TOTAL peut seulement être utilisée de façon restreinte pour un traitement ultérieur.

• BAD

La valeur sortie TOTAL n'est pas valable. Apparaît lors du passage du bloc fonctions Totalizer en mode de fonction O/S (Out of Service) ou dans le cas d'erreurs graves (voir codes d'état ou messages d'erreur système/process dans le Manuel de mise en service *promag 53*, BA 053D...).

### **6.5 Mode défaut FAIL TOT**

Lorsque la valeur d'entrée a un mauvais état (BAD), le bloc fonctions Totalizer continue de travailler avec le mode défaut défini dans le paramètre FAIL\_TOT.Dans le paramètre FAIL\_TOT (voir page 129) les modes défauts suivants sont disponibles :

• RUN

Le totalisateur continue de totaliser malgré une valeur d'entrée ayant l'état BAD.

 $\bullet$  HOLD

Le totalisateur s'arrête, les valeurs d'entrée ayant l'état BAD ne sont pas totalisées.

• MEMORY

Le totalisateur totalise avec la dernière valeur entrée (sans état BAD) valable.

Le mode défaut RUN est sélectionné dans le paramètre FAIL\_TOT.

#### **6.6 Sélection du sens de la totalisation MODE TOT**

Avec le paramètre MODE\_TOT (voir page 130) il est possible de déterminer le sens de totalisation du totalisateur. Il est possible de totaliser seulement les valeurs positives ou seulement les valeurs négatives, ou toutes les valeurs (positives et négatives) et d'arrêter le totalisateur. Dans le bloc fonctions Totalizer est formée la somme intégrale réelle.

Les réglages suivants sont possibles dans le paramètre SET\_TOT :

- BALANCED → totalisation de valeurs mesurées positives et négatives
- NEG\_ONLY → totalisation des valeurs négatives uniquement
- NEG\_ONLY → totalisation des valeurs négatives uniquement
- HOLD → totalisateur est arrêté

Dans le réglage usine, la sélection BALANCED est active dans le paramètre MODE\_TOT.

Des informations relatives à l'intégration dans un système d'automatisation figurent dans le Manuel de mise en service *promag 53*, BA 053D... sous Intégration système et exemples de configuration.

### **6.7 Préréglage du totalisateur SET TOT**

Avec le paramètre SET\_TOT (voir page 130) il est possible de démarrer la totalisation (TOTALIZE), de mettre le totalisateur à 0 (RESET) ou sur une valeur préréglée (PRE-SET).

Les réglages suivants sont possibles dans le paramètre SET\_TOT :

- TOTALIZE → Démarrage du totalisateur, totalisation de la valeur d'entrée
- RESET Remise à zéro du totalisateur
- PRESET Le totalisateur est réglé sur la valeur définie dans le paramètre PRESET\_TOT

# Remarque !

Lors de la sélection de RESET ou PRESET le totalisateur est réglé sur la valeur 0 ou sur la valeur préréglée, mais il n'est pas arrêté. C'est à dire la totalisation commence à se faire immédiatement à partir de la valeur correspondante.Pour arrêter le totalisateur il faut sélectionner dans le paramètre MODE\_TOT la sélection HOLD.

Dans le réglage usine, la sélection TOTALIZER est active dans le paramètre SET\_TOT.

Des informations relatives à l'intégration dans un système d'automatisation figurent dans le Manuel de mise en service *promag 53*, BA 053D... sous Intégration système et exemples de configuration.

#### **6.8 Seuils**

L'utilisateur peut régler deux seuils d'avertissement et deux seuils d'alarme pour la surveillance de son process. L'état de la valeur mesurée et les paramètres de l'alarme de seuil donnent une indication quant à la valeur mesurée. De plus il est possible de définir une hystérésis d'alarme afin d'éviter un battement fréquent du flanc de seuil ou une activation/désactivation fréquente d'alarmes (voir page 131).

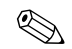

Les seuils basent sur la valeur de sortie TOTAL. Si la valeur de sortie TOTAL dépasse par excès ou par défaut les seuils définis, l'alarme est envoyée au système d'automatisation par le biais des alarmes de process seuil.

Les seuils suivants peuvent être définis :

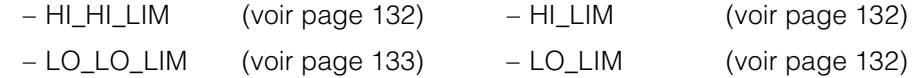

#### **6.9 Reconnaissance et traitement des alarmes**

Les alarmes de process suivantes sont générées par le bloc fonctions Totalizer :

#### • **Alarmes de seuil process**

L'état des alarmes de process seuil est communiqué au système d'automatisation par le biais des paramètres suivants :

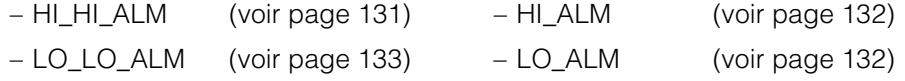

#### **6.10 Paramètres bloc fonctions totalisateur**

Dans le tableau suivant sont repris tous les paramètres disponibles du bloc fonctions Totalizer.

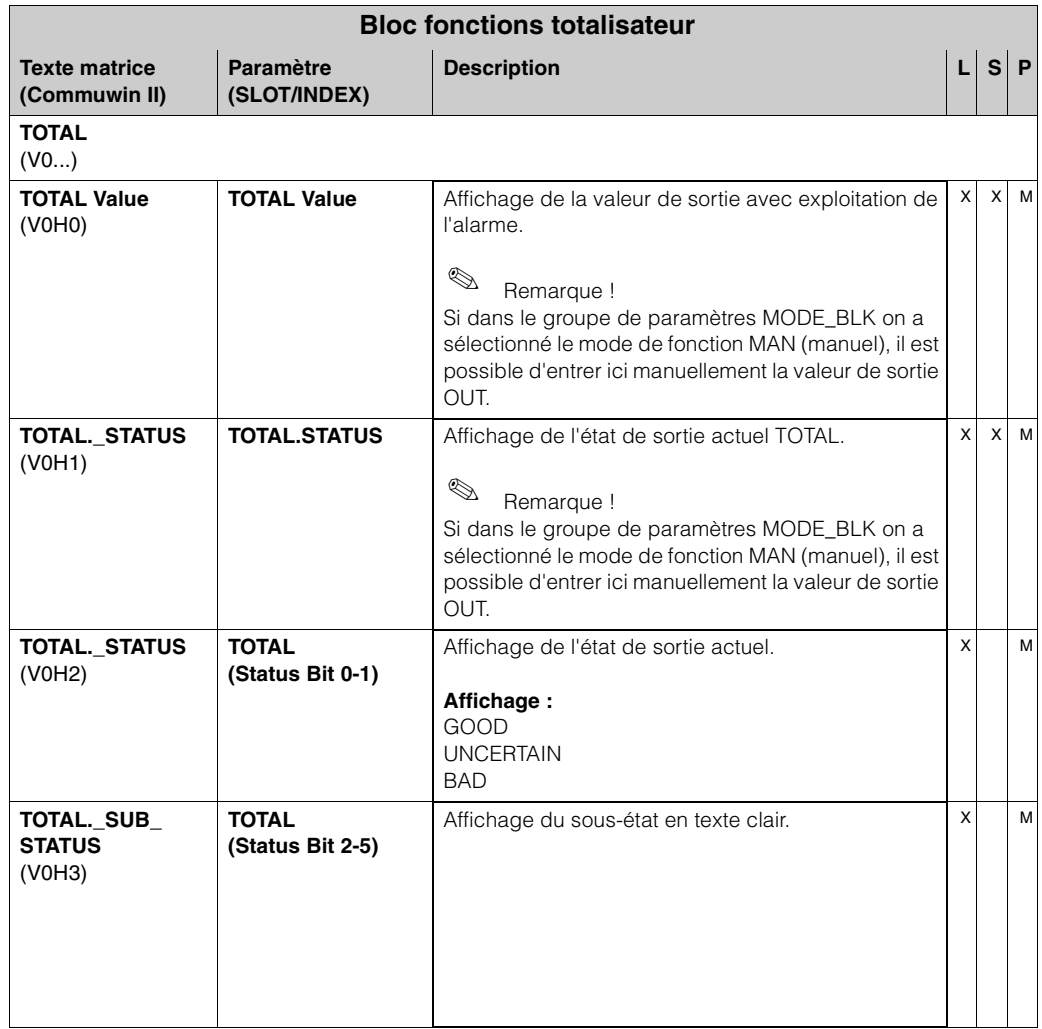

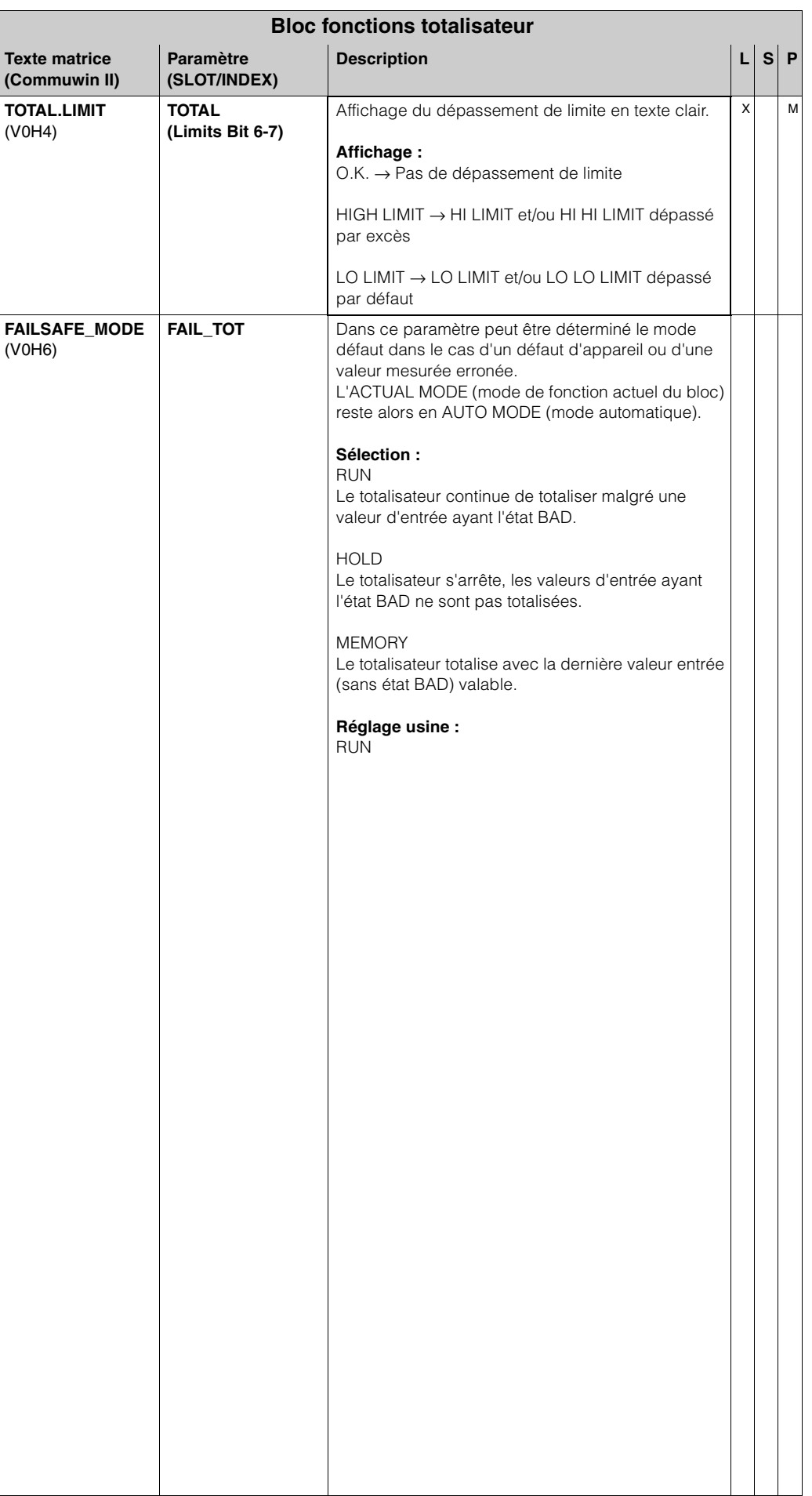

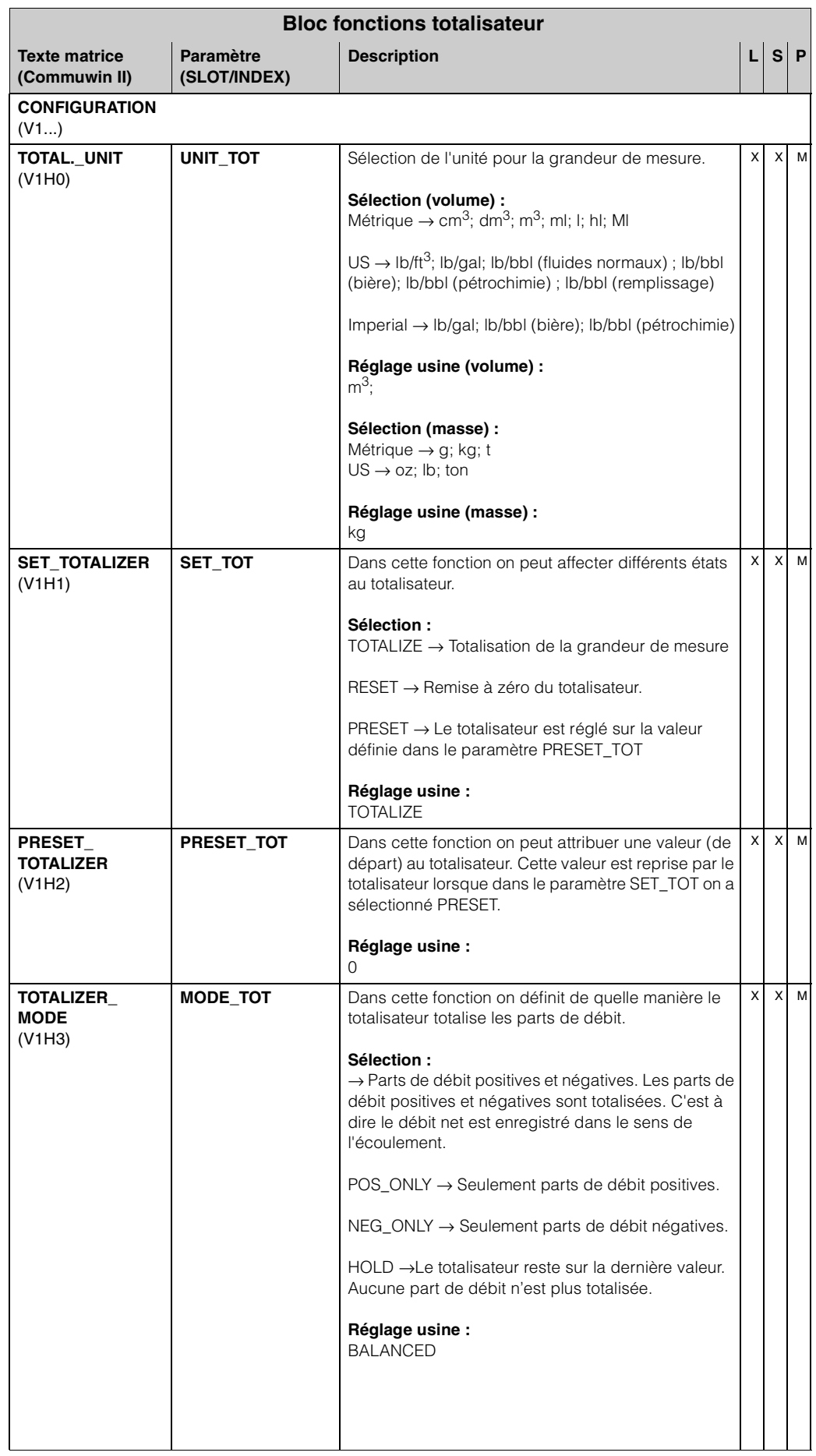

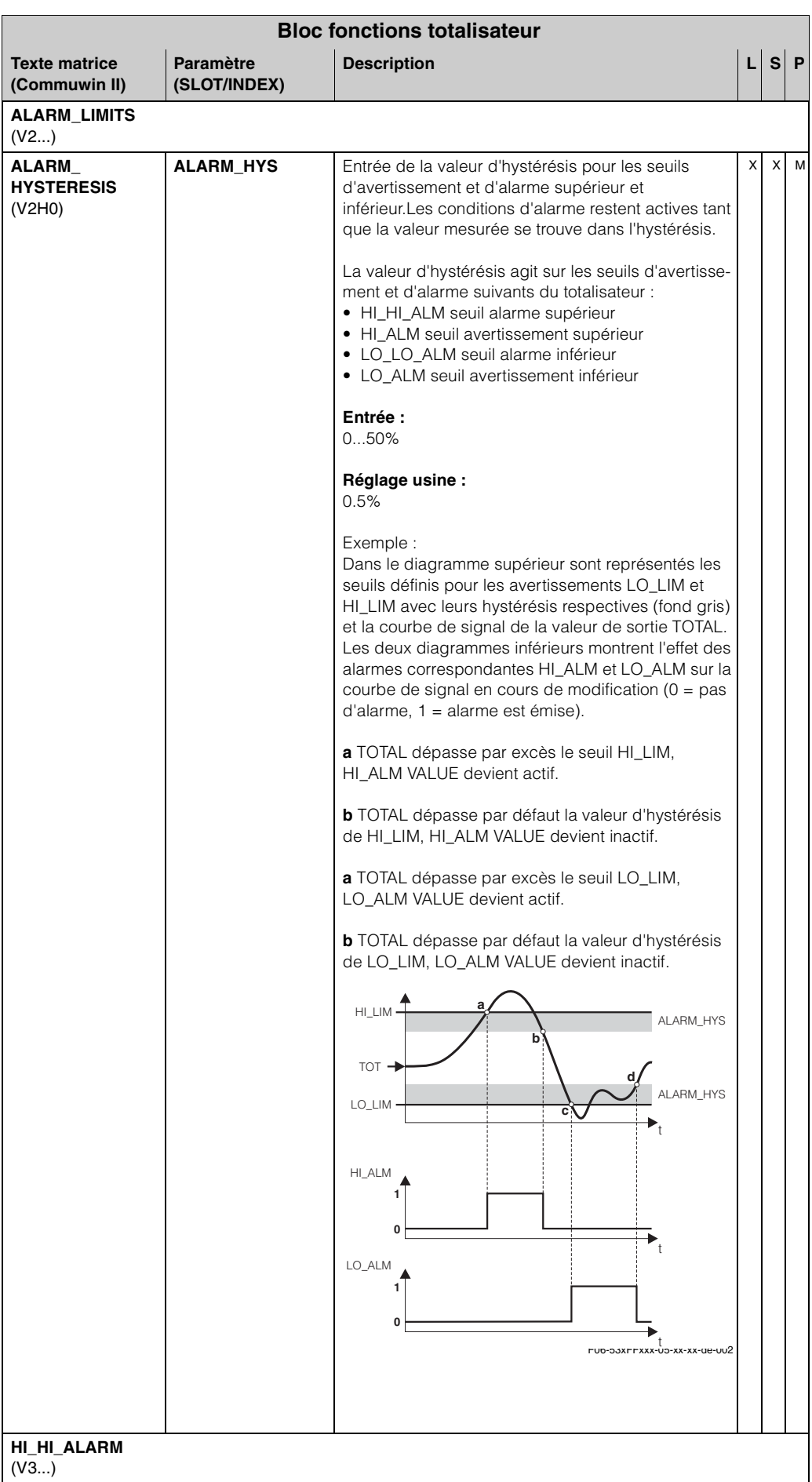

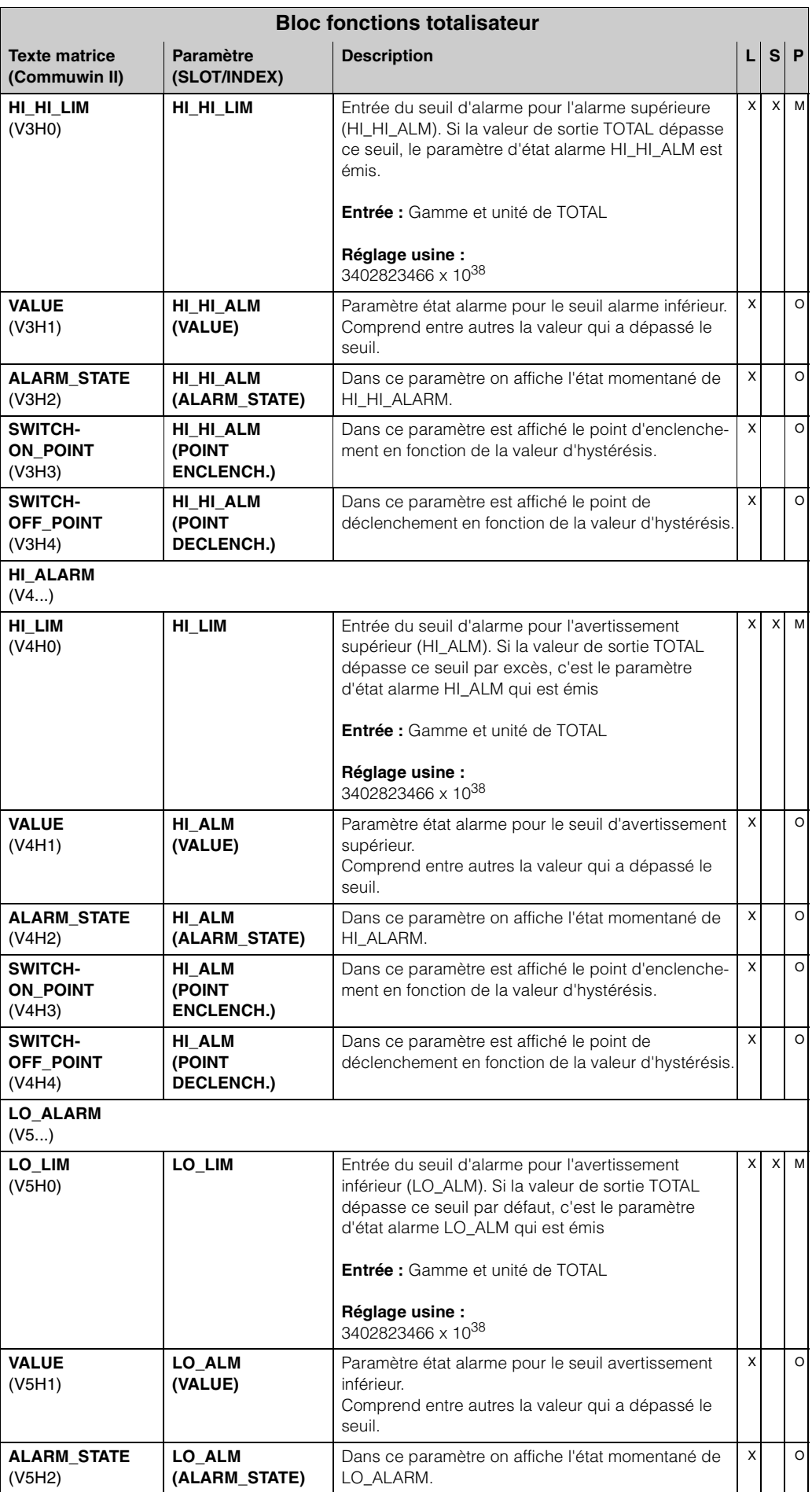

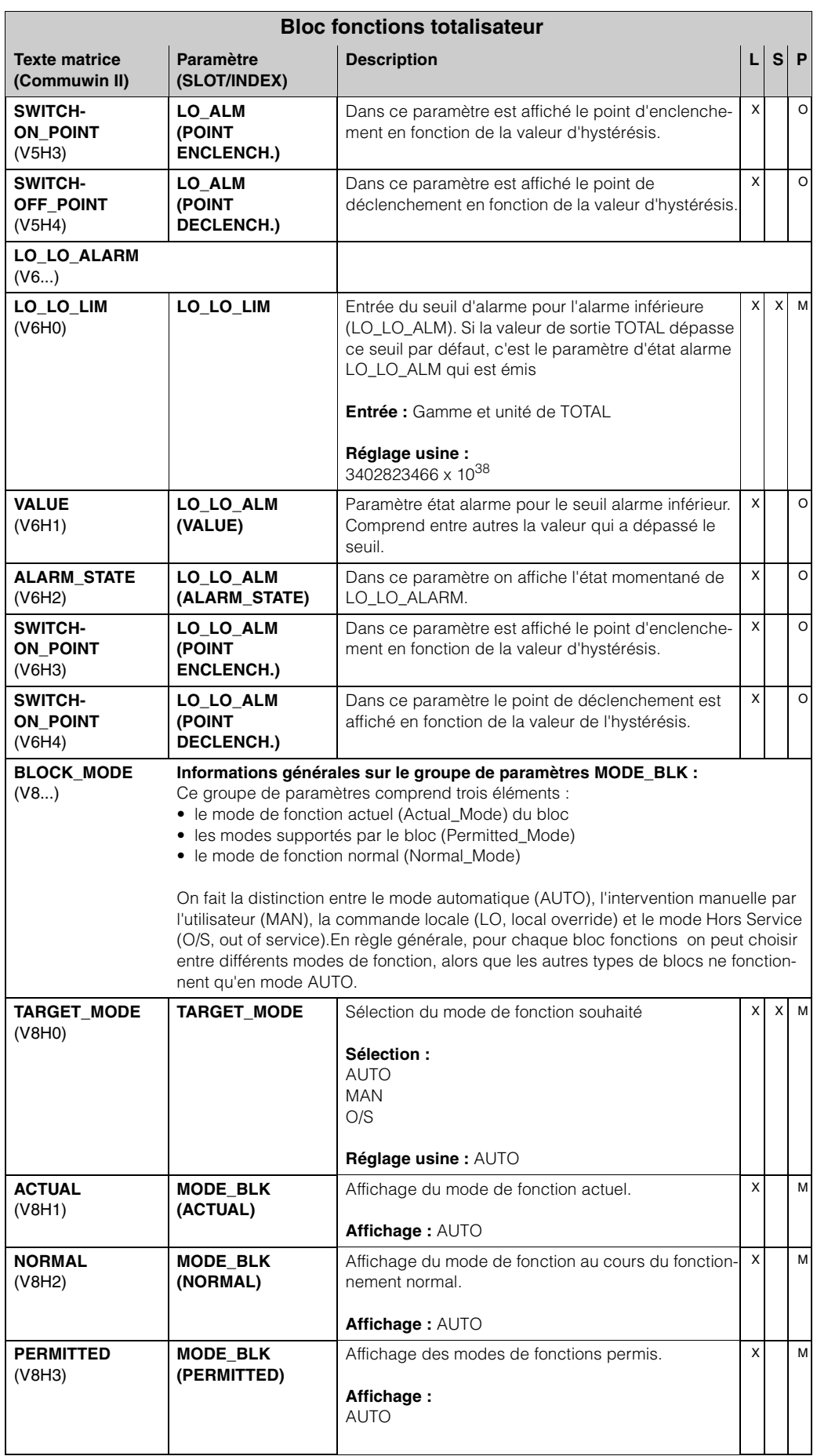

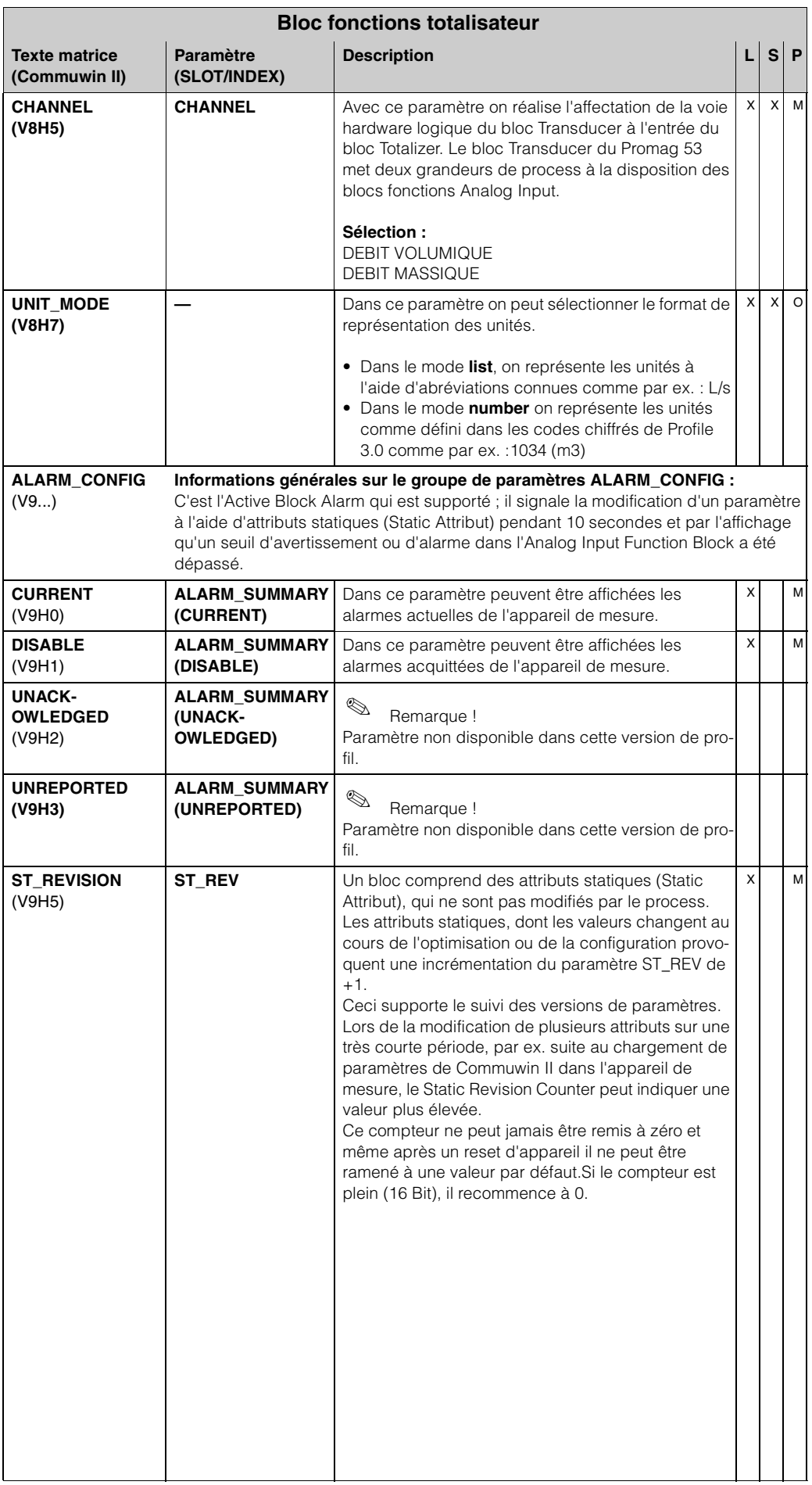

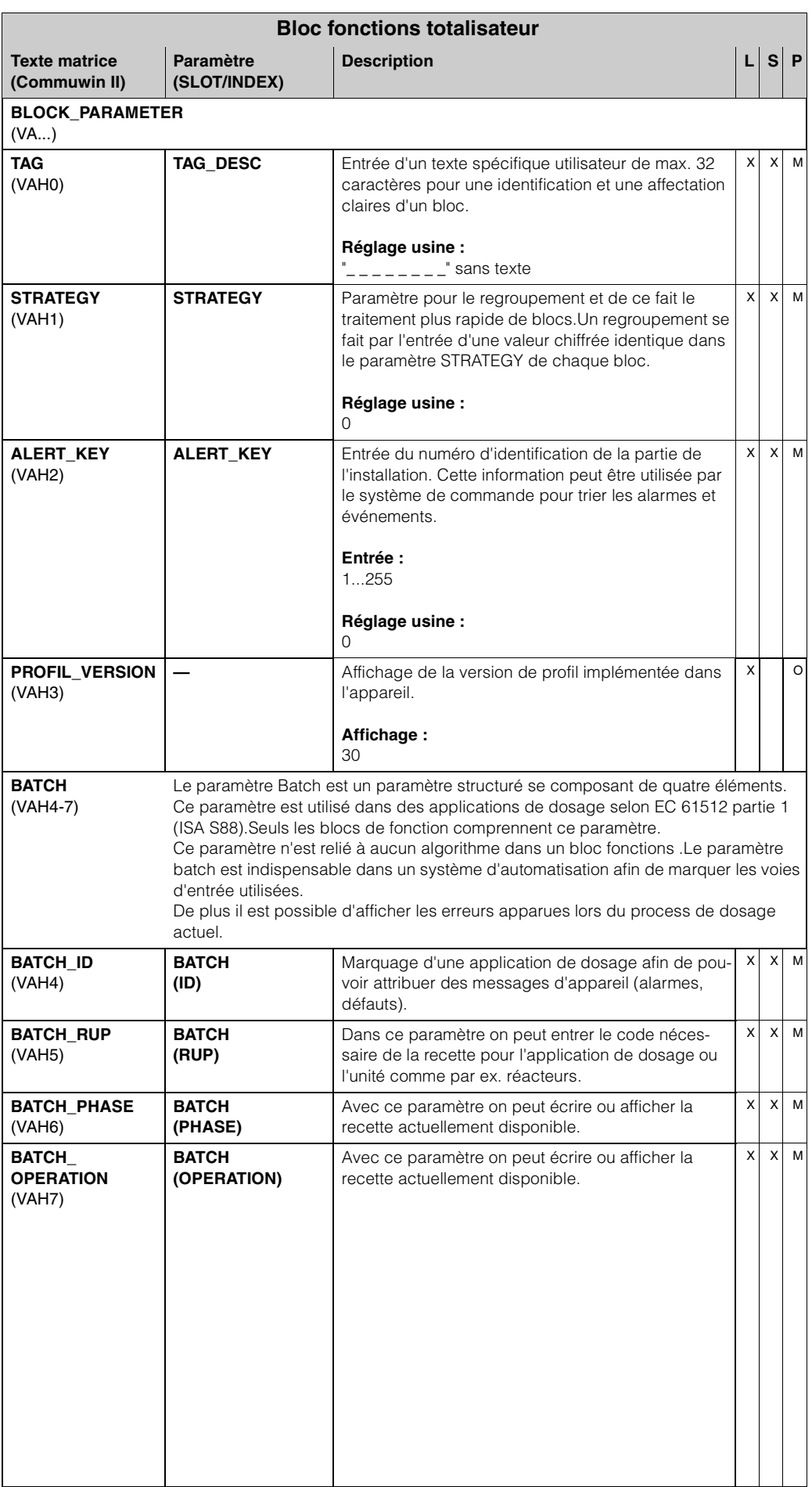

# **7 Listes Slot/Index**

### **7.1 Explications générales**

Abréviations utilisées dans les listes Slot / Index :

- Matrice E+H → Indication des pages où vous trouverez l'explication des paramètres.
- Type d'objet :
	- Record → contient les structures de données (DS)
	- Simple → contient seulement quelques types de données (par ex. Float, Integer...)
- Paramètre
	- M → Mandatory, paramètre obligatoire
	- $-$  O  $\rightarrow$  paramètres optionnels
- Type de données :
	- $-$  Boolean  $\rightarrow$  vrai = 0xFF, faux = 0x00
	- DS → Structure de donnéespar ex. Unsigned8, OctetString, etc.
	- $-$  Float  $\rightarrow$  format IEEE 754
	- Integer → 8 (gamme valeurs -128...127),16 (-327678...327678),32 (-231...231)
	- Octet String → codage binaire
	- Unsigned → 8 (gamme de valeurs 0...255), 16 (0...65535), 32 (0...4294967295)
	- $-$  Visible String  $→$  ISO 646, ISO 2375
- Storage Class
	- Cst → paramètre constant
	- $D \rightarrow$  paramètre dynamique
	- $N \rightarrow$  paramètre non volatile
	- S → paramètre statique

## **7.2 Physical Block Slot 0**

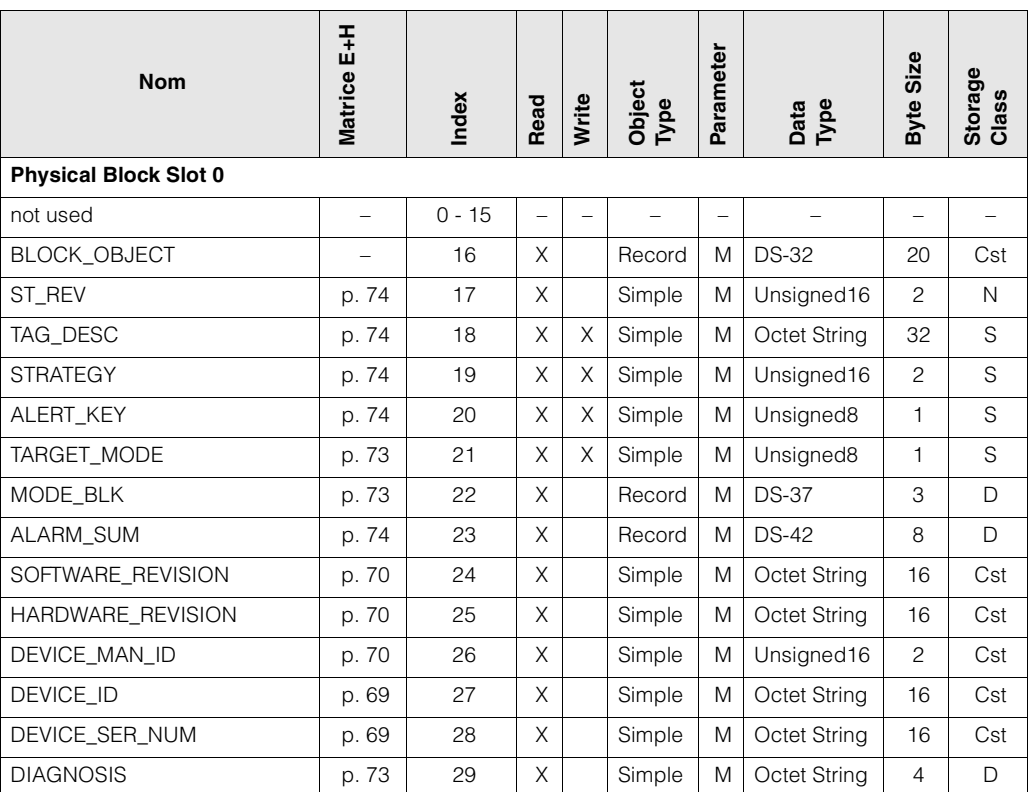

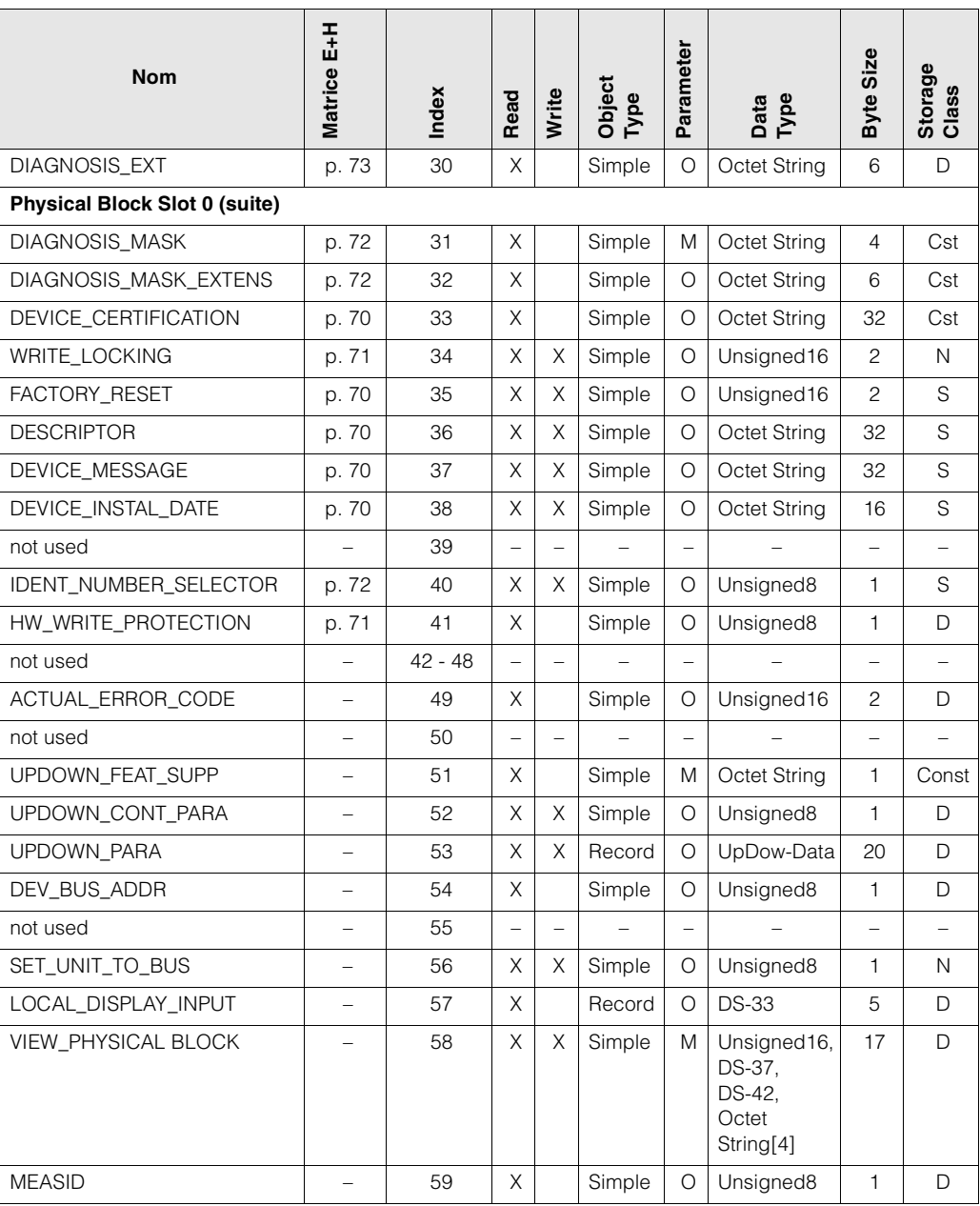

# **7.3 Device Management Slot 1**

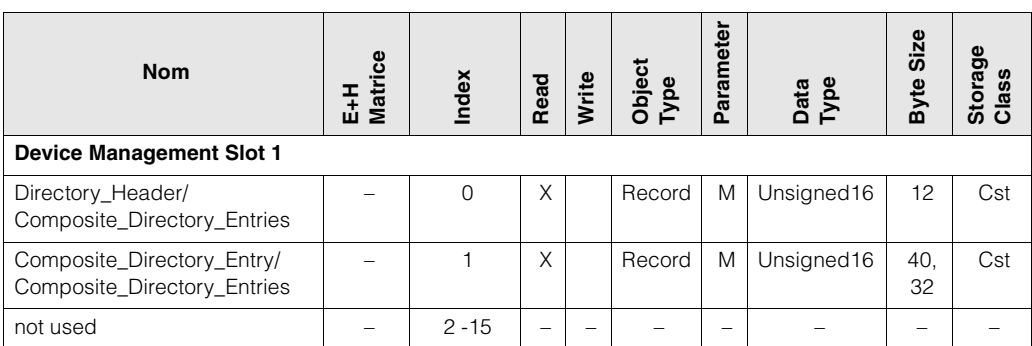

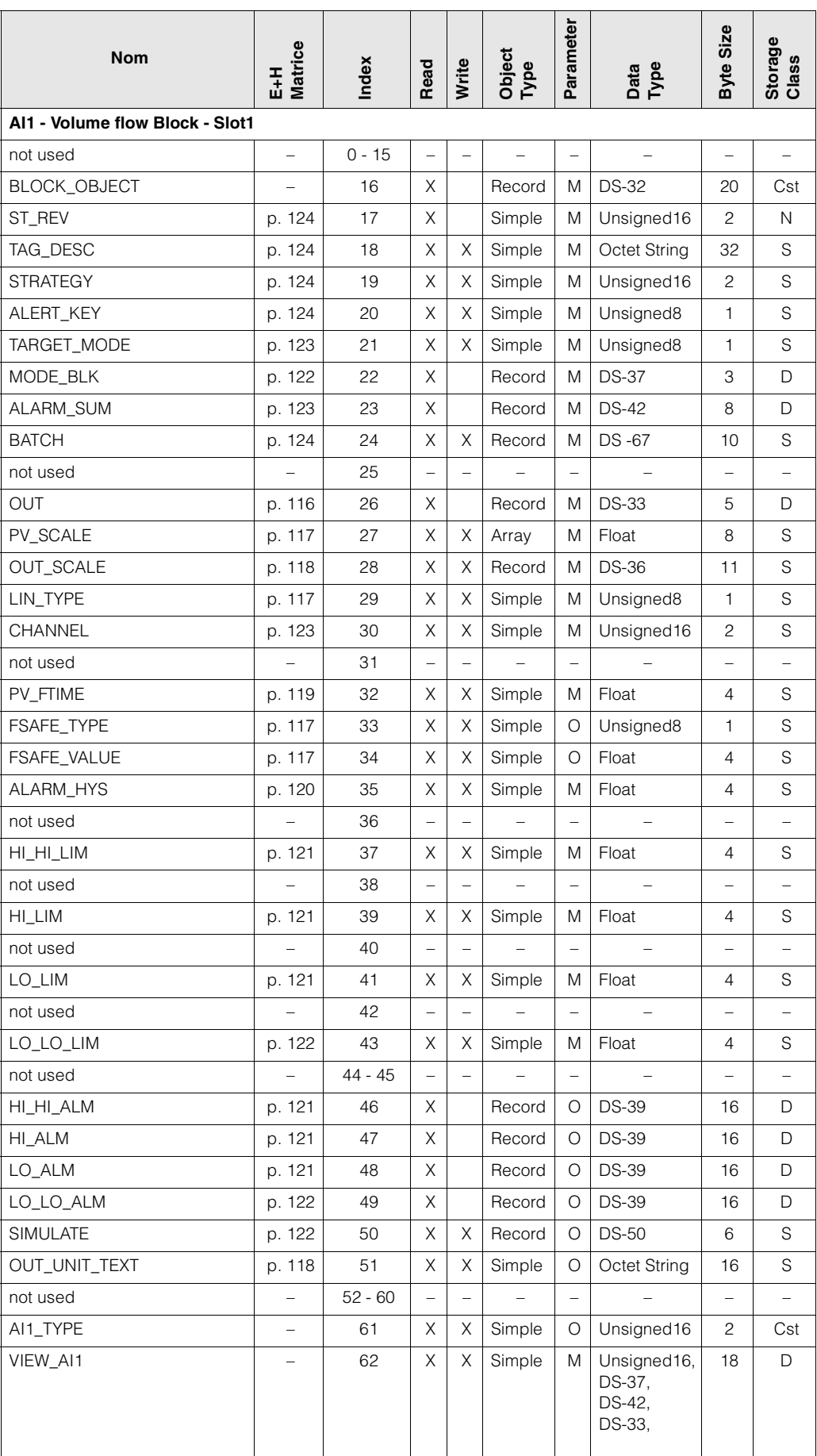

# **7.4 AI 1 Volume Flow Block Slot 1**

# **7.5 Transducer Block Slot 1**

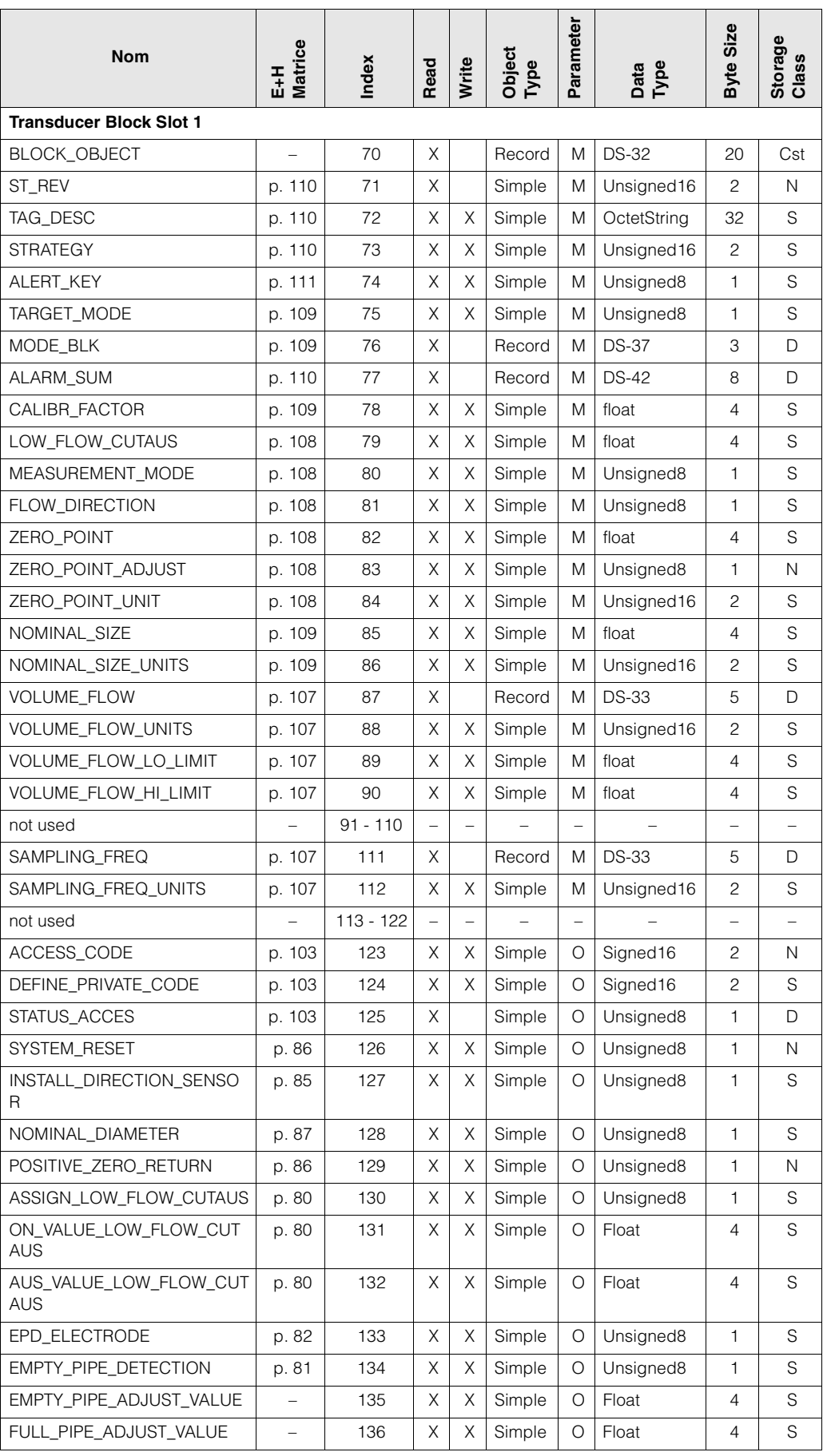

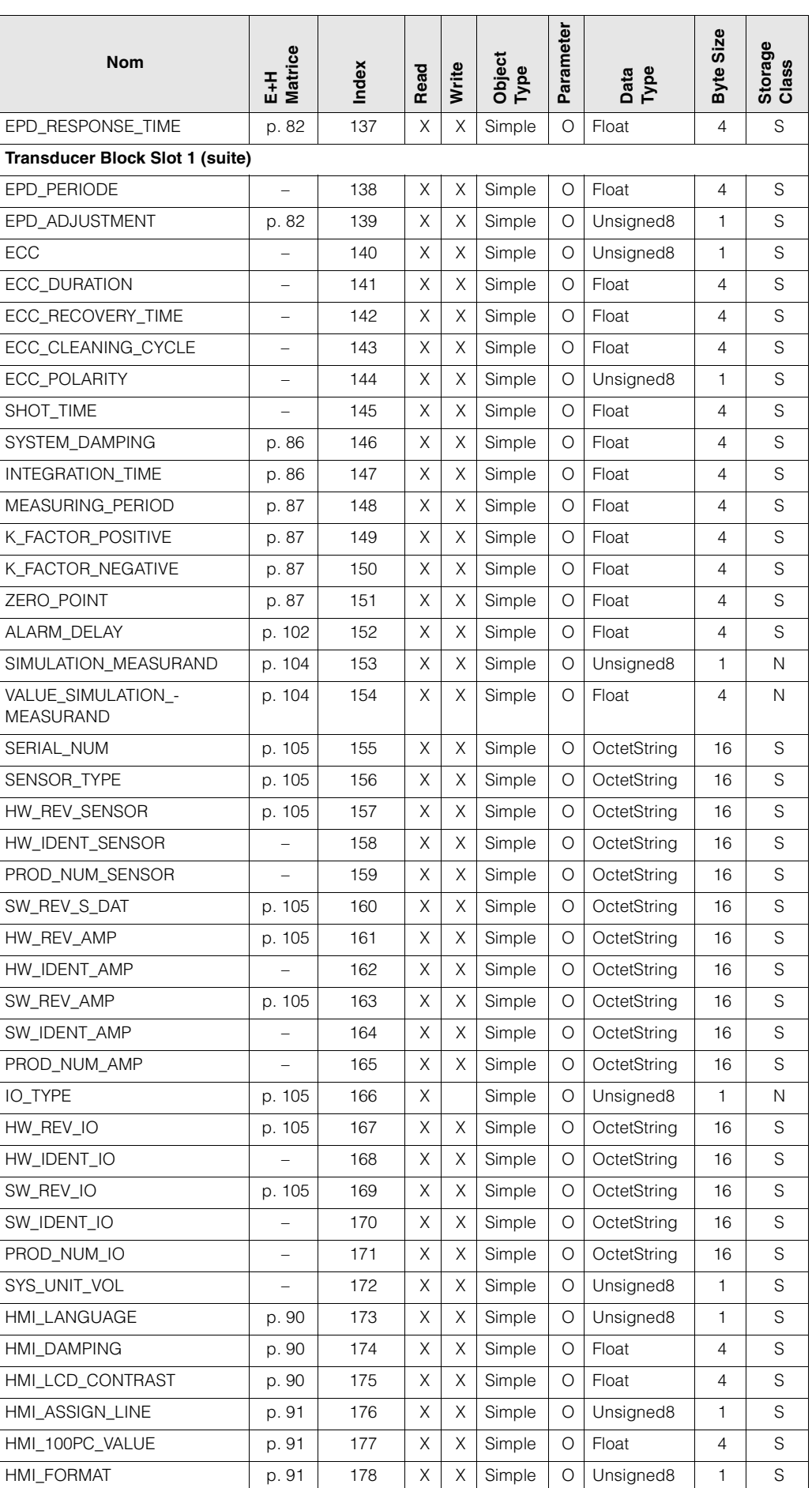

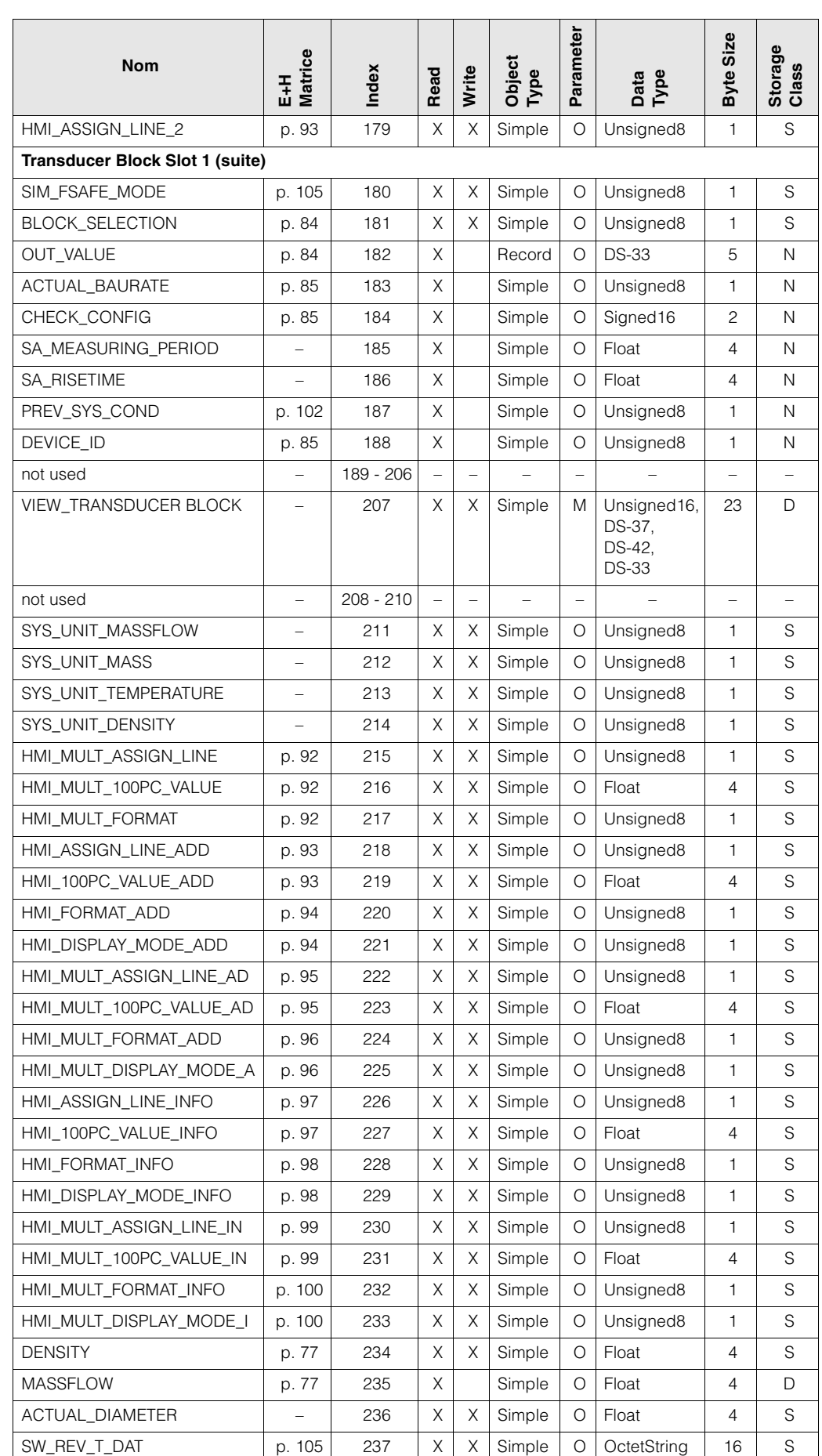

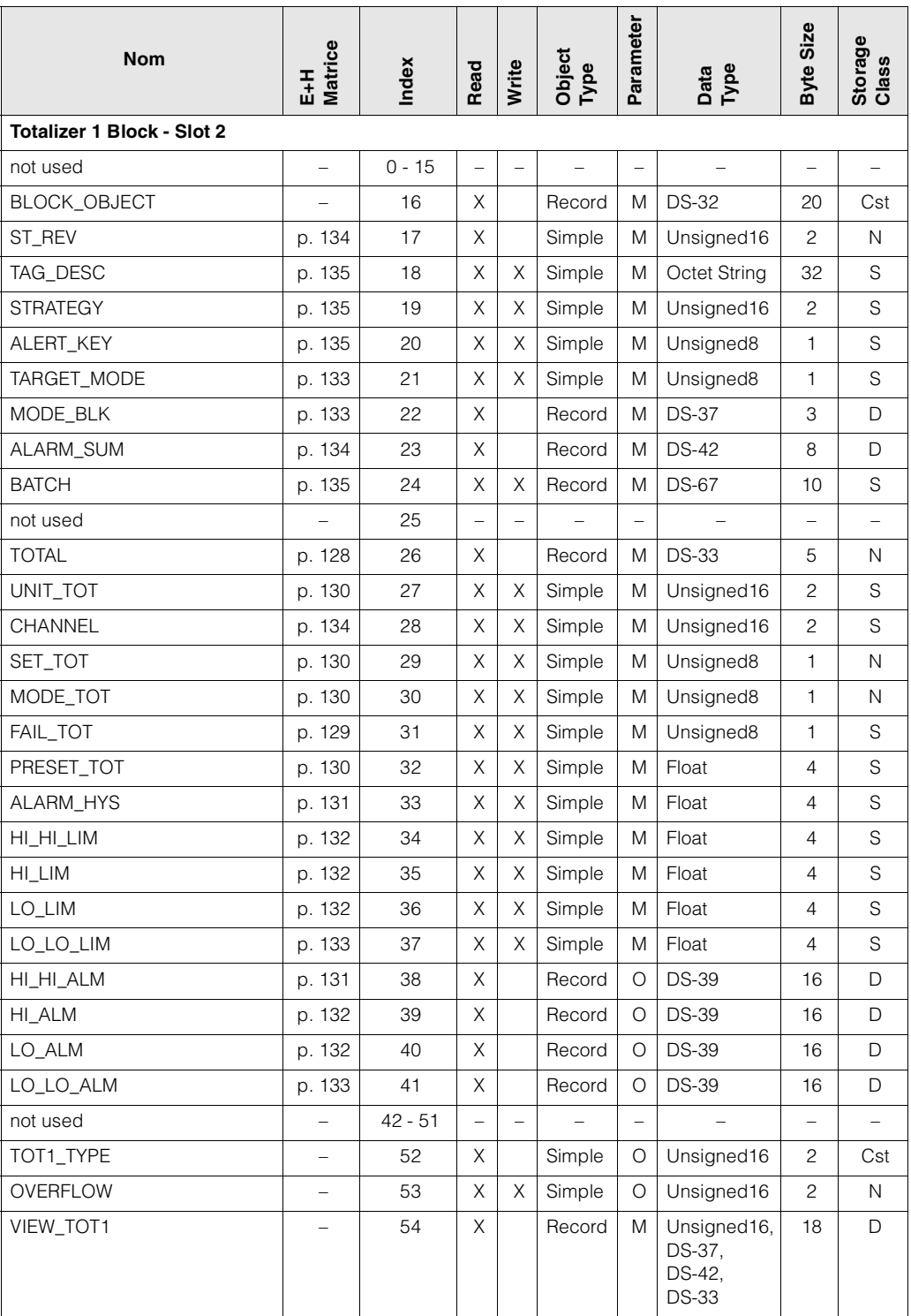

### **7.6 Totalizer 1 Block Slot 2**

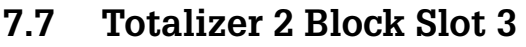

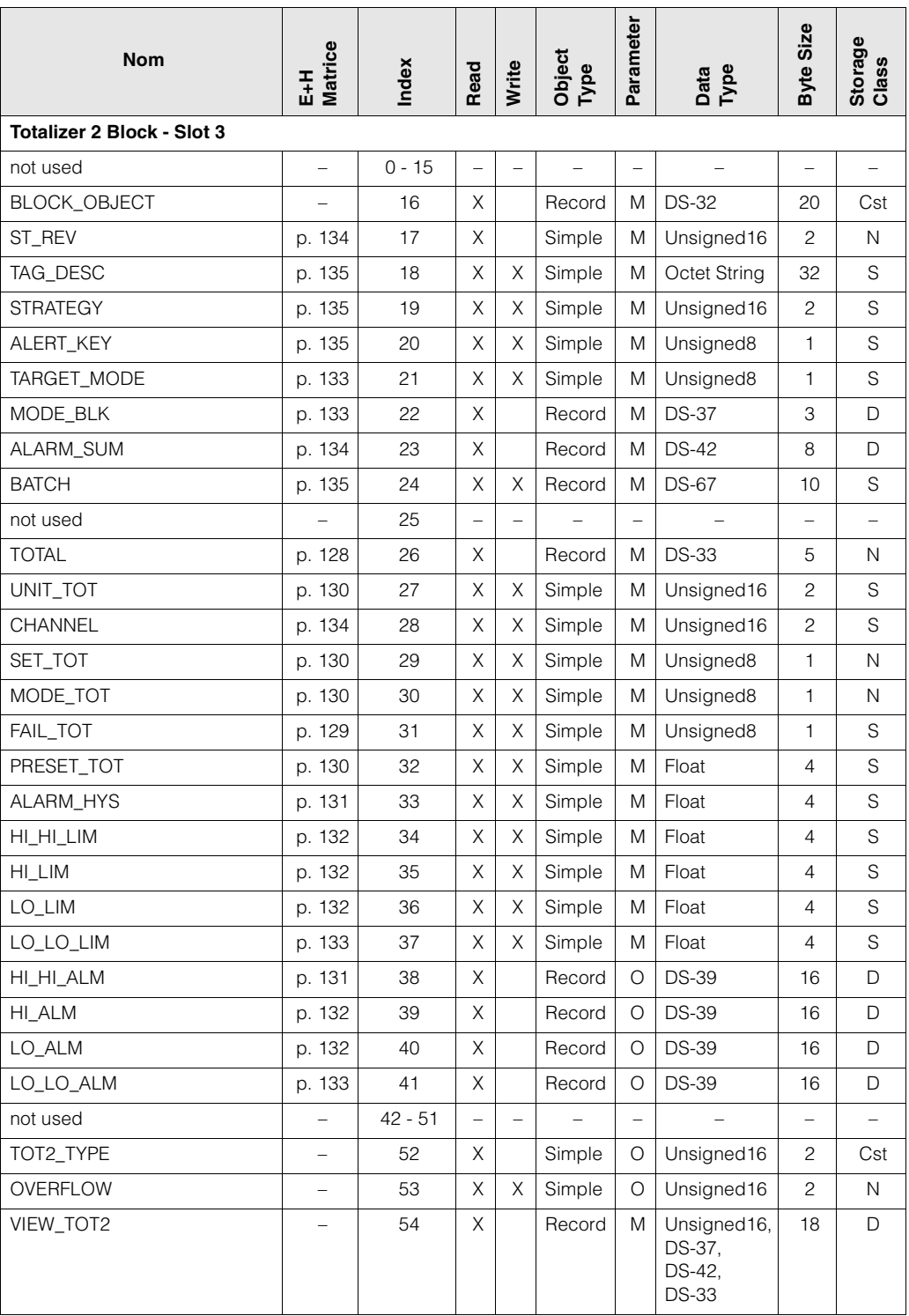

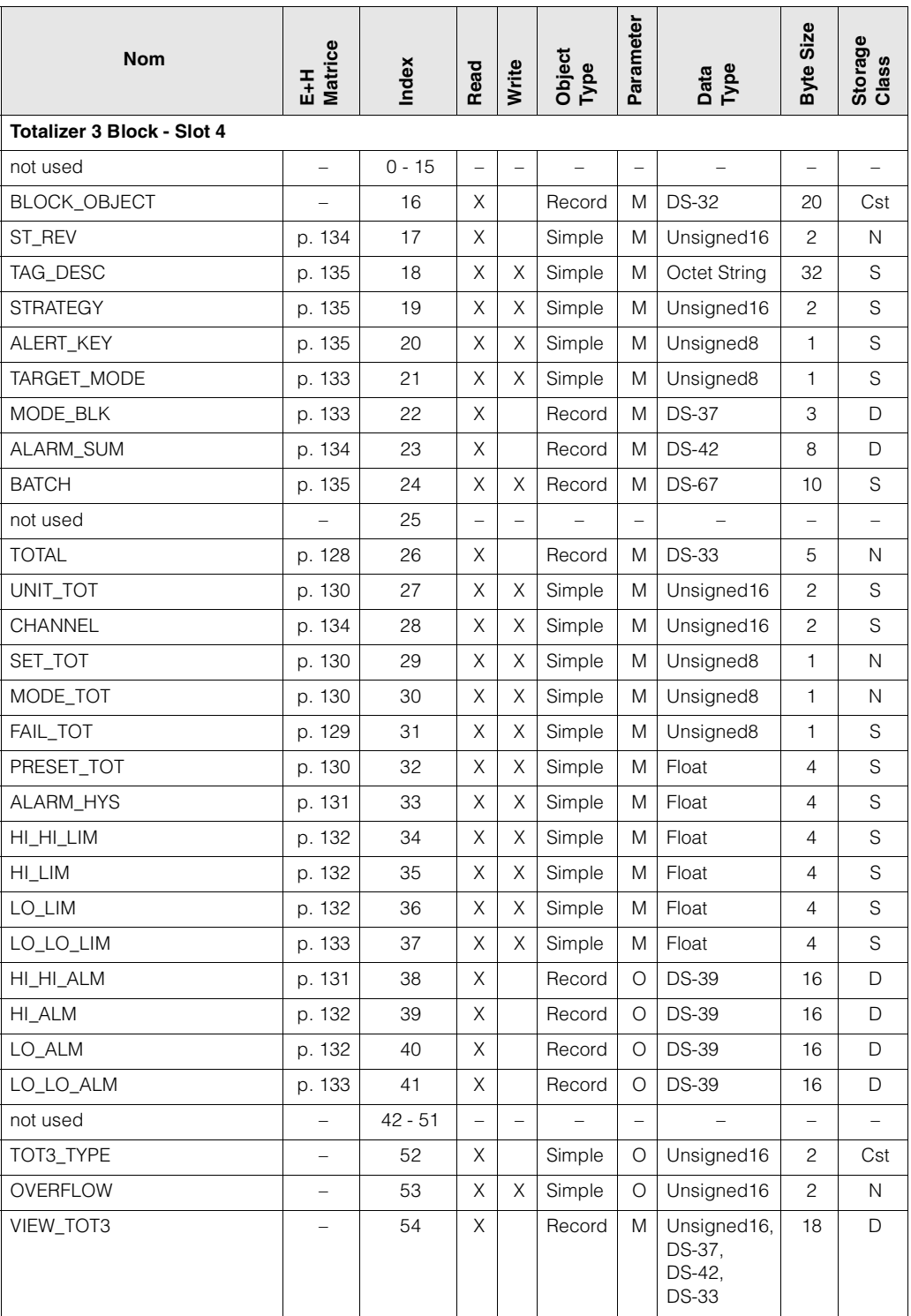

### **7.8 Totalizer 3 Block Slot 4**
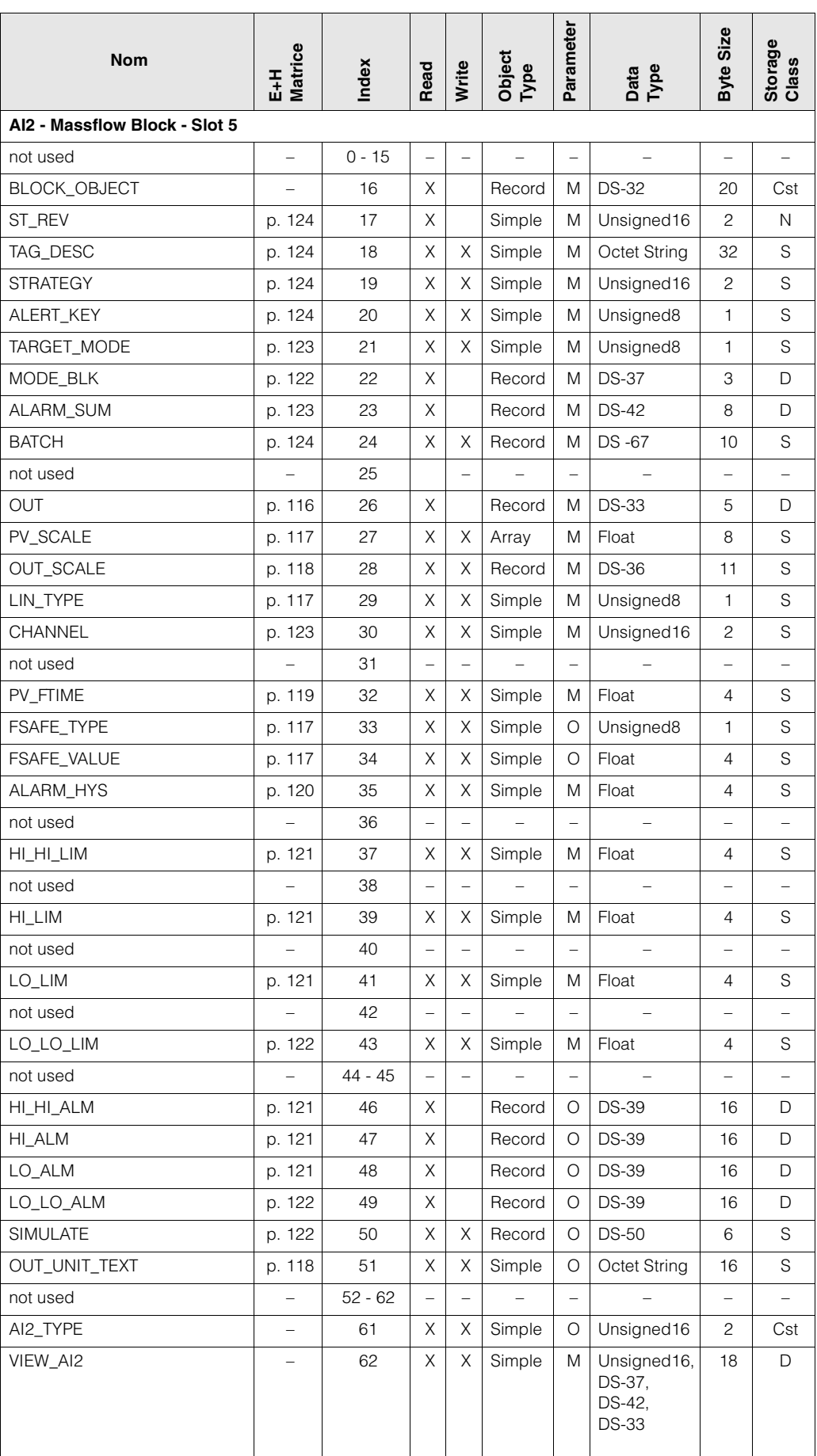

### **7.9 AI 2 Mass Flow Block Slot 5**

## **8 Index PROFIBUS-DP / PA**

### **B**

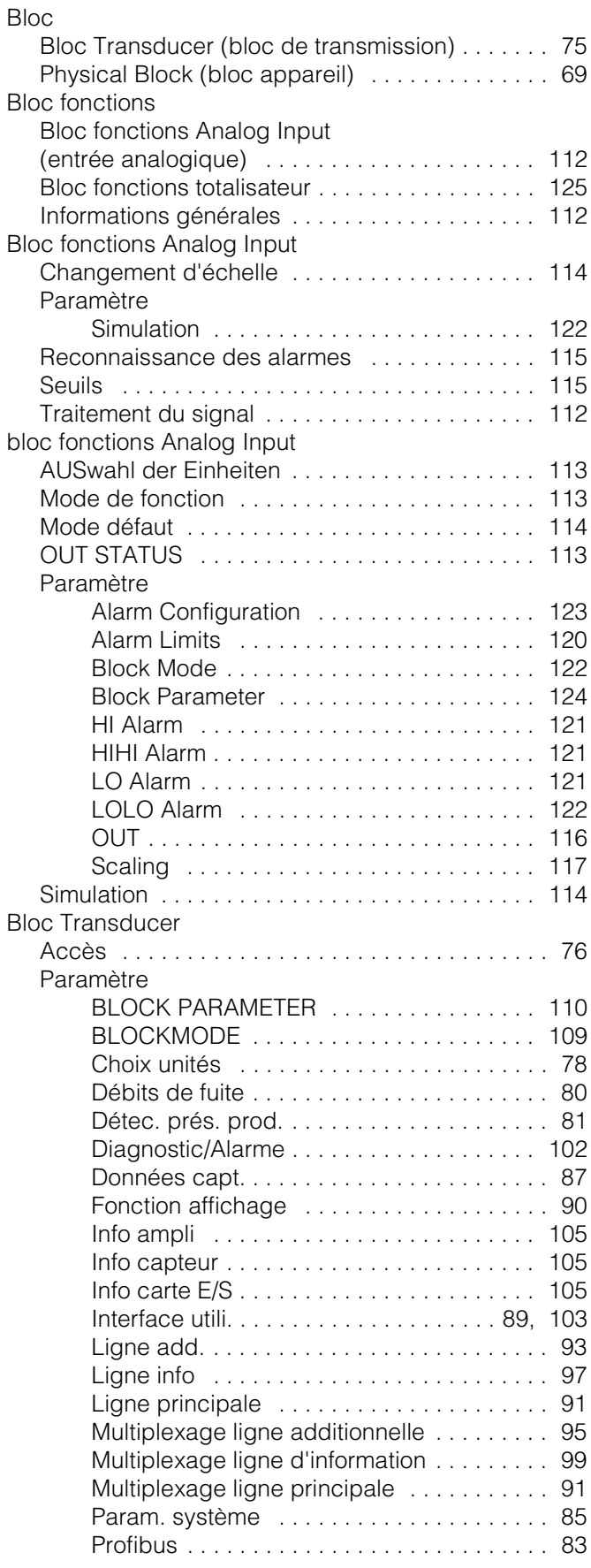

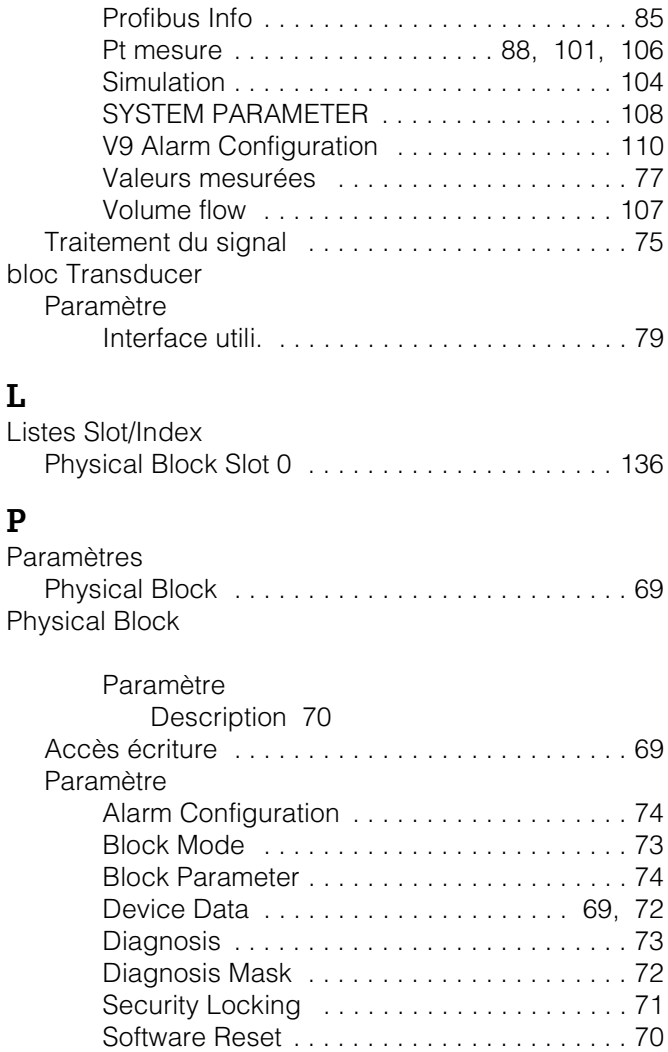

# **S**

**L**

**P**

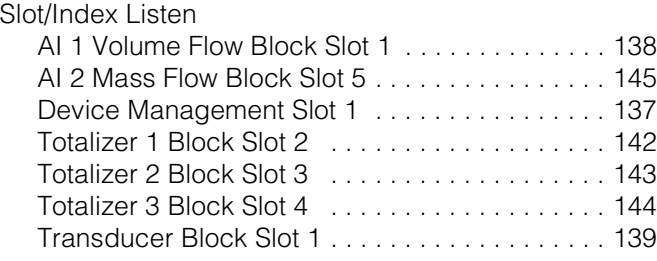

#### **T** Totalisateur

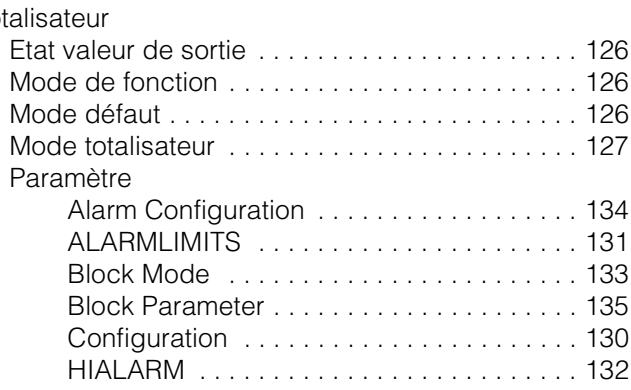

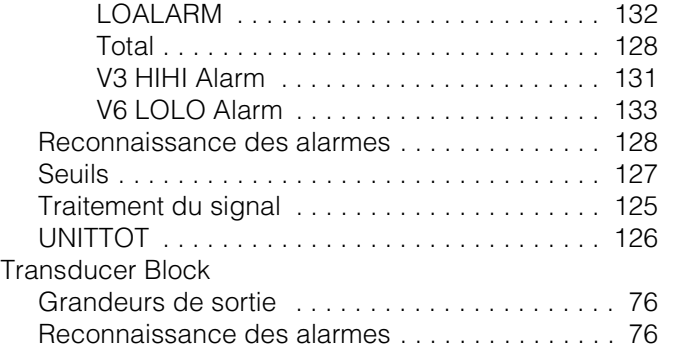